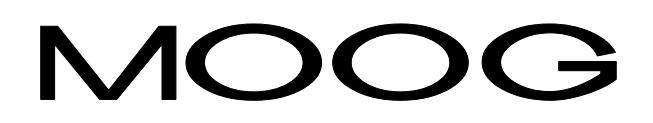

# **DBM 03 User's Manual**

GB-4019 Rev.9 - July/98

# **DBM 03 - USER'S MANUAL**

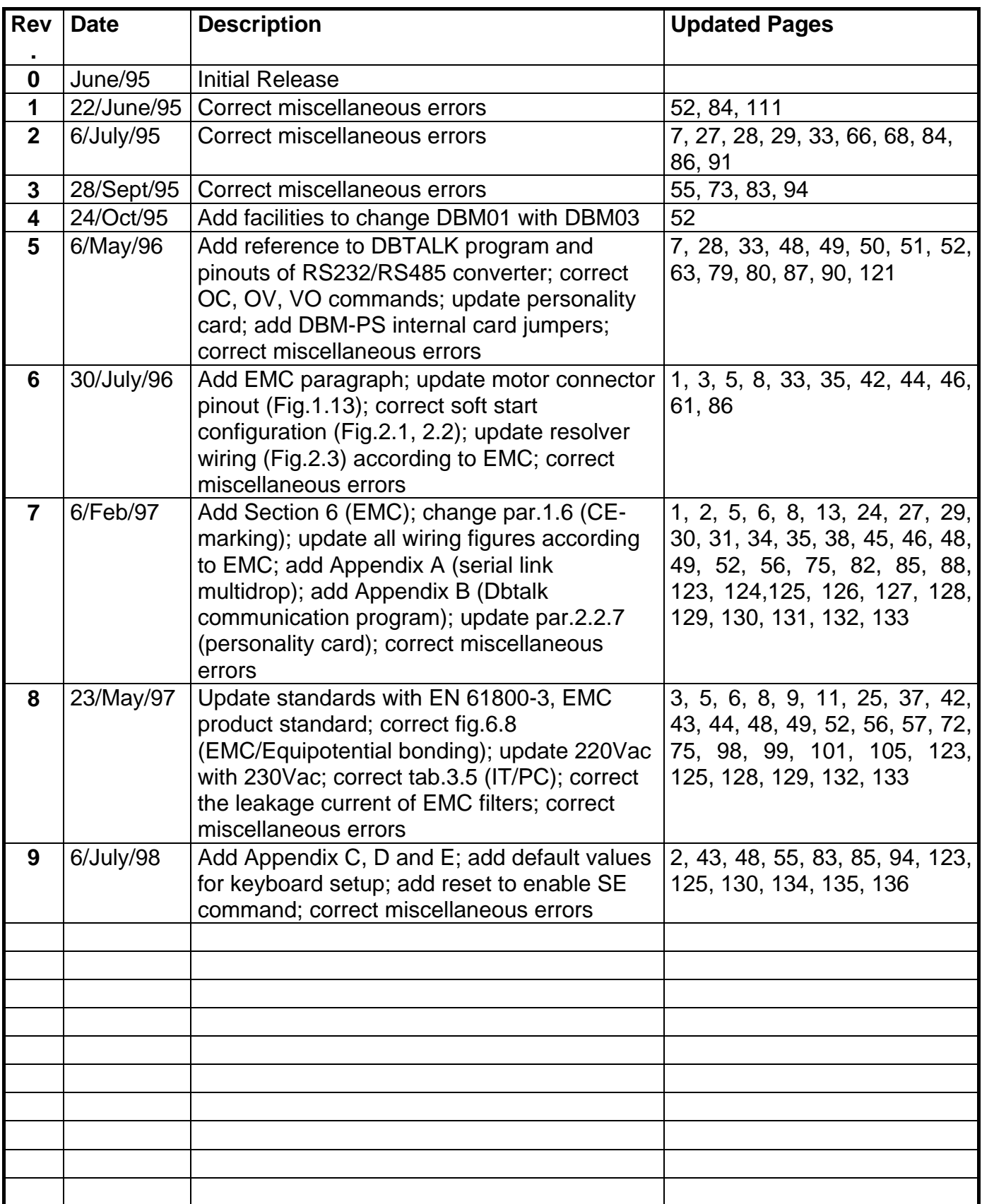

# **Table of Contents**

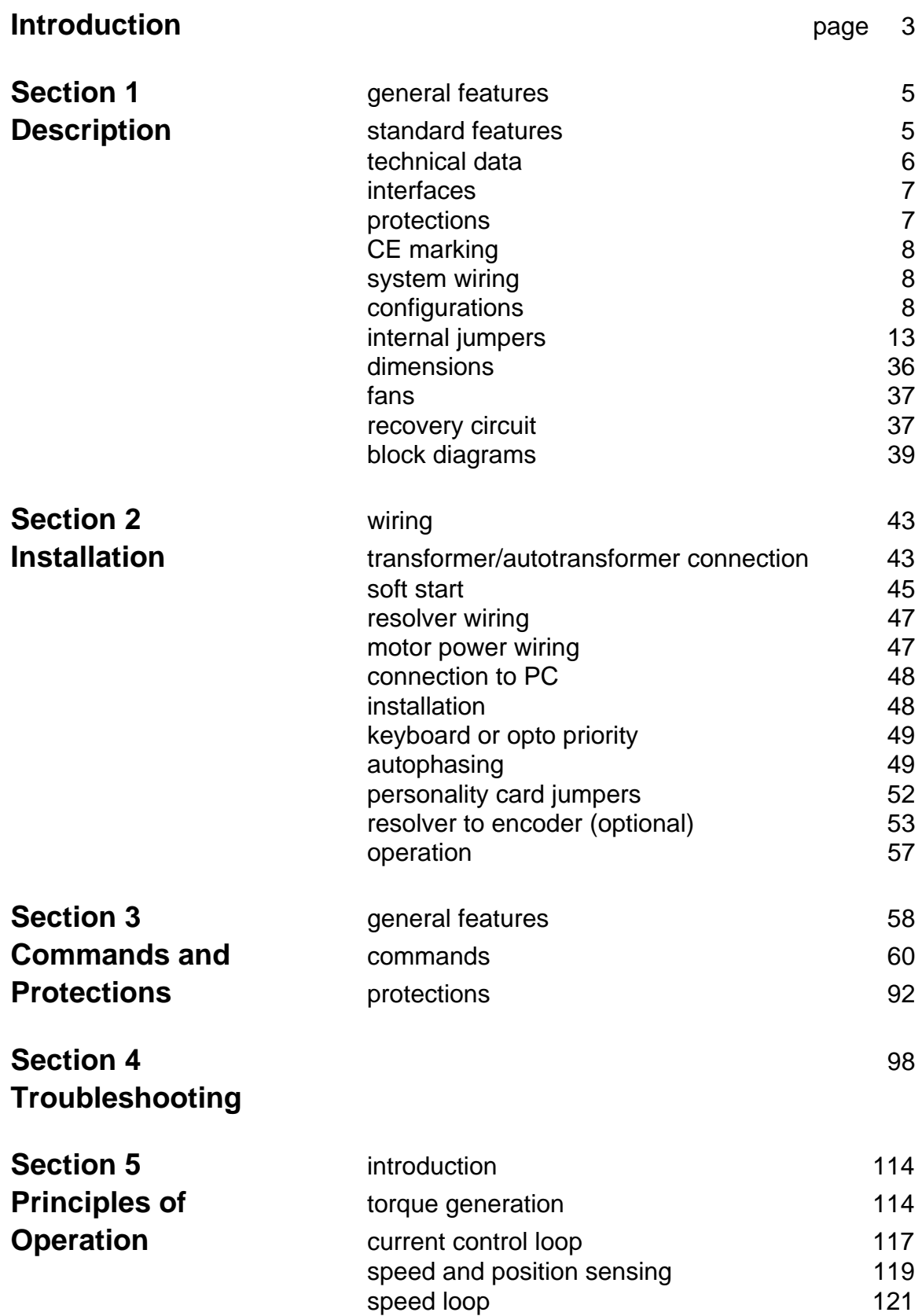

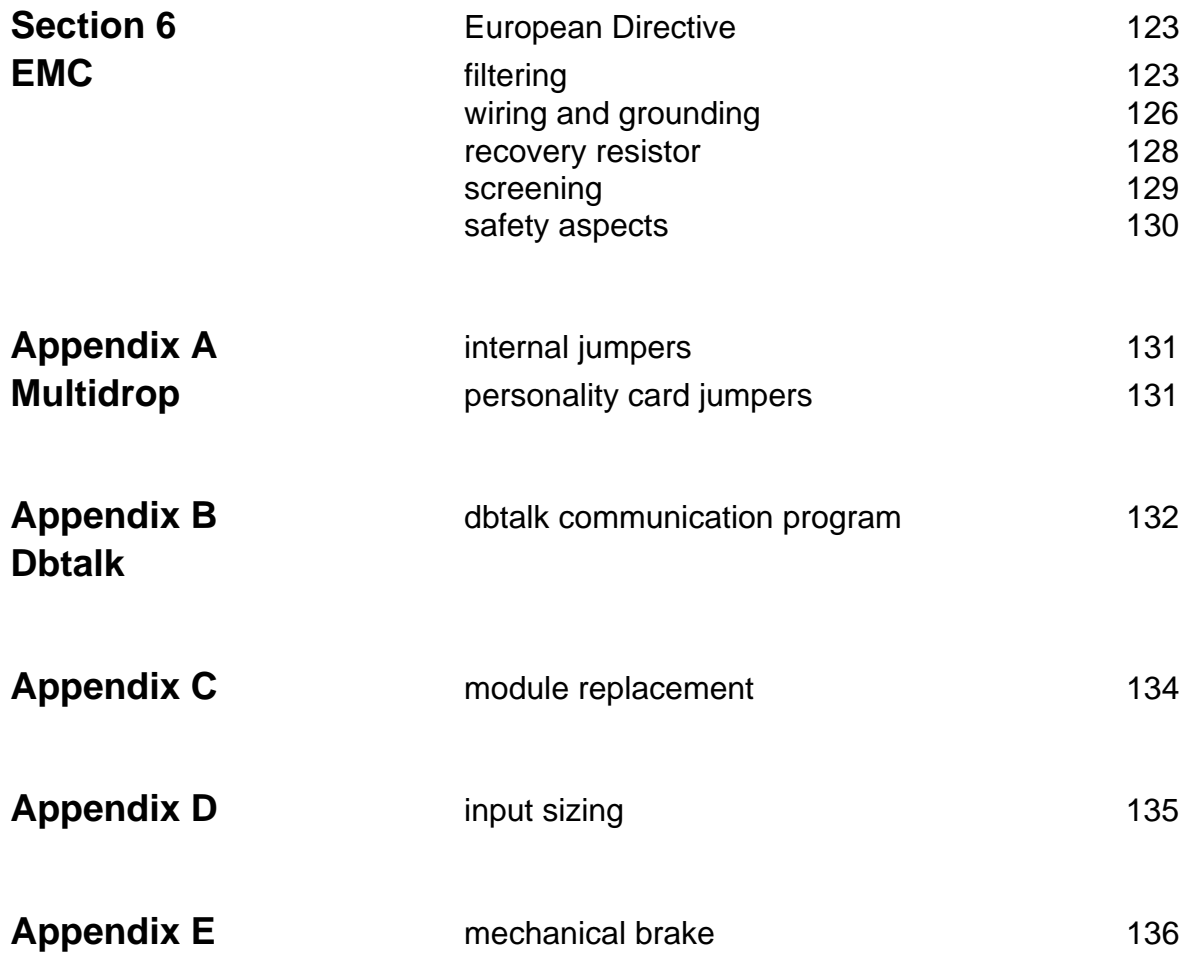

# **Introduction**

This manual provides the necessary information for a proper installation and an effective use of DBM Digital Drives in the possible different configurations.

Its contents allow technicians to understand how the system works and to carry out installation procedures.

The safety instructions provided in this Manual are included to prevent injury to personnel (WARNINGS) or damage to equipment (CAUTIONS).

To emphasize the differences between new DBM 03 User's Manual and old DBM 01 User's Manual, a vertical line in the left margin of the text indicates new items.

# **Accident Protection**

Keep to the general security rules for electrical equipment's. DBM-PS power supply is electrically connected to mains.

- WARNING: High Voltage. L+ and L- pins and BUS BAR can have voltage <sup>≥</sup>300Vdc even after switching off (capacitive voltage). Discharge Time Approx. 6 Minutes.
- WARNING: High Voltage. The recovery resistor is connected to the Bus Bar's and can have voltage ≥300Vdc.
- WARNING: do not touch recovery resistor during operation to avoid scalds.
- WARNING: when required for an emergency stop, opening motor phases must be preceded by disabling the axis. The delay time must be at least 30 ms.
- WARNING: the drive should be located in an environment that is free from dust, corroding fumes and fluids. In condensing atmospheres, the cabinet must be provided with an anti-condensation device.

# **Tightening Torque**

CAUTION: do not exceed the tightening torque of the table

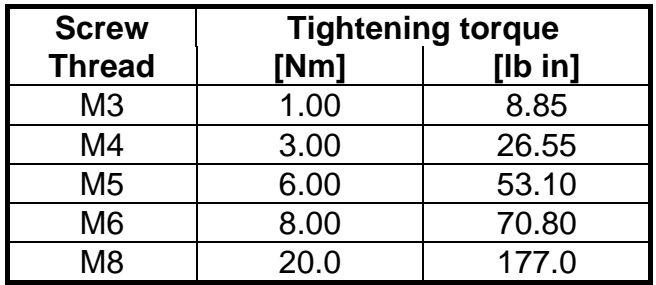

# **SECTION 1 - DESCRIPTION**

# **1.1 General Features**

The modular DBM series drives offer digital speed loop and digital analog interfaces. They are suitable for use with 4-quadrant, brushless motors having sinusoidal back e.m.f. . Construction allows the use of the power amplifiers only, if required for easy CNC interface.

Hardware circuits are reduced by using Isolated Gate Bipolar Transistor (IGBT) components in the power section.

Control technique is sinusoidal.

The unique advantages of the digital technology (16/32 bit DSP based) are:

- Simplified installation through optimization of control parameters via software.
- No potentiometer adjustments.
- Autophasing.
- Easy adaptation to different applications: e.g. you may change the PI gain variables and choose between speed or torque control.
- Compact assembly: up to 3-axis control from a single module.
- Flexibility: up to 99 axes, 240A peak per axis.

# **1.2 Standard Features**

- Three-phase full bridge with IGBT
- Current reference refresh time: 100 µs
- Phases refresh time: 300 µs
- R/D resolution automatically switched according to actual speed for optimum system performance (between 10 and 16 bit)
- Resolution of A/D converter: 12 bit or 14 bit (optional)
- 4 different velocity control structures to meet the most challenging requirements
- Digital low-pass filter on speed loop
- Over travel limit switches available (when Expansion is not present)
- Totally programmable control and interface parameters
- Current bandwidth (analog) > 1kHz
- Dead point: absent
- Speed ratio: 1:4000
- Static current gain 10 5 A/V
- Max operating temperature / humidity:  $45 \degree C$  (113  $\degree F$ ) / 90%
- Derating for altitude  $> 1000$  m (3333 feet): 1% per 100 m (333 feet)
- Storage temperature: -10 to +70 °C

# **1.3 Technical Data**

#### **DBM Module**

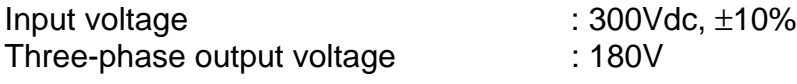

#### **DBM-PS Power Supply**

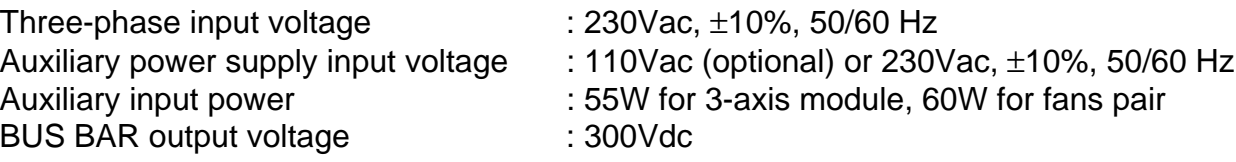

#### **STANDARD MODULES**

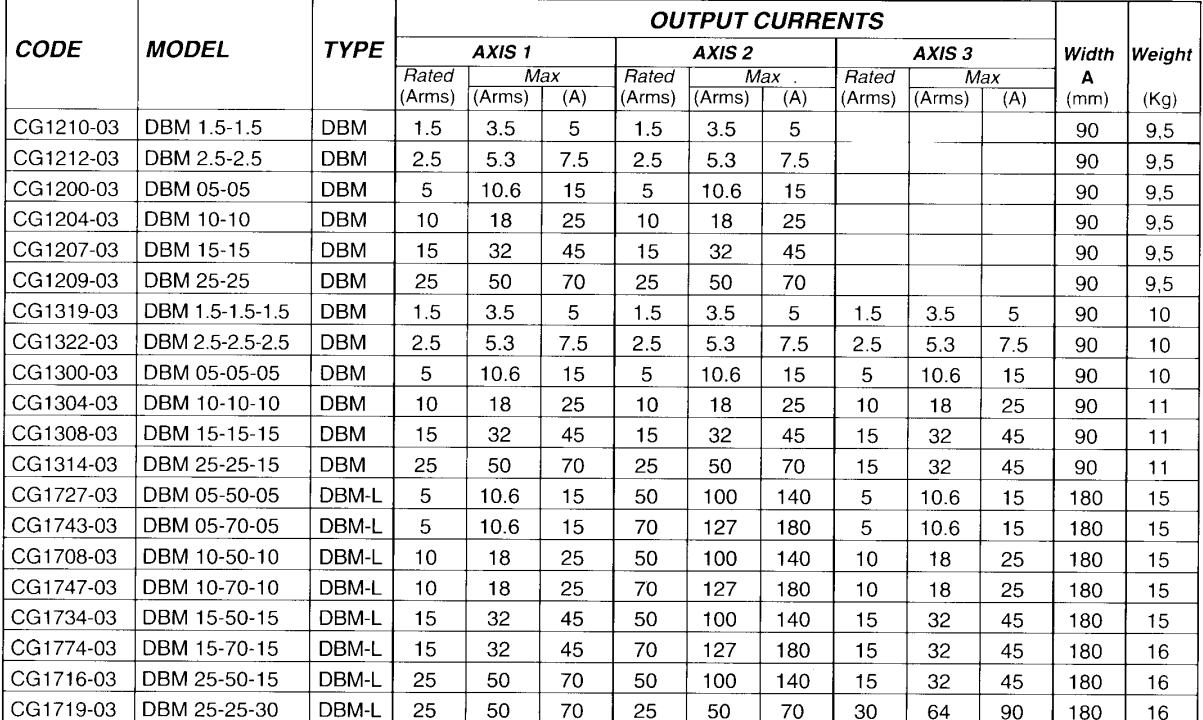

Note: we recommend to contact our Sales Locations or Service Centers for guidance on selection of drives not listed above (e.g. DBM05-10-15)

#### **POWER SUPPLY**

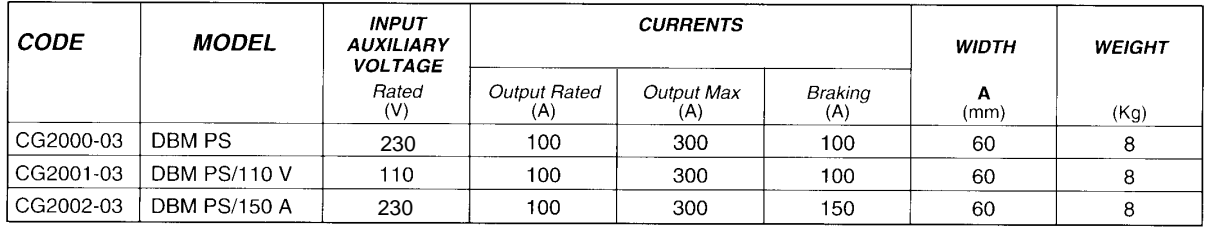

#### **EXPANSION MODULES**

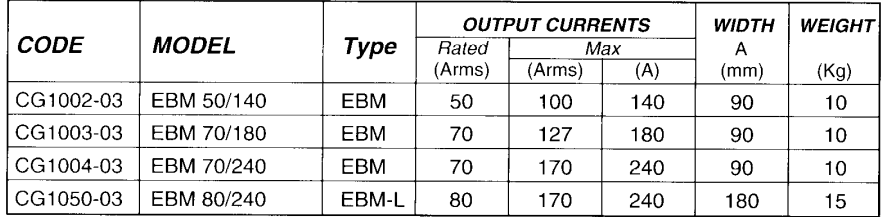

An external expansion module should be used for some configurations including an axis rated over 25A. This is due to thermal constrictions. Available expansion modules are shown in the lefthand table.

Note: to specify an expansion module, please replace the third axis rating number with an E, this ensures that<br>the drive is configurated for use with an expansion module (e.g. DBM 25-10-E)

# **1.4 Interfaces**

## **Digital**

- Output for simulated encoder (optional)
- Serial Link RS485(1200-19200 Baud) full-duplex to manage:
	- Acceleration limits
	- Autophasing
	- Control parameters
	- Monitoring of internal parameters
	- Range of analog interface
	- System status
- Output for Drive OK axis 1, axis 2, axis 3 (TTL compatible)

# **On-Off (Optoisolated)**

- Drive OK
- Drive Enable
- Motor OK
- Reference Enable

#### **Analog**

- Input velocity (see MR command)
- Resolver differential input signals
- Peak current limit input
- Output tachometer (see ET command)
- Max current, velocity reference, velocity error outputs (see ES, SO commands)

# **1.5 Protection**

#### **Module**

- Auxiliary voltage out of tolerance
- BUS BAR overvoltage
- BUS BAR undervoltage
- Motor phase grounded
- Motor overtemperature
- Module overtemperature
- IT protection
- Abnormal resolver signal
- Short circuit on motor phases
- Non-coherent three-phase sequence
- Actual speed versus reference error

#### **Power Supply**

- Overtemperature
- Recovery unit not OK

# **1.6 CE-Marking**

Starting from Jan/97, DBM03 drives have CE-marking according to Low Voltage Directive. Starting from Apr/97 the CE-marking refers also to EMC Directive (see Section 6). A Declaration of Conformity is available.

The Low Voltage Directive applies to all electrical equipment designed to use with a voltage rating of between 50 Vac and 1000 Vac and between 75 Vdc and 1500 Vdc.

The CE-marking states that the electrical equipment has been constructed in accordance with good engineering practice in safety matters in force in the European Community and it does not endanger the safety of persons, domestic animals or property when properly installed and maintained and used in applications for which it was made.

DBM 03 drives meet the following standard related to Low Voltage Directive: CEI EN 60204-1 (1993) par. 6.2.3, 20.3, 20.4

# **1.7 System Wiring**

All of the analog and digital signal connectors, auxiliary power supplies and I/O interfaces are front-connected to the unit.

Connectors for auxiliary power supply are made via Molex type connectors. Motor power are connected via a Harting type connector, while I/O connectors use a Weildmuller type connector.

All other connectors are made via D-type connectors.

All signals are positive logic:  $active = +15V$ not active  $= 0V$  (or not connected)

# **1.8 DBM Configurations**

Three configurations are possible for the module:

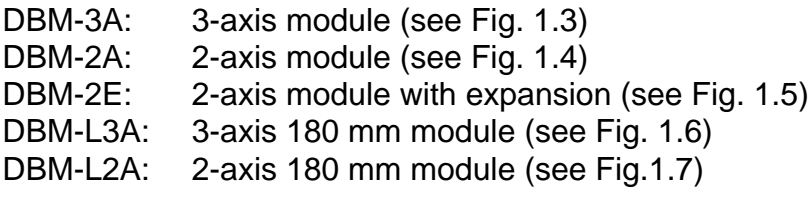

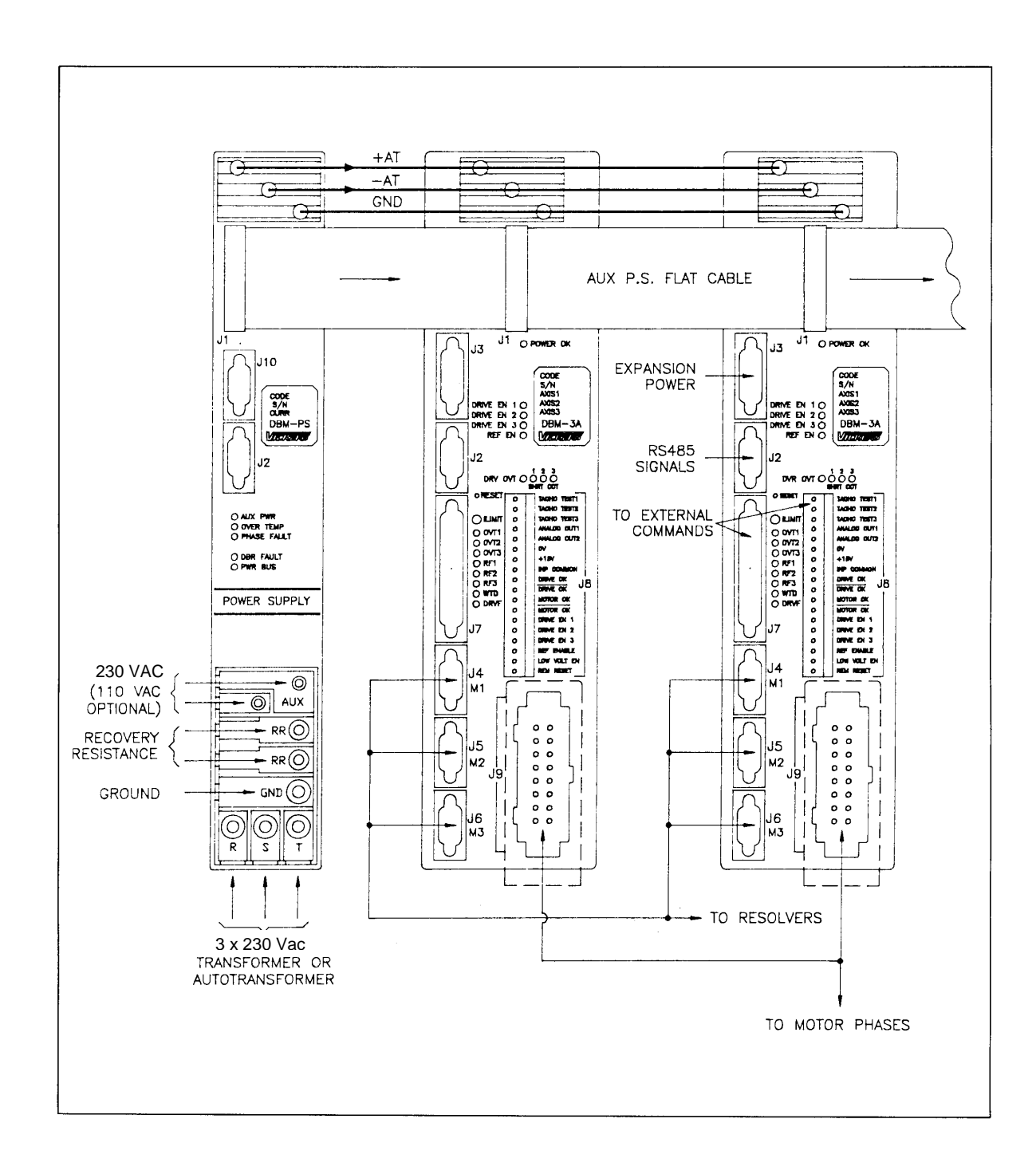

# **FIG. 1.2 - DBM-PS Power Supply**

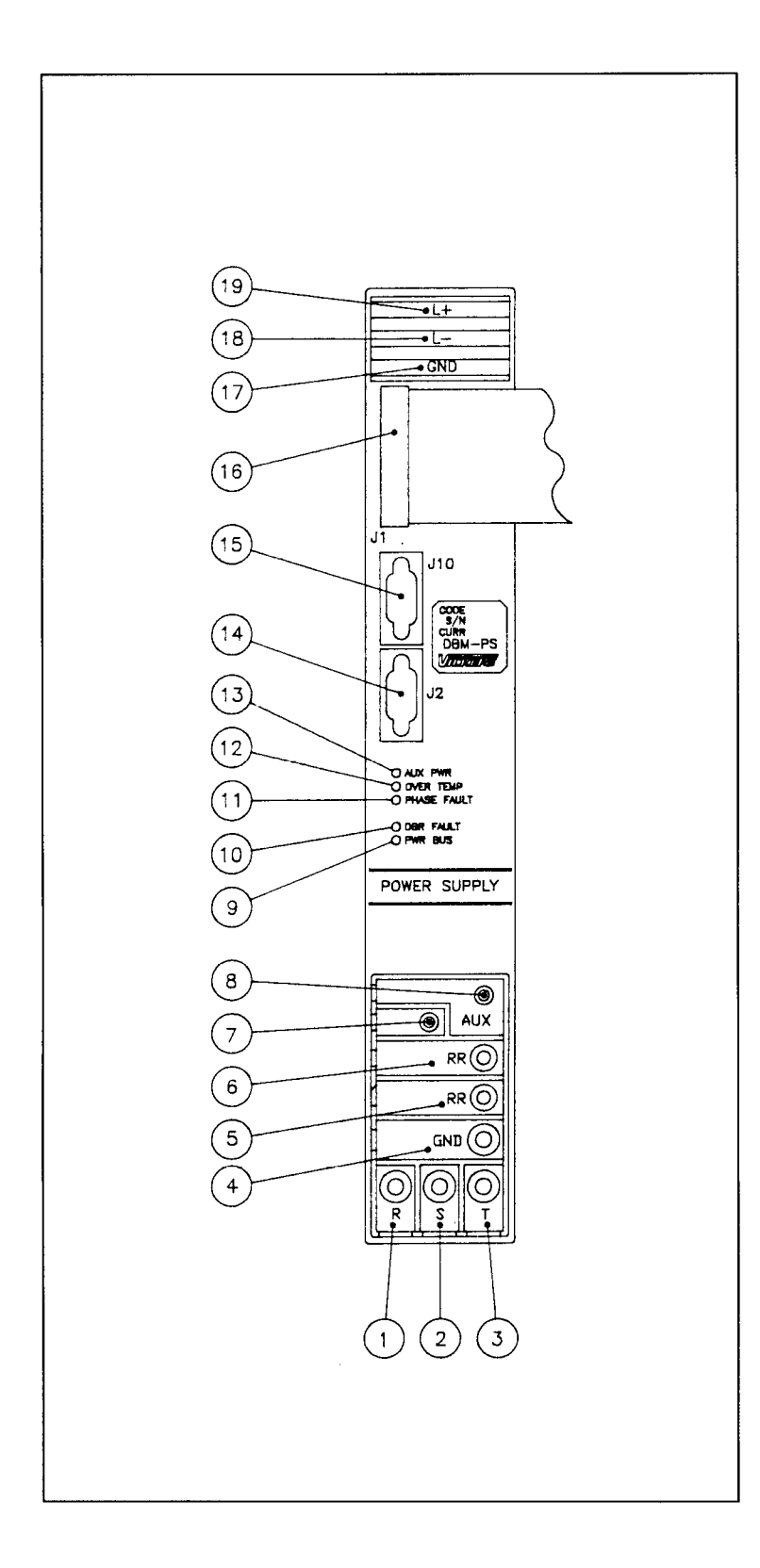

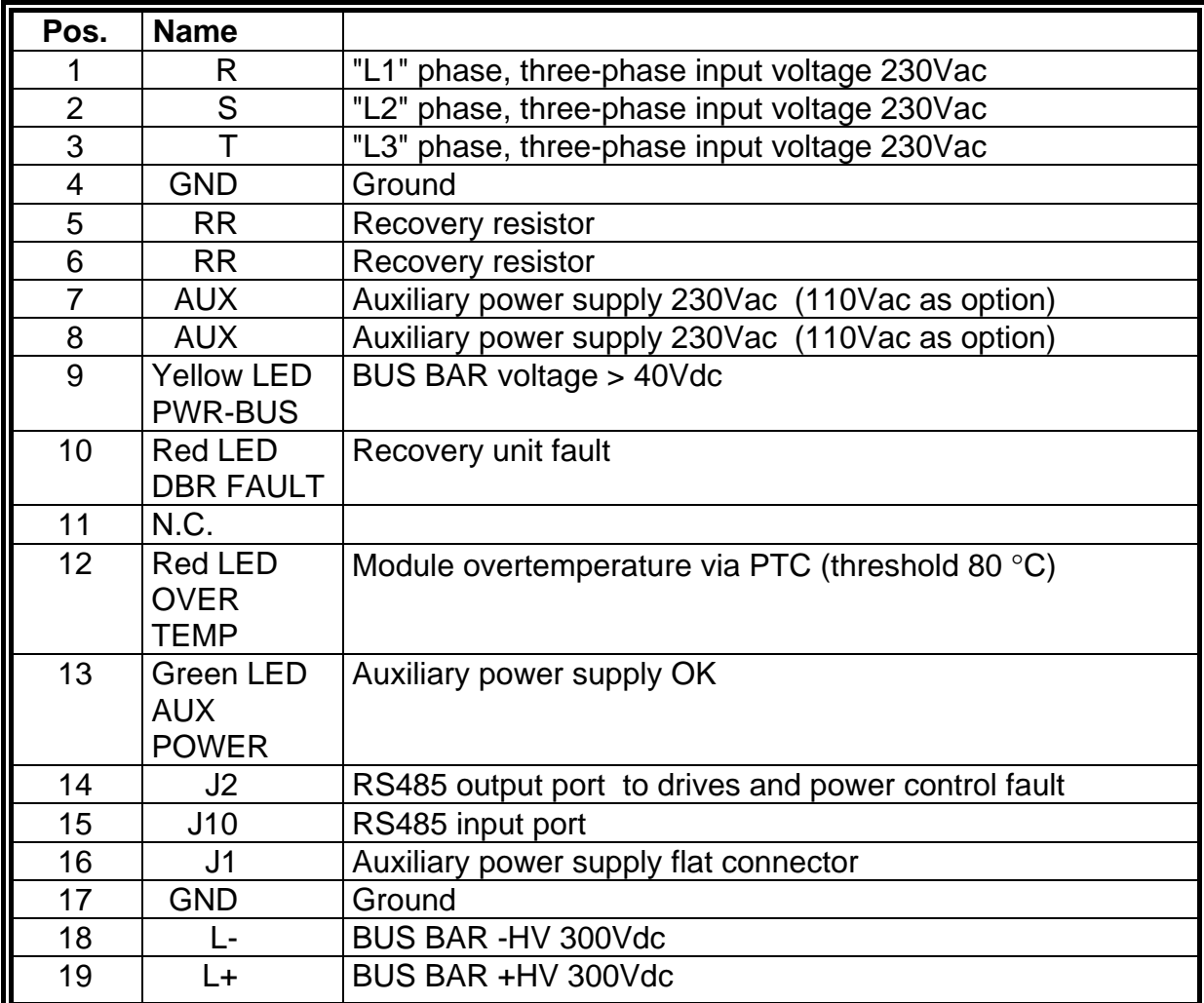

#### **Tab. 1.2 - DBM-PS Power Supply - J1 Connector Auxiliary Power Supply**

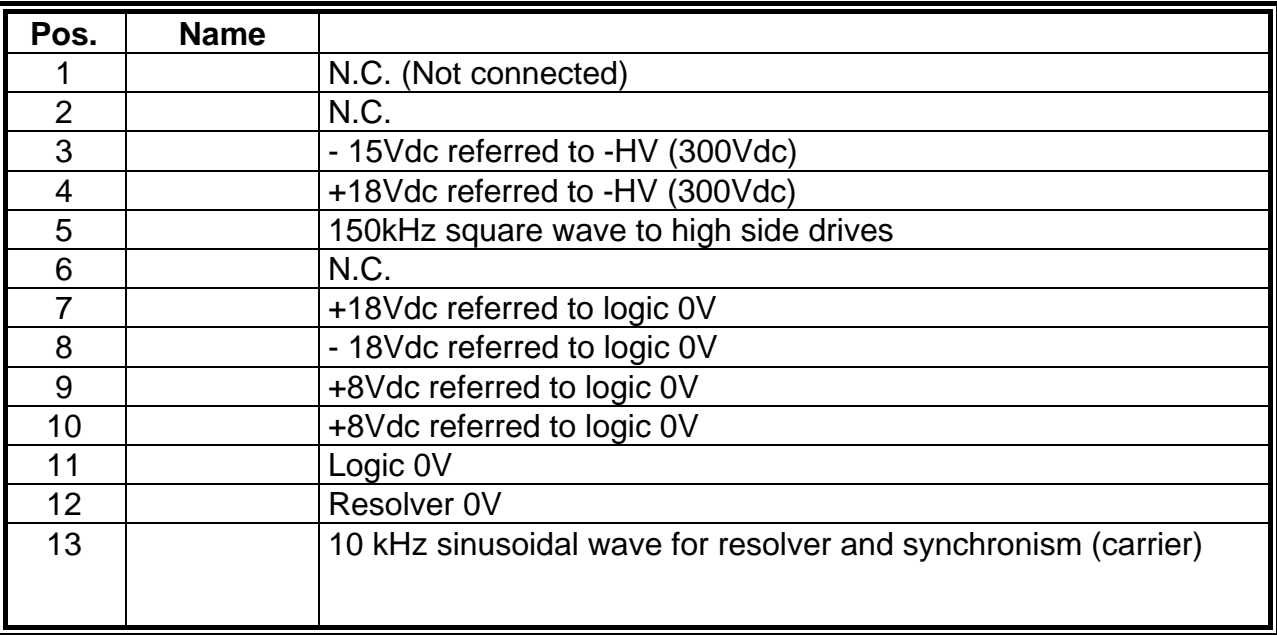

## **Tab. 1.3 - DBM-PS Power Supply - J2 Connector RS485 Port Signal and PWRS Control**

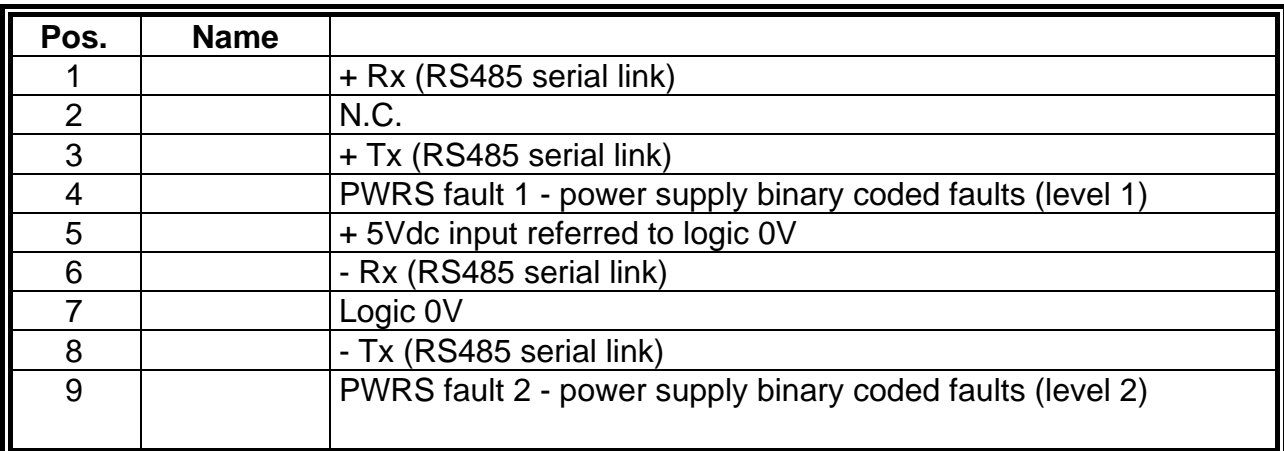

Note: Rx and Tx are the receiving and transmitting signals with reference to the drive. In the rest of the manual "RS485 serial link", referring to Rx and Tx, will not be specified anymore.

In case of fault, the type of fault is as follows:

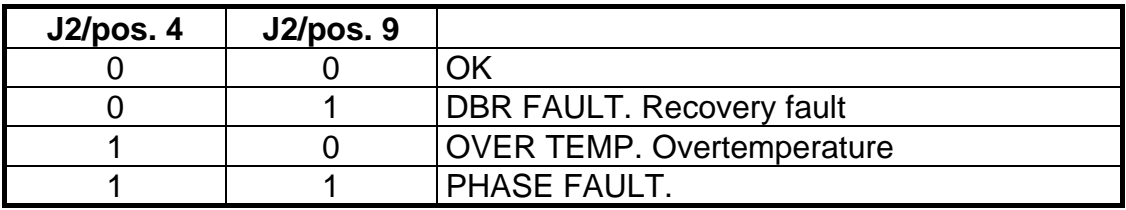

#### **Tab. 1.4 - DBM-PS Power Supply - J10 Connector RS485 Port**

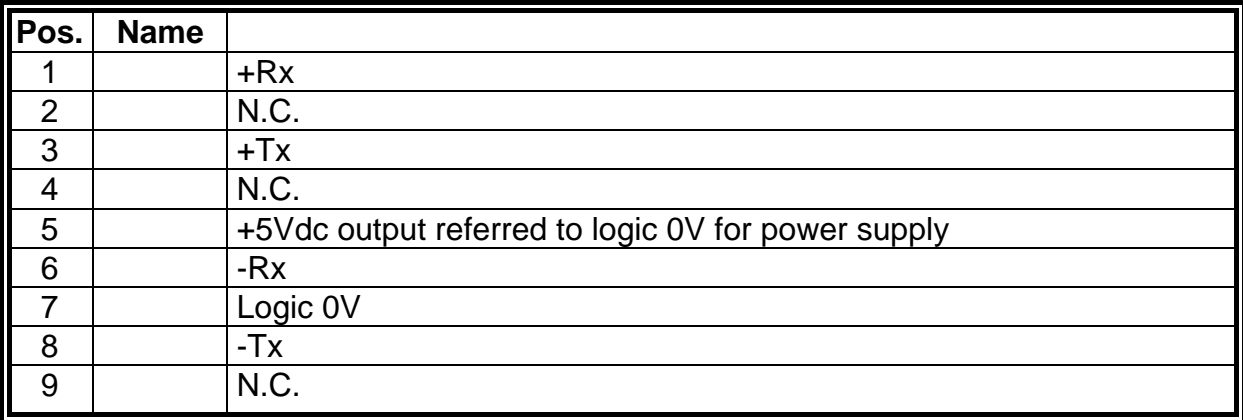

# **1.8A DBM-PS Internal Card Jumpers**

**JP1 closed (default)** = connects a 120 Ω resistor between RX+ and RX-. **JP2 closed (default)** = connects TX- of serial link to 0V via pull-down resistor **JP3 closed (default)** = connects TX+ of serial link to +5V via pull-up resistor

#### **FIG. 1.A - DBM-PS Card Jumpers**

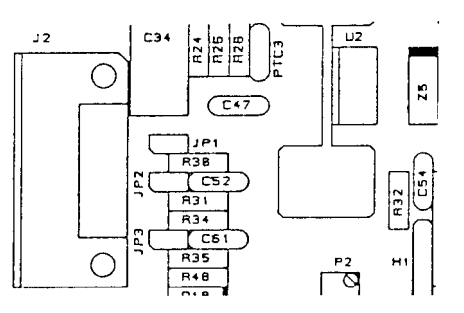

#### **FIG. 1.3 - DBM 3-Axis Module**

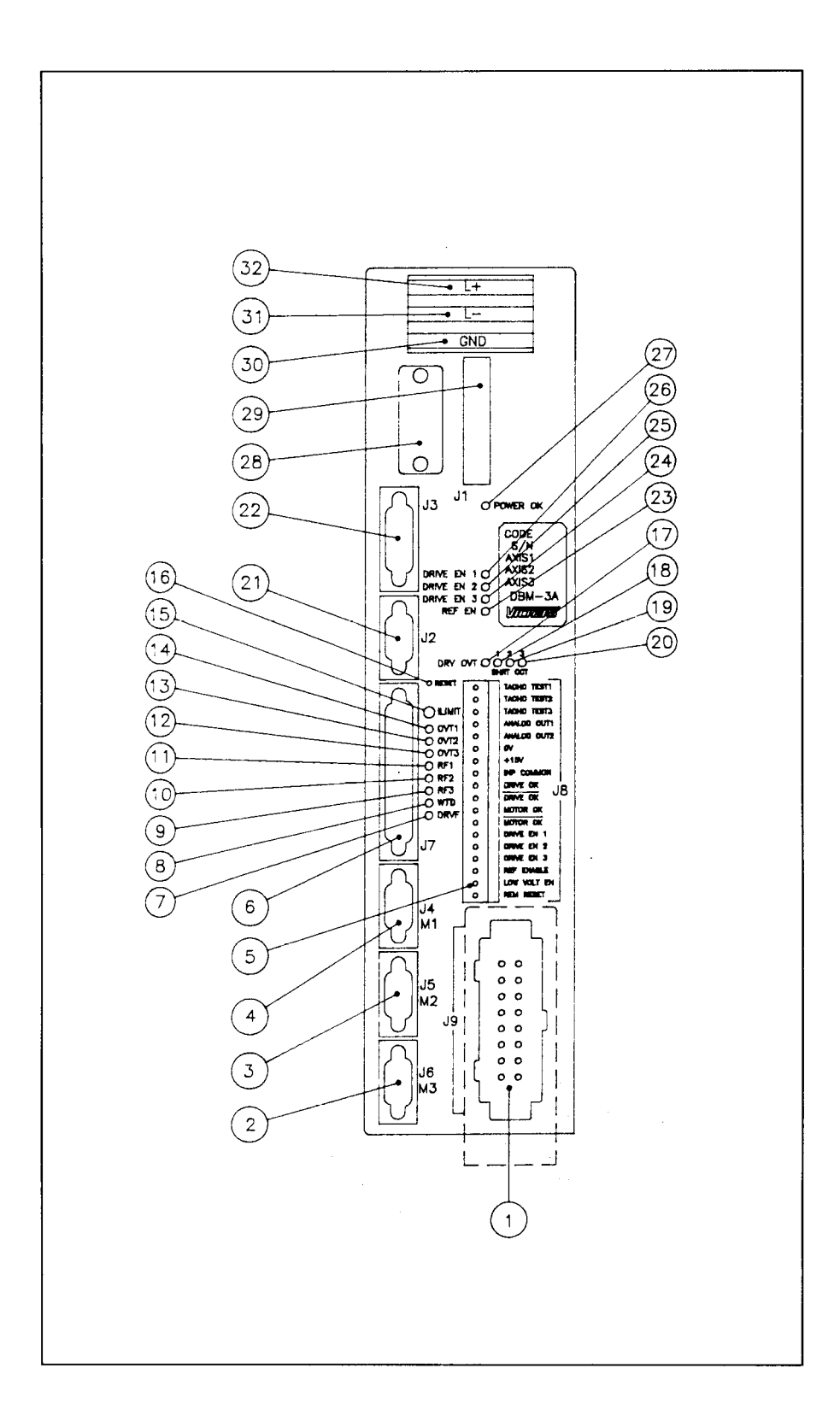

#### **FIG. 1.4 - DBM 2-Axis Module**

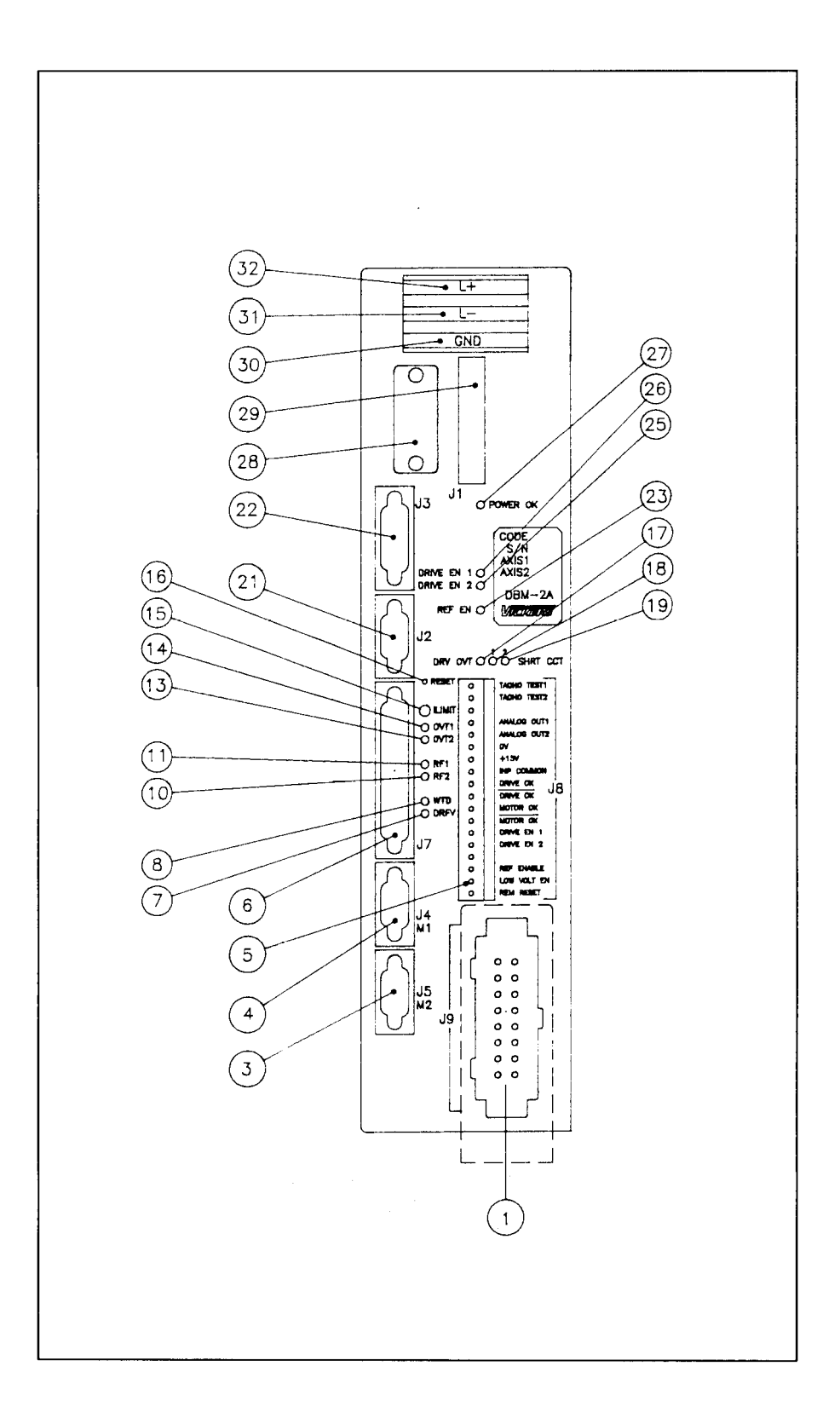

# **FIG. 1.5 - DBM 2-Axis and Expansion (optional) Module**

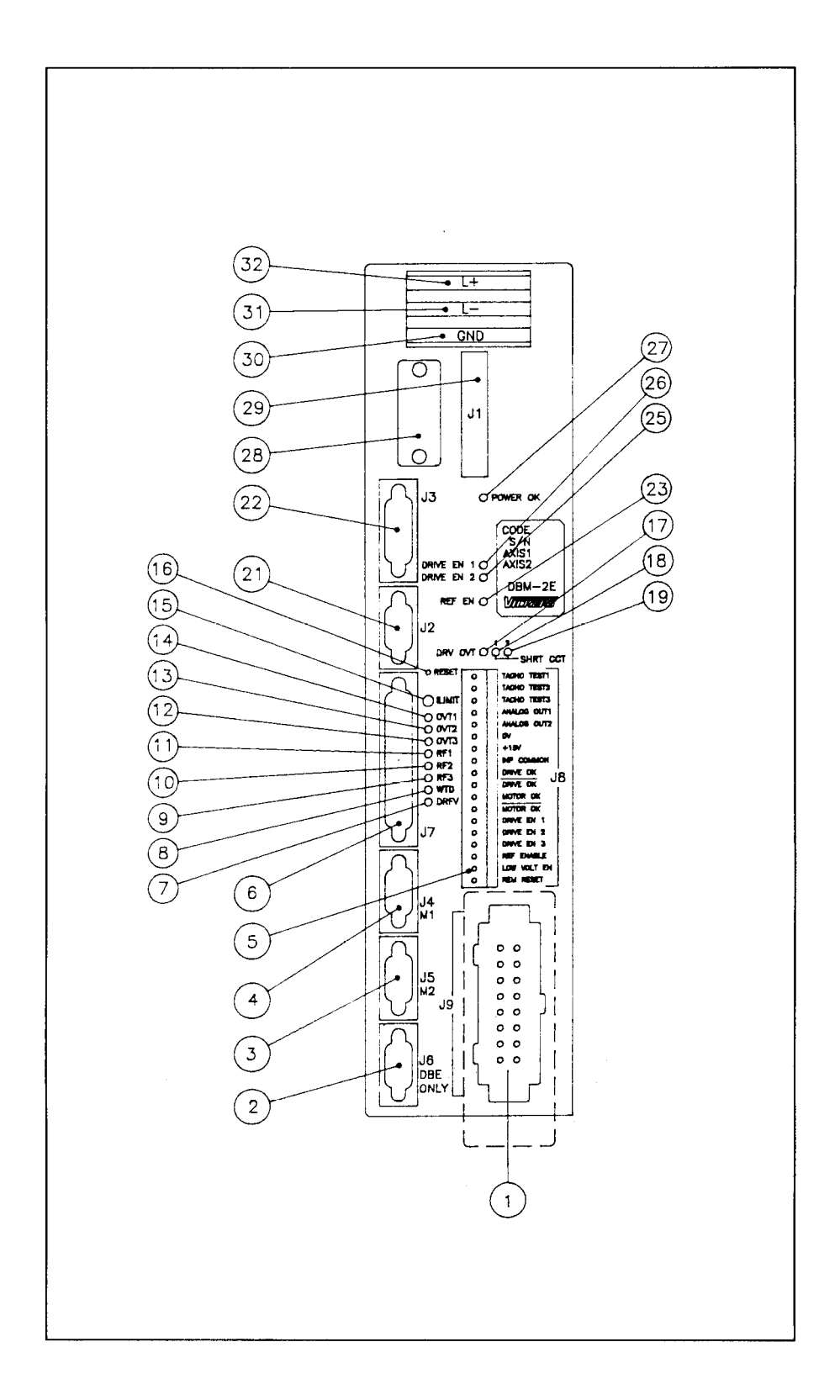

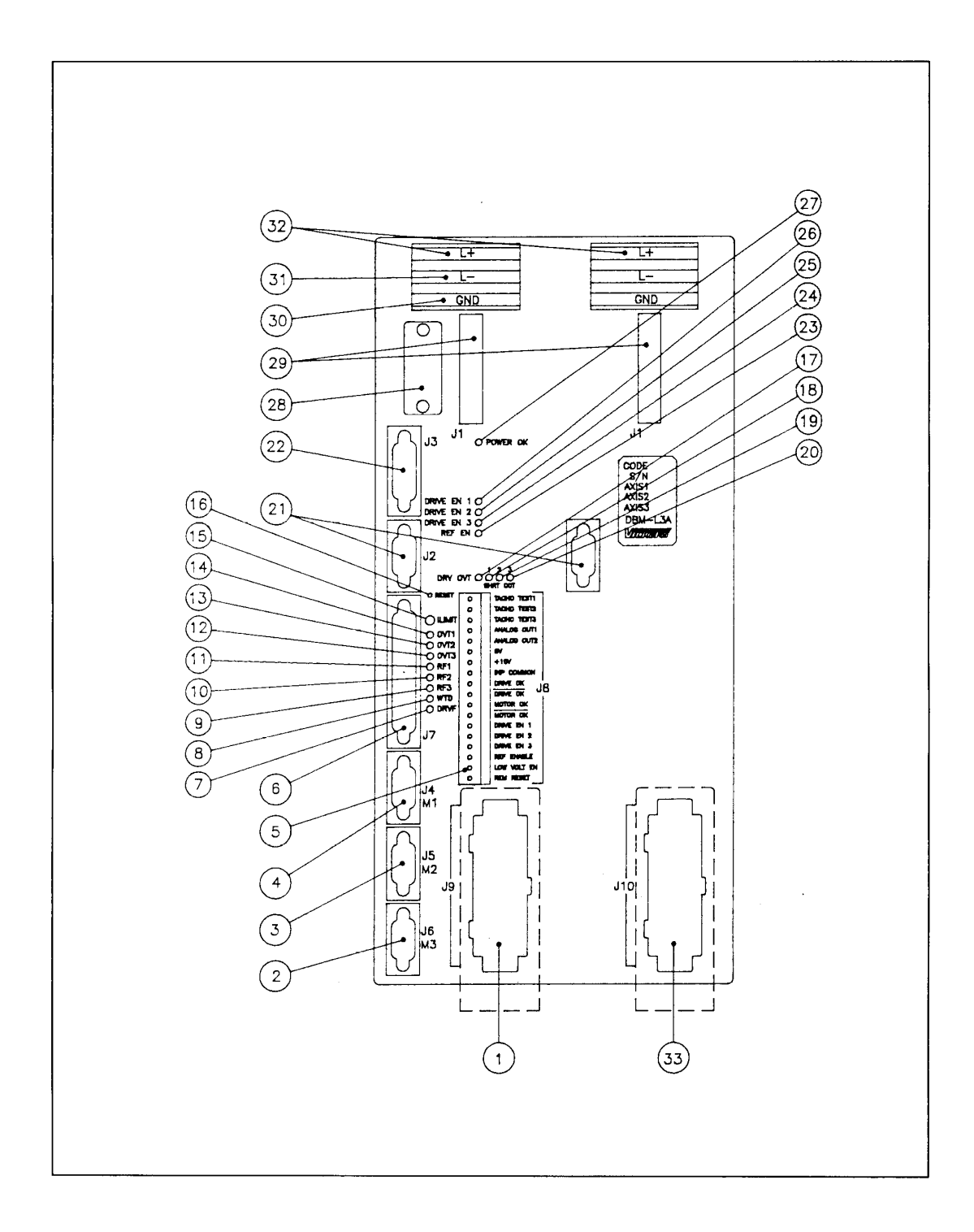

**FIG. 1.7 - DBM-L (180 mm) 2-Axis Module**

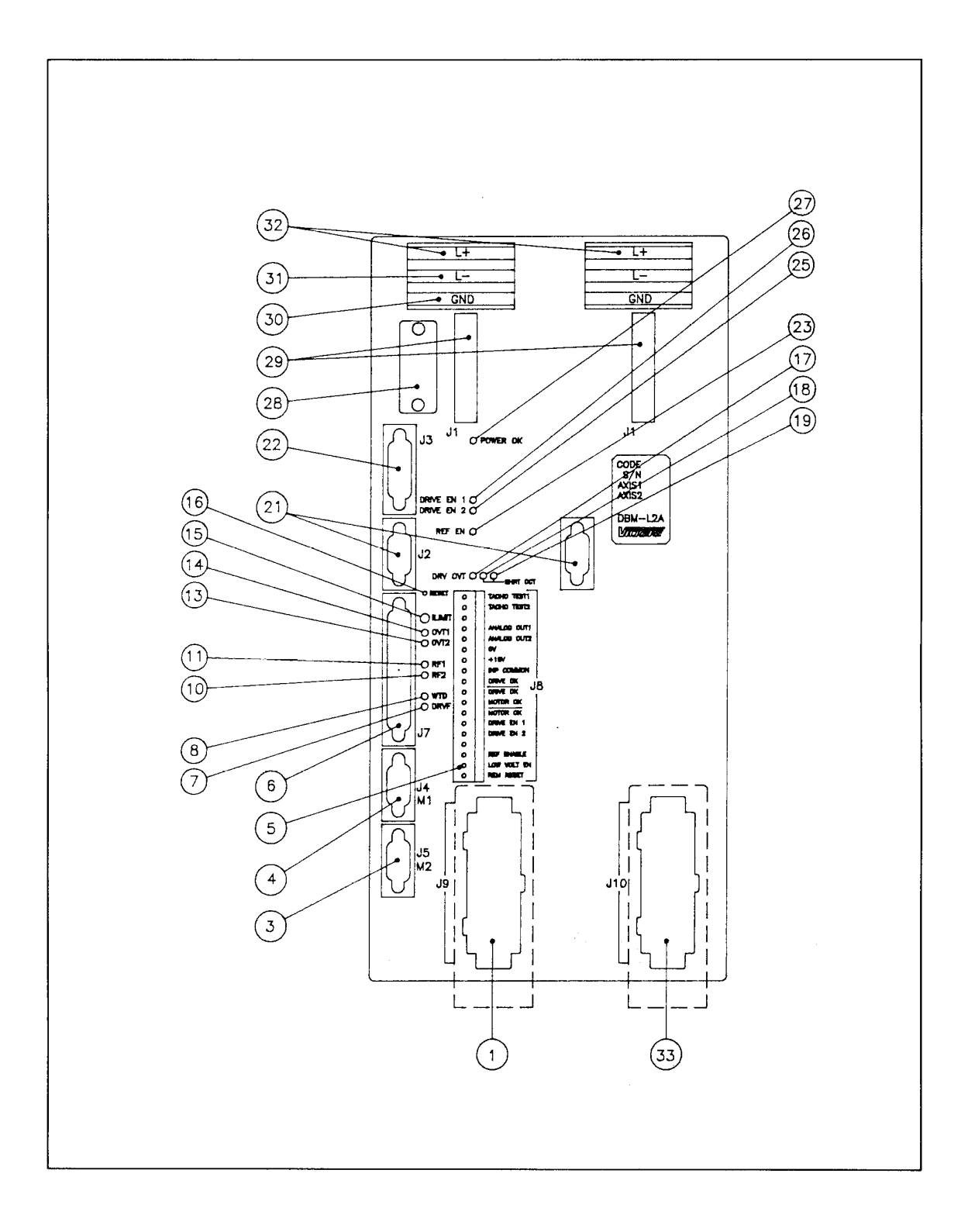

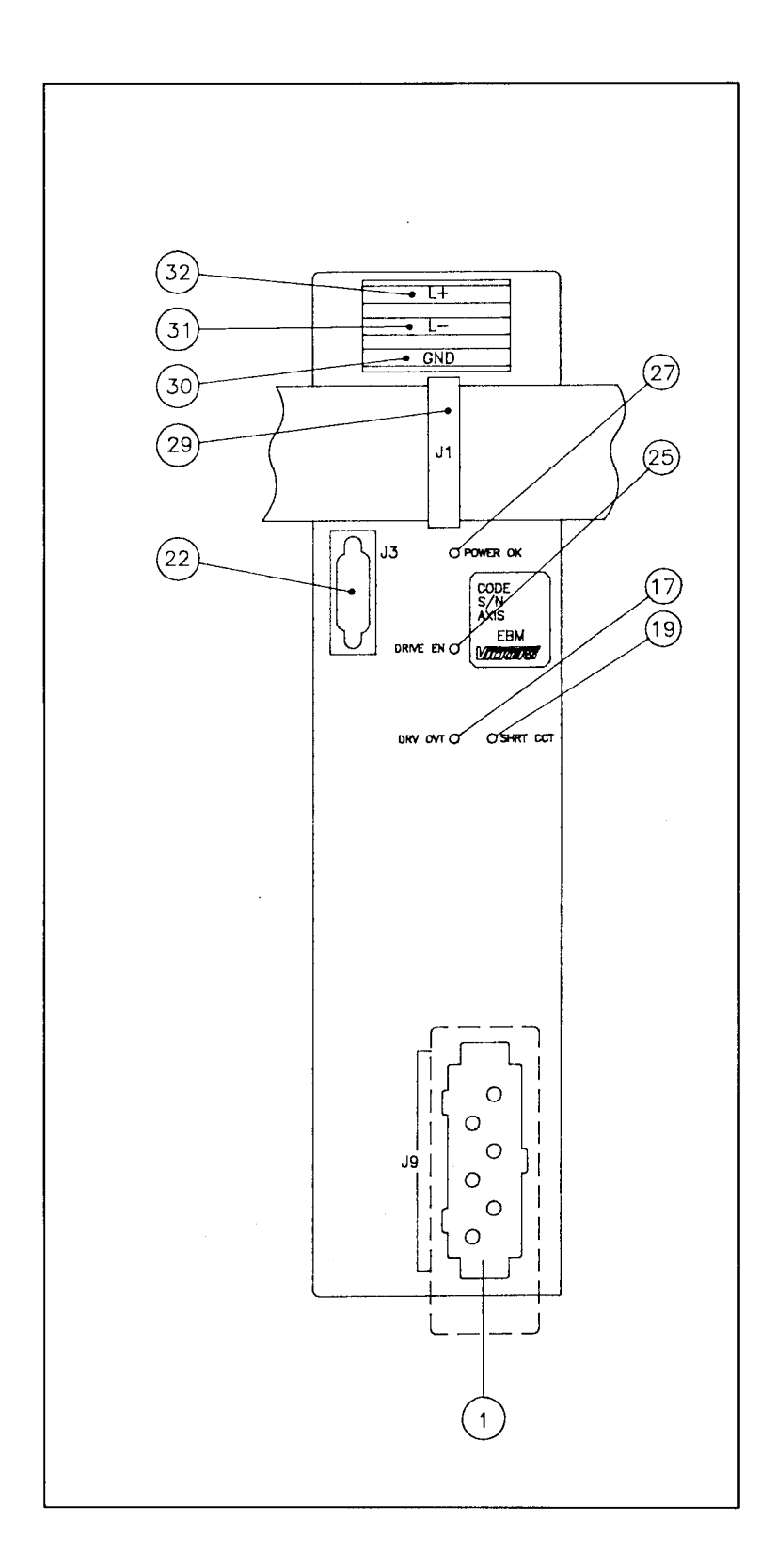

# **FIG. 1.8 - EBM Expansion Module (optional)**

# **Tab. 1.5 - DBM Axis Module (See Fig. 1.3 to 1.8)**

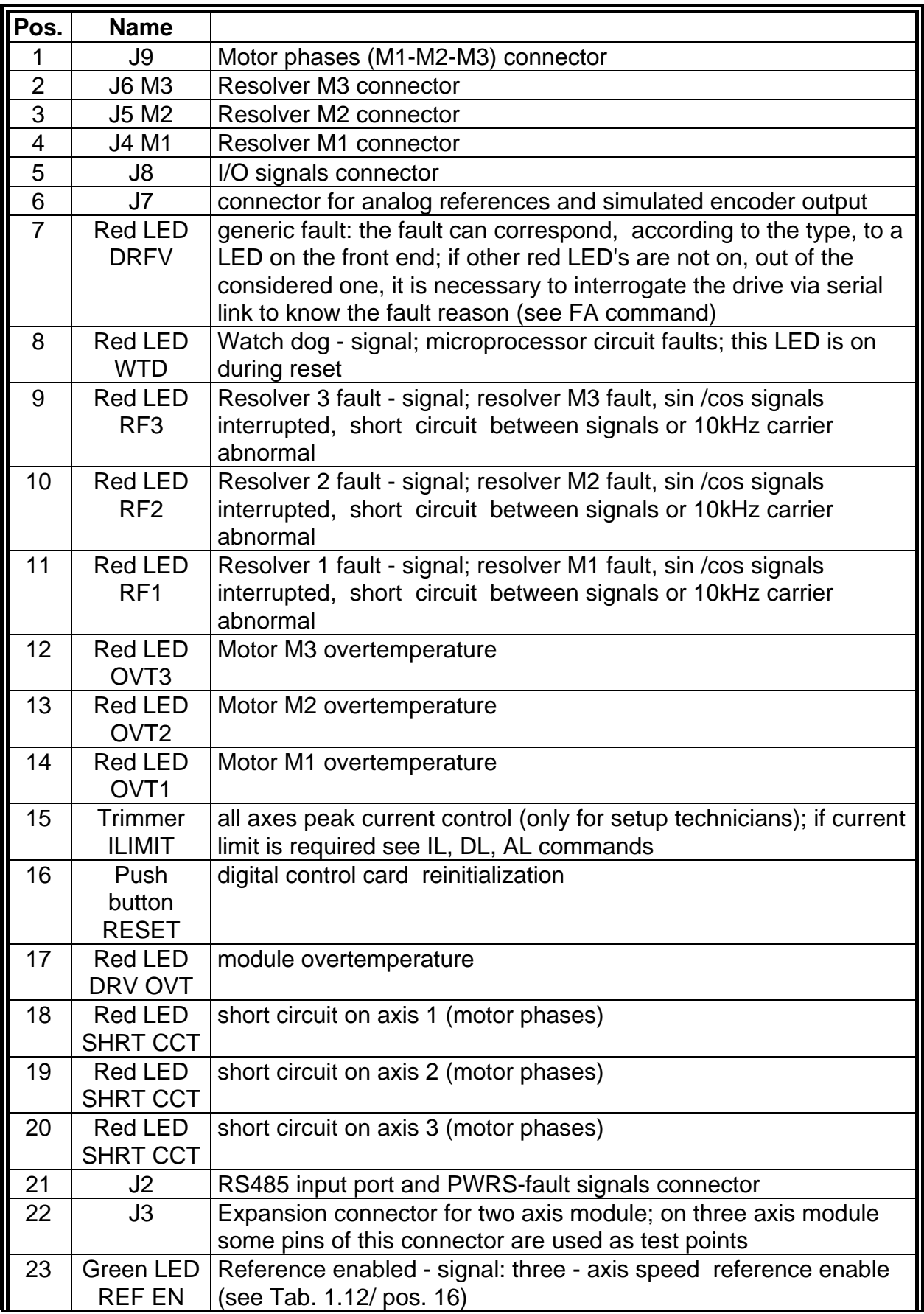

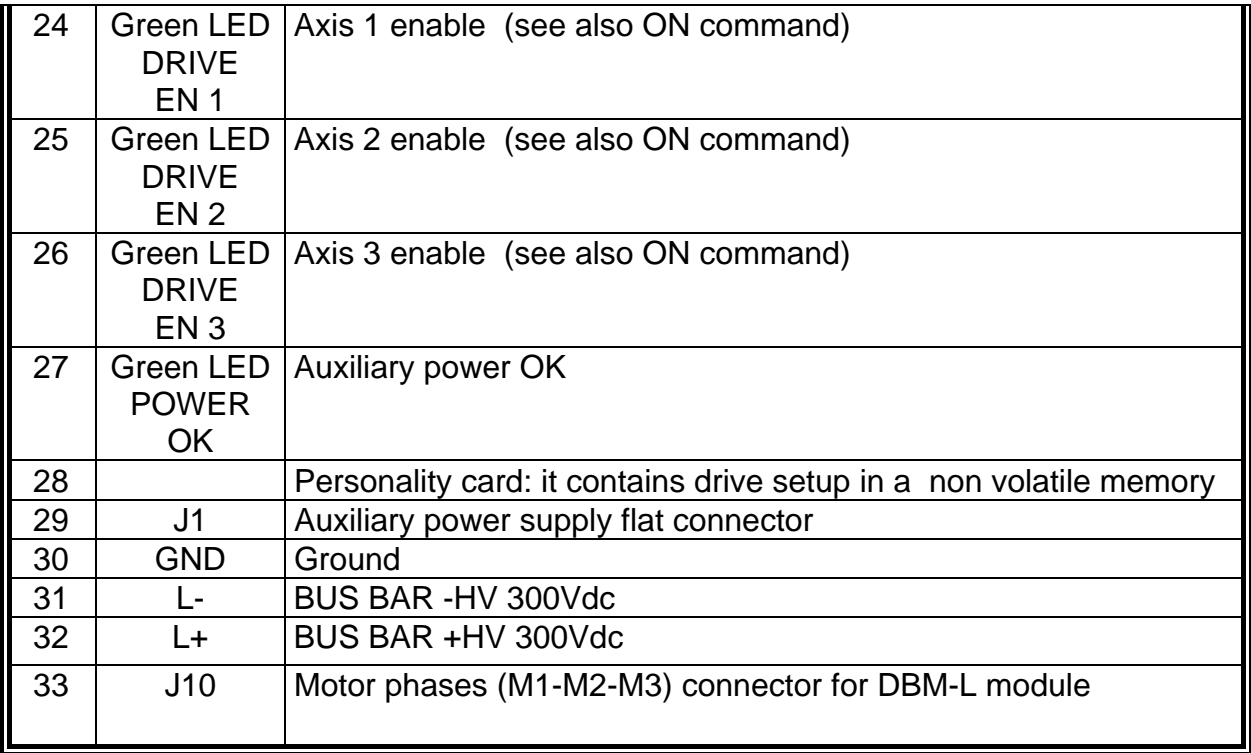

#### **Tab. 1.6 - DBM Module, EBM Expansion - J1 Connector Auxiliary Power Supply**

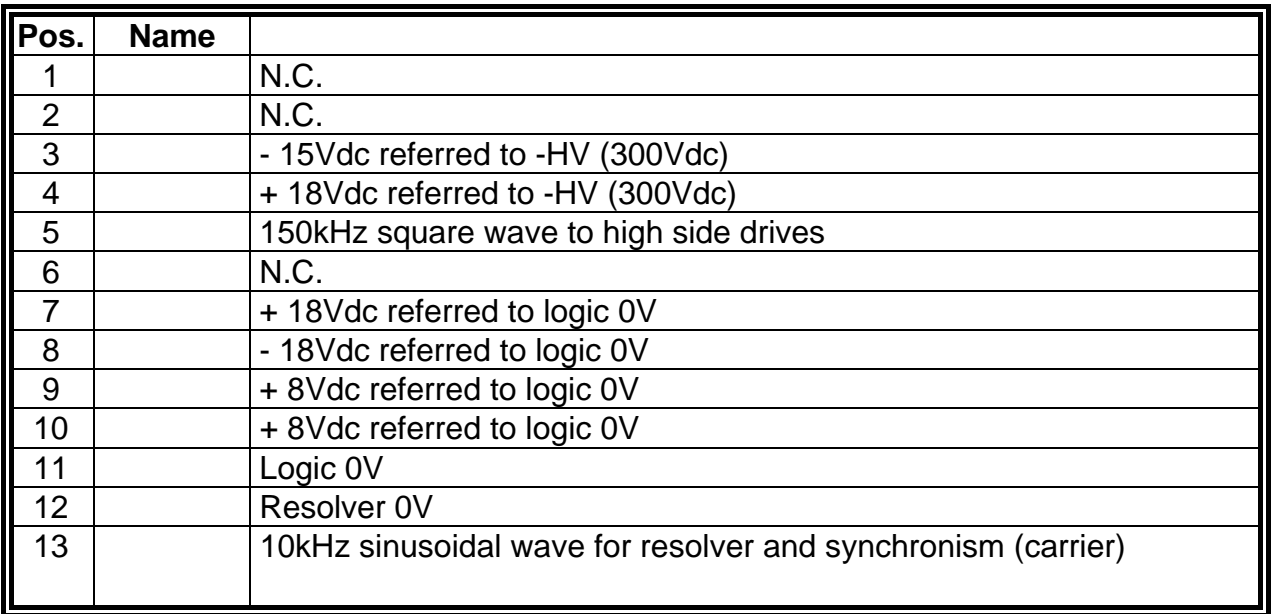

## **Tab. 1.7 - DBM Module - J2 Connector - Power Supply Flat and RS485 Port Signals**

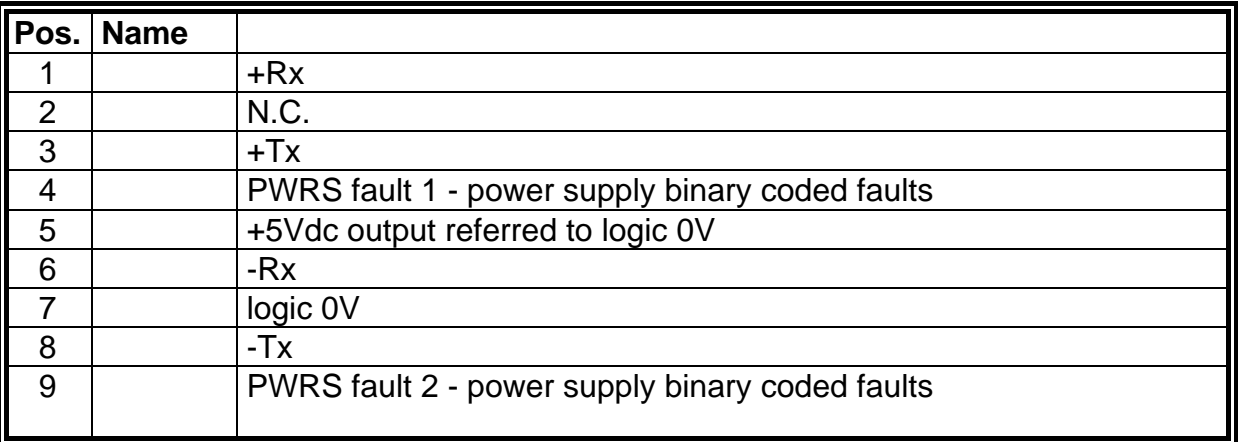

Note: In case of fault, the type of fault is as follows:

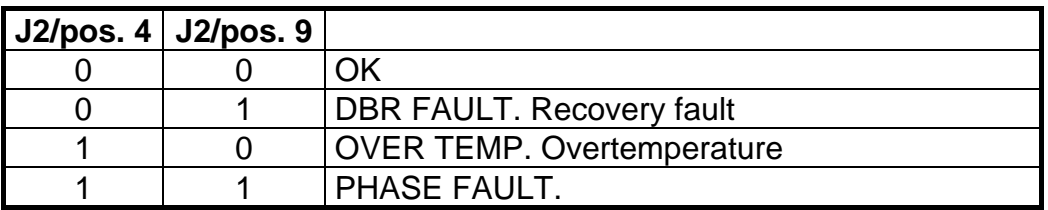

## **Tab. 1.8 - DBM Module - J3 Connector Expansion Connection**

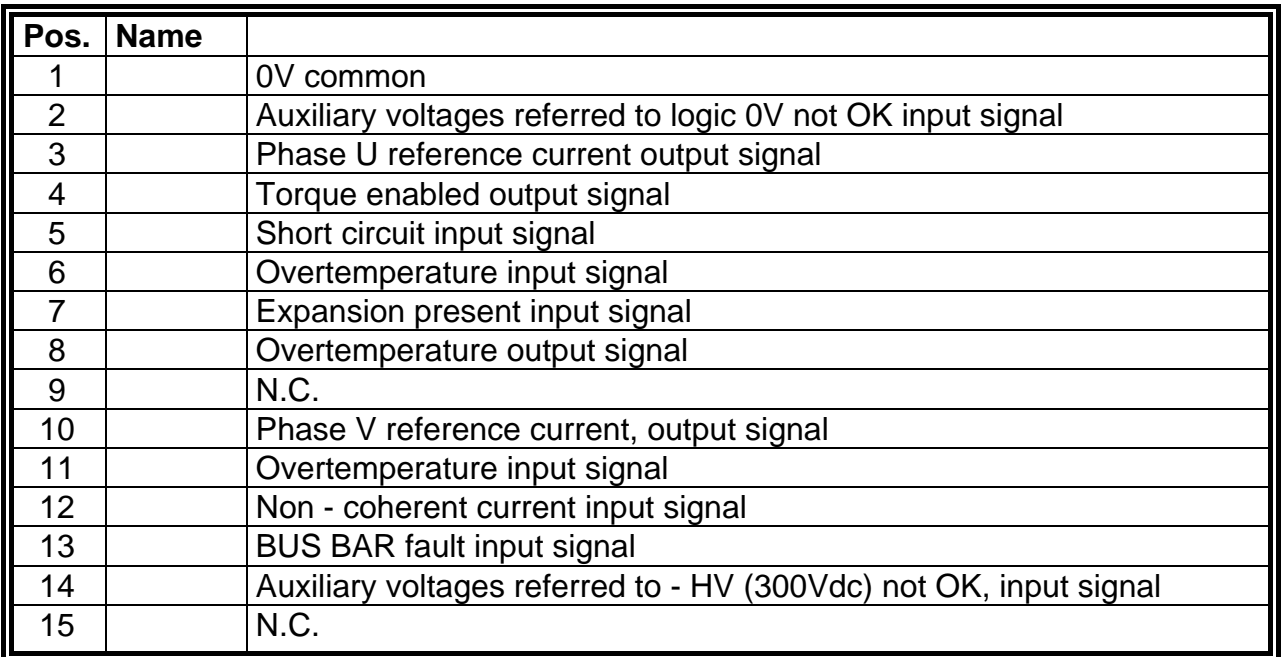

## **FIG. 1.9 - Limit Switches Wiring**

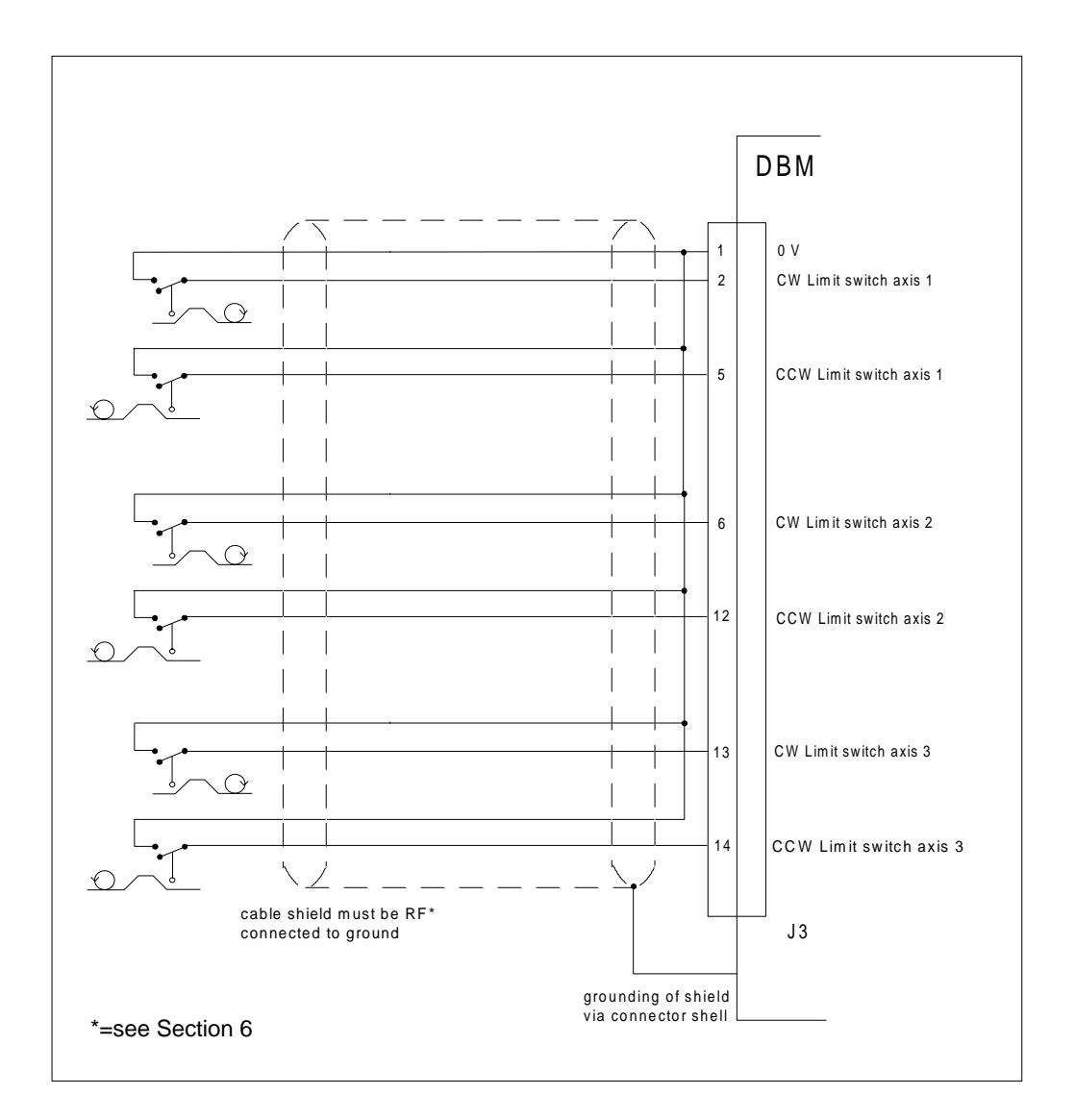

#### **Tab. 1.9 - DBM Module J3 Connector (when EBM Expansion is not present) Limit Switches Connection (see Fig. 1.9)**

The J3 connector allows, when the Expansion is not present, the availability of CW/CCW limit switches for each axis. With the input enabled (to 0V), the rotation is disabled in one direction and enabled in the other direction.

When the Expansion is present, the J3 connector is used for signal connection to the Expansion module.

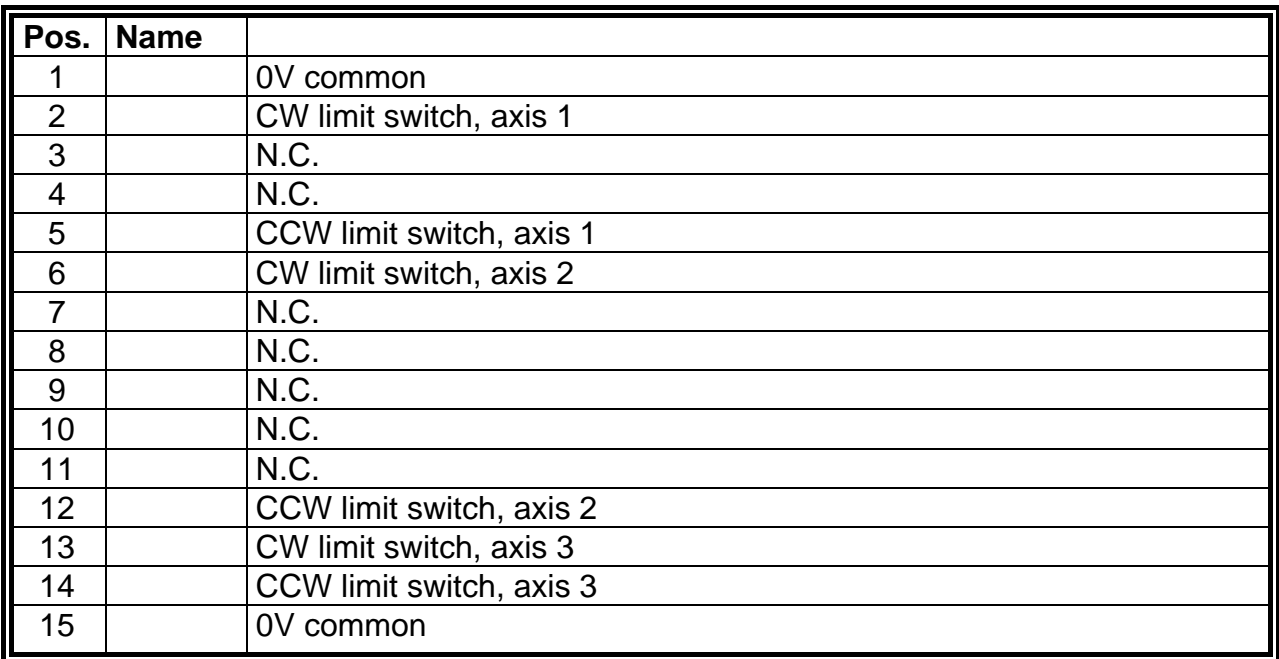

Note: CW means clockwise rotation when viewed from shaft end, with default DI command.

## **Tab. 1.10 - DBM Module - J4 - J5 - J6 Connectors Resolvers**

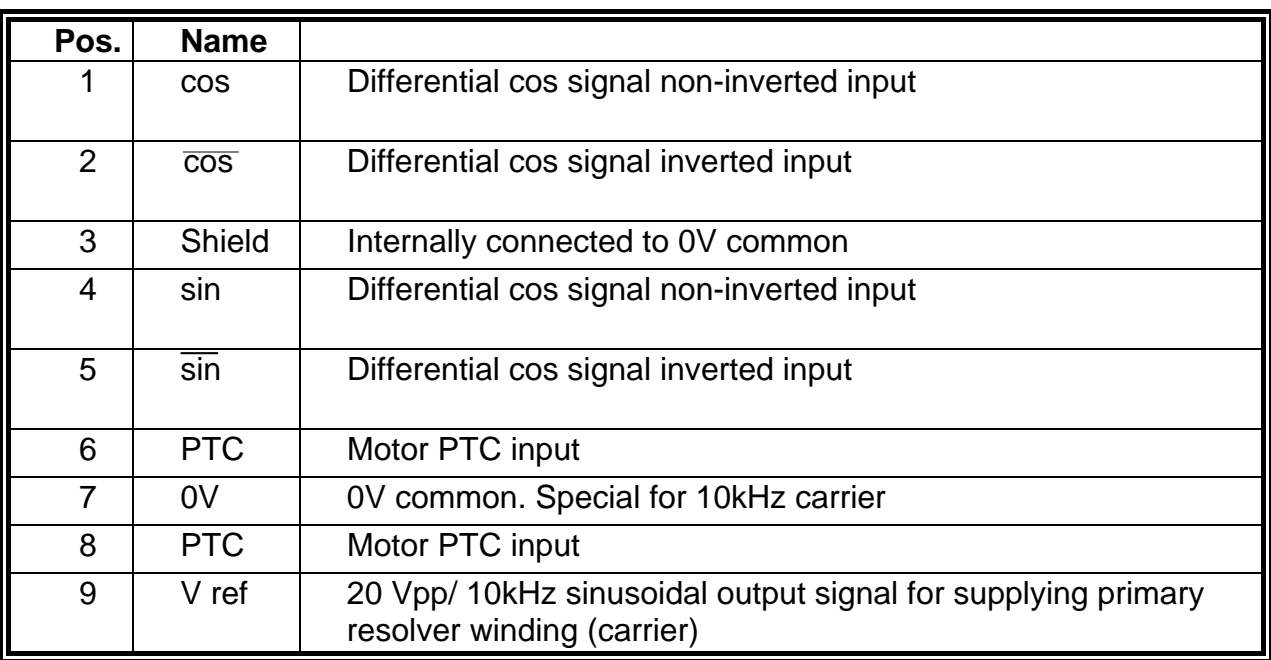

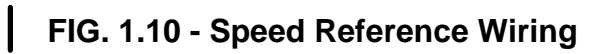

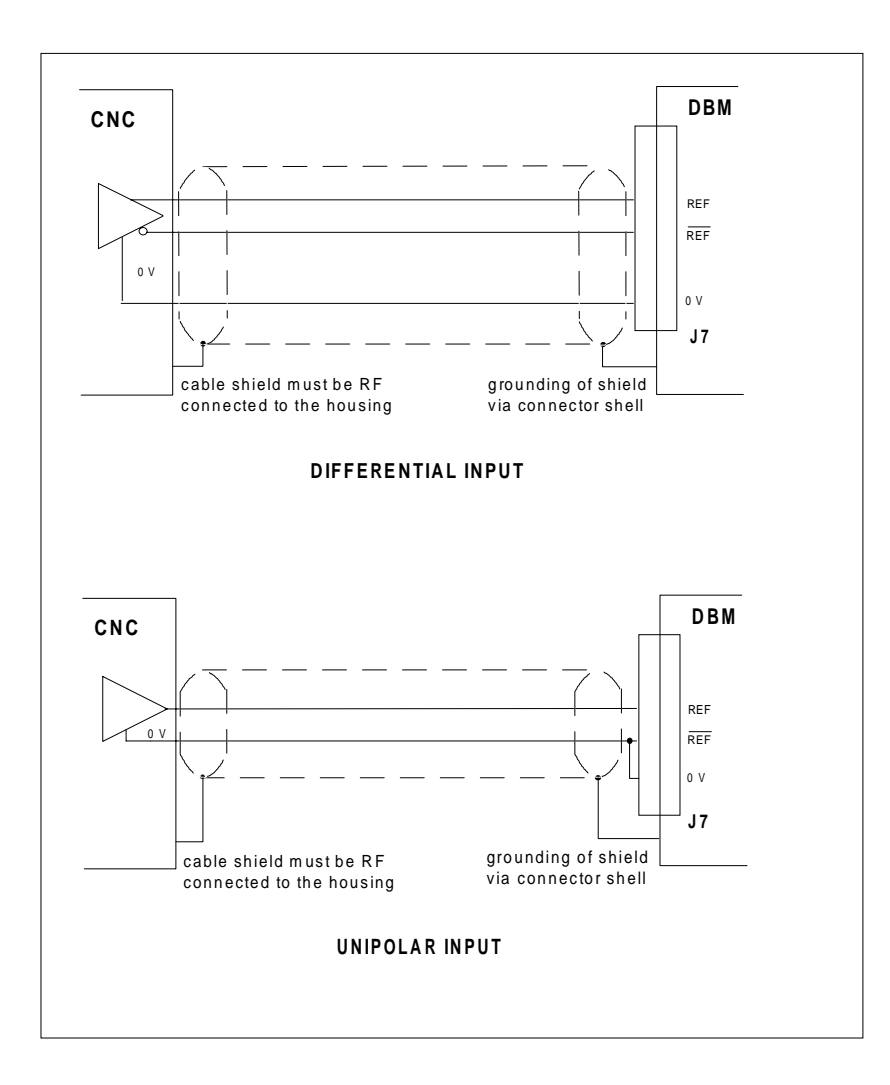

# **Tab. 1.11 - DBM Module - J7 Connector Analog Inputs and Simulated Encoder Outputs**

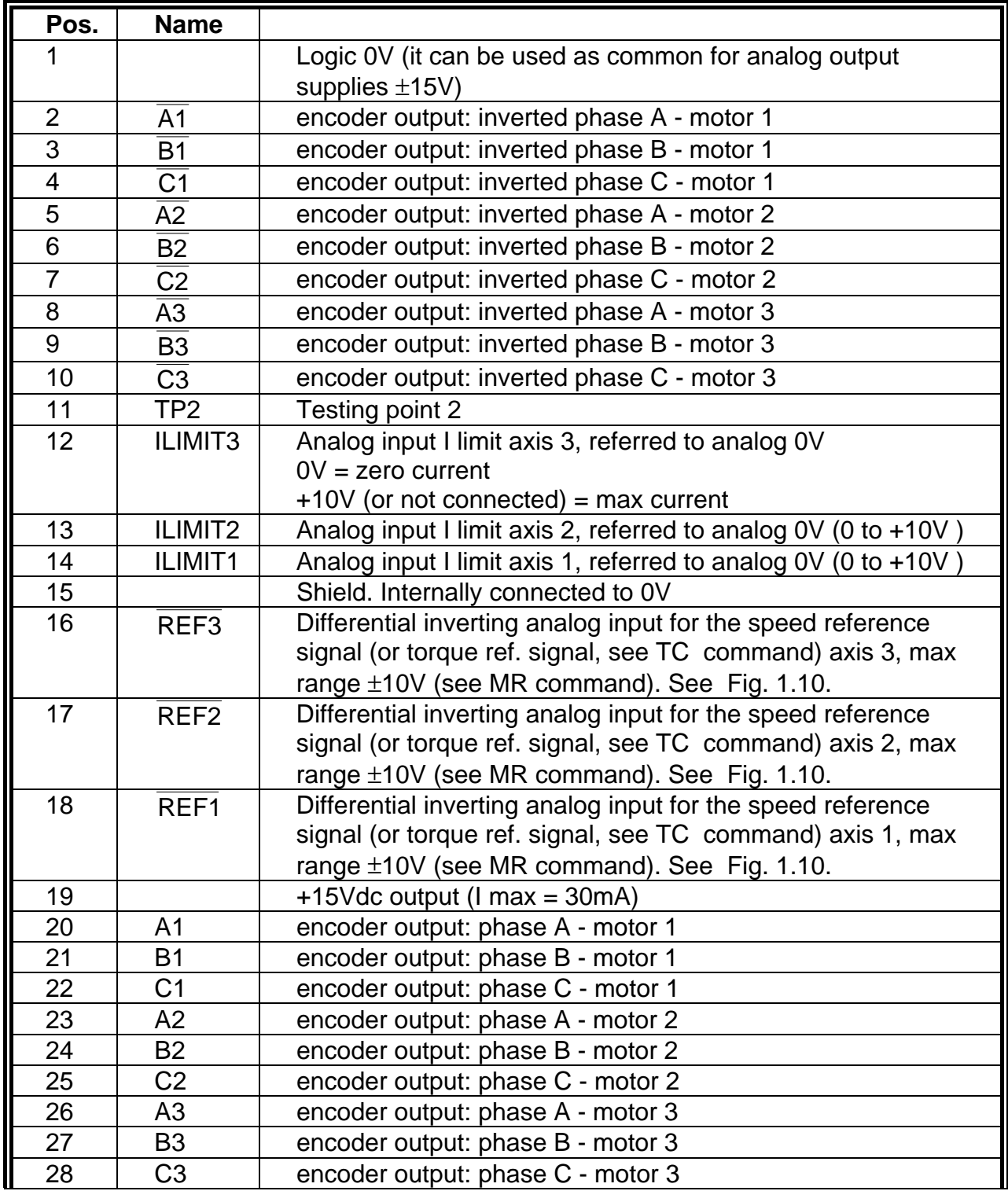

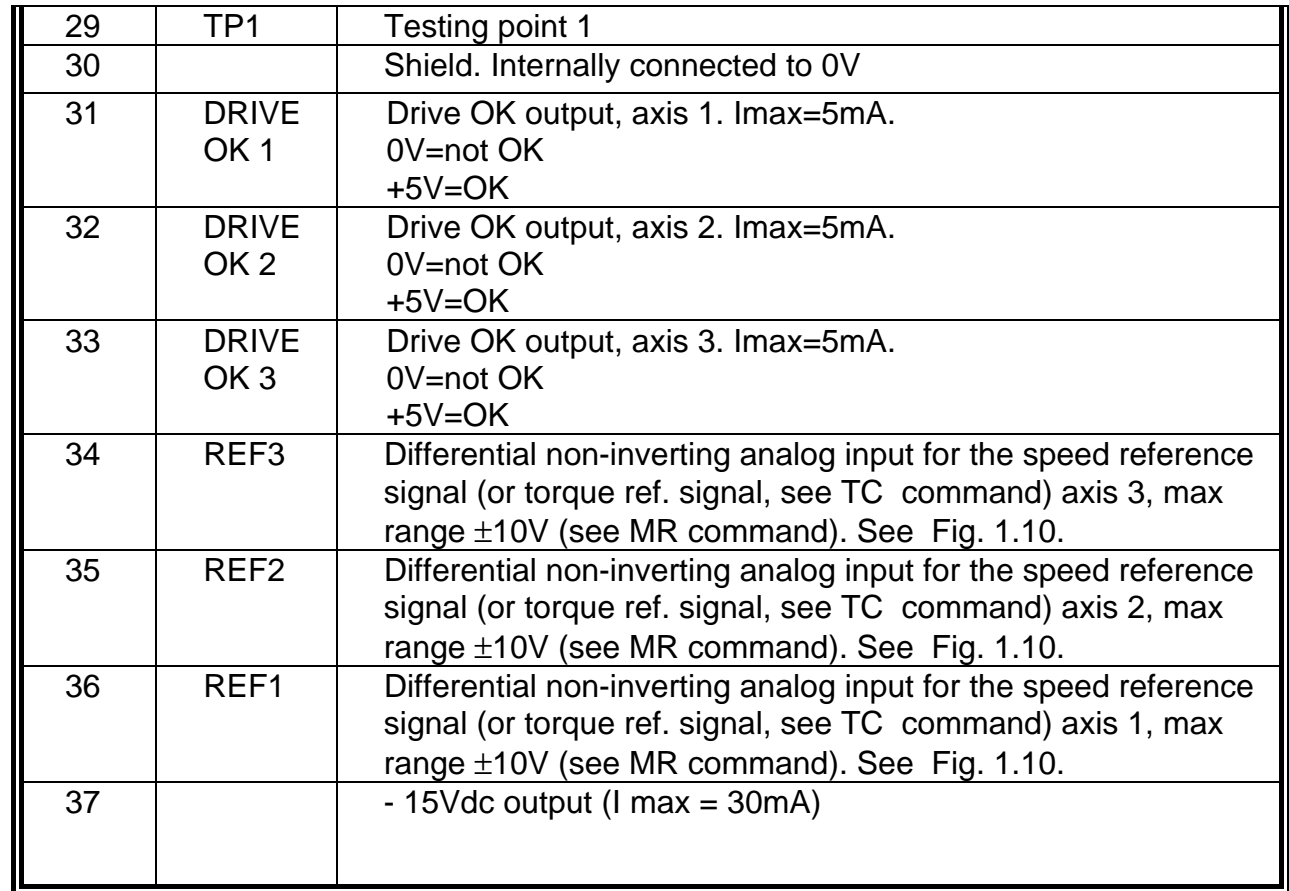

REMARK: in DBM 01 version positions 31, 32 and 33 were assigned to differential inverting I Limit analog inputs. If this option was used, to change DBM 01 with DBM 03 it is necessary to properly specify differential analog I Limit input in the order (CG5502 code).

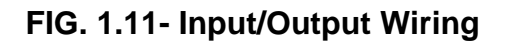

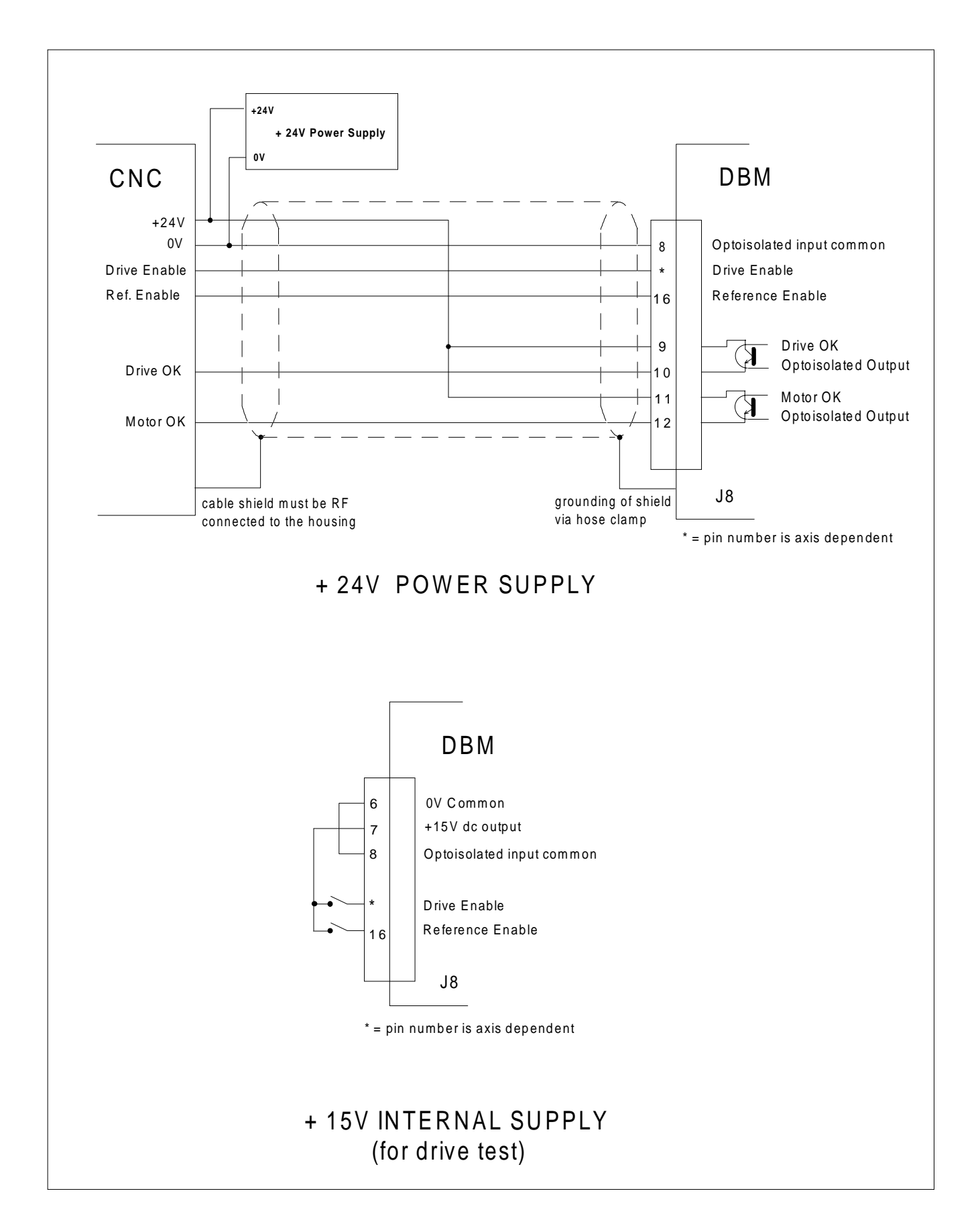

# **Tab. 1.12 - DBM Module J8 Connector I/O Commands and Signals**

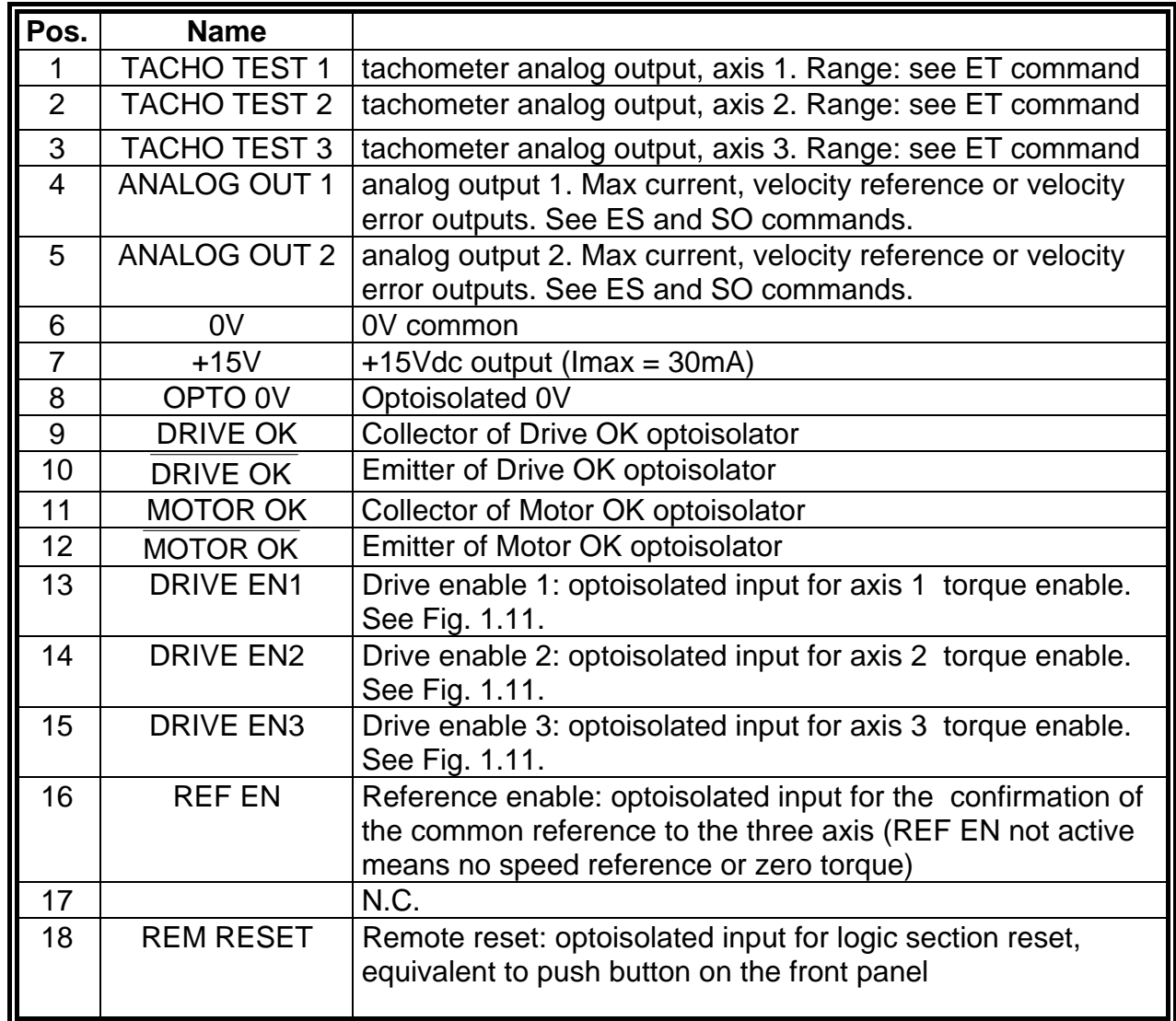

#### **Tab. 1.13 - EBM Expansion (optional) - J3 Connector (See Fig. 1.8)**

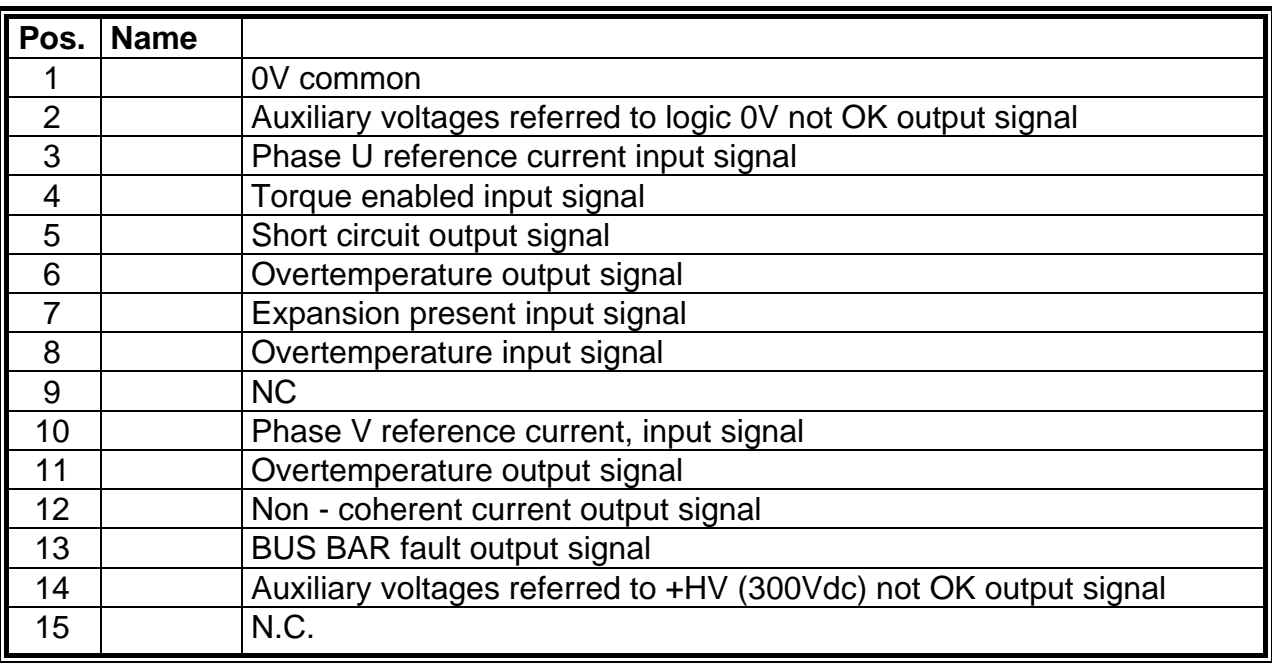

# **Tab. 1.14 - Input/Output Characteristics**

 $\overline{\phantom{a}}$ 

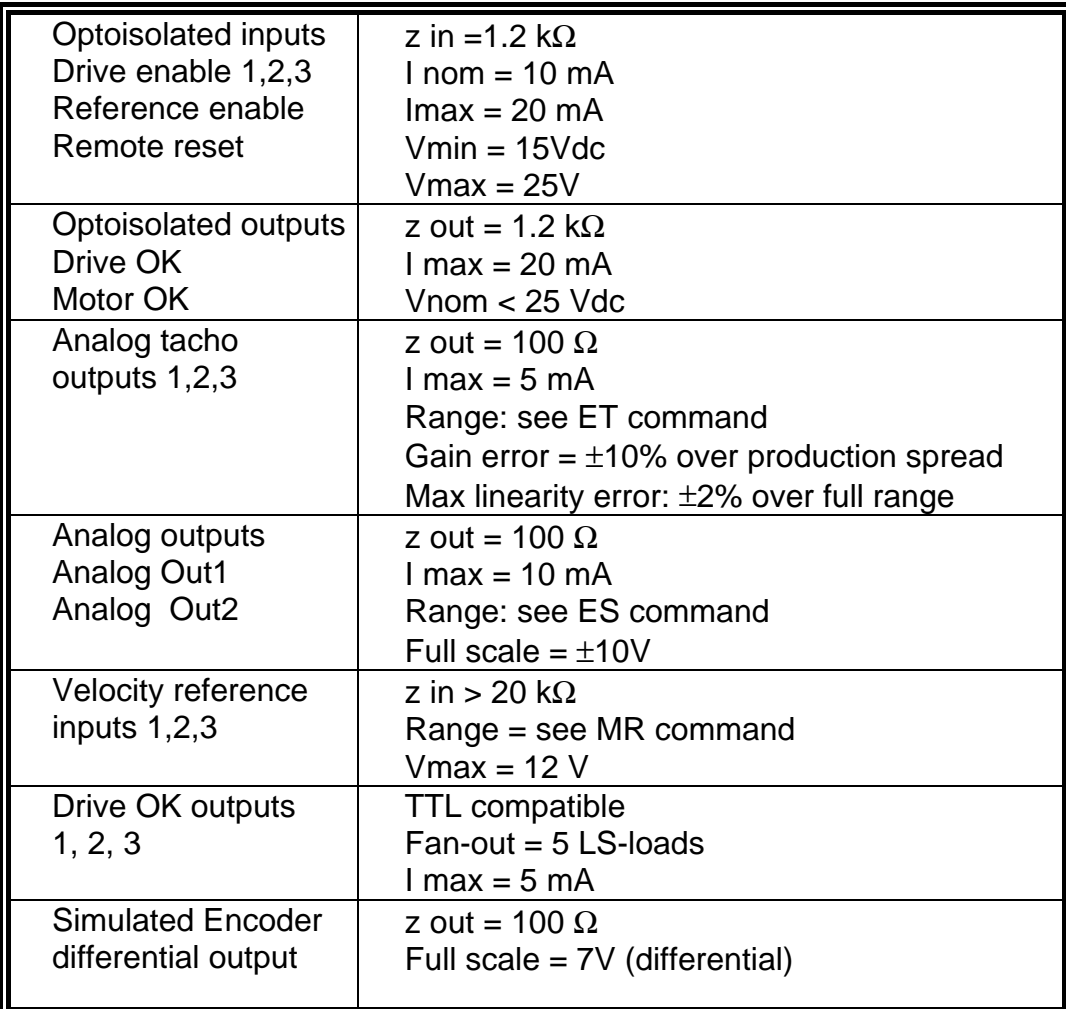

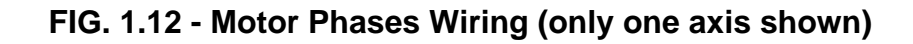

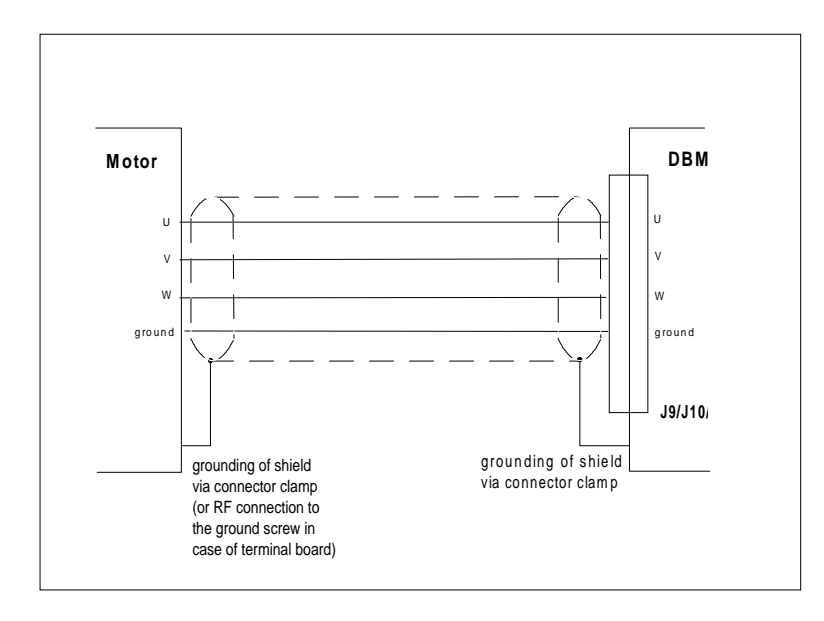

# **FIG. 1.13A DBM03 Module. J9 Connector. Motor Power (wiring side)**

The configuration of this connector depends on the different combinations of sizes . Notes: M1 always corresponds to the more powerful axis. M3 must not be connected in 2 axis configuration.

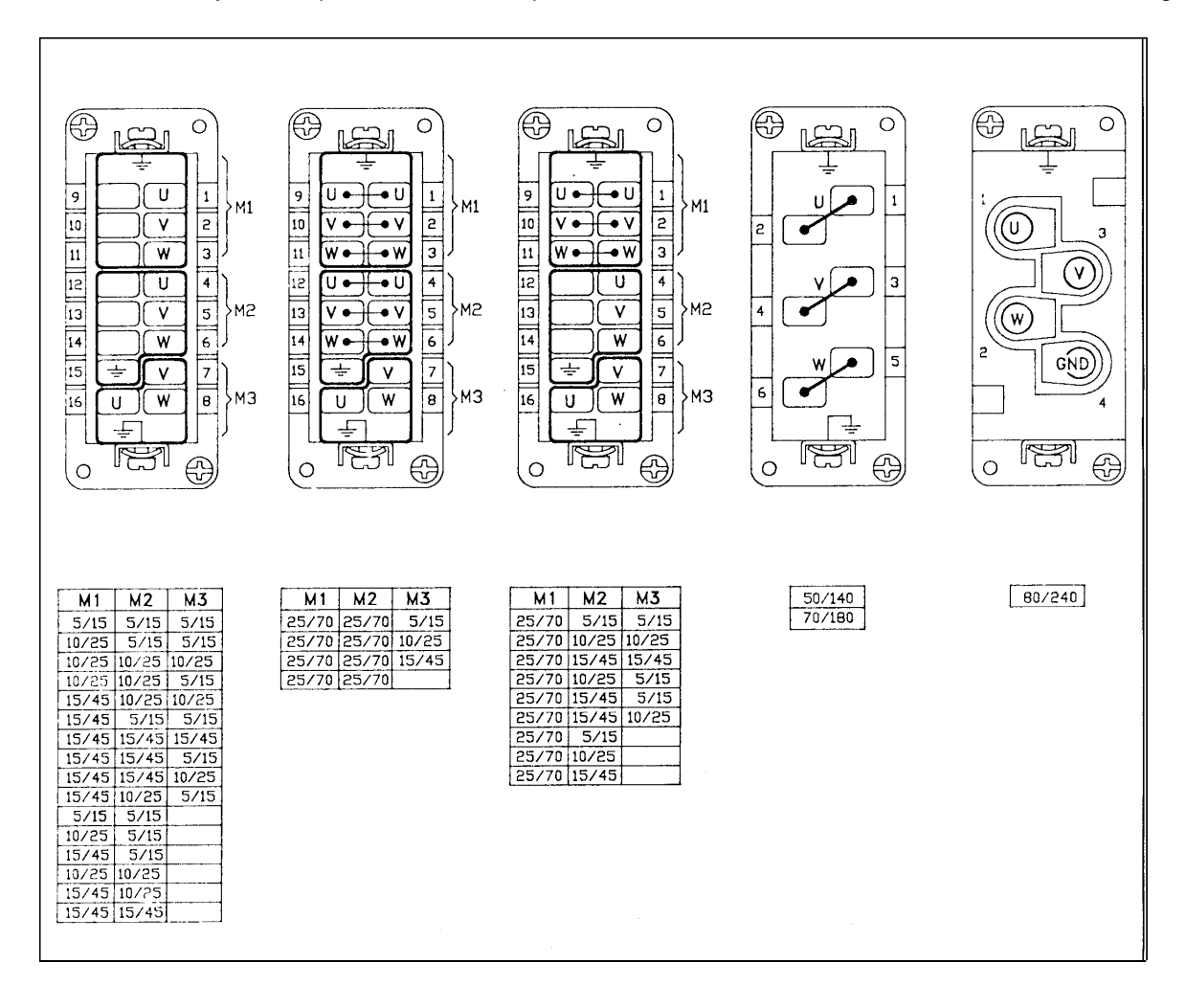
#### **FIG. 1.13B DBM03-L (180 mm) Module. J9 and J10 connectors. Motor Power (wiring side)**

The configuration of these connectors depend on the different combinations of sizes .

Notes: M2 always corresponds to the more powerful axis. M3 must not be connected in 2 axis configuration. For U-V-W positions see Fig. 1.13A.

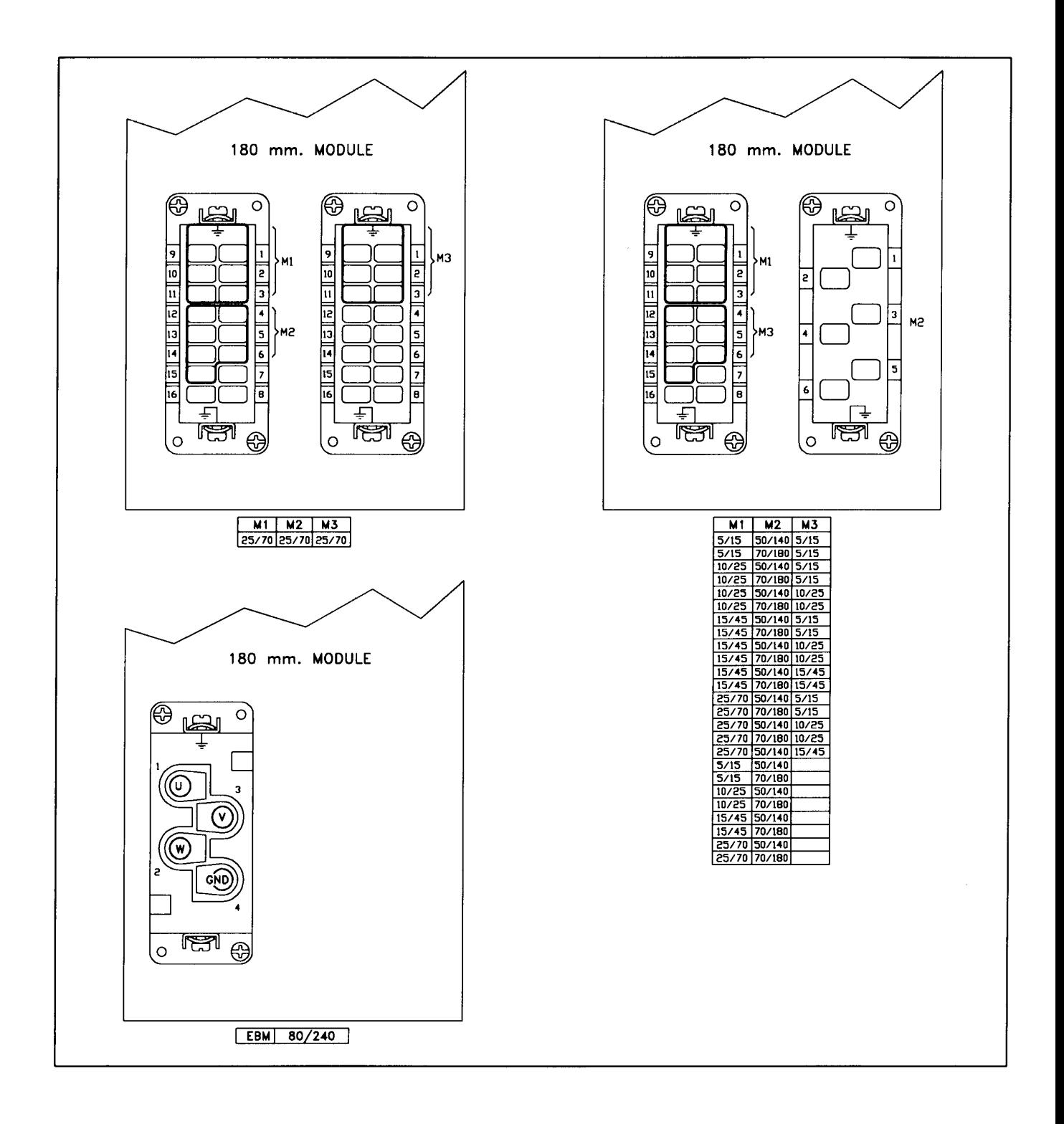

# **1.9 Dimensions FIG. 1.14 - Dimensions (in mm).**

Note: for DBM-L modules (180 mm), dimensions are the same as two side by side standard modules

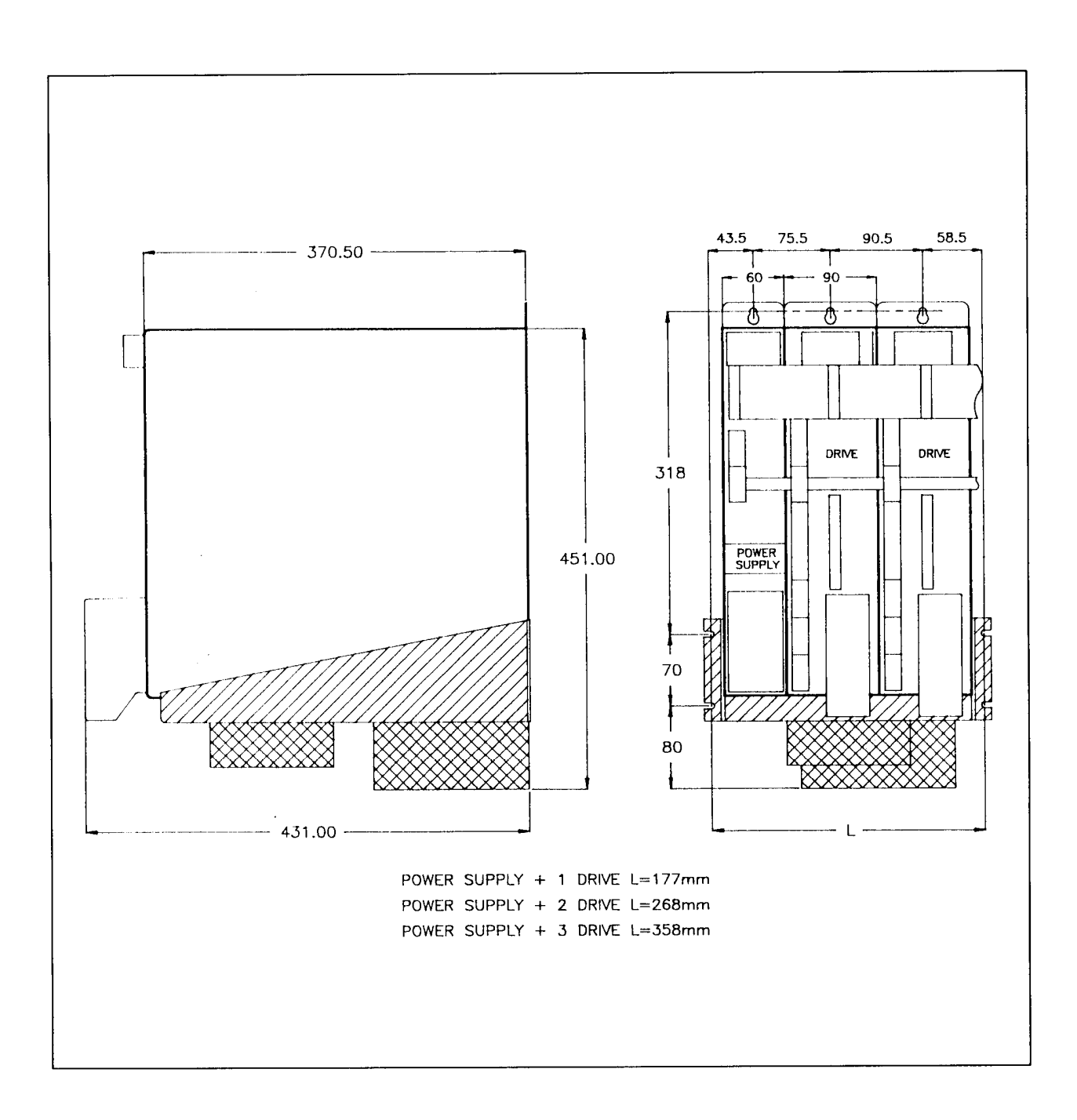

# **1.10 Fans**

The ventilation is provided by fans mounted under the modules. The size and the number of fans are according to the system configuration.

Fan input voltage is 230 Vac (or 110 Vac optional). The input power is 60 W for each pair of fans.

CAUTION: a free circulation must be guaranteed for the air flow.

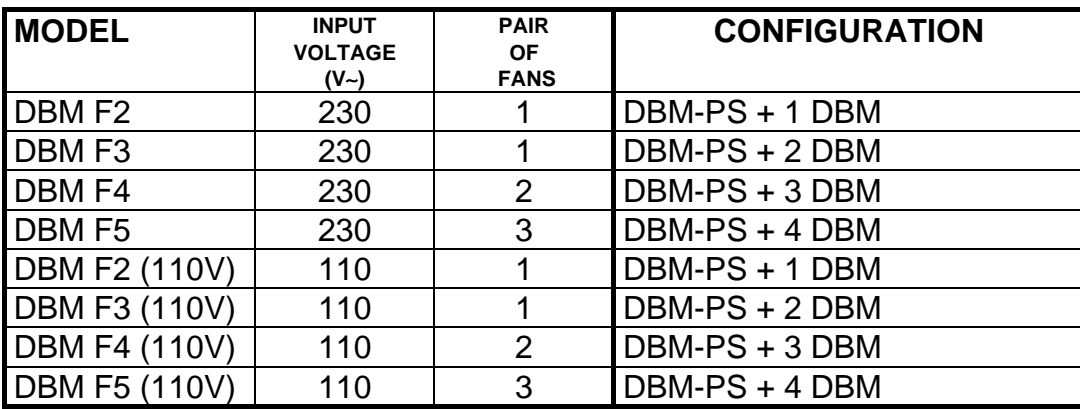

### **TAB. 1.15 - FANS.**

Note: to size the fans a DBM-L (180 mm) module counts as two DBM modules.

Example: DBM-PS, one DBM module and one DBM-L (180 mm) module, requires a DBM F4 fan type.

# **1.11 Recovery Circuit**

The recovery circuit is formed by a switching regulator, a recovery transistor and a recovery resistance. While braking the motor returns energy which cannot be sent to the line since the rectifier circuit is not regenerative. Returned energy tends to increase the BUS BAR DC voltage. When HV reaches 375V the switching regulator brings the recovery transistor into conduction, thus connecting the recovery resistance in parallel with filter capacitors. The recovery resistance is formed by enameled wire fixed resistor(s).

If the recovery resistance works for intervals shorter than the time necessary to reach thermal equilibrium, the resistor can temporarily handle power levels up to 10 times the nominal power rating of the resistor (short time overload).

If not specifically requested, systems are provided with standard 3.9  $\Omega$ , 370W recovery resistor.

An oversized Power Supply with three 8.2  $\Omega$ , 370 W (parallel configuration) is available.

WARNING: an unusual application with motor driven by the load, a large portion of the time, could result in overheating of the recovery resistor. An unusual application with motor driven by high inertial load from high velocity in very short deceleration time could result in the explosion of the input capacitor. It is suggested contacting our Customer Service.

WARNING: do not touch recovery resistor during operation to avoid scalds. Ventilated enclosures containing dynamic braking resistors shall provide a degree of protection of at least IP22 (according to EN 60204-1, par. 13.3).

# **1.12 Standard Configurations**

The modules are available in almost all combinations in the multiple version (see Fig.1.13A and 1.13B).

We recommend to contact our Sales Locations or Service Centers for guidance on correct selection of drives.

# **1.13 Block Diagrams FIG. 1.15 - Power Supply, block diagram**

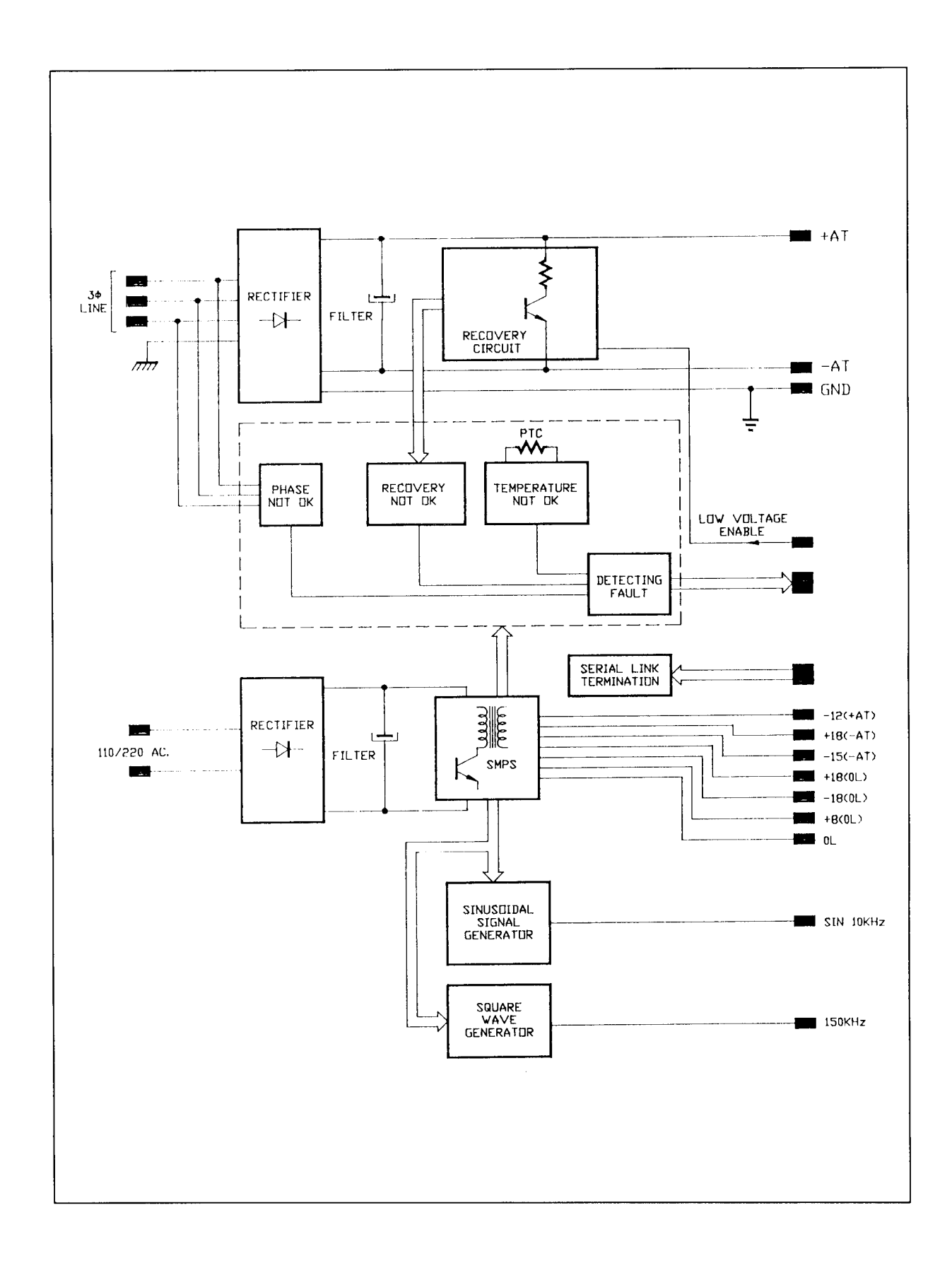

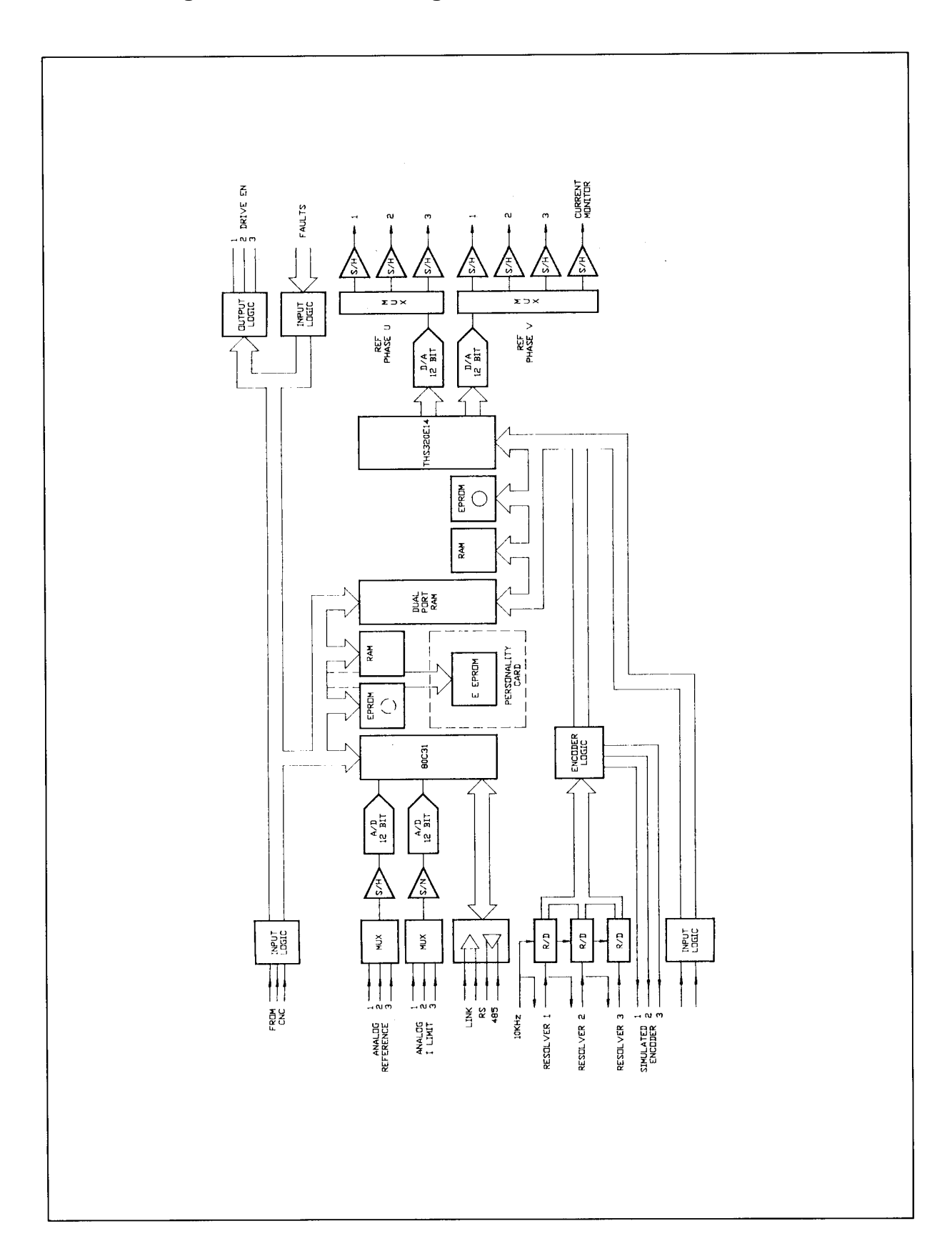

# **FIG. 1.16 - Digital Section, block diagram**

**FIG. 1.17 - Analog Section, block diagram**

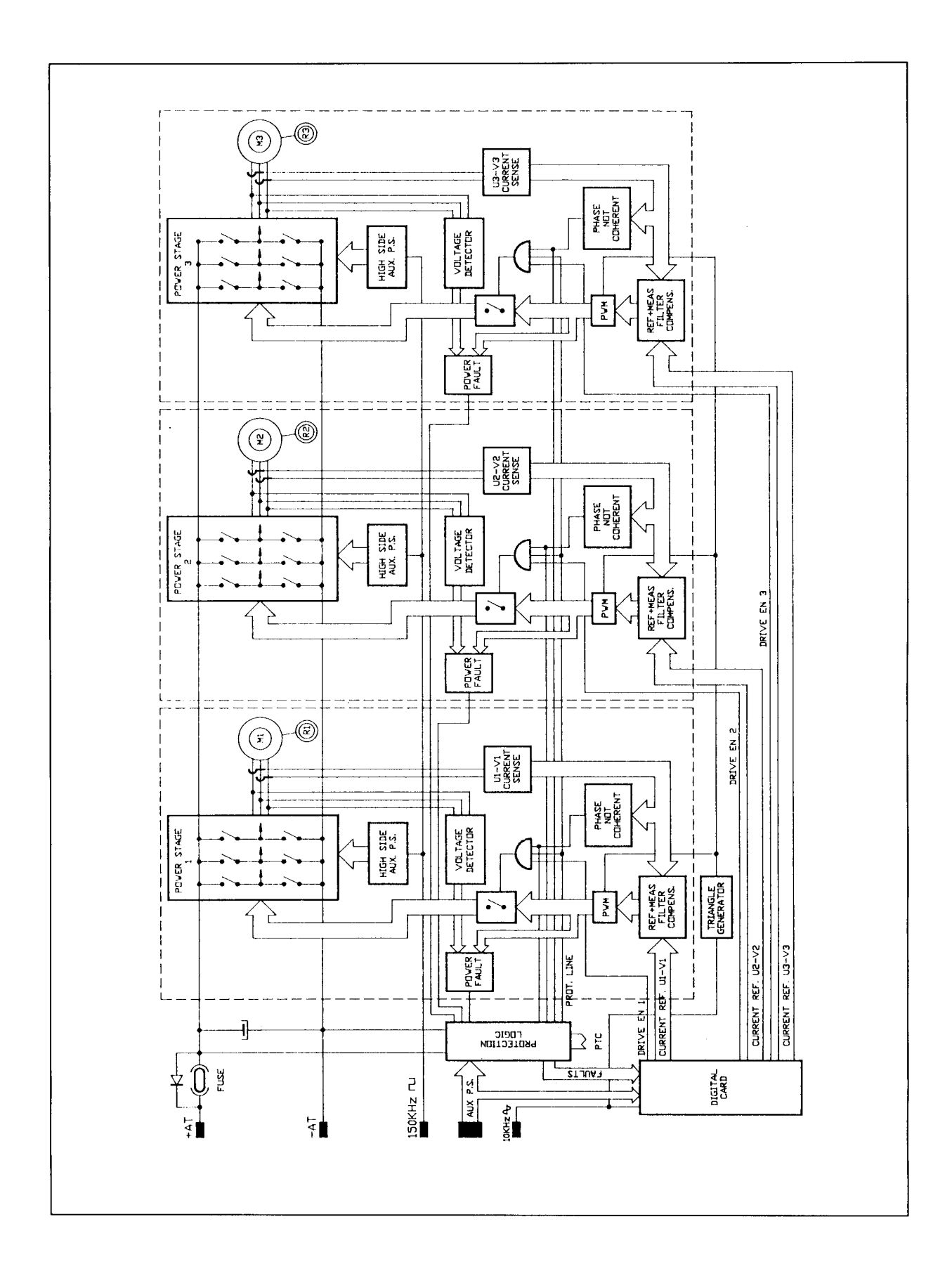

#### **Fig. 2.1 - Transformer Connections**

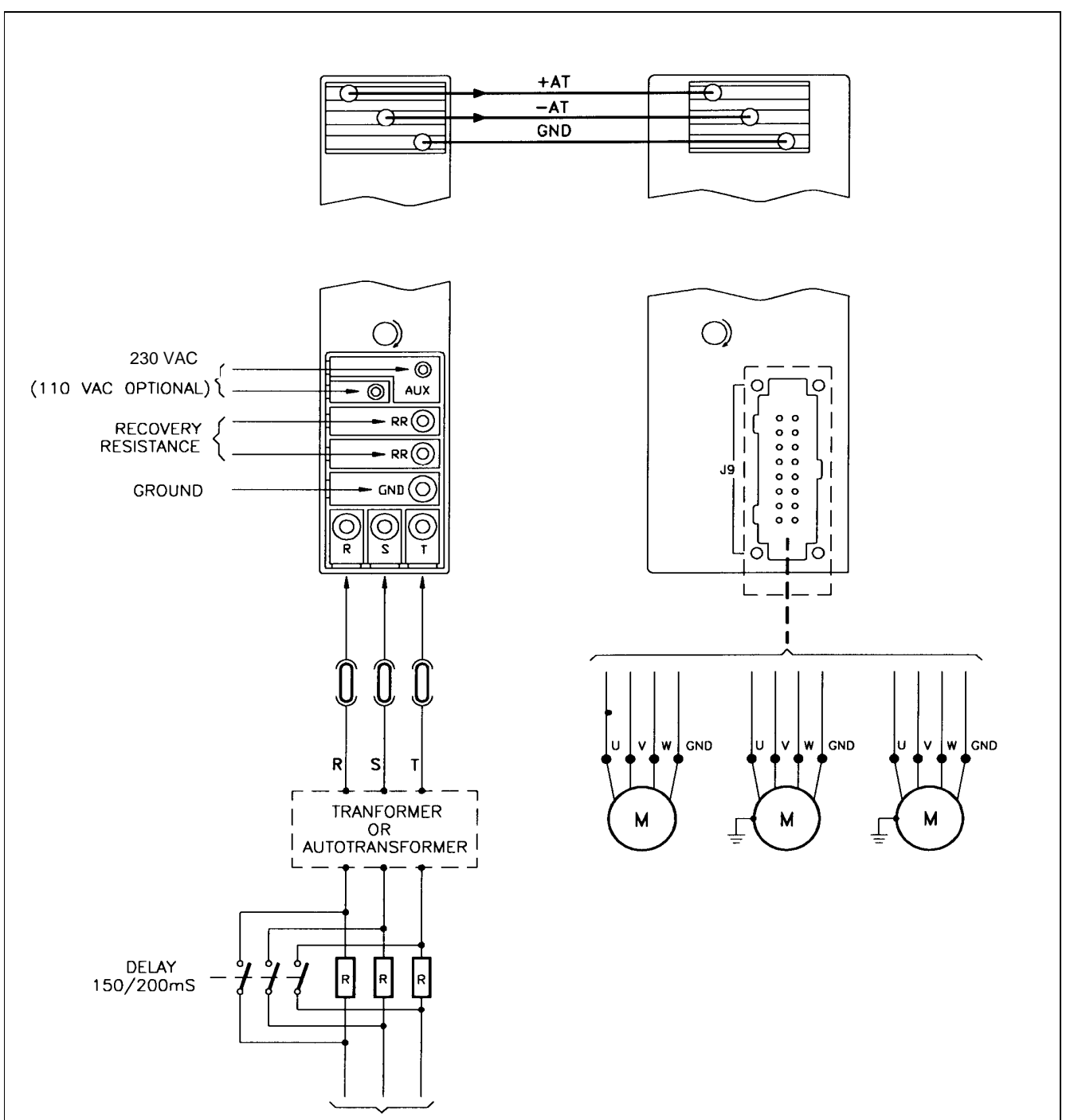

**MAINS** 

# **Section 2 - Installation**

# **2.1 Wiring**

This section provides the necessary information to properly wiring the digital brushless system.

- 1. Mains connections via transformer or autotransformer.
- 2. Resolver and motor power wiring.
- 3. Signals wiring.
- 4. Other wiring.

# **2.1.1 Mains Connections via Transformer or Autotransformer**

Figure 2.1 shows the electric diagram for transformer or autotransformer connection (from three-phase mains voltage to 230V). See Appendix D for a correct sizing.

If a transformer is used it is recommended to set the - HV to the ground, the secondary neutral remaining floating. It is recommended to use star primary winding and delta secondary winding.

If an autotrasformer is used, the -AT must not be connected to the ground.

REMARK: the auxiliary supply must be independent from the power supply, if the fault information (see FA command) is to be retained in case of a mains failure.

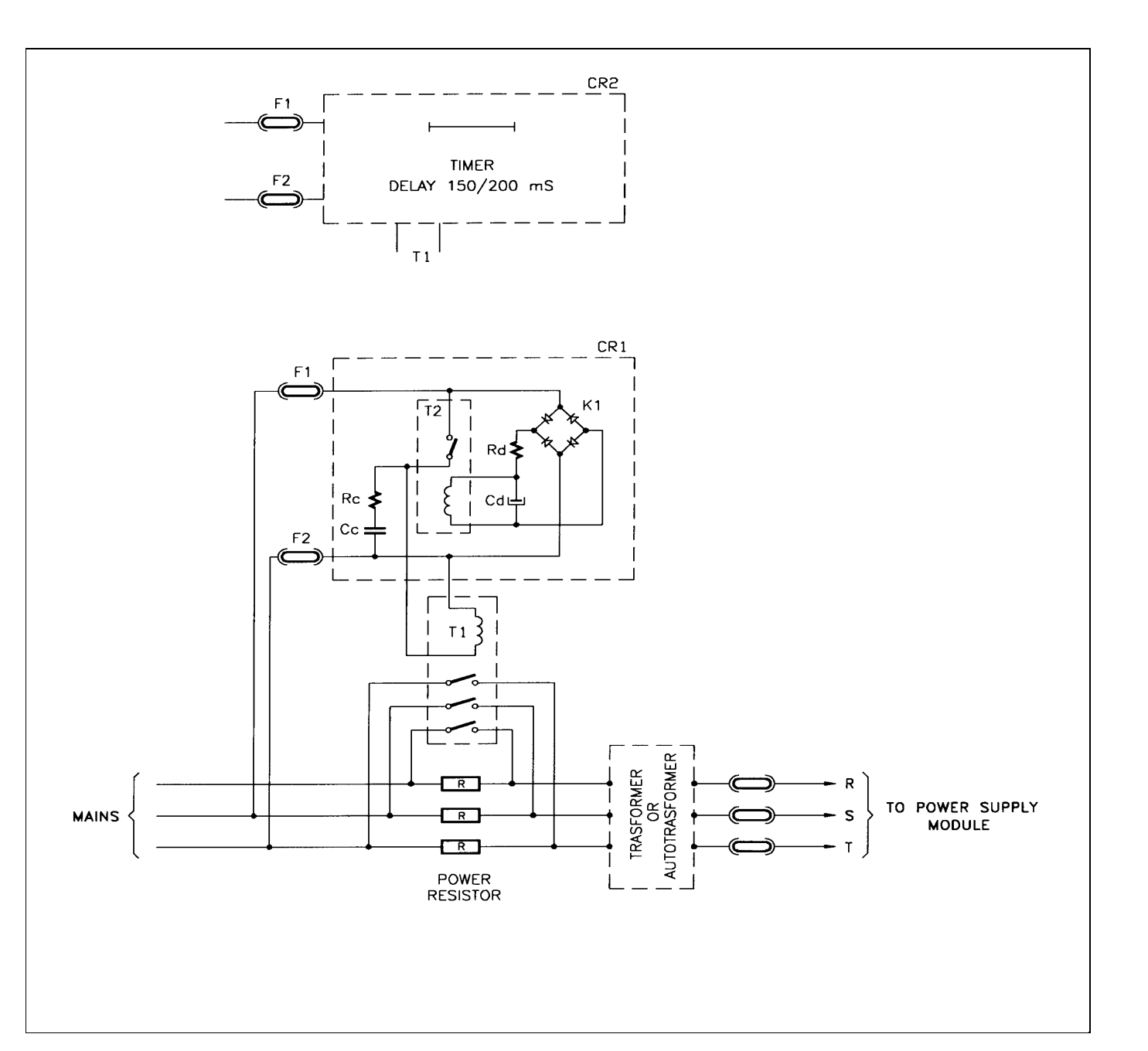

# **2.1.2 Soft Start**

Figure 2.2 shows a current limit circuit for a standard configuration (1 Power Supply and 3 modules): it is not strictly necessary for the system operation, though it is recommended to limit the current through R-S-T phases on power up, as filter capacitors at power supply input are uncharged and can require very high instantaneous current.

The three limit resistors must be short-circuited after 150 to 200 ms. They must be of high energy type (to charge/uncharge capacitors) and must be rated 10 to 20  $\Omega$ , 100W.

The delay can be achieved by a timer (CR2 in Fig. 2.2) or by the circuit marked CR1 in Fig. 2.2. In this case the component list is as follows:

- Cc : capacitor 0.1 uF, 250V
- Cd : electrolytic capacitor 20 uF, 250V
- F1, F2 : fuse 315 mA,- 250V
- K1 : bridge rectifier 1A, 400V
- Rc : resistor 22  $\Omega$ , 5 W
- Rd : resistor 10 k $\Omega$ , 5 W
- T2 : relay SPST 5A, 220V, coil 110 V, 10 kΩ

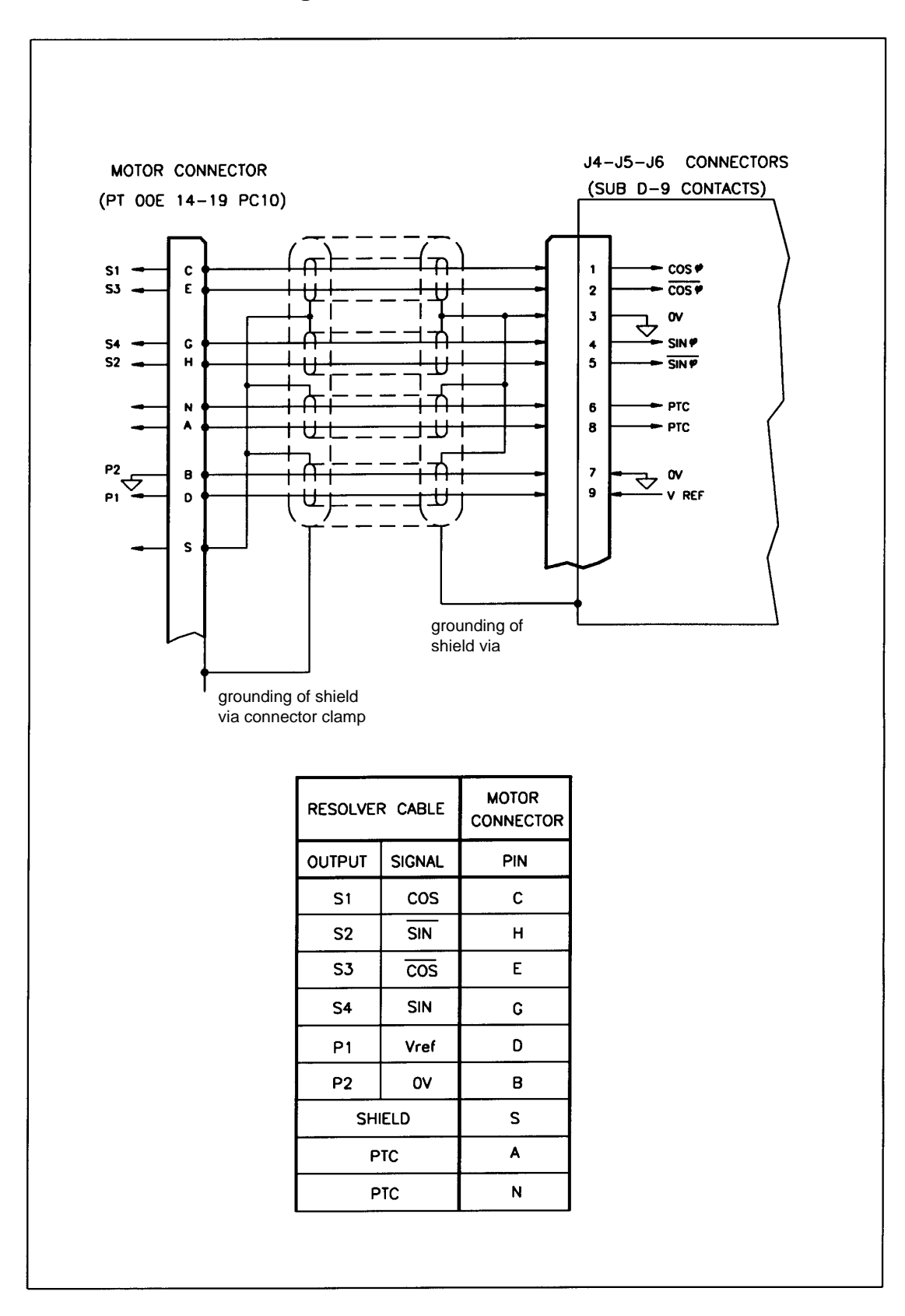

# **2.1.3 Resolver Wiring**

Each DBM module can be connected up to 3 resolvers via the following connectors:

J4 M1 : axis 1 resolver J5 M2 : axis 2 resolver J6 M3 : axis 3 resolver

A cable with 4 pair, each pair twisted and individually shielded with an independent overall shield is recommended. 22 AWG ( 0.38mm2 ) to 20 AWG ( 0.6 mm2 ) can be used.

Resolver cables must be separated from power cables by a distance of 30cm (12 inches) by using a independent duct (conduit). It is recommended to avoid intermediary connections for resolver cables.

Figure 2.3 shows the wiring lay-out of the resolver with differential output.

# **2.1.3 Motor Power Wiring**

There are seven different motor power connections, depending on module configuration (See Fig. 1.12 and 1.13).

REMARK: motor power cables must be shielded.

# **2.1.5 Signals Wiring**

All the enable signals and OK signals must be connected.

REMARK: it is suggested to connect the isolated output "DRIVE OK" to a remote control switch so that, if a fault occurs, the power supply is disconnected to avoid system damages.

### **2.1.5.1 Simulated Encoder Signals Wiring**

Encoder signals cable must be shielded. For lengths in excess of 5 m (16 ft.) the cable must have 3 pairs, each pair twisted.

REMARK: in noisy environments it is suggested to connect a 220  $\div$  680  $\Omega$  resistor between A and  $\overline{A}$ , B and  $\overline{B}$ , C and  $\overline{C}$  at the receiver input.

# **2.1.6 Serial Link Wiring**

CAUTION: the serial link must be shielded and must be separated from the power cable through the use of independent duct (conduit).

# **2.1.7 Serial Link Connection**

REMARK: for the first installation it is strongly recommended to use either the optional keypad or the DBTALK communication program.

# **2.1.7.1 Keypad**

The keypad is an optional accessory product which can be used for drive setup and monitoring. It must be connected to J10 connector.

If problems occur when attempting to communicate, the keypad is most likely set incorrectly. To start the setup procedure press <CTRL>, then <CR>. For each parameter the current setting is displayed, together with a question asking if you want to change it. The correct setting is:

> BAUD = 9600  $WORD = 8D + F + 1$  STOP BLOCK MODE SINGLE LINE MODE FLASHING OFF KEY REPEAT ON SLOW

Be sure to save at the end of the procedure by pressing <Y> when the display shows: "Make changes permanent Y/N".

# **2.1.7.2 DBTALK Communication Program**

See Appendix B.

### **2.1.8 Other Wiring**

- the braking resistor
- the flat cable for auxiliary supplies
- the keyboard (or PC)
- all the analog references

# **2.2 Installation**

# **2.2.1 Starting Sequence**

- Connect 230 Vac (or 110 Vac) single phase power supply.
- Multimodule configuration only. Disconnect the first module from the serial link and assign basic address to the second module and so on for the next modules (all the modules from factory being usually configured with address 1,2,3 if 3-axis or with address 1,2 if 2-axis).

Example of basic address assignment for the 2nd module, the first module being triple-axis:

FROM KEYBOARD (see Chapter 3 for a detailed description of commands) 1 SA 4 <CR>
Assign basic address 4 to the second module (its primary axis) 4 SV <CR> Save the address configuration

Note: a module programmed as "address 4" will automatically assign for the other axes the following addresses, i.e. 5 - 6 (if triple-axis) or 5 (if double-axis); and so on for the next basic addresses.

• Check if NP (pole number), MV (max velocity) and MR (max reference) parameters are OK for the application.

- Make a hardware reset via button on drive or via positive logic on pin 18 of J8 connector (software reset via FA command being useless for digital control card reinitialization).
- Connect 230Vac three phase power supply.

WARNING: HIGH VOLTAGE - DISCHARGE TIME APPROX. 6 MINUTES.

# **2.2.2 "Keyboard" or "Opto" Priority**

On the personality card there is a jumper (G2) (See Fig. 2.4) which gives priority to keyboard or to opto to execute "Drive Enable" command. " Drive Enable" opto isolated signals are connected to J8/ pos.13, 14, 15.

**G2 opened (position 2-3)** = keyboard priority = the keyboard (or the device connected to the serial link) is the master, i.e. it allows to enable or disable motor current, whereas the optocouplers can only disable (protection); they can enable after resetting only.

The "Drive Enable" and "Reference Enable" opto-isolated signals must be driven at +15V.

Such a procedure, should be followed during installation and drive test.

**G2 closed (position 1-2)** =opto priority =the optocouplers are the master and the keyboard can only be used for parameters setup.

Note: "Drive Enable" priority is different from the use of the analog or digital reference. You can choose an analog or digital reference by "AR" (Analog) or "DR" (Digital) commands, and save. The drives are supplied set to digital reference "DR".

# **2.2.3 Autophasing**

Note: it is possible to limit the current in autophasing via IL command.

- Check that the motor is free to rotate in both directions.
- Check that no fault condition occurs (red DRVF leds off).
- •The jumper G2 on the personality card must be opened.
- Check that all module axes have analog drive enable on via positive logic and digital drive enable off.
- Send the password command for the module.
- Send the autophasing command for every axis of the module and save.

Example for a double module with axis 4 and axis 5:

FROM KEYBOARD

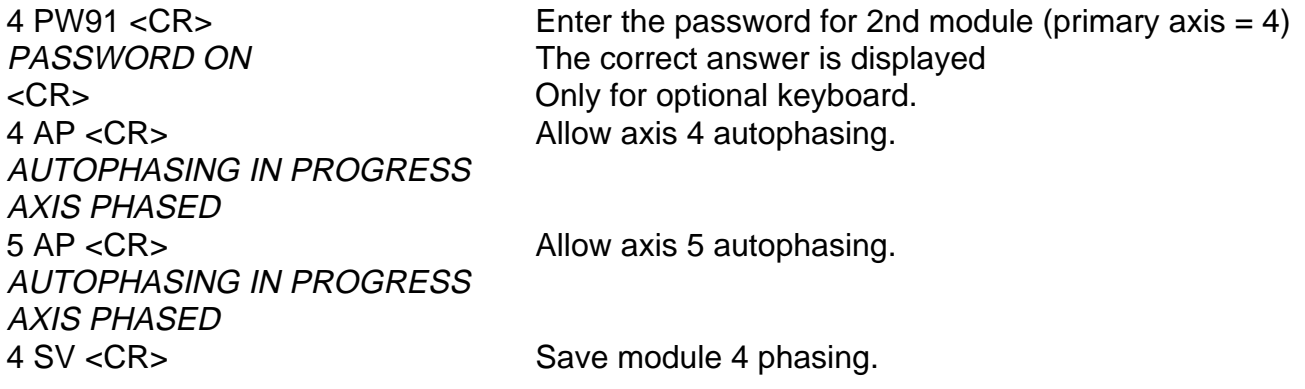

- Repeat the password and autophasing procedures for subsequent modules (if applicable).
- Make a hardware reset via button on drive or via positive logic on pin 18 of J8 connector.

# **2.2.4 Wiring Checks**

After phasing each axis, it is possible to check the wiring by rotating the motor via its digital reference.

- Enable analog Drive Enable and Reference Enable via positive logic.
- Check that G2 is in position 2-3, for keyboard priority.
- Send to every axis the ON command (to enable digital Drive Enable) , the VE command (for CW slow rotation), the VE- command (for CCW slow rotation), the OF command (to disable the digital Drive Enable).

Example of checking axis 5 rotation:

FROM KEYBOARD

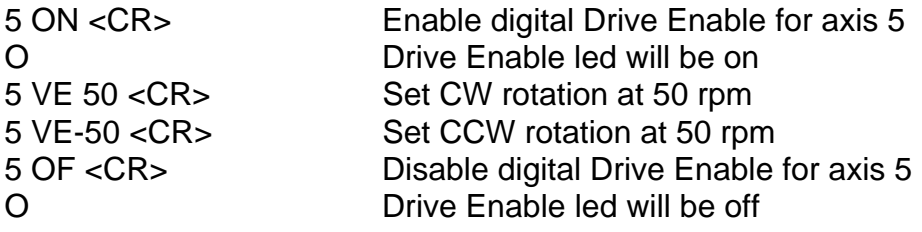

# **2.2.5 CNC Priority**

With CNC, the following procedures must be followed. This way the CNC is the master and the keyboard is the slave, as follows:

- Parameters managed by CNC: Drive Enable, Reference Enable, Speed References
- Parameters managed by keyboard (or PC): all dynamic parameters (acceleration, KI, KP, etc.), Status and Fault.

# **2.2.5.1 Setting of Analog References**

To set the modules to use the analog references from the CNC, it is necessary to enter the password, to send the AR command to every axis and to save. ST command can be entered to check if the commands have been accepted.

Note that:

- AR command can be sent via global address (∗).
- If there are two or more modules, PW (password) and SV (save) commands can be sent to each module (not only to each axis).

Example of enabling all the analog references for two modules with axes 1,2,3 and 4,5:

FROM KEYBOARD

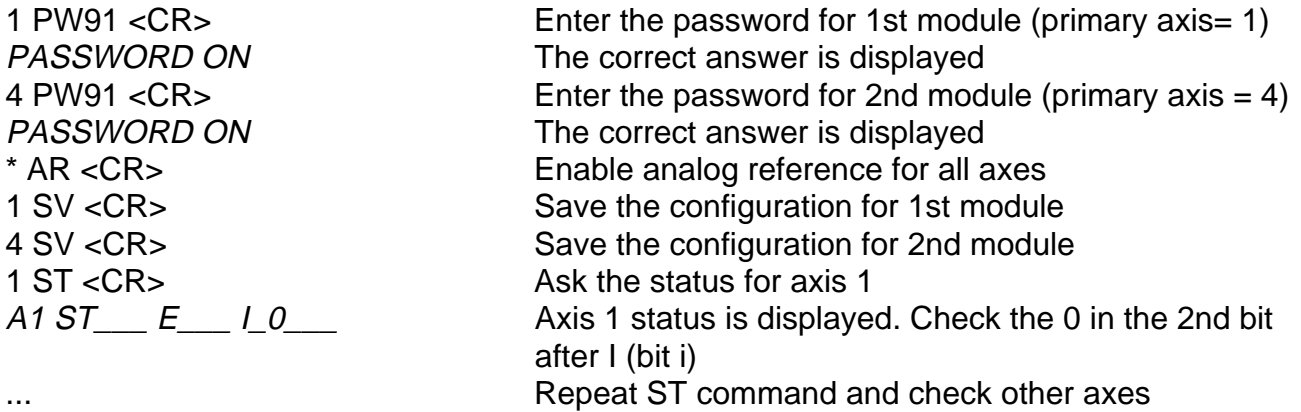

# **2.2.5.2 Drive Enable with CNC Priority**

To give the priority for enabling and disabling the drive from the CNC, it is necessary to pull out the personality card from the module, install G2 jumper in position 1-2 (closed) and to pull in the card.

REMARK: if there are more than one module, do not swap the personality cards, this will swap the module data.

# **2.2.6 Velocity Offset**

If it is necessary you can adjust the analog velocity offset by providing 0 analog speed reference and setting VO command for an automatic adjustment. A fine adjustment can be done with successive steps via OV command.

REMARK: the adjustment of the digital velocity offset must not be used to adjust the analog velocity offset and it is reserved to setup technicians. It can be made by providing 0 digital speed reference (VE=0) and setting OC command. The opto Drive Enable must be high.

# **2.2.7 Personality Card Jumpers**

**WP (default: open)**: if closed, the EEPROM is write protected and SV command disabled **G1 (default: open)** : if closed, connects TX- of serial link to 0V via pull-down resistor **G2** : if closed, gives priority to "opto" , if open gives priority to "keyboard" **G3 (default: open)** : if closed, set 9600 Baud rate and basic address 1 **G4 (default: open)** : if closed, connects TX+ of serial link to 5V via pull-up resistor **G5 (default: open)** : if closed, connects a 120 Ω resistor between RX+ and RX- of serial link

CAUTION: it is recommended to close the WP jumper at the end of installation and setup.

#### **Fig. 2.4 - Personality Card**

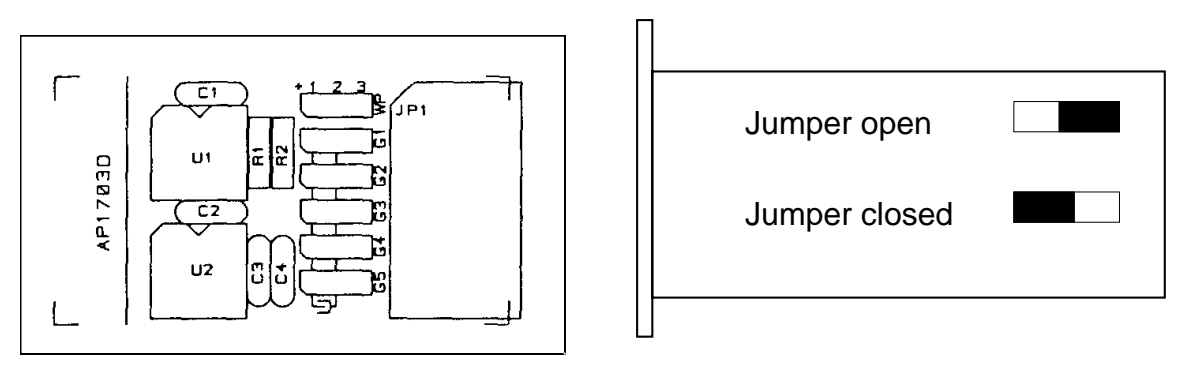

REMARK: personality card of DBM 03 has a software different from DBM 01 personality card. To change DBM 01 with DBM 03:

- 1. Switch on DBM 03 with 230V mono-phase and replace the personality card with the old DBM 01 personality card with G2 and G3 jumpers closed
- 2. Reset the drive with reset button on front panel
- 3. Wait 30 sec
- 4. Switch off the drive
- 5. Restore G2 and G3 as before the removal

The personality card is now set to DBM 03 format. New parameters are: 1SO=1; 2SO=2; CU=128; CV=128; DF=0; ES=16; ET=80; PW=91, RN=RX=12; PR=3 and VS=0 for 2 pole resolver; PR=1 and VS=1 for 6 pole resolver; SE=1024 (if applicable).

- Note: if the number of pulses per revolution has to be different from 1024, SE parameter must be properly specified in the order
	- after this setting the personality card cannot be used with DBM 01.
	- with G2 and G3 closed DBM 03 does not work. The situation is as follows:

G2 open, G3 closed = keyboard priority, 9600 Baud, base address 1, password ON. G2 and G3 closed = opto priority, reading of DBM 01 parameters (AC, AL/DL, AR/DR, BR, DE, IL, IT, KI, KP, MR, MV, NP, OC, PC, RS, SA), password OFF.

# **2.2.8 Resolver to Encoder (optional)**

For position sensing a resolver to encoder option (simulated encoder) is available. Encoder signals are 7V, 100  $\Omega$  impedance, as follows:

- 2 channels of square wave output with a resolution from 128 to 1024 pulses per electrical revolution. Channel B leads channel A by 90° for clockwise rotation when viewed from shaft end.
- 1 marker pulse per electrical revolution (i.e. 1∗ 3 = 3 marker pulses per mechanical revolution with a 6 pole resolver).
- complementary outputs  $\overline{A}$ ,  $\overline{B}$  and  $\overline{C}$

# **FIG. 2.5 - Simulated Encoder (CW rotation when viewed from shaft end)**

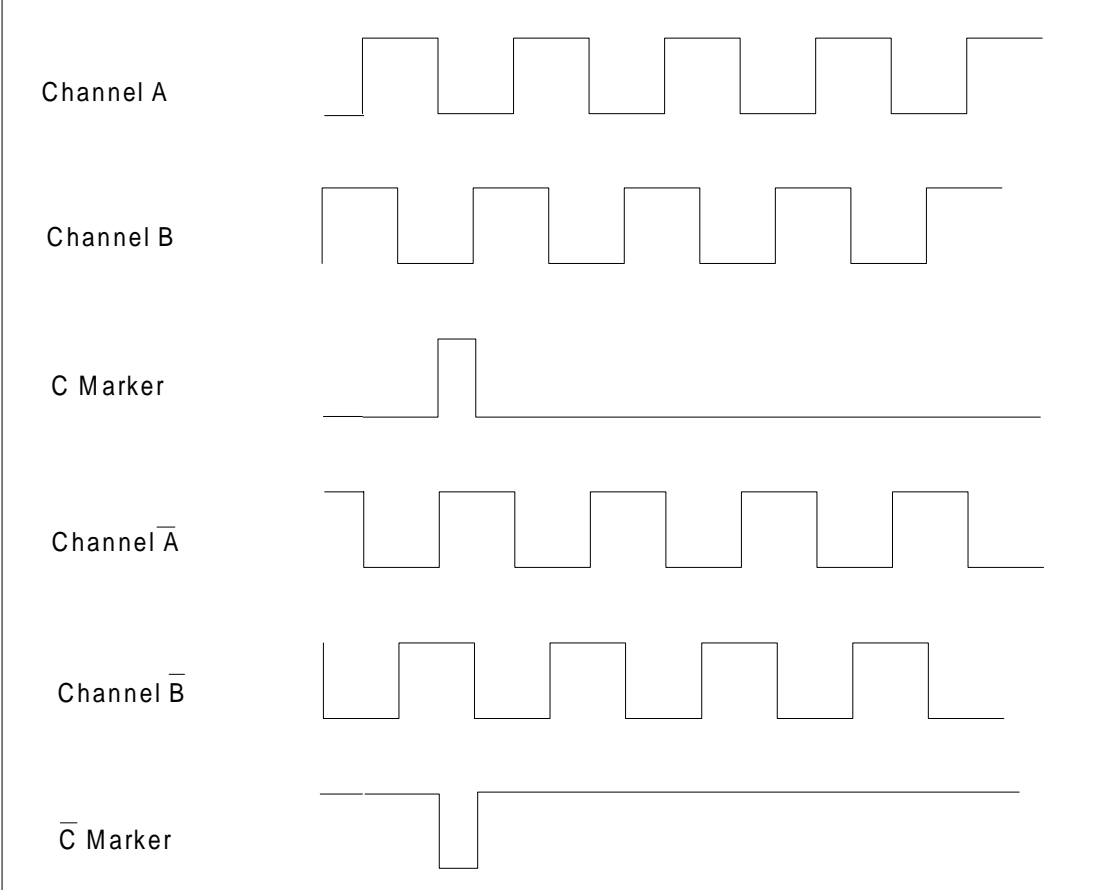

# **2.2.8.1 Setup for the Number of Steps/Revolution**

From DBM 03 version the number of steps/electrical revolution of simulated encoder can be set via software (see SE commands).

REMARK: the maximum number of pulses per electrical revolution depends on the R/D resolution. See Tab.2.1.

The width of C marker can be A (360°), A/2 (180°) or A/4 (90°); it must be specified in the order. This parameter does not depend on the software commands.

Note: to obtain the resolution per mechanical revolution it is necessary to multiply the pole pairs by the electrical resolution.

Example: if a FAS T motor with 6 pole resolver is used, 1024 pulses per electrical revolution mean 1024 ∗ 3 = 3072 pulses per mechanical revolution.

# **2.2.8.2 R/D Resolution**

From DBM 03 version the resolution of Resolver to Digital converter will automatically be switched according to actual speed for optimum system performance between minimum (see RN command) and maximum resolution (see RX command).

The speed range of R/D resolution is included in the following table.

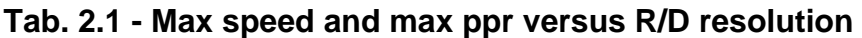

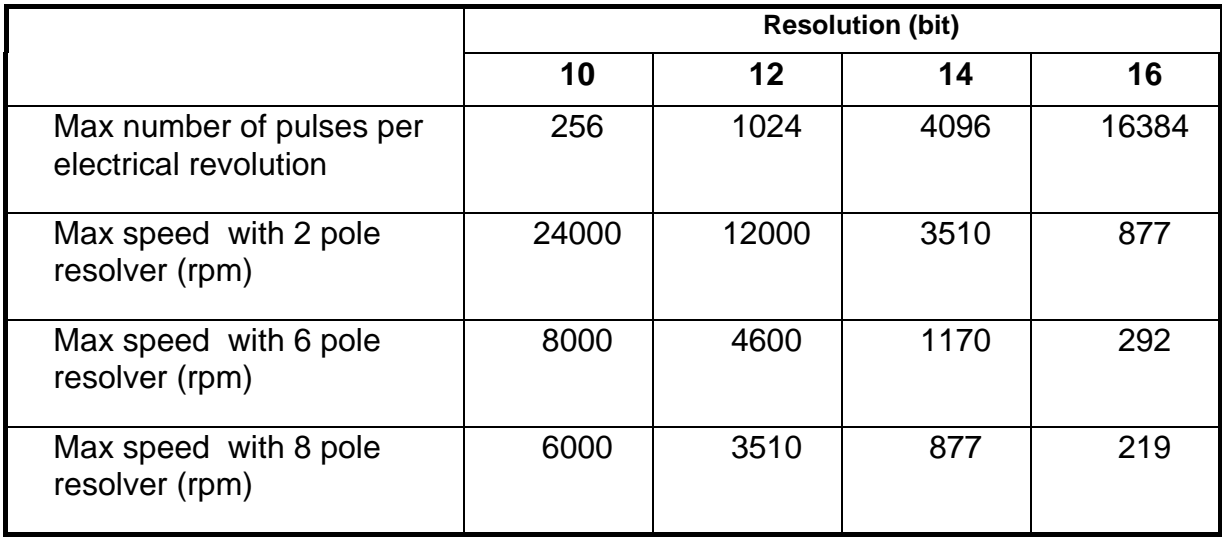

#### **FIG. 2.6 - Starting Sequence, Timing Chart**

Note: T1 = 8 to 10 s, T2 ≥ 1 s, T3 ≥ 20 ms, T4 ≈ 3 s, T5 ≥ 0.5 s.

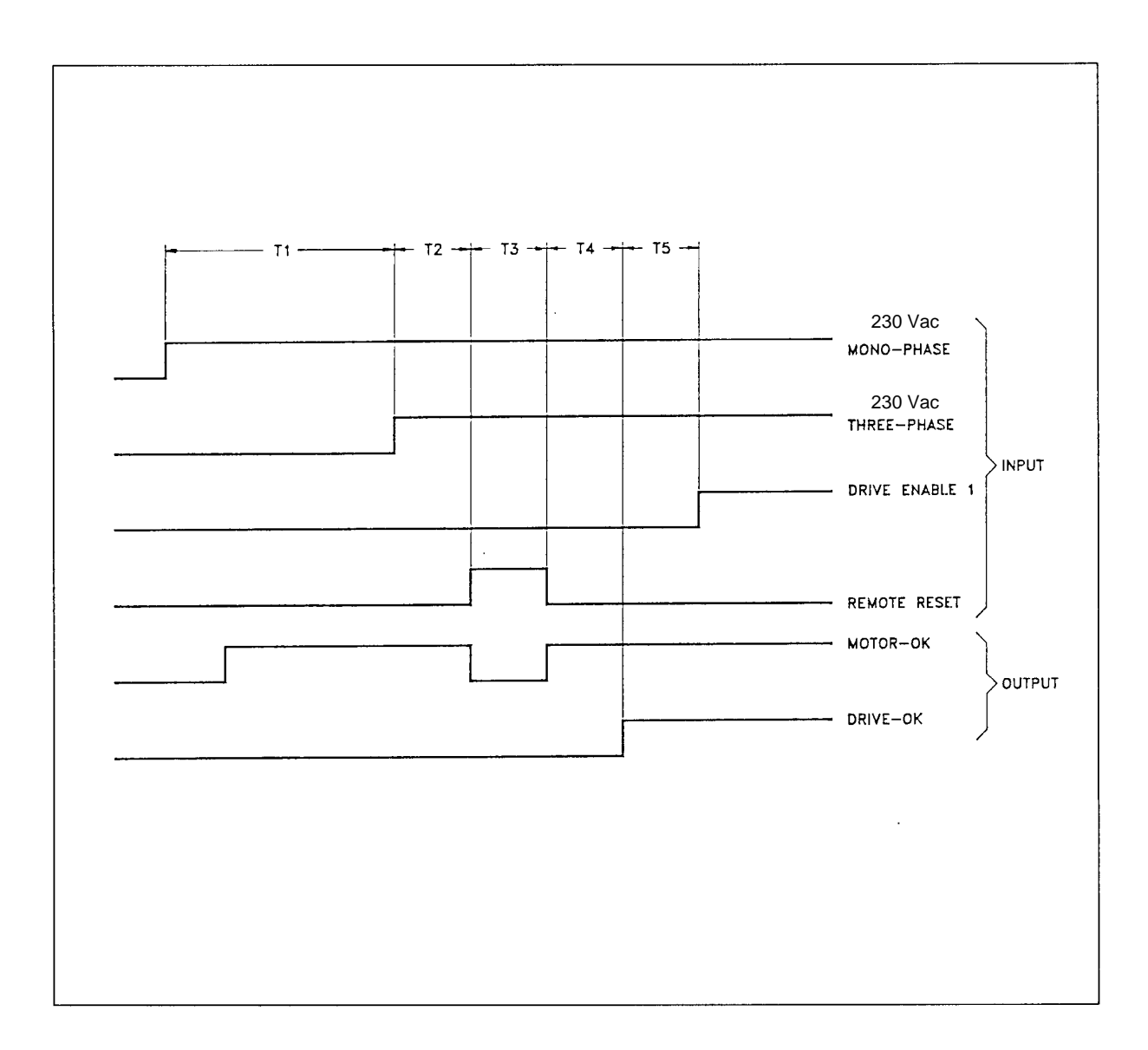

# **2.3 Operation**

After system wiring and installation, it is possible to start the system according to the sequence shown in figure 2.6.

#### **Action Effect**

- power supply (or 110Vac are fed
- Connect 230Vac three phase 300V Bus Bars are fed
- Reset protections by pushing Possible faults are reset panel or by sending a 20ms pulse to REM RESET opto input
- for each axis and Reference  $\qquad \qquad$  and REF EN = ON Enable via positive logic

- Connect 230Vac single phase Digital and diagnostics circuits
	- optional) Green LED on DBM PS, AUX PWR = ON
		- Opto output MOTOR OK is enabled
		-
	- power supply  $\blacksquare$  Yellow LED on DBM PS, PWR BUS = ON
		- Green LED on DBM, POWER OK = ON
		-
	- the RESET button on front After 3s the opto output DRIVE OK is enabled
- Enable analog Drive Enable Green LED's on DBM, DRIVE EN = ON

### WARNING: HIGH VOLTAGE - DISCHARGE TIME APPROX. 6 MINUTES.

# **SECTION 3 - COMMANDS AND PROTECTIONS**

# **3.1 General Features**

For serial communication, according to standard RS485, DBM drives are connected in parallel (multidrop) and in "slave" configuration, whereas the CNC, the PC or the keyboard are in "master" configuration.

This is because the protocol is configured so that the drives are able to communicate only if inquired by the master, to avoid contentions on the line. As a consequence, all the commands have been configured individually (single axis questioned), except those for which an answer is not foreseen; therefore all the drives can be reached simultaneously.

There are 3 kinds of command:

#### • **status monitoring**

Monitor commands on the status of the drive, which displays axis configuration and eventual faults.

#### • **data monitoring**

Monitor commands for displaying memorized motion parameters (e.g. I limit=100%, etc.).

#### • **data (command) input**

Execute commands for setting and changing parameters (e.g. speed, pole number, acceleration, deceleration, etc.).

Remark: if a mistake has been made while digitizing, it is possible to reset the command by pressing <CR> ( <CARRIAGE RETURN> ).

The commands are in ASCII format:

1 bit-start 8 bit-data 1 bit-parity even 1 bit-stop

Serial communication speed can vary from 1200 to 19200 Baud.

Command syntax is as follows:

status monitoring:  $\blacksquare$  address COMMAND data monitoring:  $\blacksquare$  address COMMAND data input:  $\blacksquare$  address COMMAND data command input: **a** address COMMAND

Remark: press <CR> after each command string if the optional keyboard is used.

• **Address:** there are three kinds of address:

Axis: it is a number from 1 to 9 ( max. number of axes in a system); it identifies the axis selected for data monitoring / input.

Module: the "module" (or "basic") address is referred to the possibility to get the execution of the command either addressing the chosen axis (axis) or any axis inside the module ( module ). This last possibility is valid for all axes within a module common commands (e.g. temperature).

Global: it is also possible to globally address all axes (global address) using the <∗> in place of the address number.

• **Command:** it consists of two letters (e.g. AC, AE, etc.).

• **Datum:** it can be composed by a max. of 4 figures or 3 figures and the  $\leq$ -> symbol. The <+> symbol is optional. Any data without a symbol is considered as positive.

# **3.2 Commands**

All commands available for system management can be used to monitor and execute every datum.

To monitor, it is sufficient to enter the address and the command; to execute, the address, the command and the datum must be typed.

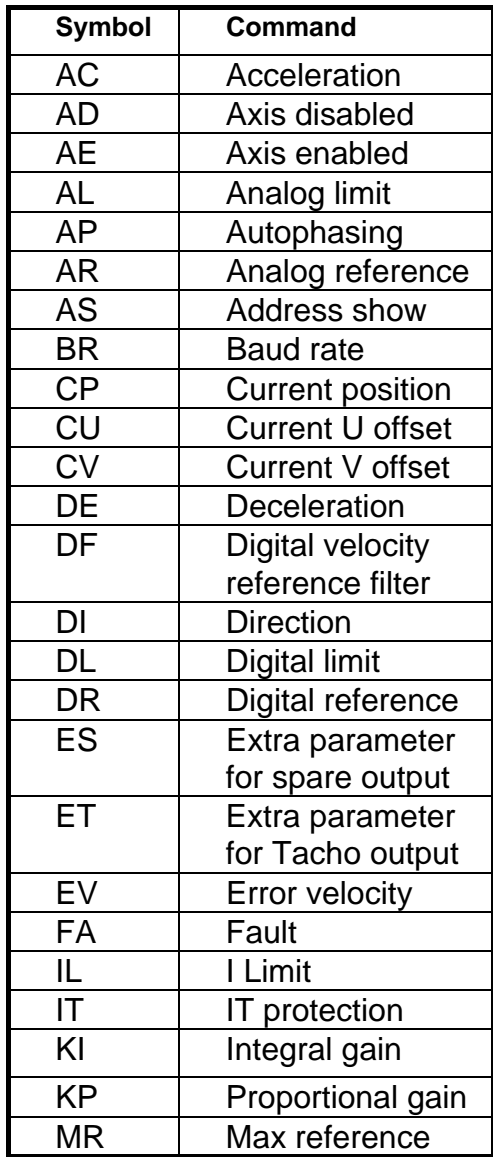

# **Tab. 3.1 List of Commands**

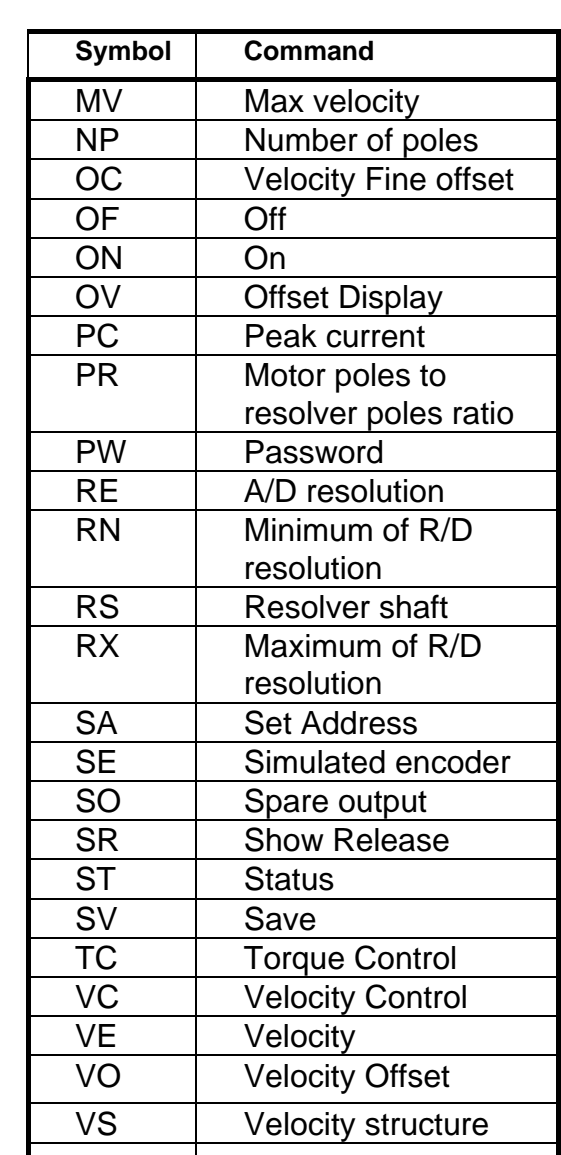

#### **3.2.1 Command: AC - Acceleration**

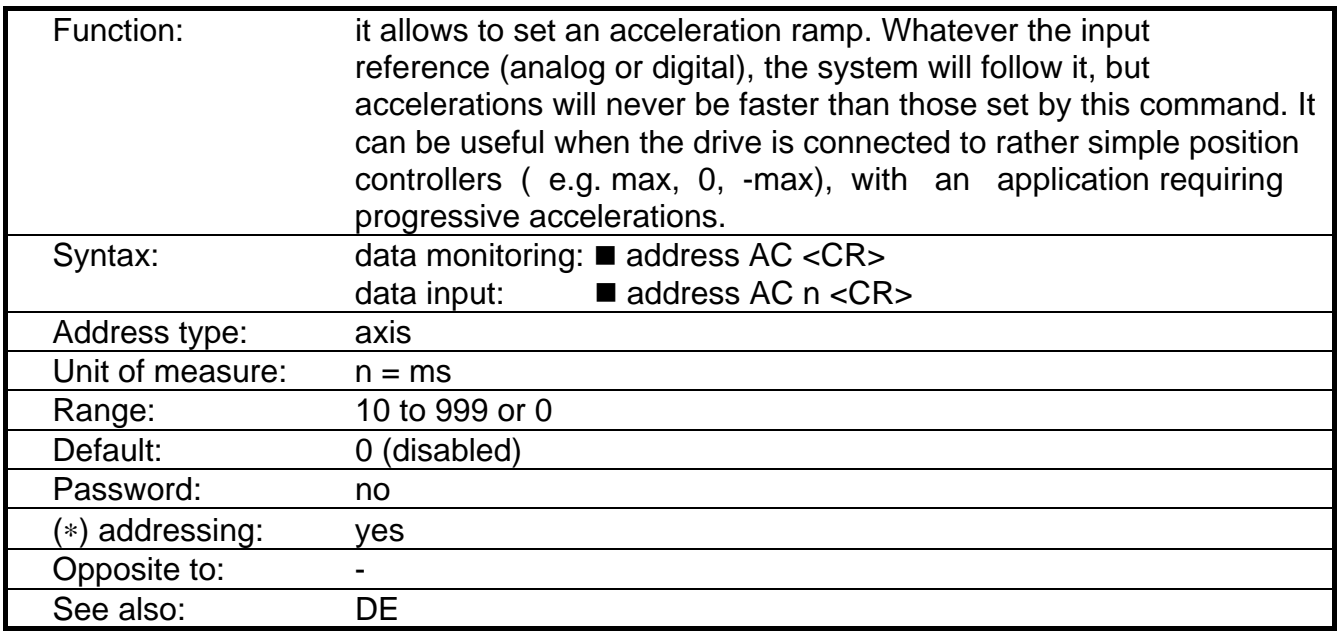

- Examples:<br>■ 1 AC 100 <CR>:
- 

■ 1 AC 100 <CR>: it sets an acceleration ramp = 100ms for axis1.<br>■ 2 AC <CR>: it questions axis 2 about the acceleration ramp. it questions axis 2 about the acceleration ramp. In case no one has been set, the answer is: "A2 ACC. TIME = ms 0".

#### **FIG. 3.1 - Acceleration/Deceleration**

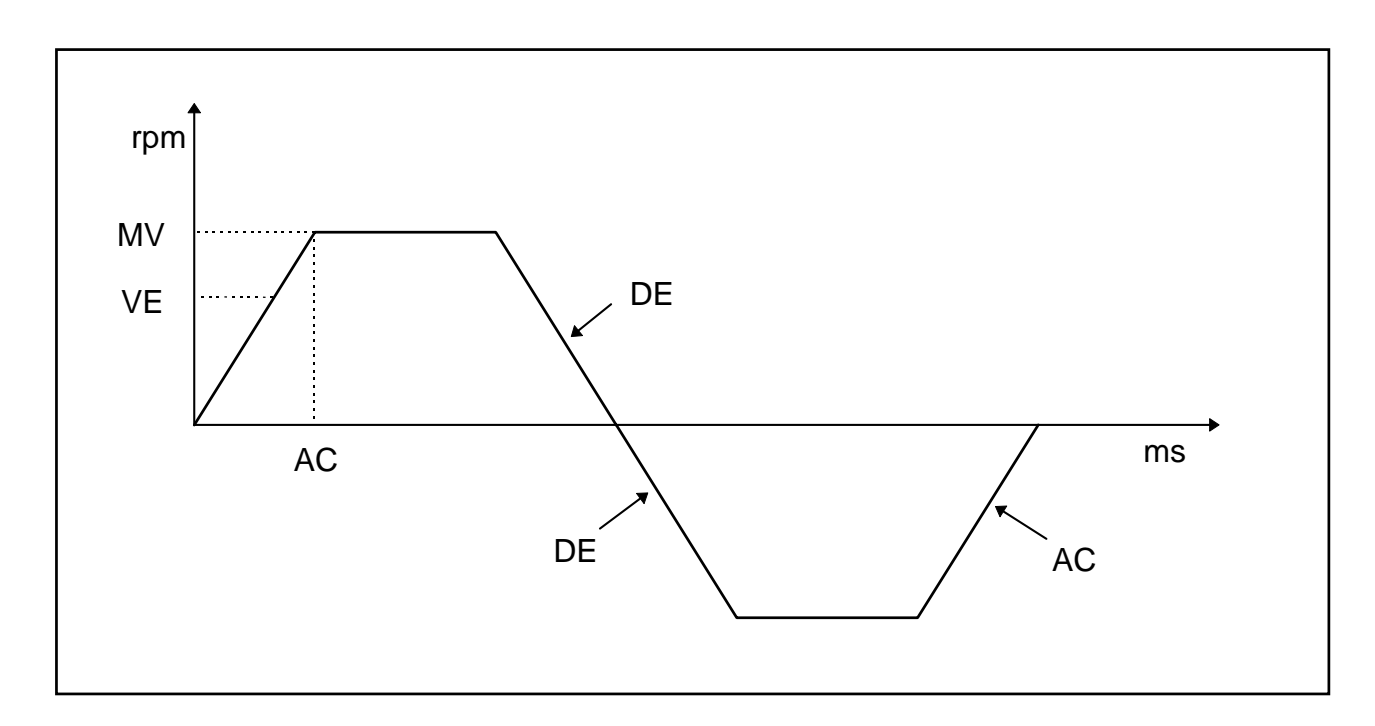

#### **3.2.2 Command: AD - Axis Disabled**

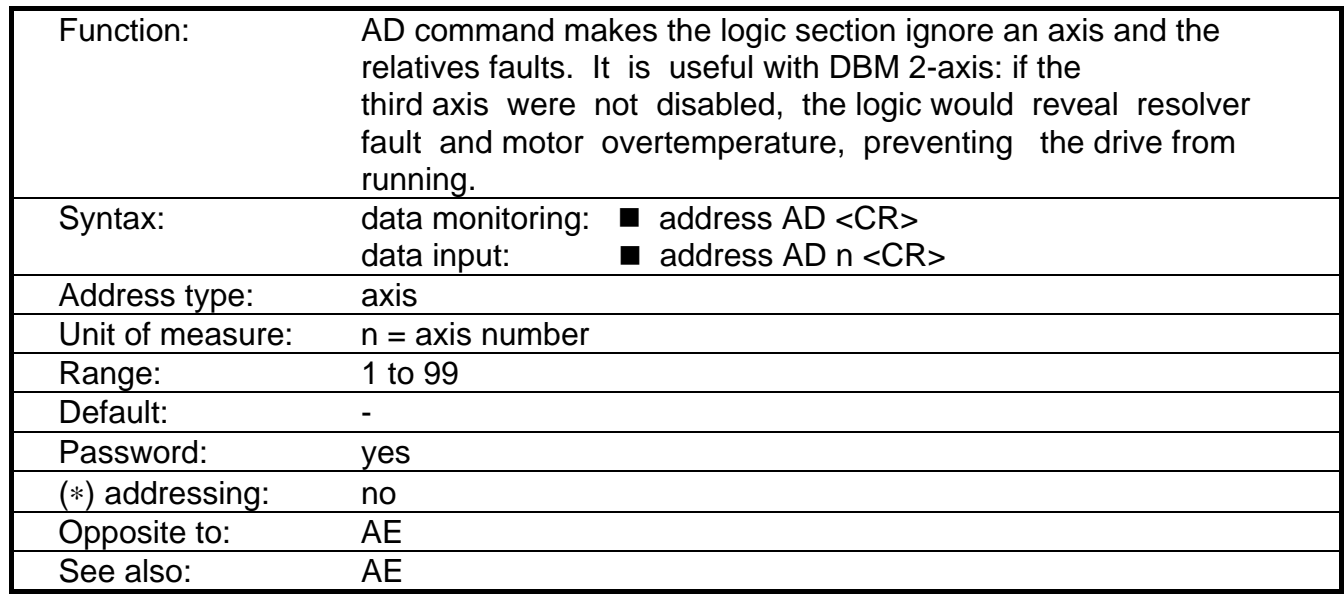

Note: the axis disabled holds his address, which can be interrogated via FA command.

REMARK: AD and AE commands must be set only when the motor is standstill

Examples:

- 1 AD 3 <CR>: it disables the 3rd axis of a module, whose first address is 1.
- 4 AD 6 <CR>: it disables the 3rd axis of a module, whose first address is 4.
- 1 AD <CR>: "1 AXIS DISABLED 3" will be displayed if the 3rd axis is disabled. "1 AXIS DISABLED 1 3" will be displayed if the 1st and 3rd axis is disabled.

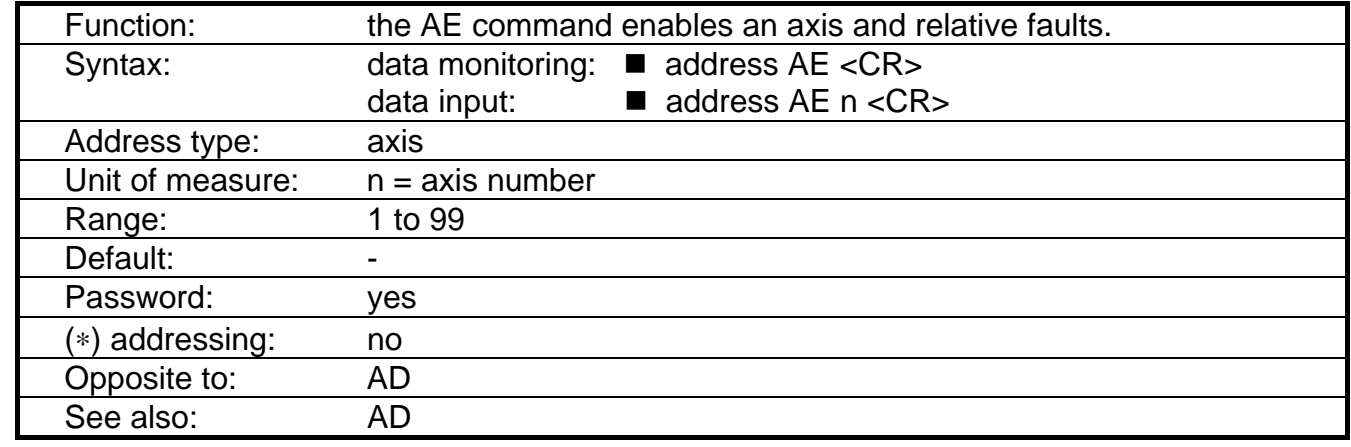

### **3.2.3 Command: AE - Axis Enabled**

Examples:

- 1 AE 3 <CR>: it enables the 3rd axis of a module, whose first address is 1.
- 4 AE 6 <CR>: it enables the 3rd axis of a module, whose first address is 4.
- 1 AE <CR>: "1 AXIS ENABLED 3" will be displayed if the 3rd axis is enabled. "1 AXIS ENABLED 1 3" will be displayed if the 1st and 3rd axis is enabled.

#### **3.2.4 Command: AL - Analog Limit**

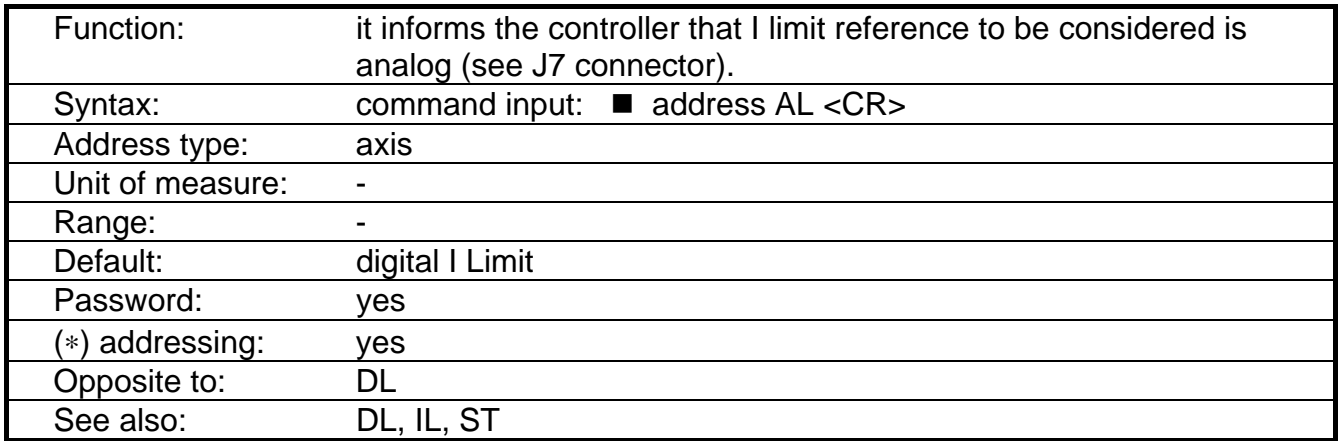

Examples:

■ 1 AL <CR>: Sets the analog I limit for axis 1. The display is cleared. After this command a current limit can be set via J7 connector, pos. 14 and 33 (range 0 to 10V). The status can be interrogated via ST command.

REMARK: DBM 03 has the "Analog I limit" as standard.

#### **3.2.5 Command: AP - Autophasing**

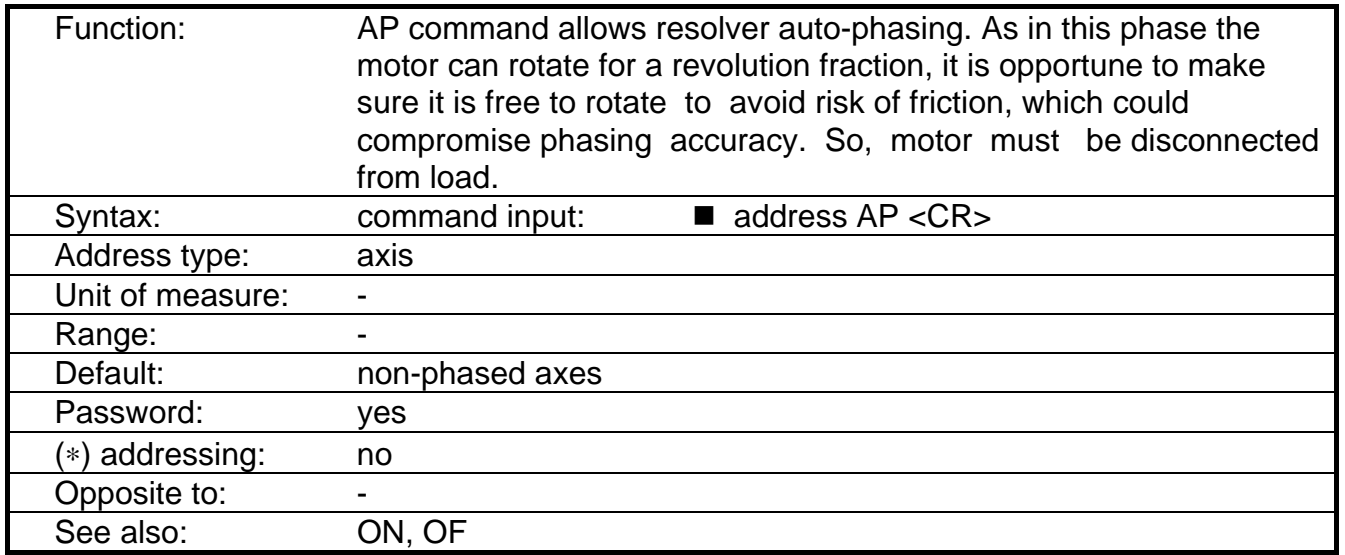

Note: To execute AP, all module axes must have optoisolated Drive Enable signals "on" and digital ones "off" (see paragraph 2.2.3) via OF command. To execute AP, it is necessary that the "G2" jumper on the personality card is in position 2-3 (open), which means priority from the keyboard (see paragraph 2.2.2.).

Examples:

■ 1 AP <CR>: it allows axis 1 auto-phasing. During such operation (a few seconds) "AUTOPHASING IN PROGRESS" will be displayed; when auto-phasing is successfully carried out "AXIS PHASED" will be displayed, otherwise "ERROR IN AUTOPHASING" will be shown. If digital Drive Enable is enabled (ON) (see above) the message "WARNING DRIVE EN. CLOSED" will appear. The auto-phasing is not allowed if a fault is on. This case, the message displayed will be "ERROR: FAULT STATUS".

#### **3.2.6 Command: AR - Analog Reference**

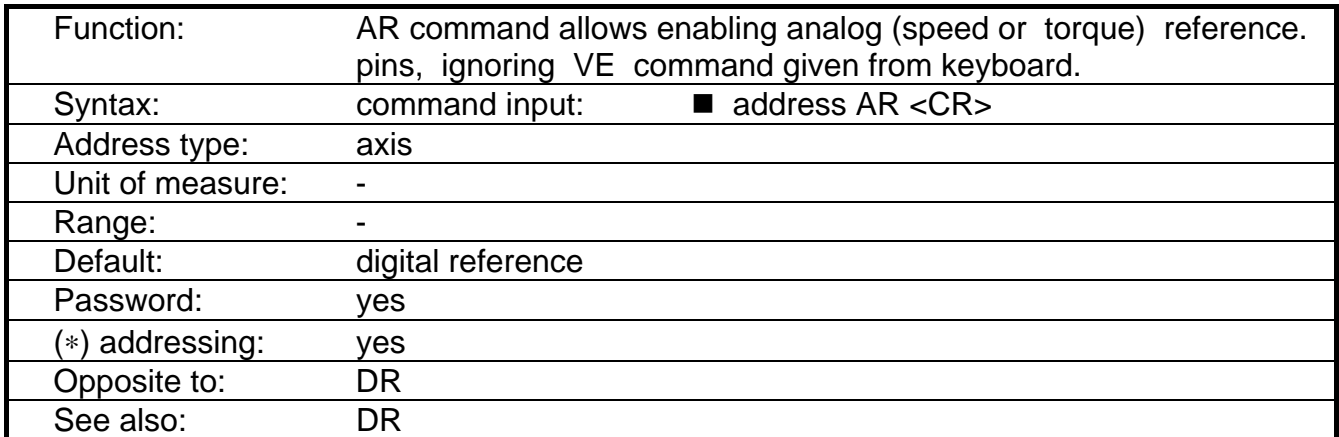

Note: the status can be interrogated via ST command (bit I).

#### **3.2.7 Command: AS - Address Show**

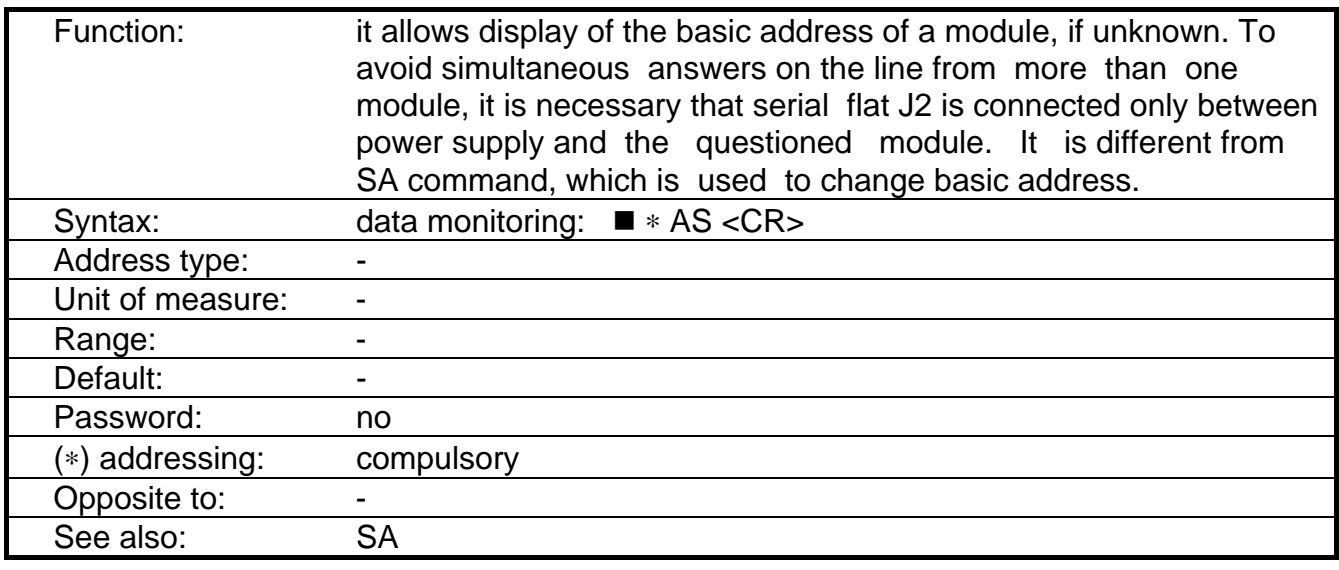

Examples:

■ \* AS <CR>: if the "base" address for such a module is 1, the answer will be "ADDRESS MODULE 1".

#### **3.2.8 Command: BR - Baud Rate**

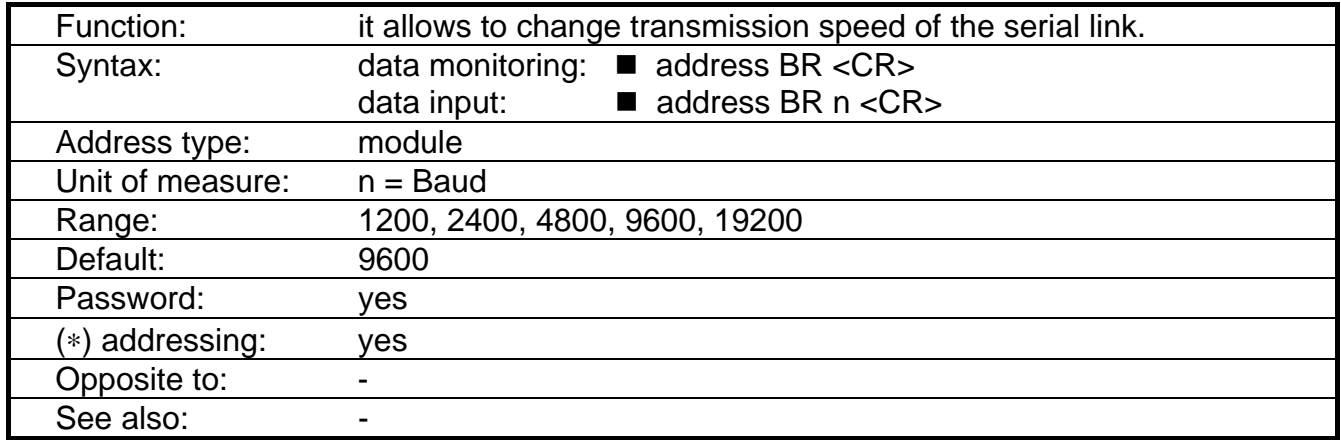

Note: To modify the Baud Rate alsoat keyboard side, it is necessary to type <Control> and after <CR>. Type <Y> to change Baud Rate and after <CR>.

#### **3.2.9 Command: CP - Current Position**

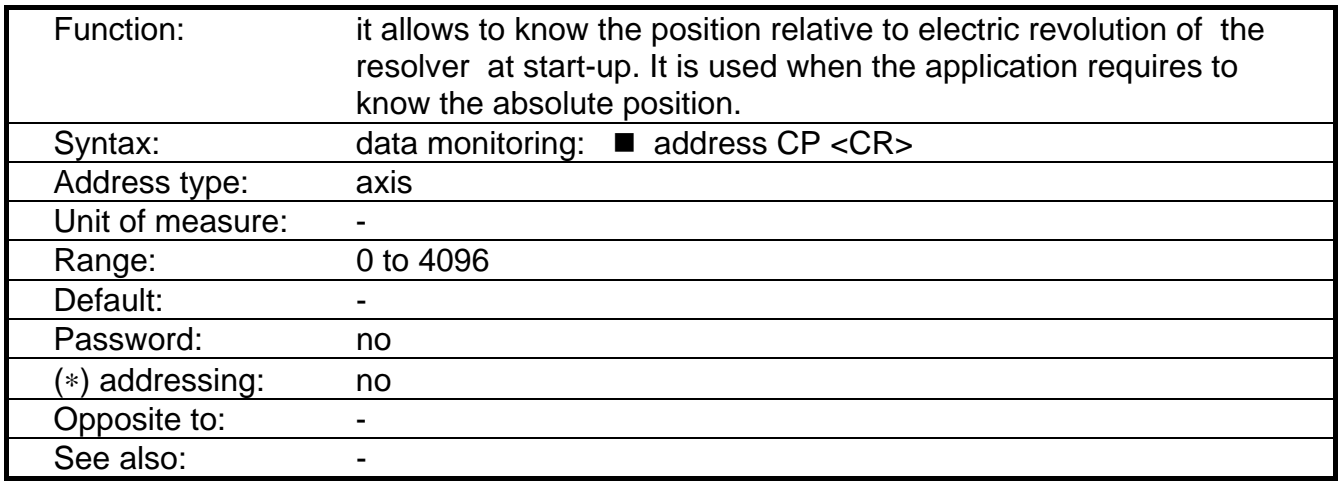

Examples:

■ 2 CP <CR>: Interrogates axis 2 about the current position. If the starting position is 4006, the answer will be : "A02 CURRENT POSITION = 4006".

### **3.2.10 Command: CU - Current U offset (only for setup technicians)**

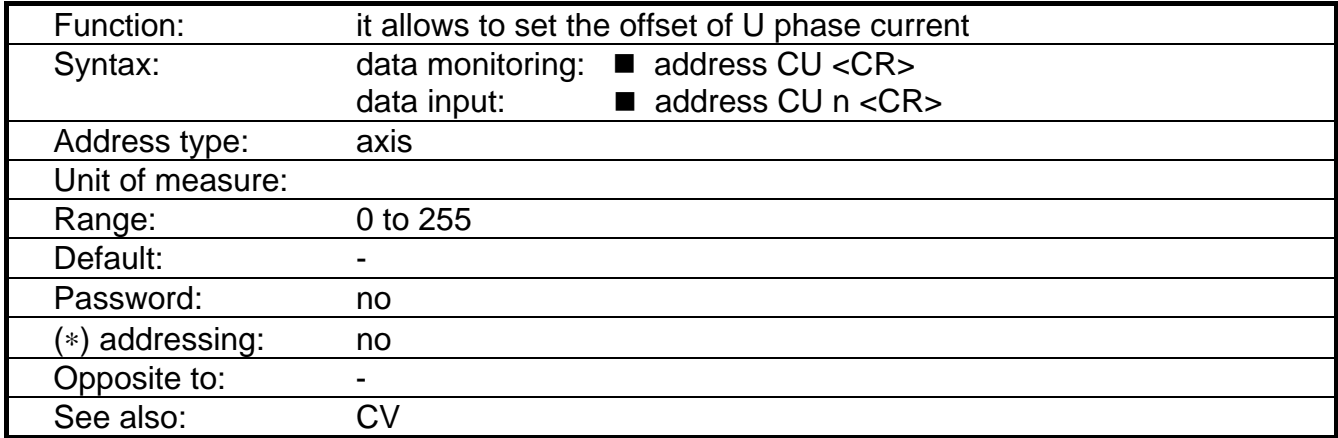

Note: the CU command must be executed with digital Drive Enable disabled (via OF command) and the opto Drive Enable enabled.

#### Examples:

- 
- 2 CU <CR>: Interrogates axis 2 about the offset of the U current. If U current offset is 128, the answer will be : "A02 CURRENT U OFFSET = 128".

CAUTION: do not change CU parameter. A wrong set of CU increases torque ripple.

#### **3.2.11 Command: CV - Current V offset (only for setup technicians)**

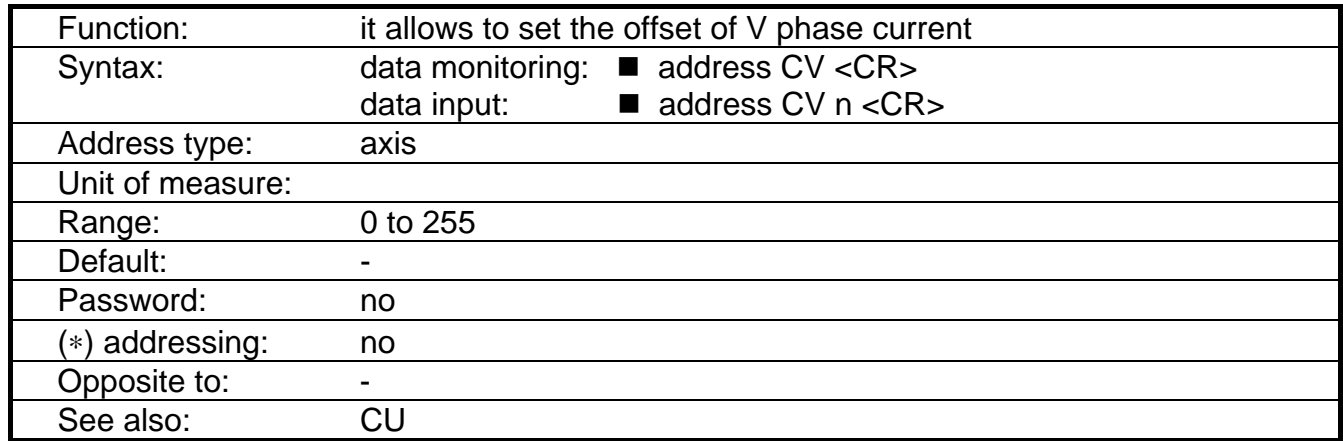

Note: the CV command must be executed with digital Drive Enable disabled (via OF command) and the opto Drive Enable enabled.

Examples:

■ 1 CV <CR>: Interrogates axis 1 about the offset of the V current. If V current offset is 128, the answer will be : "A01 CURRENT V OFFSET = 128".

CAUTION: do not change CV parameter. A wrong set of CU increases torque ripple.

#### **3.2.12 Command: DE - Deceleration**

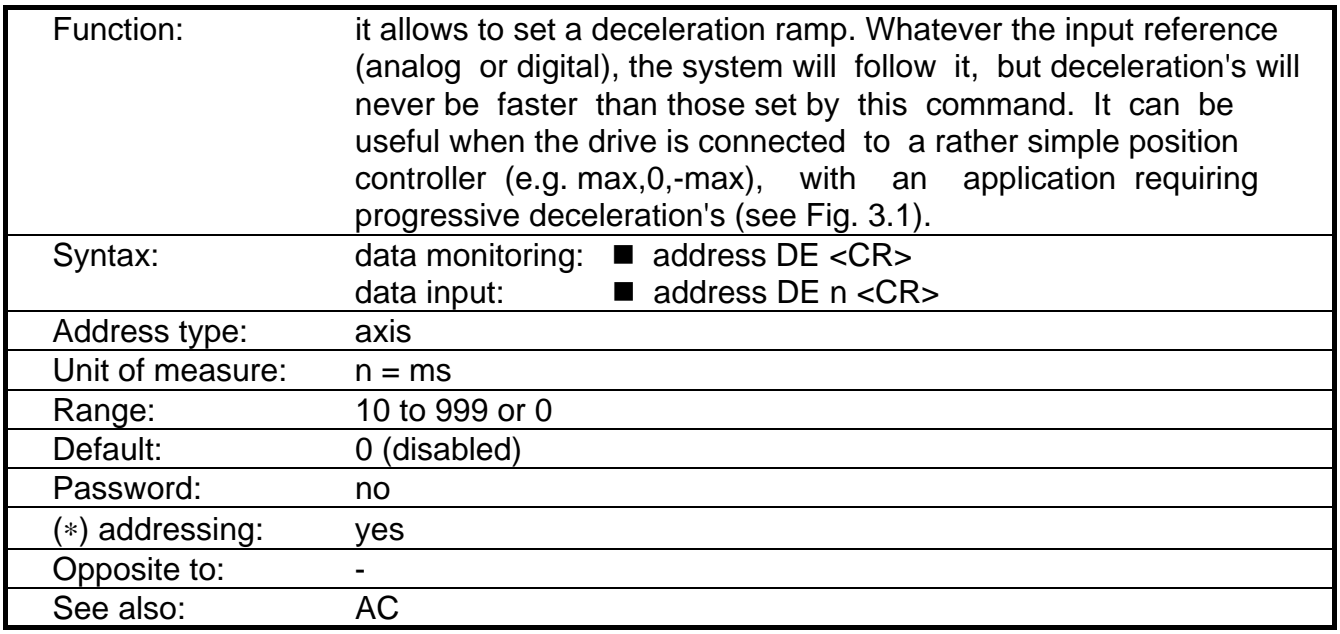

Examples:

 $\blacksquare$  1 DE 100 <CR>: it sets a deceleration ramp = 100 ms for axis 1.

■ 1 DE <CR>: it questions axis 1 about the deceleration ramp. In case no one has been set, the answer is: "A01 DECEL. TIME = ms 0"

#### **3.2.13 Command: DF - Digital Filter**

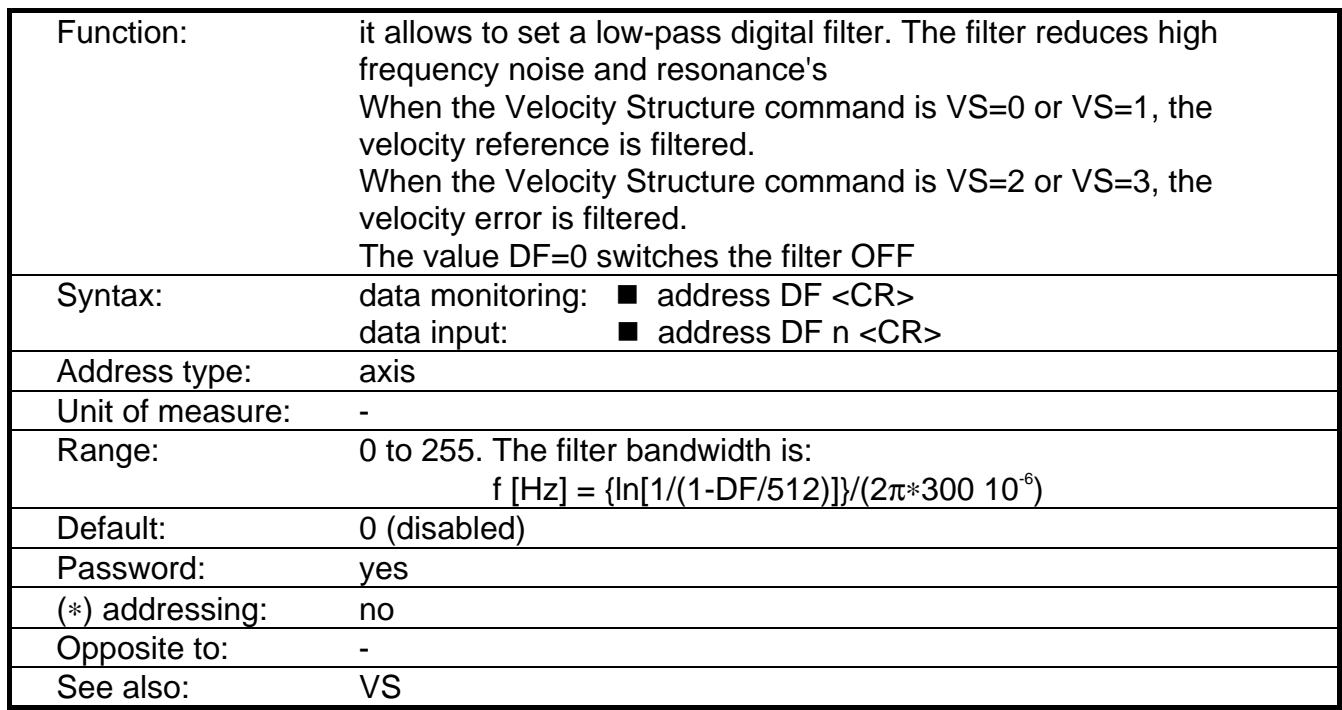

Note: the DF command must be executed with digital Drive Enable disabled (via OF command) and the opto Drive Enable enabled.

Examples:

■ 2 DF 165 <CR>: sets the filter bandwidth to 206 Hz for axis 2.

■ 2 DF <CR>: Interrogates axis 2 about the reference filter on the velocity reference. The answer will be : "A02 DIG.FIL. REF. PAR. = 165".

#### **Tab. 3.2 - Filter Bandwidth**

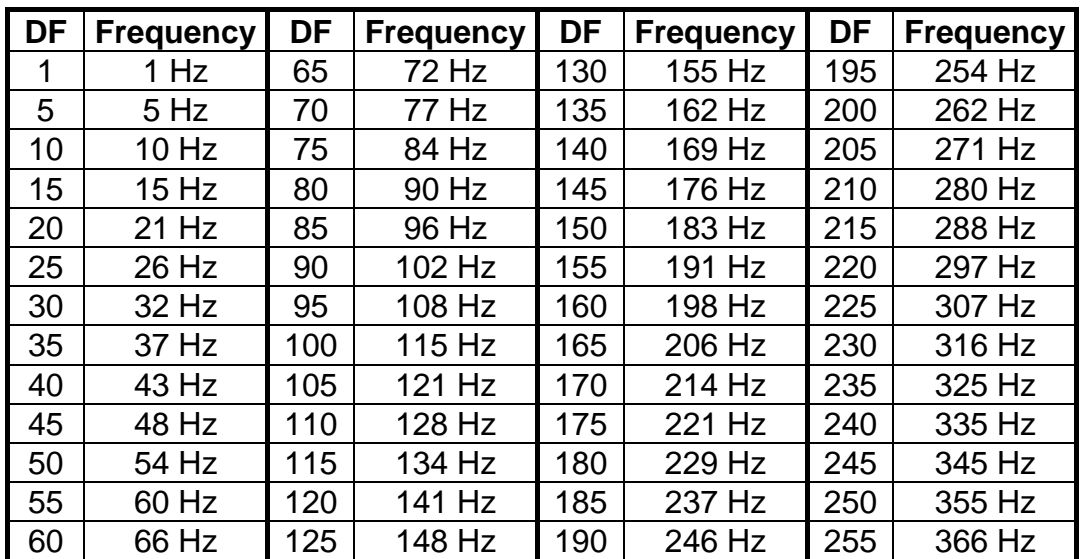

#### **3.2.14 Command: DI - Direction**

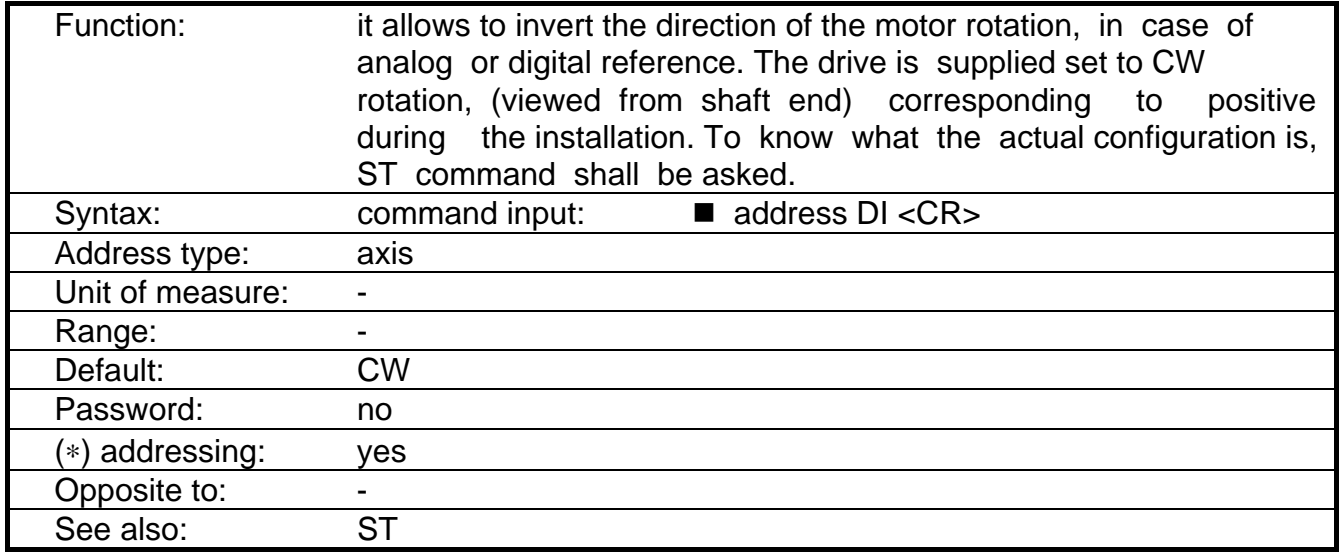

Example:

■ 4 DI <CR>: it reverses the direction of motor rotation for axis 4. The display is cleared.

Note: The status can be interrogated via ST command (bit L).

#### **3.2.15 Command: DL - Digital Limit**

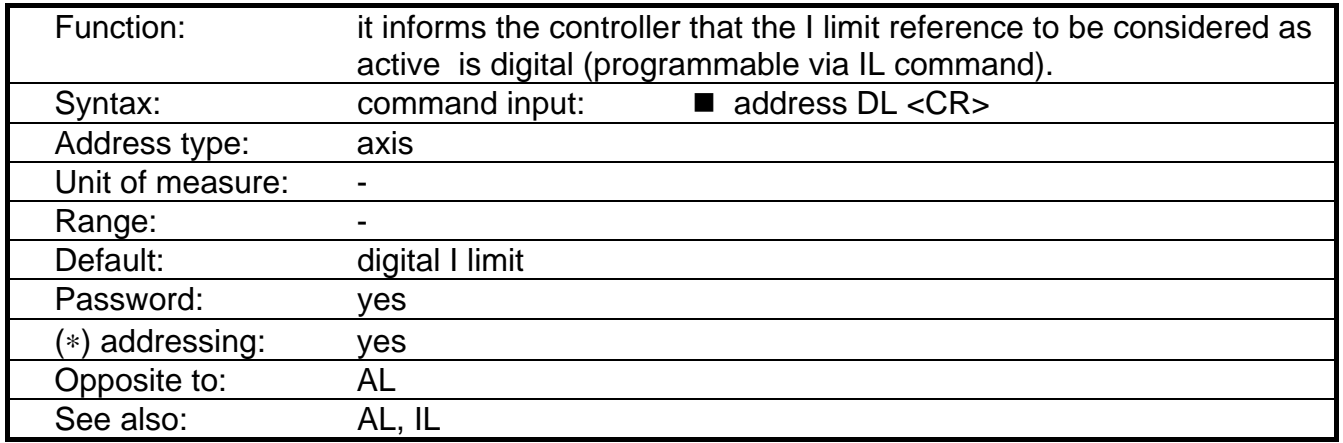

Notes: Digital I limit is standard on DBM drives, whereas analog I limit is optional. The status can be interrogated via ST command (bit J).

# **3.2.16 Command: DR - Digital Reference**

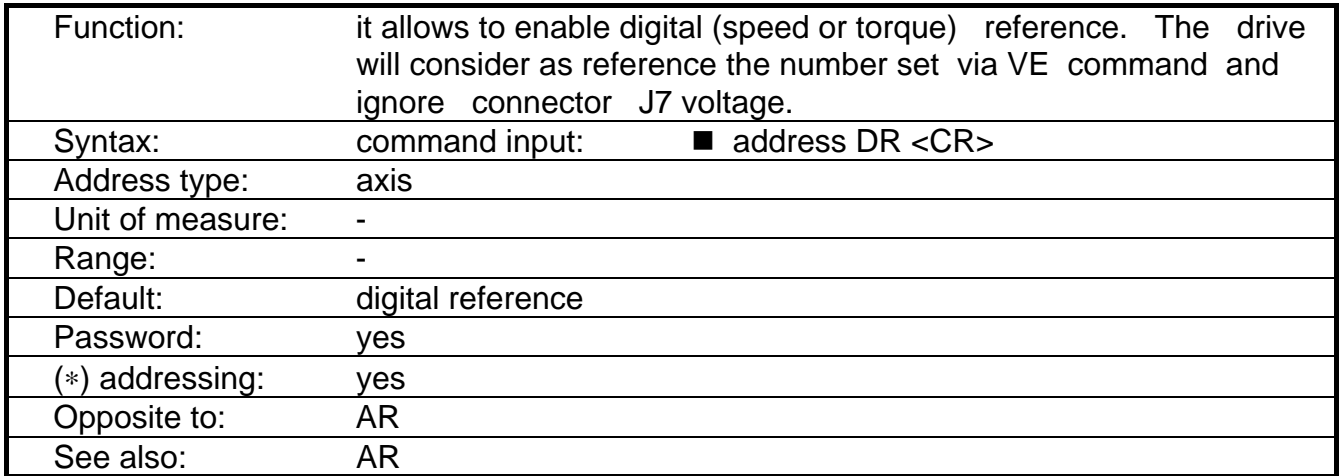

Note: the status can be interrogated via ST command (bit I)
# **3.2.17 Command: ES - Extra parameter for Spare output**

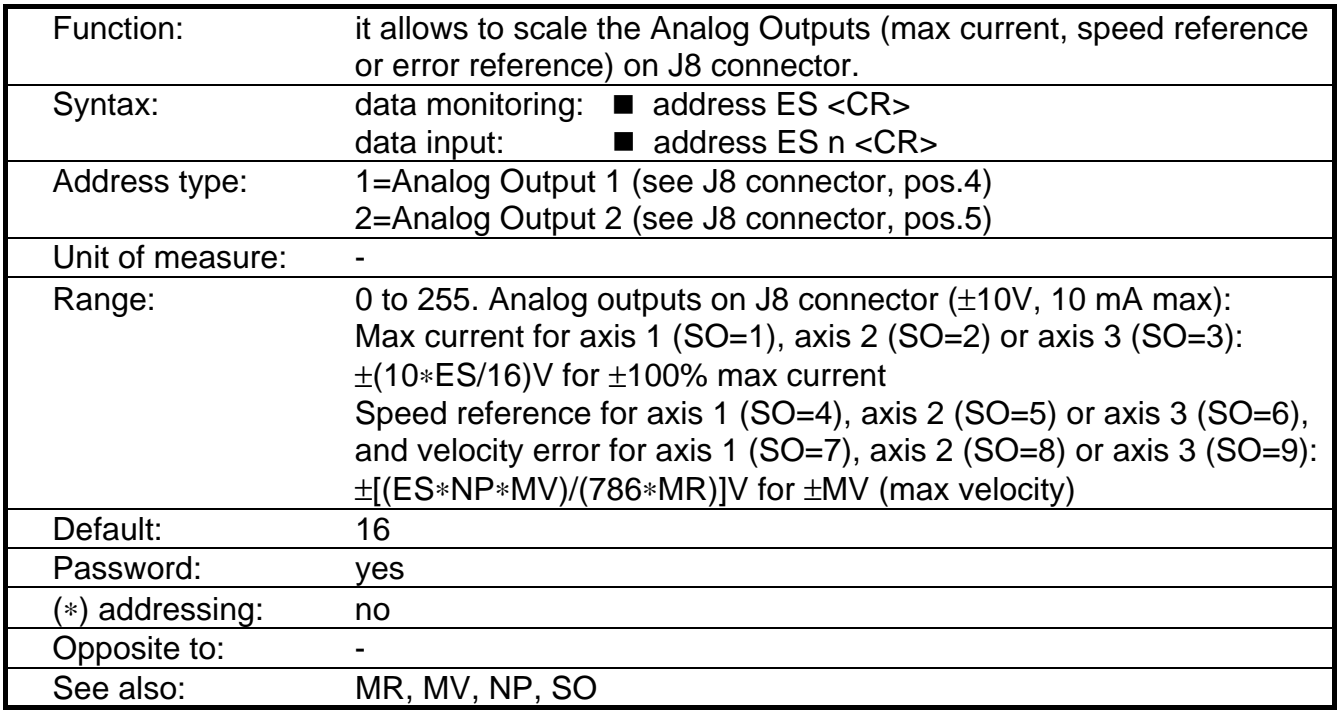

Examples:

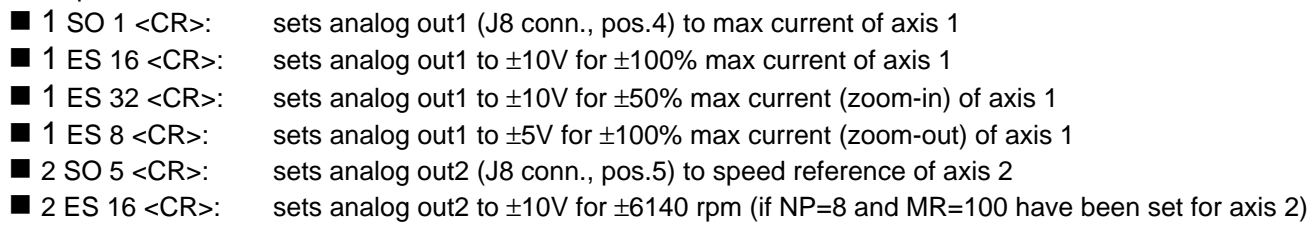

# **Tab. 3.3 - ES for Max Current (SO=1 to SO=3)**

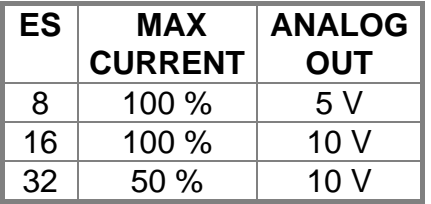

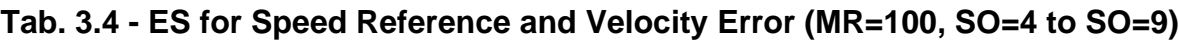

# **2 pole resolver**

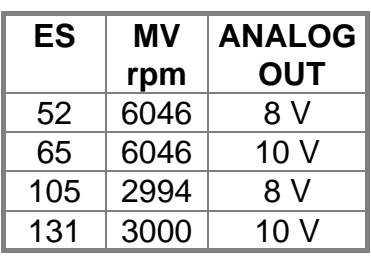

# **6 pole resolver**

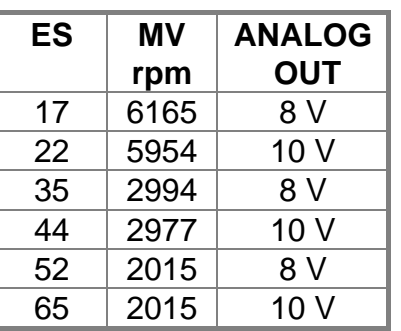

# **8 pole resolver**

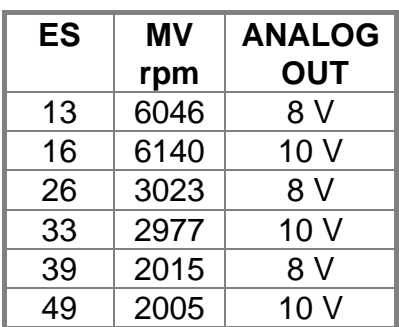

## **3.2.18 Command: ET - Extra parameter for Tacho output**

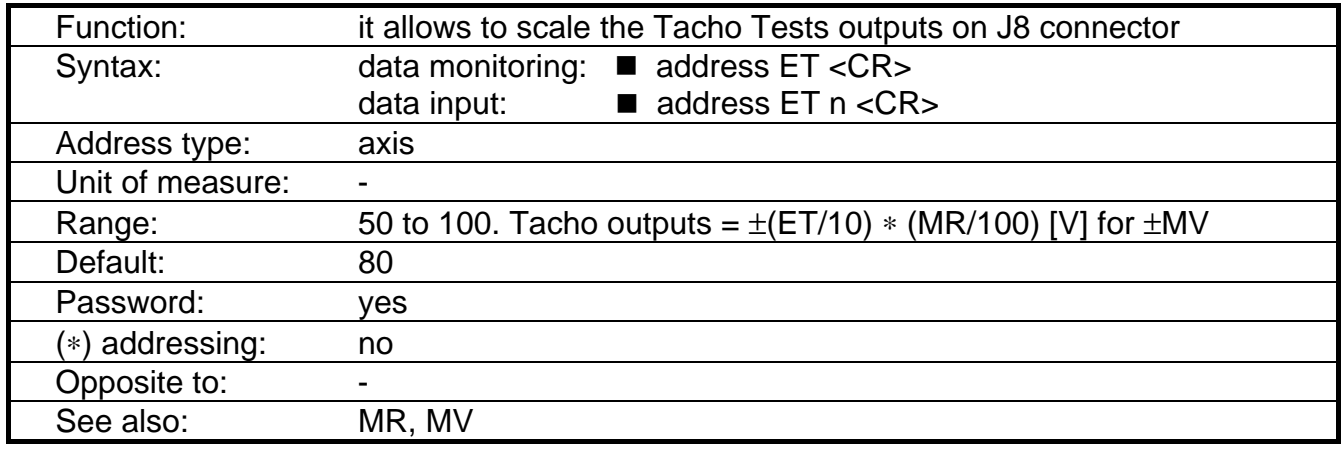

Examples:

- 1 MV 3000 <CR>: sets max velocity to 3000 rpm for axis 1.
- 1 MR 100 <CR>: sets max velocity reference to 10 V for axis 1.
- $\blacksquare$  1 ET 50 <CR>: sets ET parameter to 50 for axis 1. The Tacho Test 1 (J8, pos.1) will be  $\pm$  5V for  $± 3000$  rpm.
- 1 ET <CR>: questions axis 1 about the extra parameter for Tacho Test 1. The answer is: "A01 EXTRA PAR. FOR TO  $=$  50".

#### **3.2.19 Command: EV - Error Velocity**

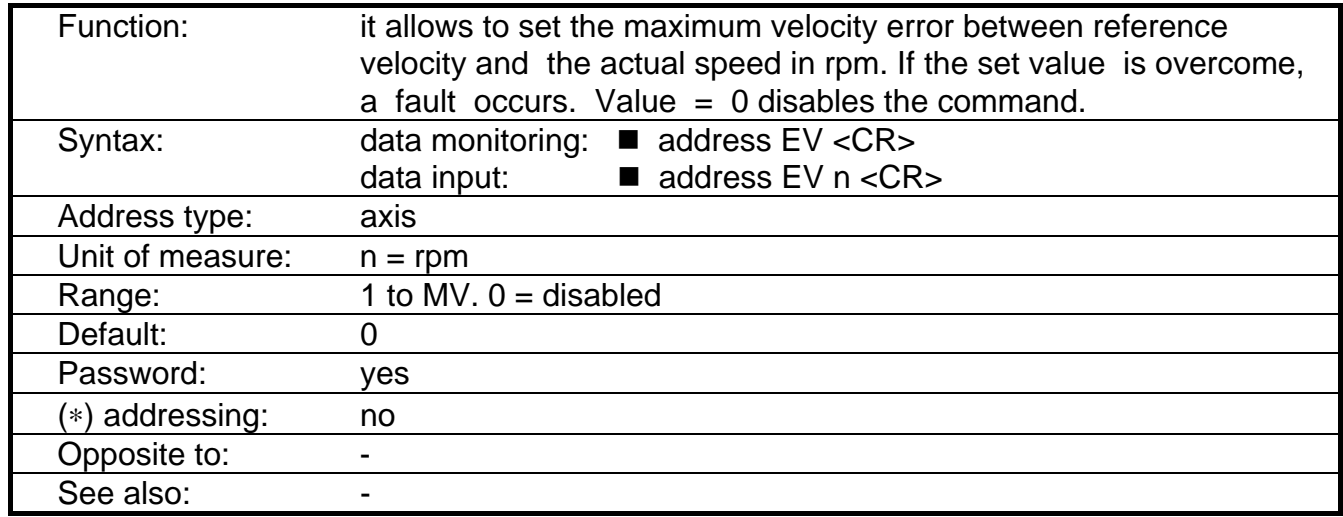

Remark: While testing the drives via step response, it is advisable to disable this protection or set a high value of tolerated error, to avoid continuous faults.

Examples:

- 1 EV 100 <CR>: it sets axis 1 to tolerate up to 100 rpm error, without fault.
- 3 EV <CR>: it questions axis 3 about the maximum error allowed. The answer is: "A3 VELOCITY ERROR RPM = 20" (if 20 rpm velocity error has been set for axis 3).

#### **3.2.20 Command: FA - Fault**

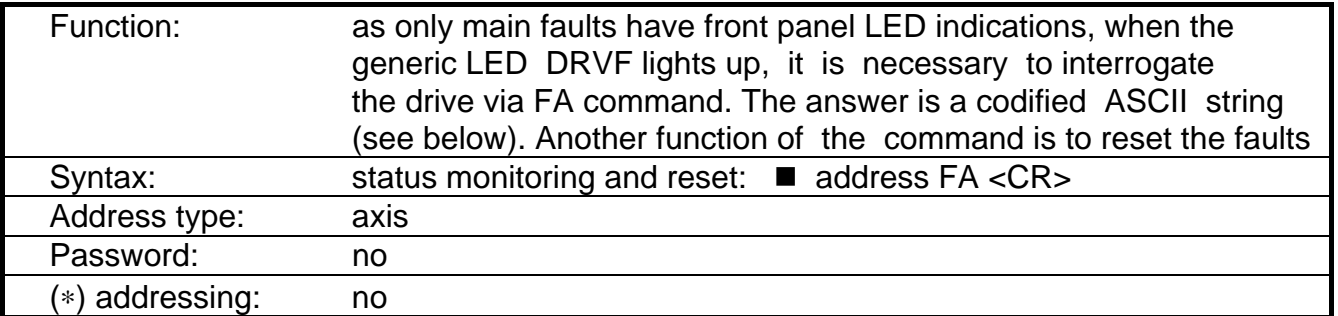

#### **Answer explanation: A** a **FA** b c d e f g **P** h i j k l **MA** m n o **B** p q r

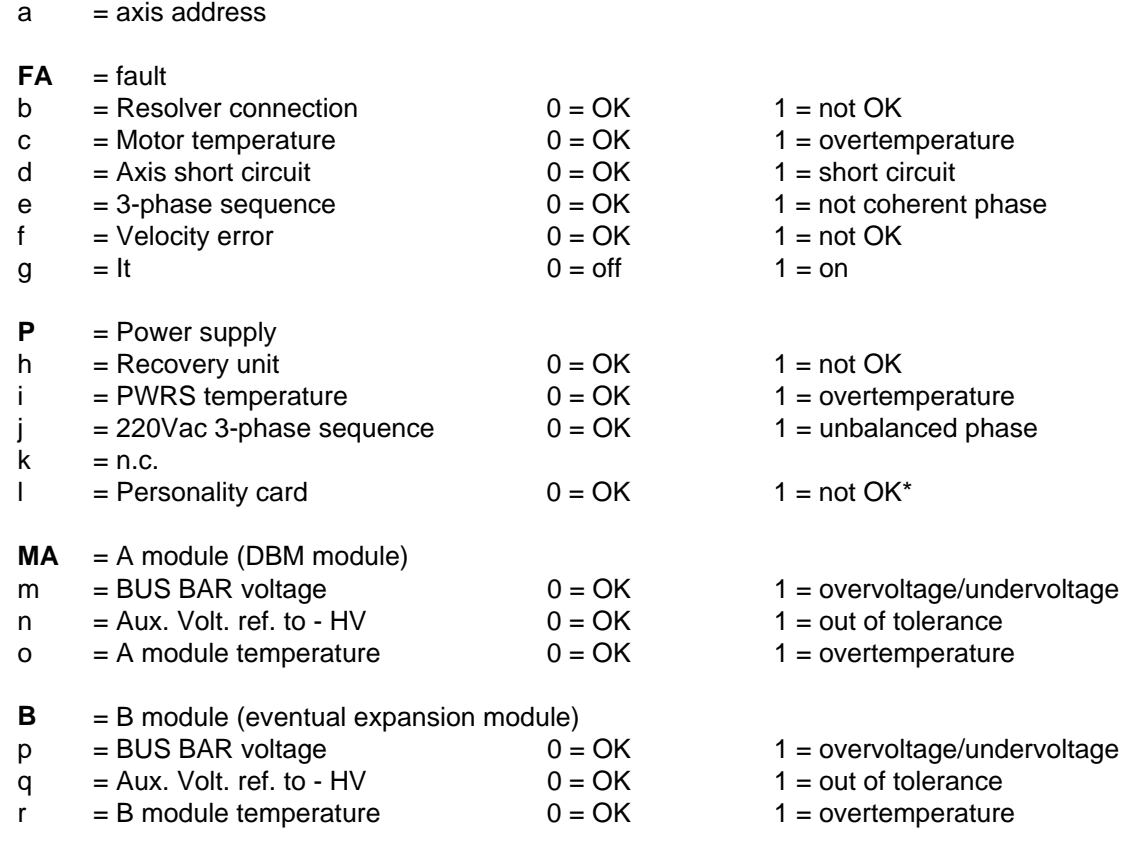

\* = in case of checksum error, check the parameters (e.g. KP, KI,...), correct the wrong values and save.

Note: If the expansion missing, the last characters are not significant.

#### Examples:

 $\overline{\phantom{a}}$ 

 $A = axis$ 

■ 1 FA <CR>: if OK, the answer will be: "A1 FA 000000 P 00000 MA 000 B 000"

# **3.2.21 Command: IL - I Limit (Current Limit)**

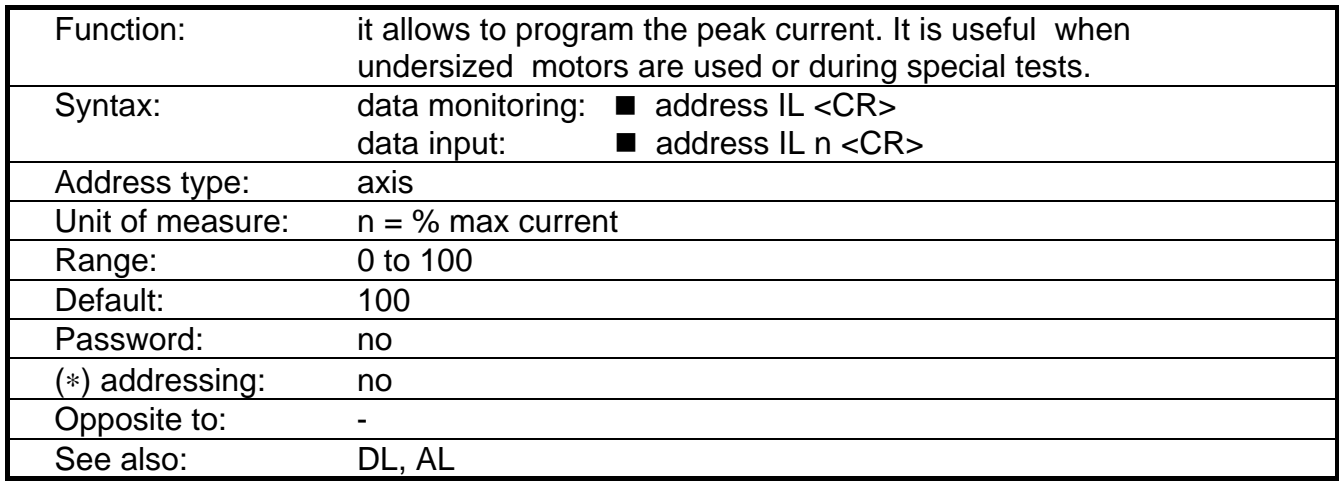

REMARK: before executing IL command it is necessary to perform DL command.

Examples:

 $\blacksquare$  2 IL <CR>: it asks axis 2 about I limit. In default case the answer will be: "A2 CURRENT LIMIT % = 100".

■ 2 IL 90 <CR>: it sets 90% current limit for axis 2.

#### **3.2.22 Command: IT - IT protection**

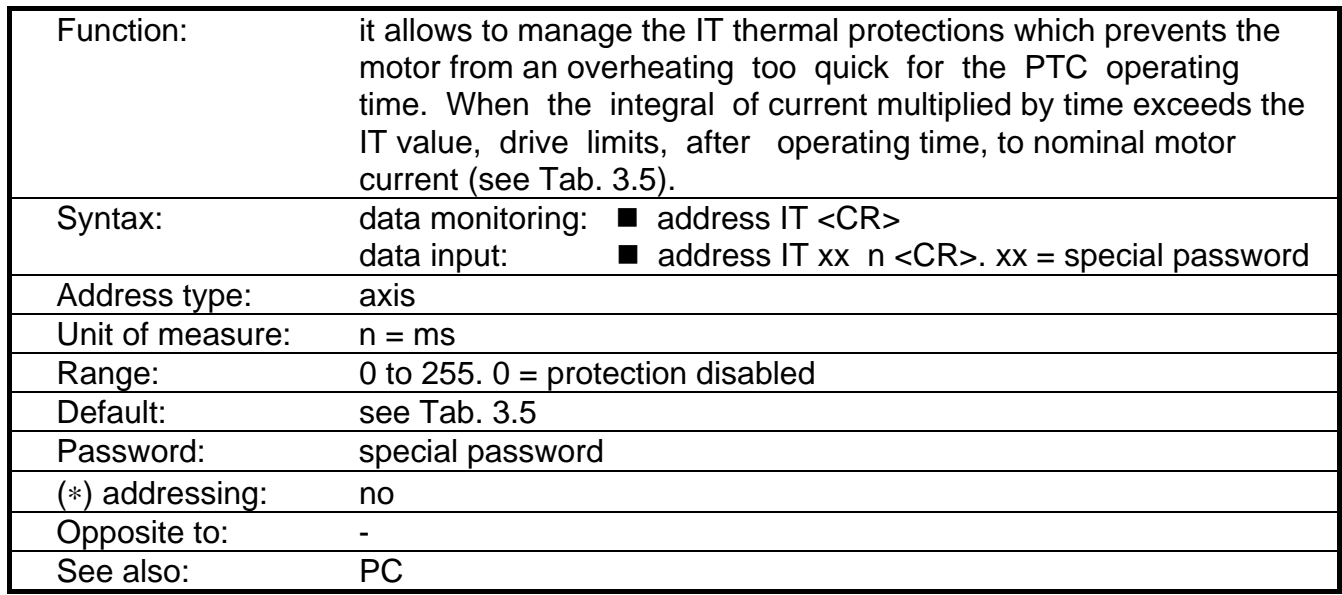

Notes: IT protections has been implemented from software version 3.5. IT status can be interrogated via FA command (bit g).

CAUTION: do not change IT parameter. A wrong set of IT can damage the motor.

#### **Tab. 3.5 - IT Protection**

The following table shows IT and PC values set in factory.

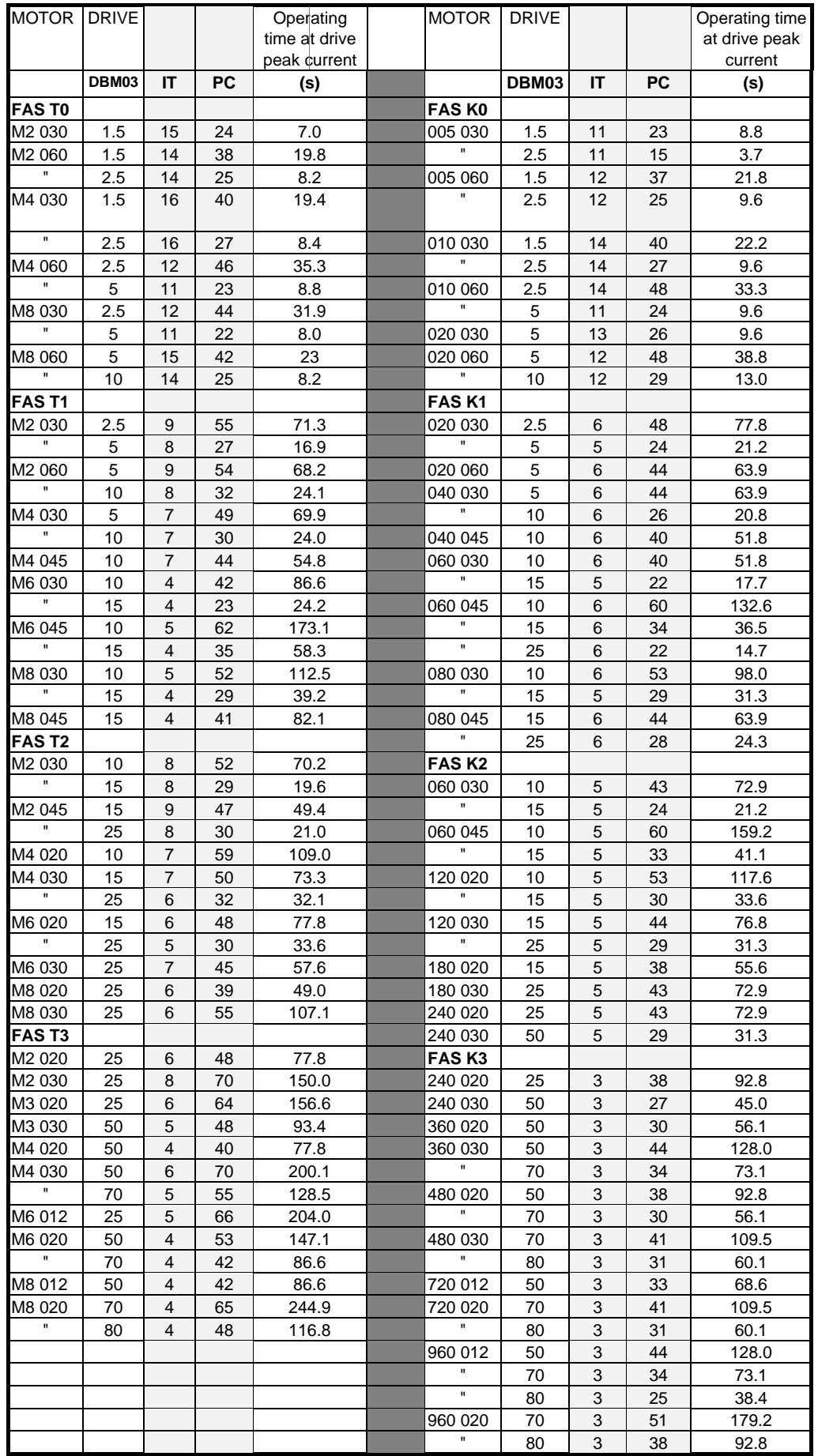

REMARK: the "operating time at drive peak current" is the operating time after a reset. In a steady state condition, this time can be shorter according to the motor thermal simulation. An overtemperature protection via PTC is also provided.

#### **3.2.23 Command: KI - Integral Gain**

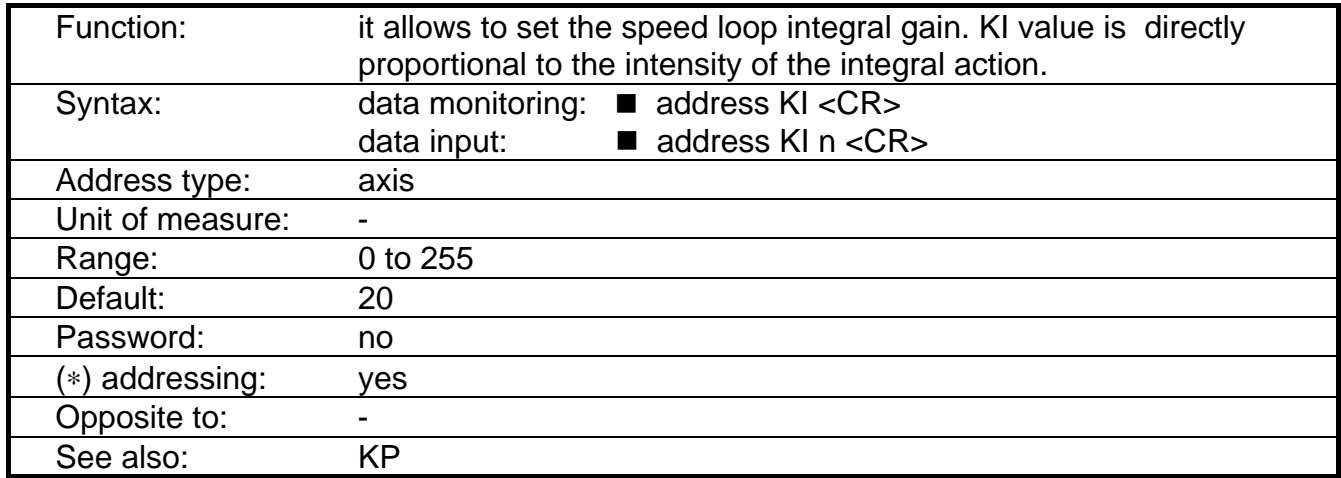

Examples:

 $\blacksquare$  2 KI <CR>: it asks axis 2 about KI. If it is 40, the answer will be "A4 KI = 40".

■ 2 KI 50 <CR>: it sets the integral gain to 50 for axis 2

# **3.2.24 Command: KP - Proportional Gain**

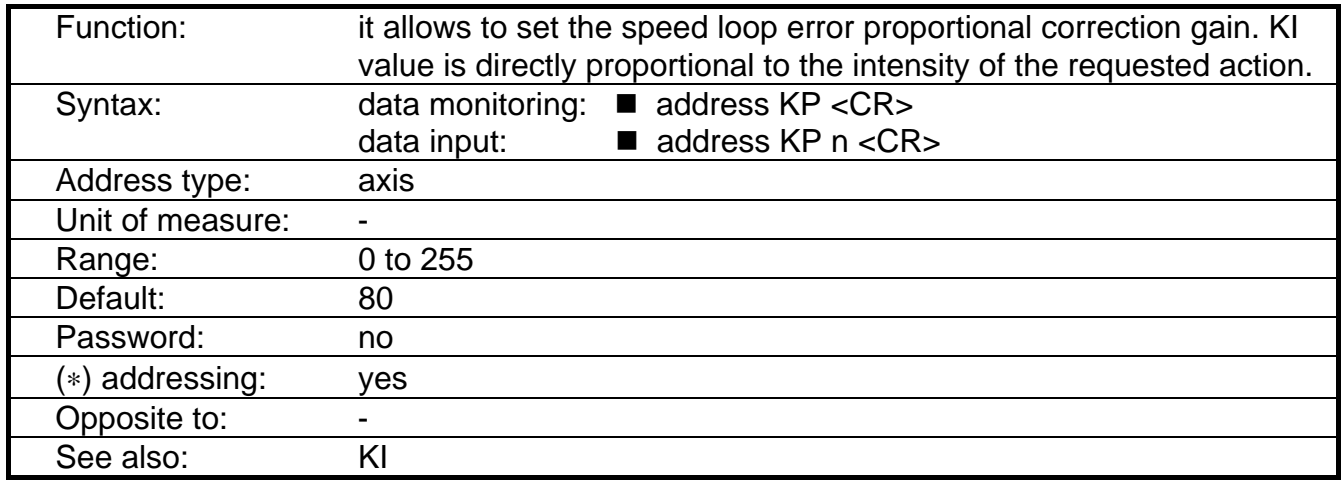

Examples:

 $\blacksquare$  4 KI <CR>: it asks axis 4 about KP. If it is 90 the answer will be "A04 KI = 90".

■ 4 KI 50 <CR>: it sets the integral gain to 100 for axis 4.

#### **3.2.25 Command: MR - Max Reference**

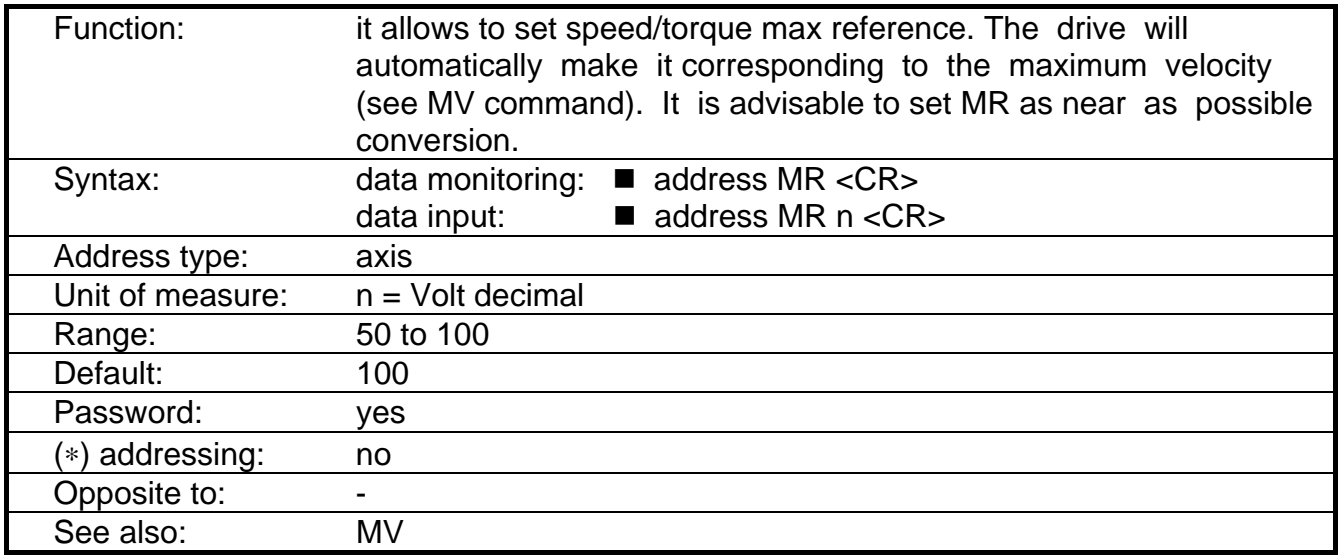

Examples:

 $\blacksquare$  1 MV 2000 <CR>:

■ 1 MR 100 <CR>: for axis 1, 10V correspond to 2000 rpm.

■ 3 MR <CR>: it interrogates axis 3 about max. reference. If MR = 10V the answer will be: "A3 MAX REFER.  $V = 10.0$ "

REMARK'S: MR command can be executed only after resetting or giving MV command. In case of torque control, it must be  $MR = 100$ .

#### **3.2.26 Command: MV - Max Velocity**

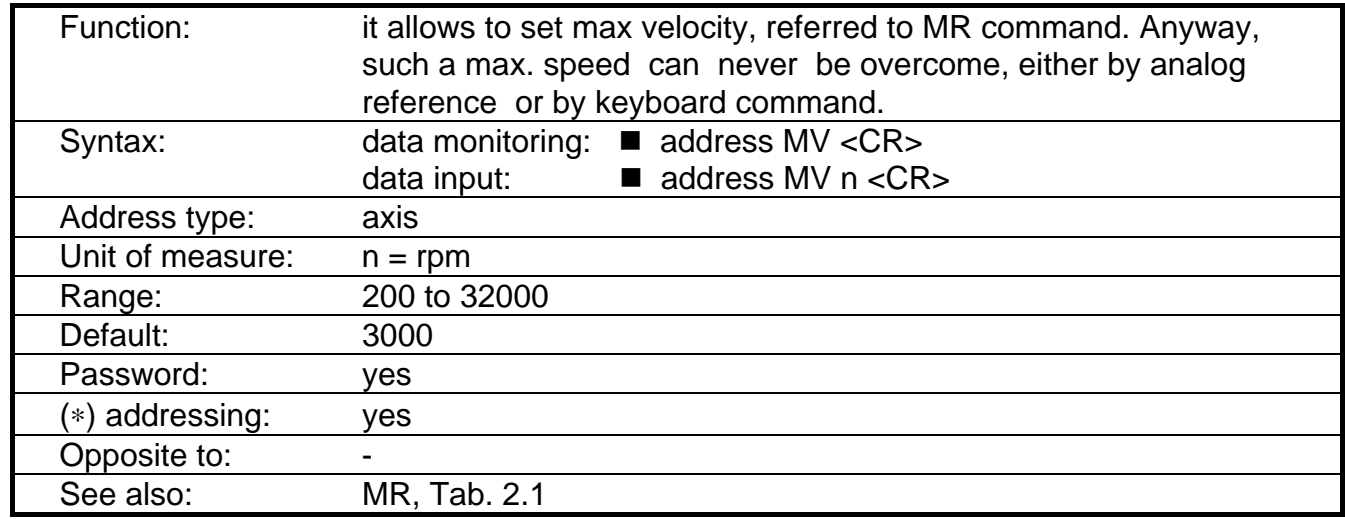

REMARK: max velocity depends on R/D resolution. See Tab. 2.1.

#### Examples:

- 1 MV 2000 <CR>: sets max velocity for axis 1 to 2000 rpm.
- 1 MR 100 <CR>: for axis 1, 10V correspond to 2000 rpm.
- 1 MV <CR>: interrogates axis 1 about max. velocity. The answer will be: "A1 RPM MAX = 2000"

#### **3.2.27 Command: NP - Number of Resolver Poles**

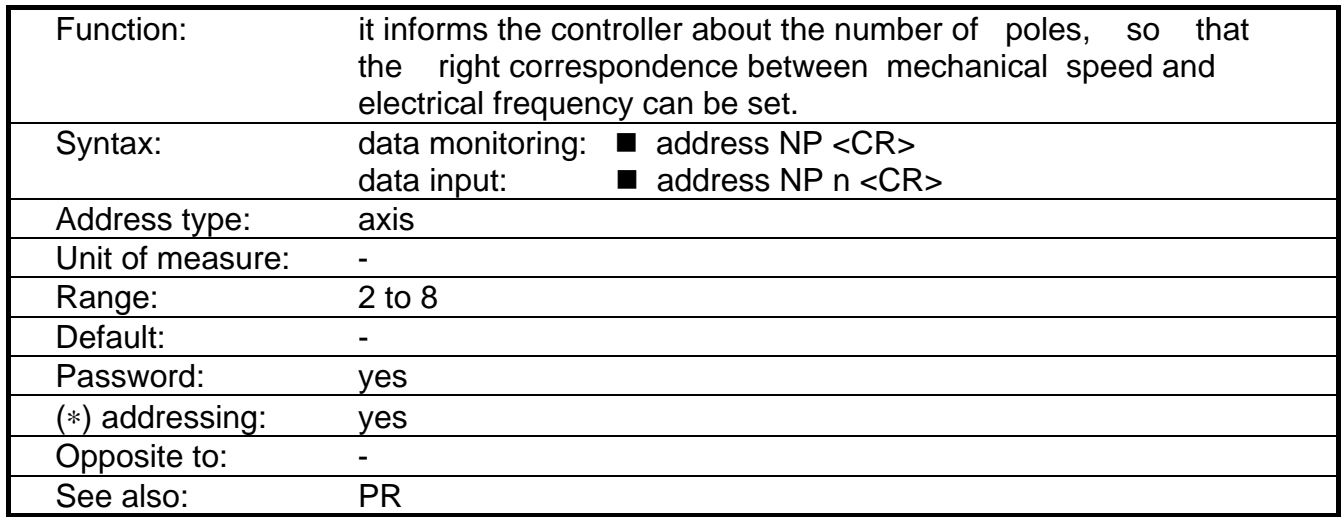

Examples:

■ 1 NP 2 <CR>: allows to set 2 poles for axis 1.

■ 1 NP <CR>: allows to know the resolver pole number for axis 1. The answer will be: "A1 NUM. OF  $POLES = 2"$ 

## **3.2.28 Command: OC - Digital Offset Compensation (only for setup technicians)**

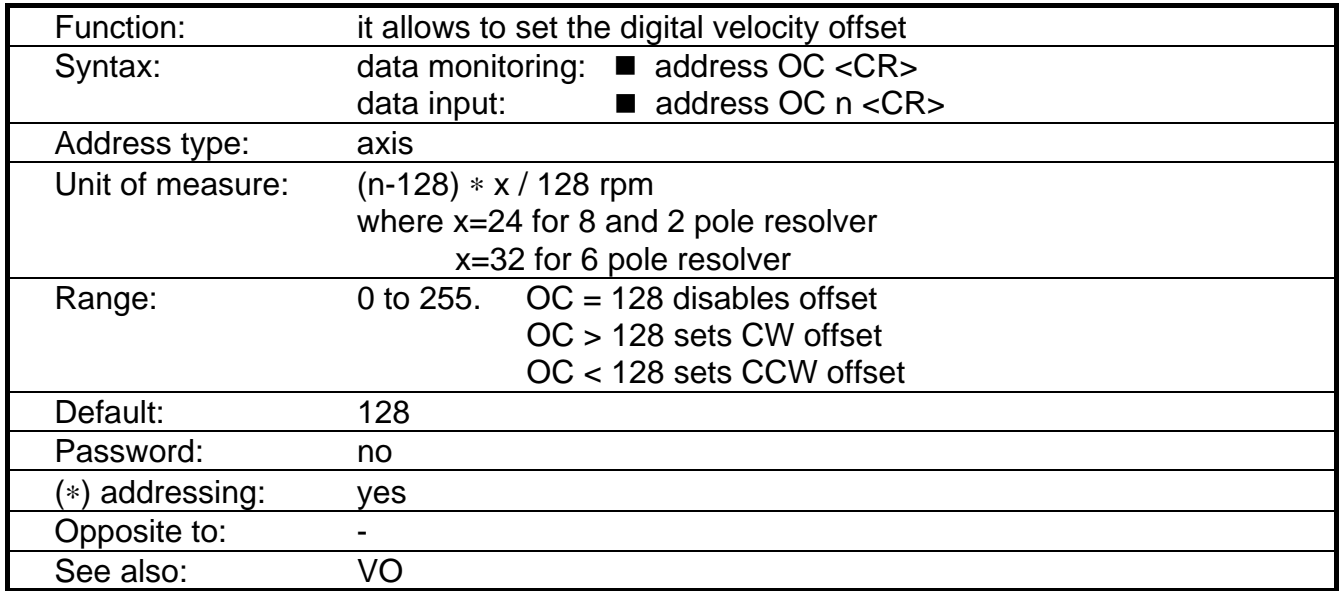

Note: OC command has replaced KD command from software version 3.2.

Examples:

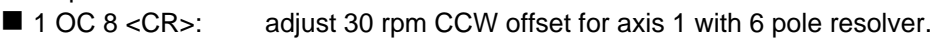

 $\blacksquare$  4 OC <CR>: if OC = 90, the answer will be "A4 OC = 90".

#### **3.2.29 Command: OF - Off**

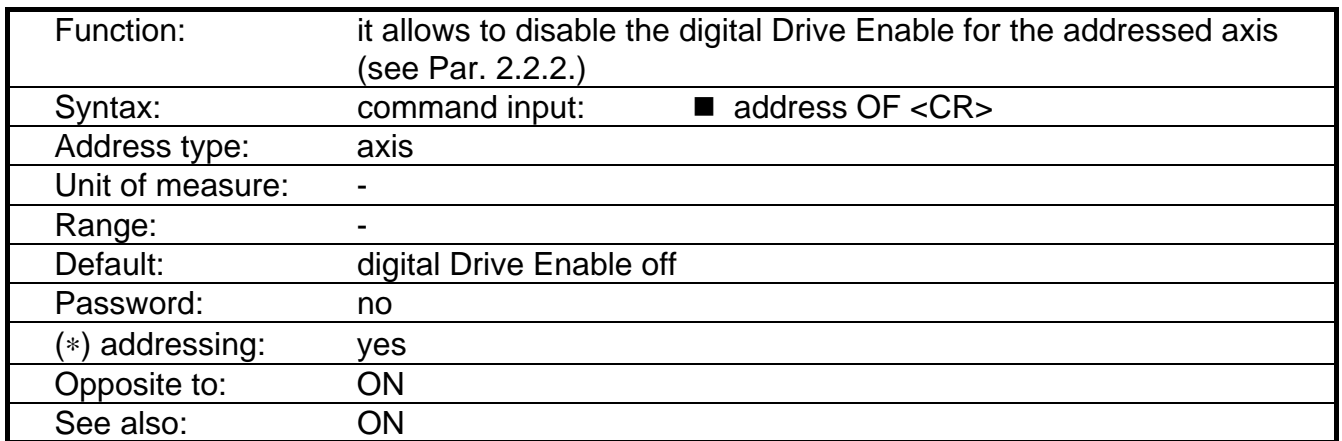

REMARK: if opto Drive Enable are not enabled, the following message will be displayed: "ERROR: DRIVE EN. OPEN". If the axis is not phased "AXIS NOT PHASED" will appear. If the jumper G2 is in position 1-2 (closed) the message "NOT POSSIBLE" will appear.

#### **3.2.30 Command: ON - On**

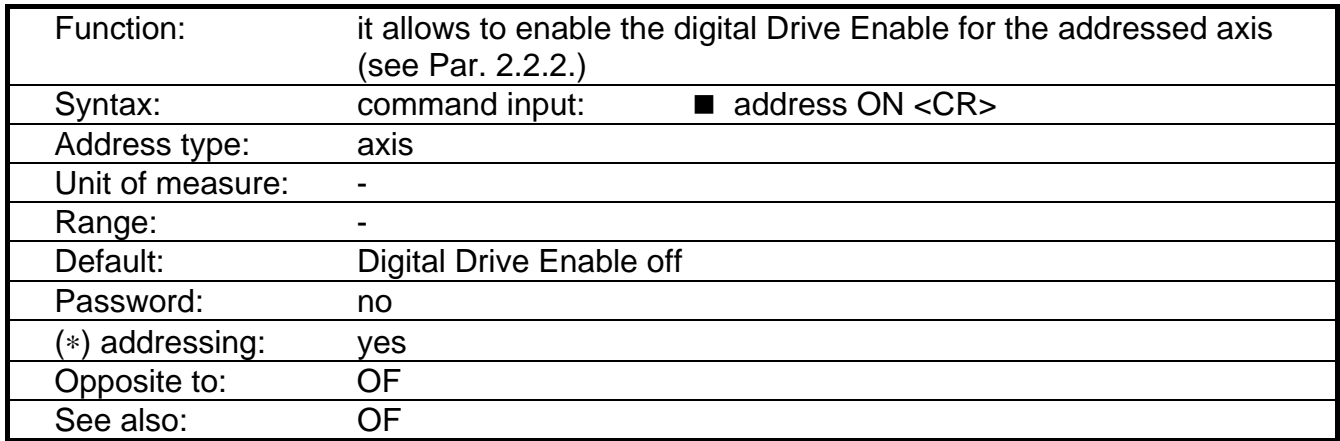

REMARK: if opto Drive Enable are not enabled, the following message will be displayed: "ERROR: DRIVE EN. OPEN". If the axis is not phased "AXIS NOT PHASED" will appear. If the jumper G2 is in position 1-2 (closed) the message "NOT POSSIBLE" will appear.

#### **3.2.31 Command: OV - Analog Offset**

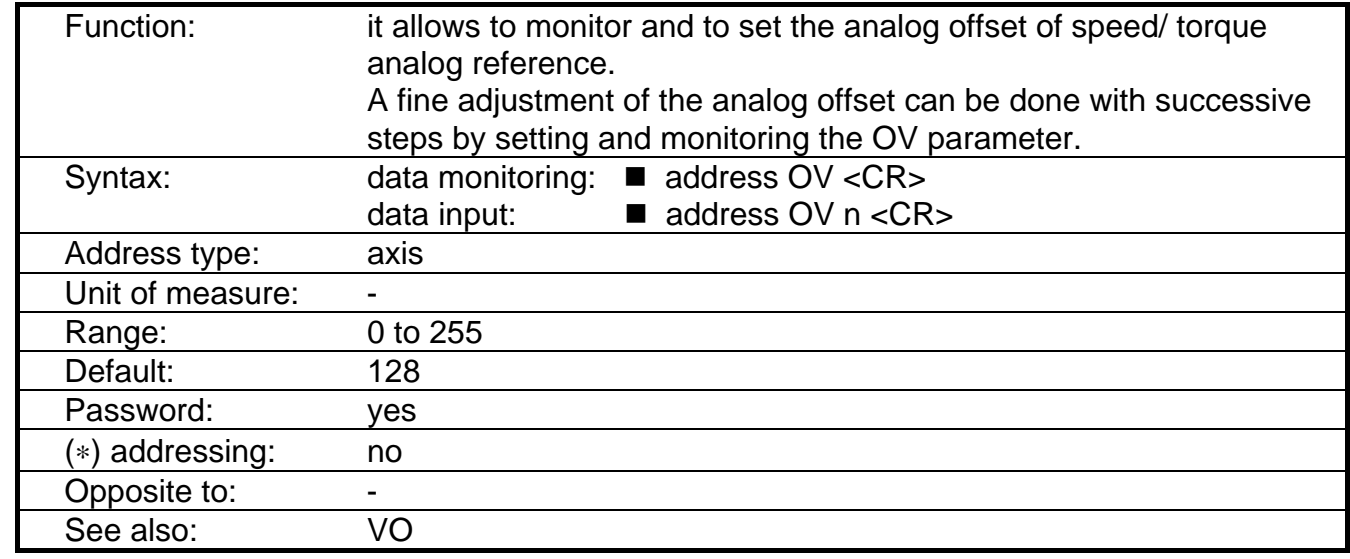

#### **3.2.32 Command: PC - Peak Current**

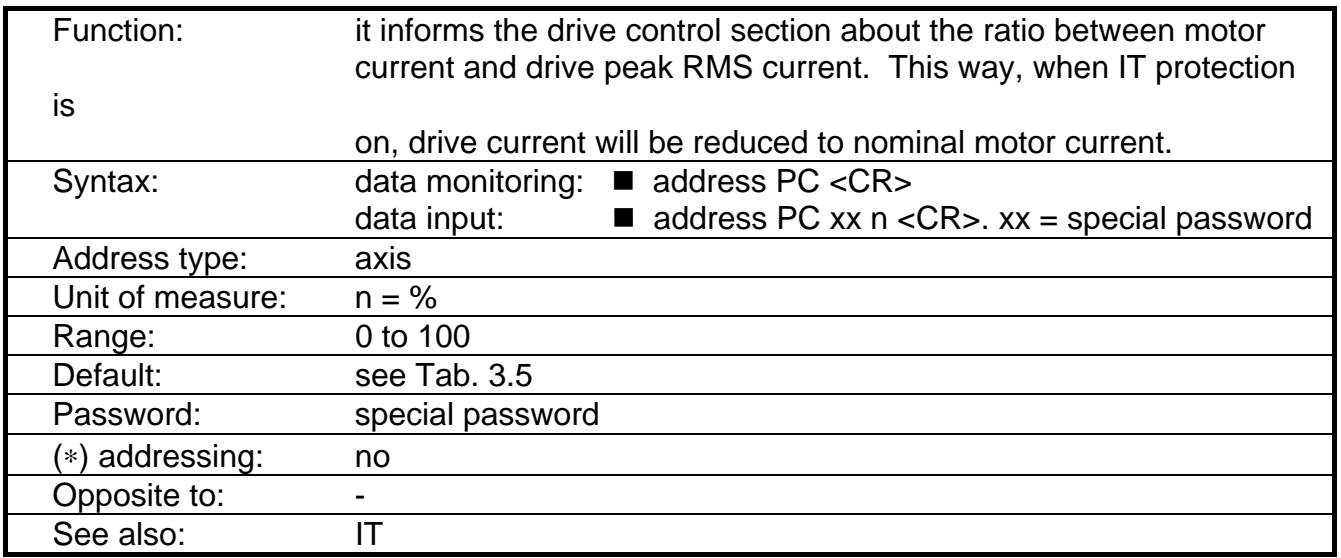

CAUTION: do not change PC parameter. A wrong set of PC can damage the motor.

## **3.2.33 Command: PR - Motor Poles to resolver poles Ratio**

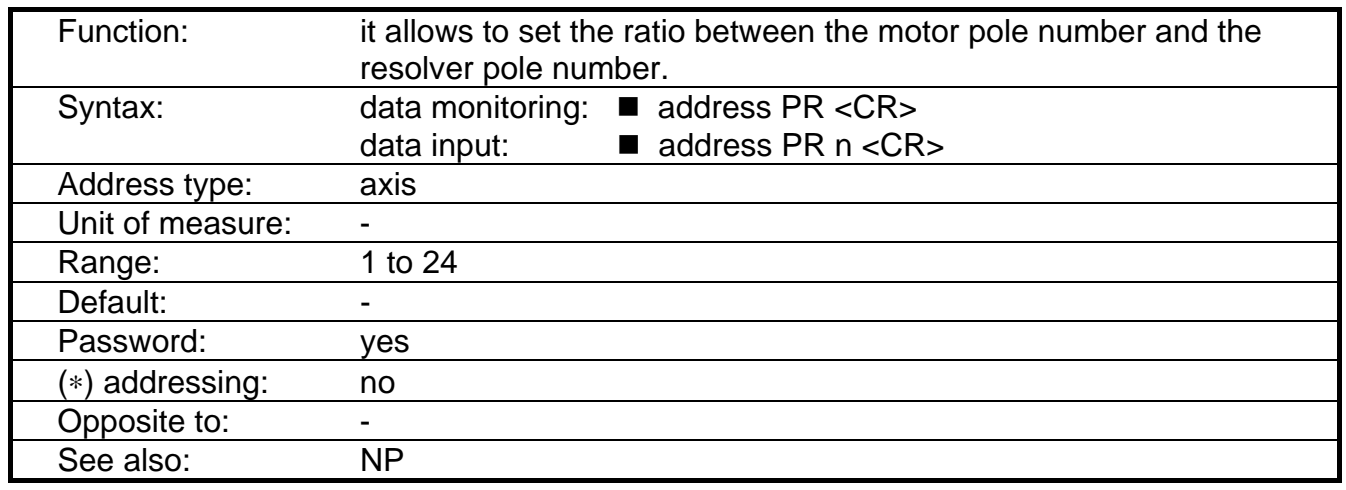

Examples:

■ 2 PR 3 <CR>: sets axis 2 for 6 pole motor and 2 pole resolver

■ 2 PR <CR>: questions axis 2 about the ratio between motor poles and resolver pole number. The answer is: "A02 MOTOR/RES. POLES = 3".

CAUTION: a wrong set of PR can damage the motor.

#### **3.2.34 Command: PW - Password**

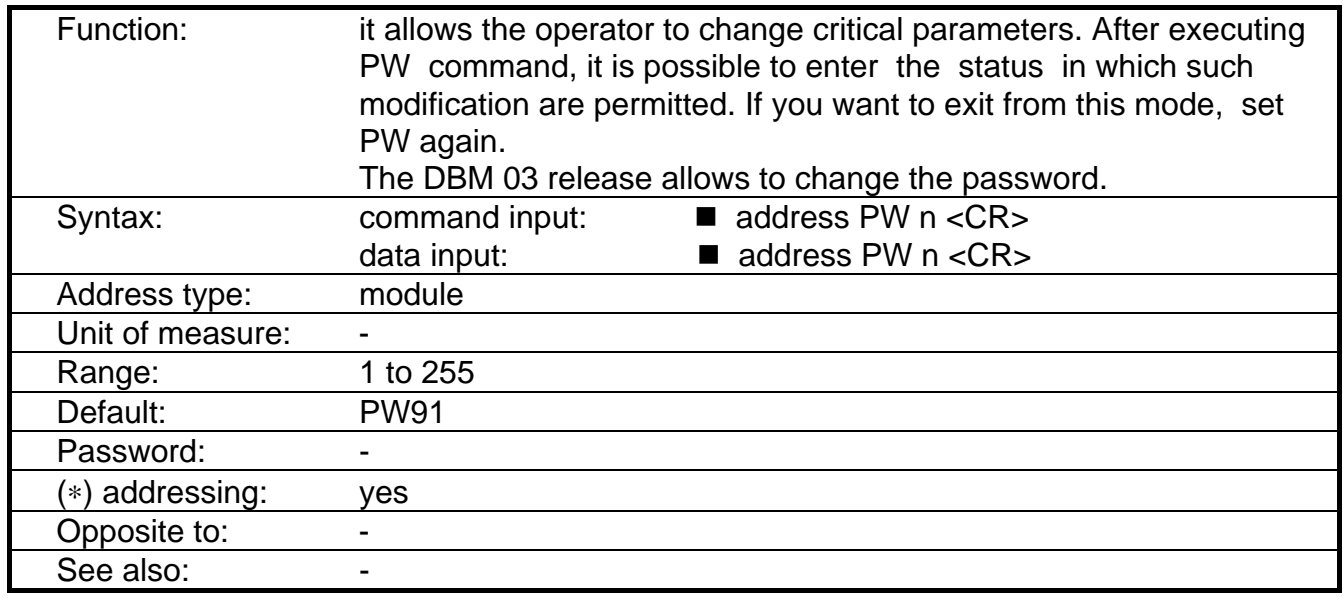

Examples:

■ 1 PW91 <CR>: if previously OFF, the answer is "PASSWORD ON"

■ 1 PW137 <CR>: enters a new password. The answer is "NEW PASSWORD IS 137 SAVE? "

■ 1 SV <CR> saves the new password. Note that all new parameters will be saved, if changed.

■ 1 PW137 <CR>: the answer is be "PASSWORD OFF"

CAUTION: Password protected parameters must be set only when the motor is standstill.

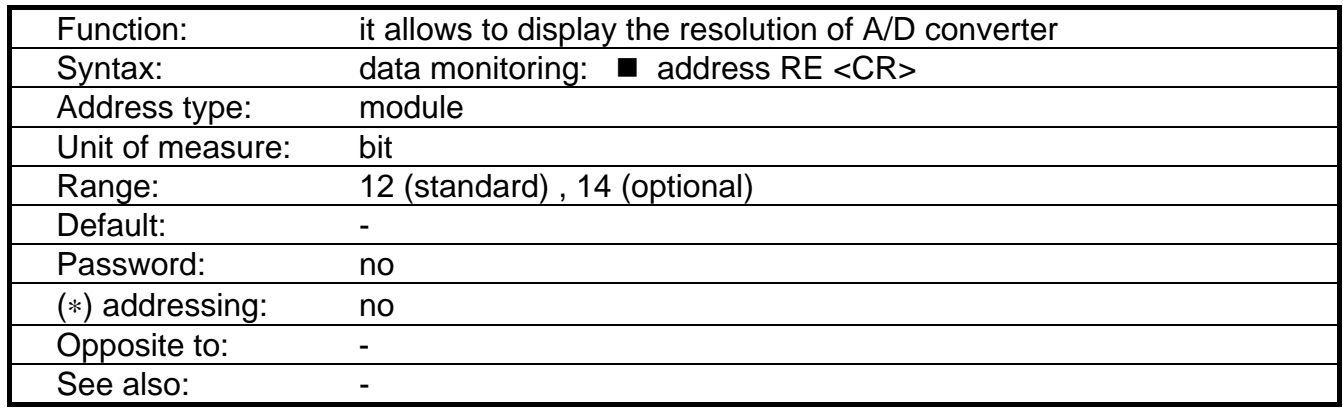

## **3.2.35 Command: RE - A/D REsolution**

Example:

■ 1 RE <CR>: it questions module 1 about the resolution of A/D converter. The standard answer is: "12 BIT A/D CONVERTER IS PRESENT".

REMARK: the 14 bit A/D resolution is an option (CG5504 code). We recommend to contact the Service Centers to restore the 12 bit resolution from the optional 14 bit resolution.

# **3.2.36 Command: RN - Minimum of R/D resolution**

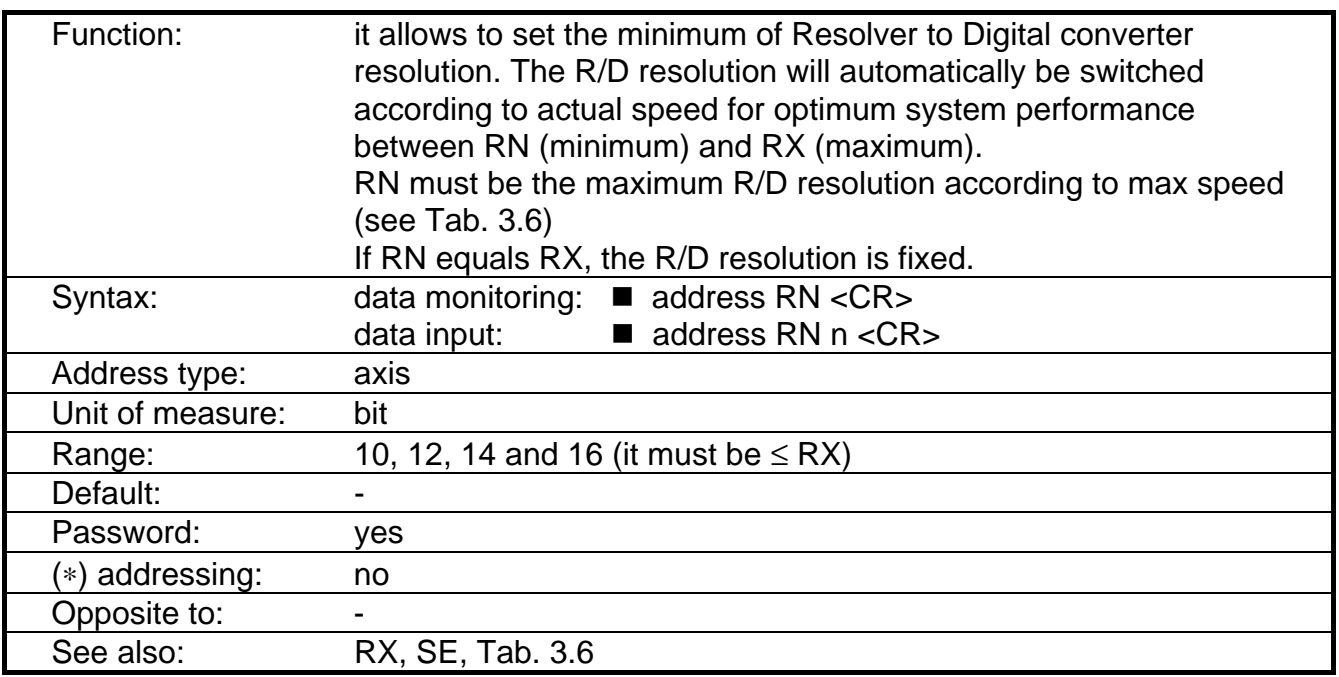

Example:

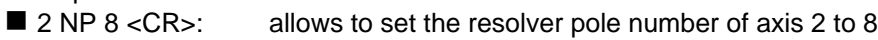

- 2 MV 3000 <CR>: allows to set max velocity of axis 2 to 3000 rpm
- 2 RN 12 <CR>: allows to set min R/D resolution to 12 bit (max R/D resolution with 8 poles/ 3000 rpm according to Tab. 3.6)
- 2 RN <CR>: questions axis 2 about the minimum of R/D resolution. The answer is: "A02 MINIMAL R/D  $RES. = 12$ ".

## **Tab. 3.6 - Max speed versus R/D resolution**

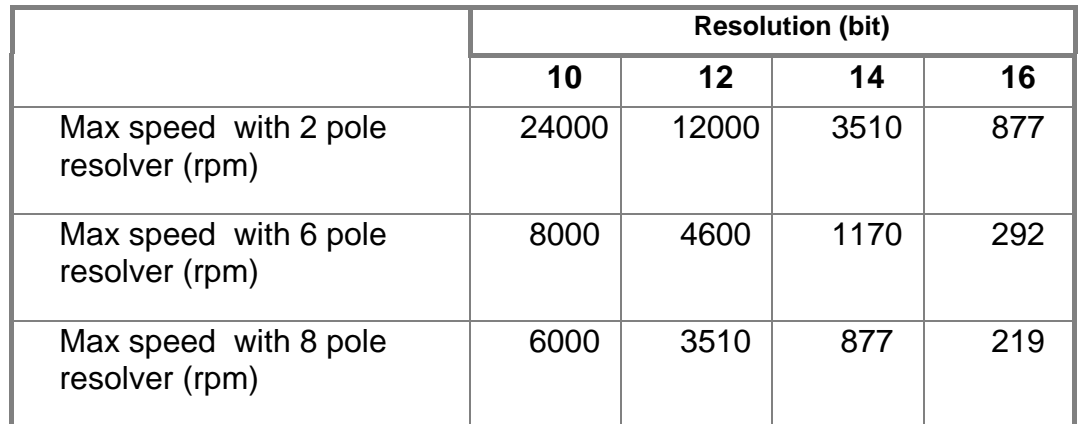

#### **3.2.37 Command: RS - Resolver Shaft**

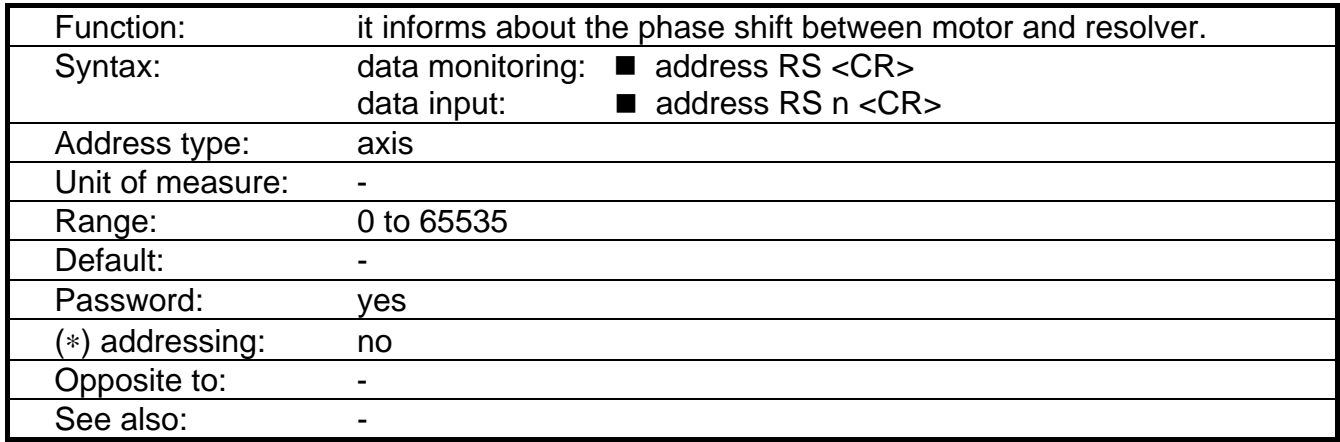

Examples:

■ 1 RS <CR>: the answer for axis 1 will be: "A1 RESOLVER SHAFT BIT = XXXXX". Where, if the autophasing has been correctly made: XXXXX = 14000 to 16000 for 6 pole motor and resolver or 8 pole motor and resolver

XXXXX = approx. 17000 or approx. 39000 or approx. 61000 for 2 pole resolver and 6 or 8 pole motor.

#### **3.2.38 Command: RX - Maximum of R/D resolution**

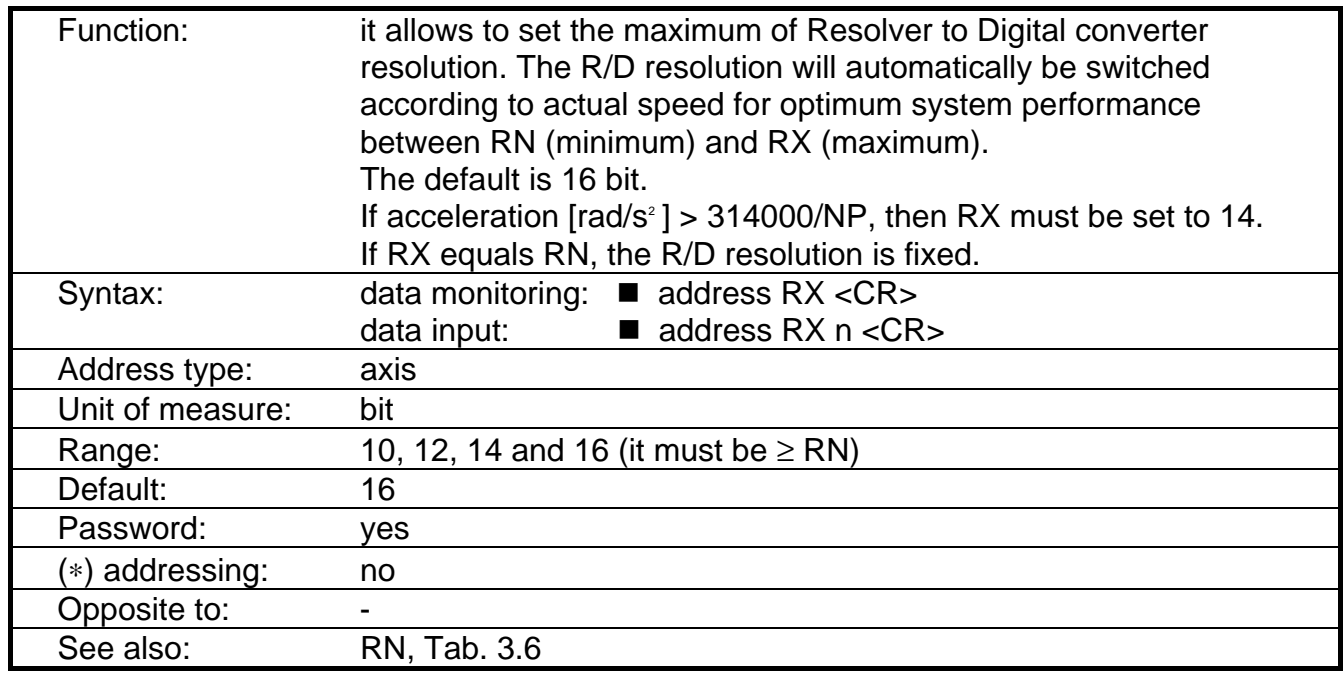

Example:

■ 2 RX <CR>: questions axis 2 about the maximum resolution of R/D. The answer is: "A02 MAXIMAL R/D RES. = 16" (if 16 bit R/D resolution has been set for axis 2).

#### **3.2.39 Command: SA - Set Address**

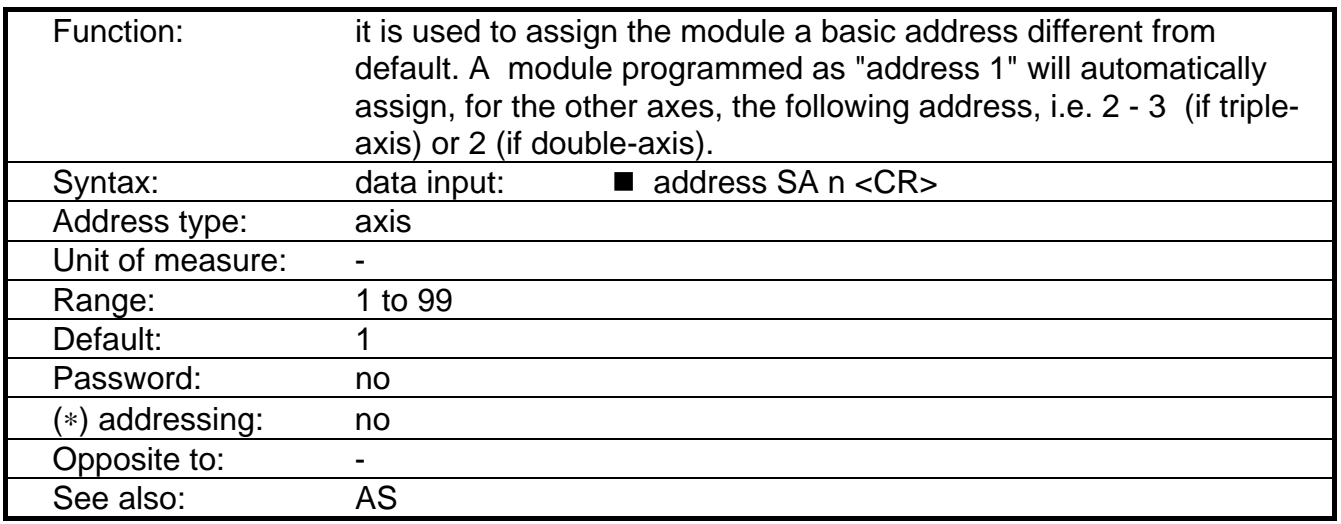

REMARK: To perform SA command, only one module at the time must be connected to J2 flat cable.

#### **3.2.40 Command: SE - SIMULATED ENCODER (OPTIONAL)**

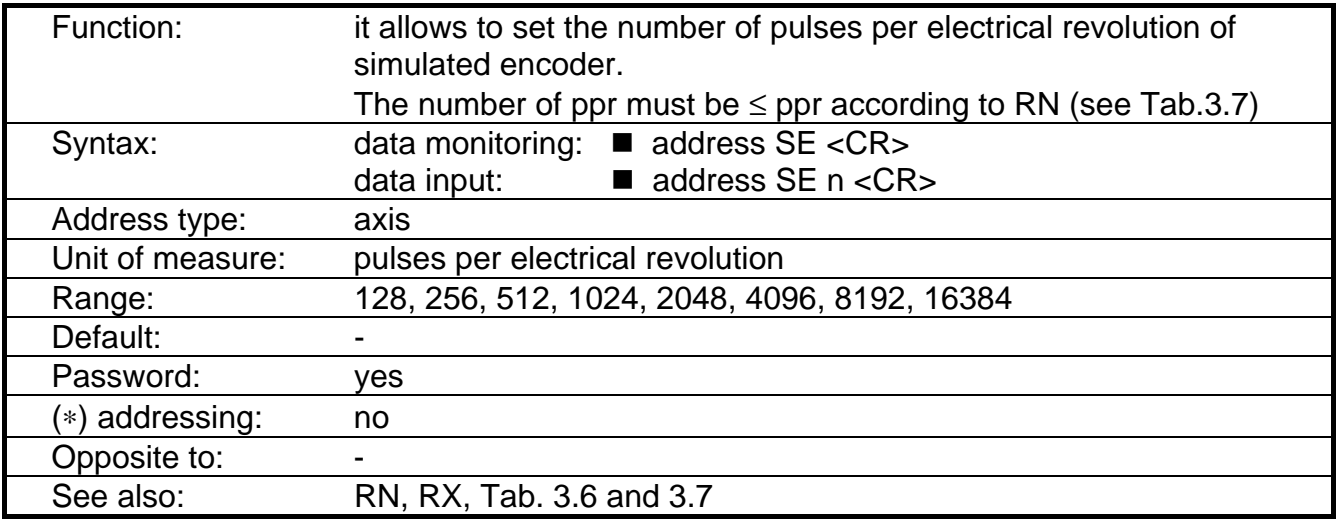

REMARK: to enable a new SE value (after setting and saving), reset button on front panel or send pulse to REM reset.

Example:

- 2 RN 12 <CR>: allows to set min R/D resolution for axis 2 to 12 bit.
- 2 SE 1024 <CR>: allows to set the pulses per electr. revolution for axis 2 to 1024.

#### **Tab. 3.7 - Max ppr versus R/D resolution**

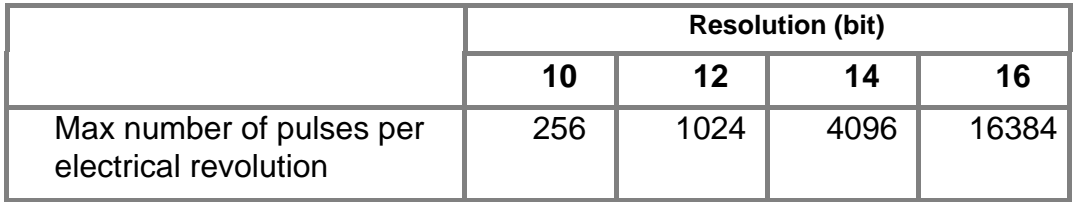

# **3.2.41 Command: SO - SPARE OUTPUT**

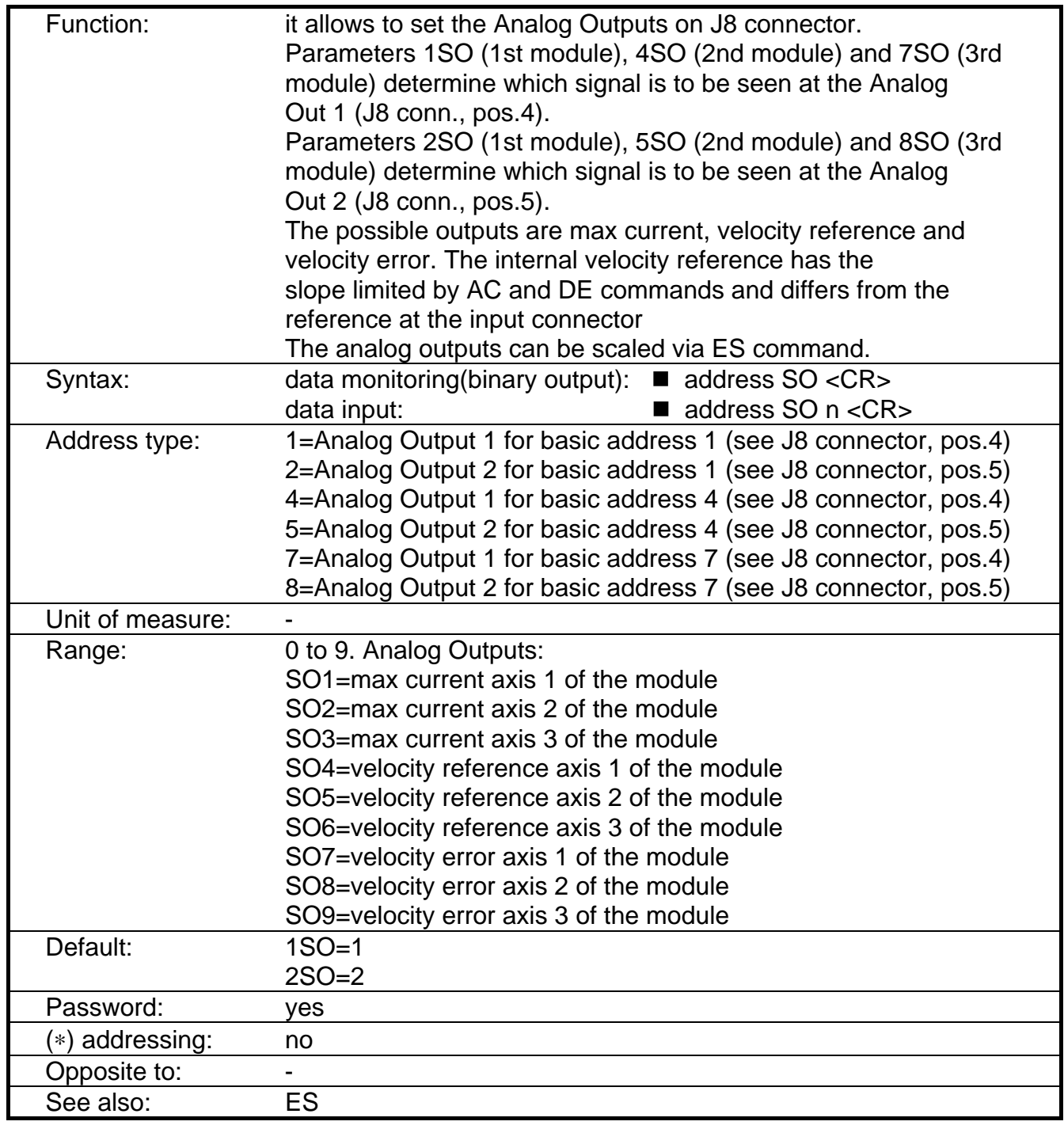

Note: the SO command must be executed with digital Drive Enable disabled (via OF command) and the opto Drive Enable enabled.

Example (see also the examples in ES command):

■ 4 SO 6 <CR>: sets velocity reference of axis 6 on Analog Out 1 (J8 connector, pos.4).

#### **3.2.42 Command: SR - Show Release**

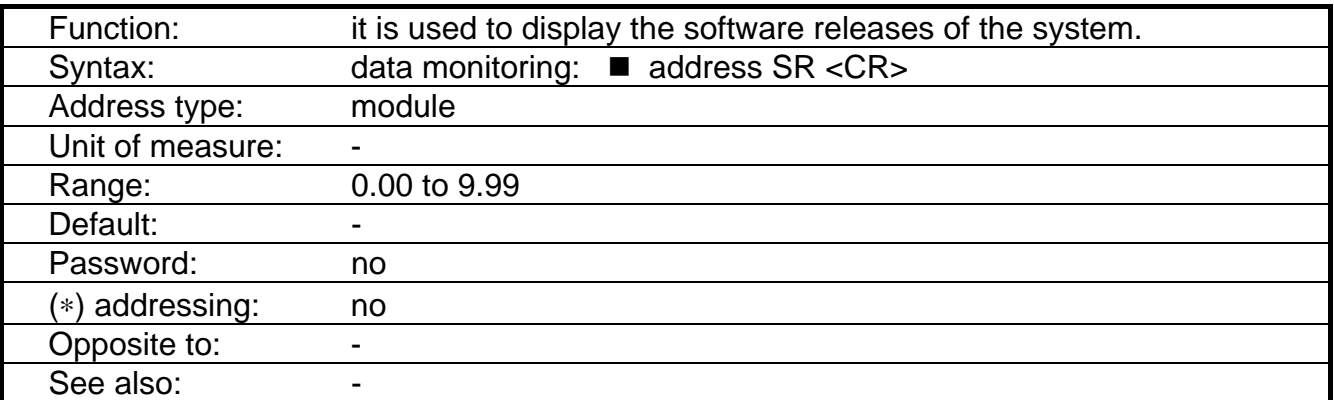

Examples:

 $\overline{\phantom{a}}$ 

■ 1 SR <CR>: the answer can be: "SOFTWARE REL. MC 0.3 DSP 0.12".

# **3.2.43 Command: ST - Status**

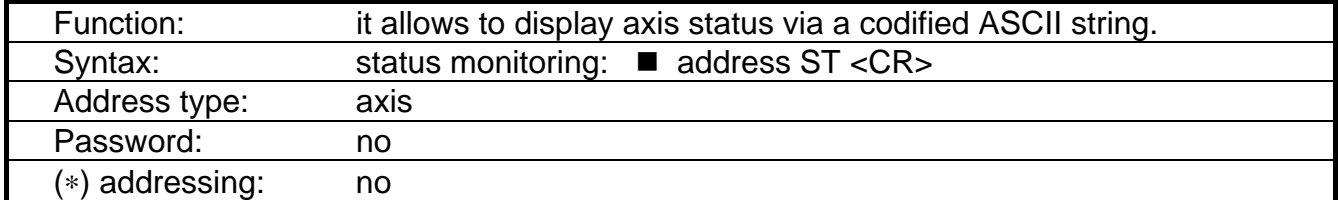

#### **Answer explanation: A** a **ST** b c d **E** e f g **l** h i j k l

- **A = Axis**
- $a = Axis$  address

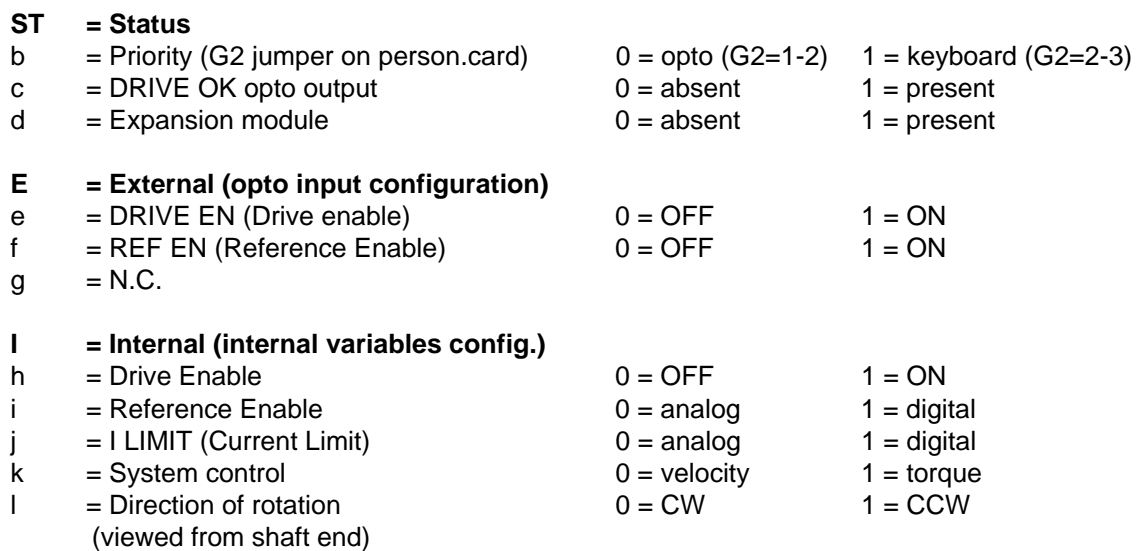

#### **3.2.44 Command: SV - Save**

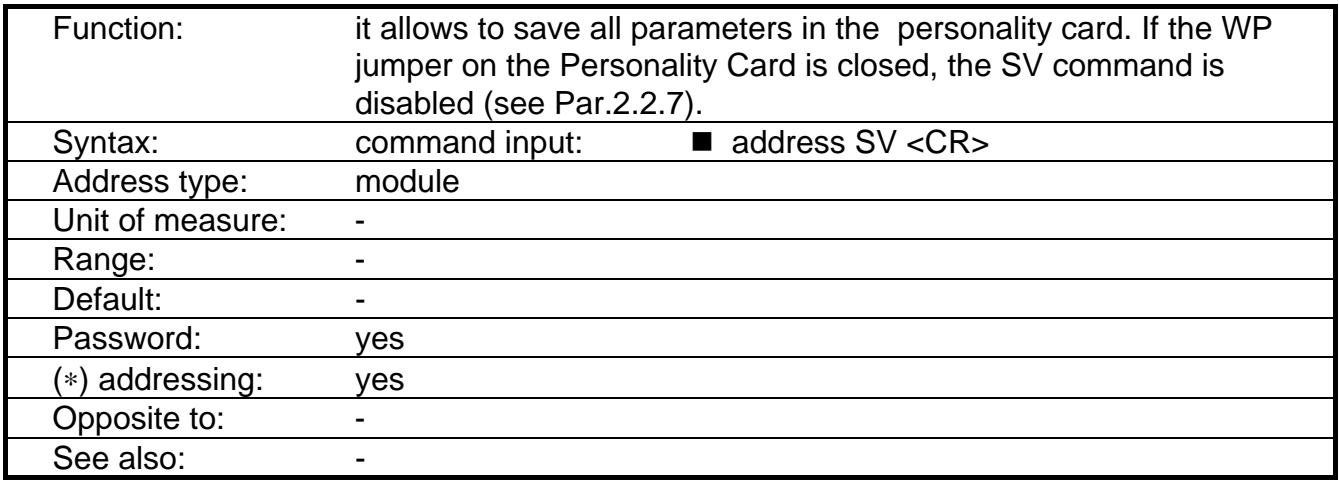

CAUTION: the SV command execution time is 5s. If a reset has been sent during this time "EEPROM ERROR" will appear and some data can be lost. In this case, the following steps must be met:

- close G3 on the personality card
- send 1SV command

- if the basic address is not 1, send 1SA command

- if 2-axis module, disable 3rd axis via AD command
- open G3 on the personality card

#### **3.2.45 Command: TC - Torque Control**

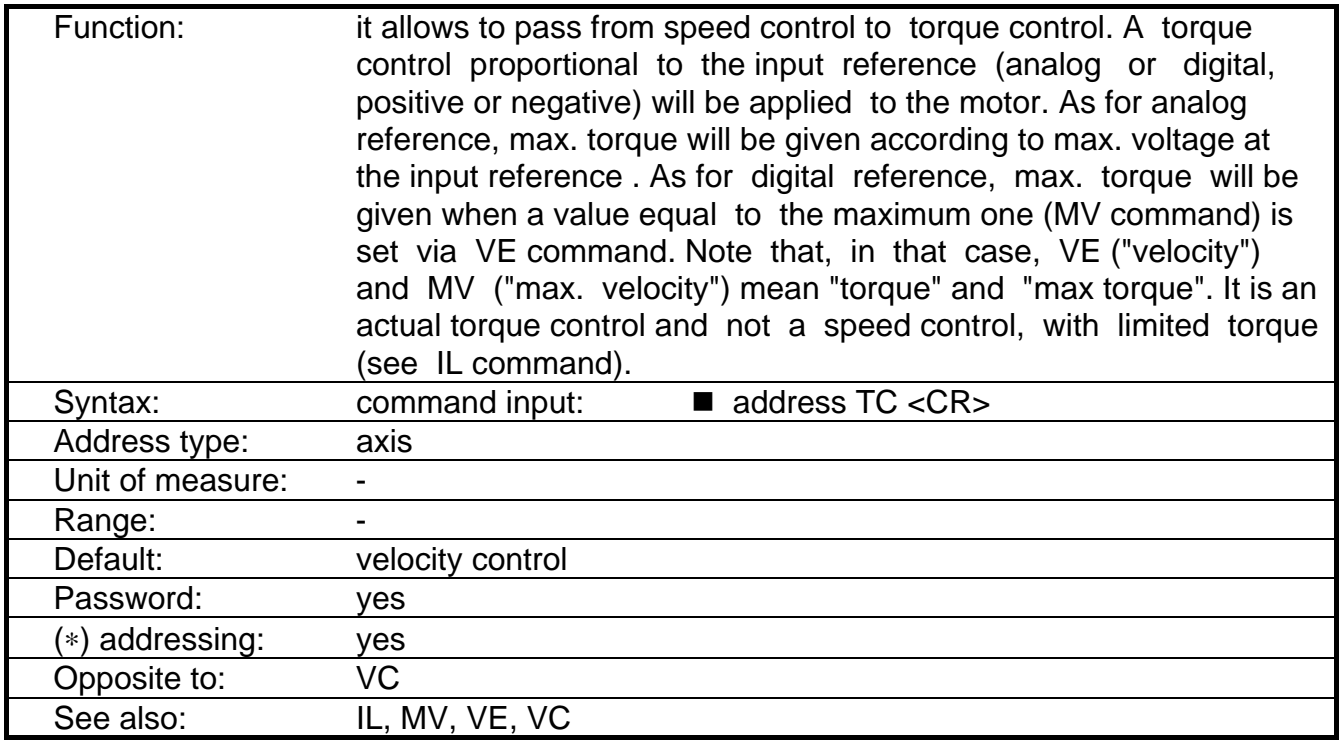

Note: the status can be interrogated via ST command (bit K)

## **3.2.46 Command: VC - Velocity Control**

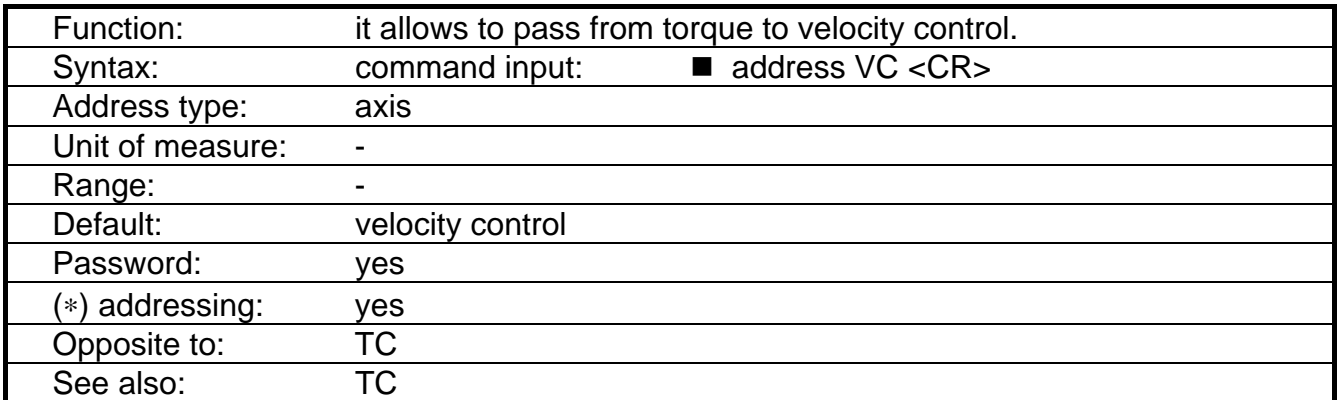

Note: the status can be interrogated via ST command (bit K)

# **3.2.47 Command: VE - Velocity**

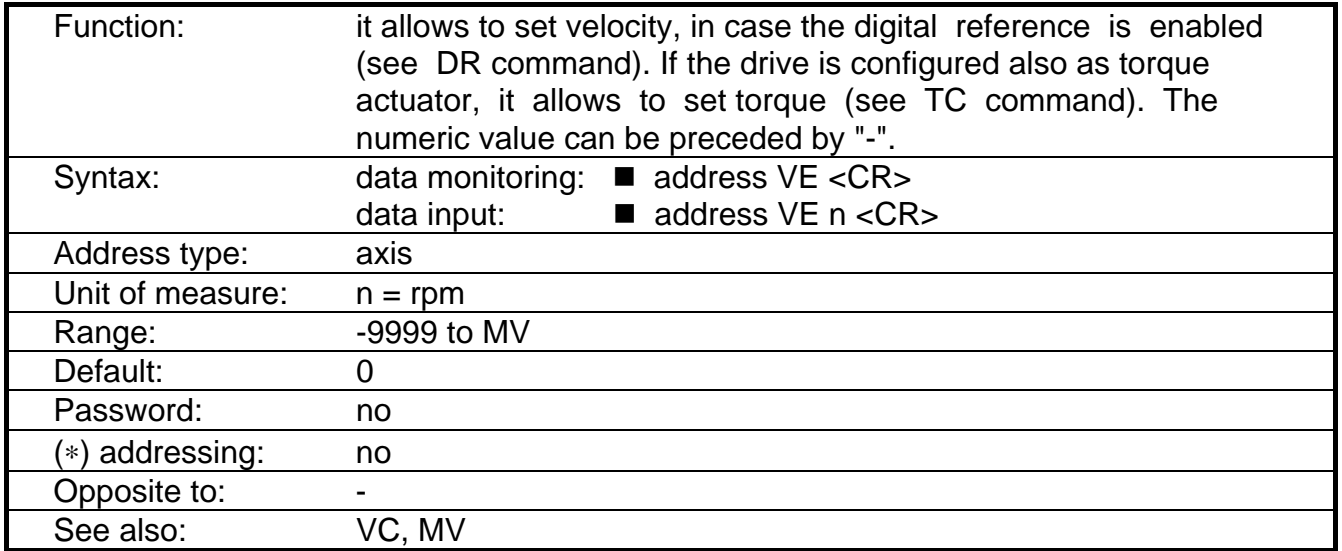

Note: the maximum range for - MV is -9999. To have extended range (up to 32000) for negative speed, it is necessary to set +MV and to change direction via DI command.

Examples:

- $\blacksquare$  1 VE 500 <CR>: it sets axis 1 to 500 rpm.
- 2 VE -500 <CR>: it sets axis 2 to -500 rpm.

## **3.2.48 Command: VO - Analog Velocity Offset Automatic Setting**

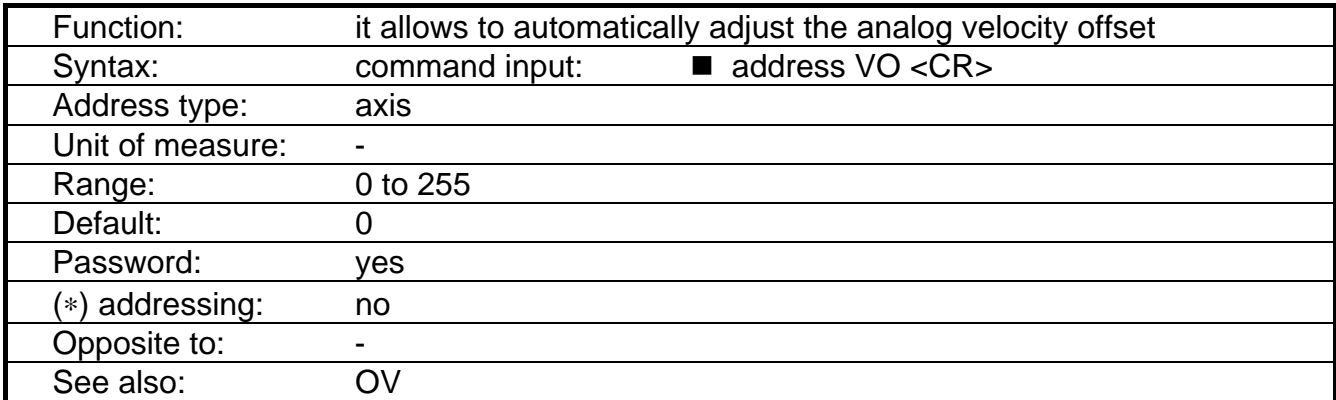

REMARK'S: The VO command must be executed with digital Drive Enable off (stopped motor). Before executing the command it is necessary to check that the external opto input Drive Enable is enabled and keyboard Drive Enable is off (OF command).

Notes: If error > 255, "OUT-OF-RANGE" is displayed.

# **3.2.49 Command: VS - VELOCITY STRUCTURE**

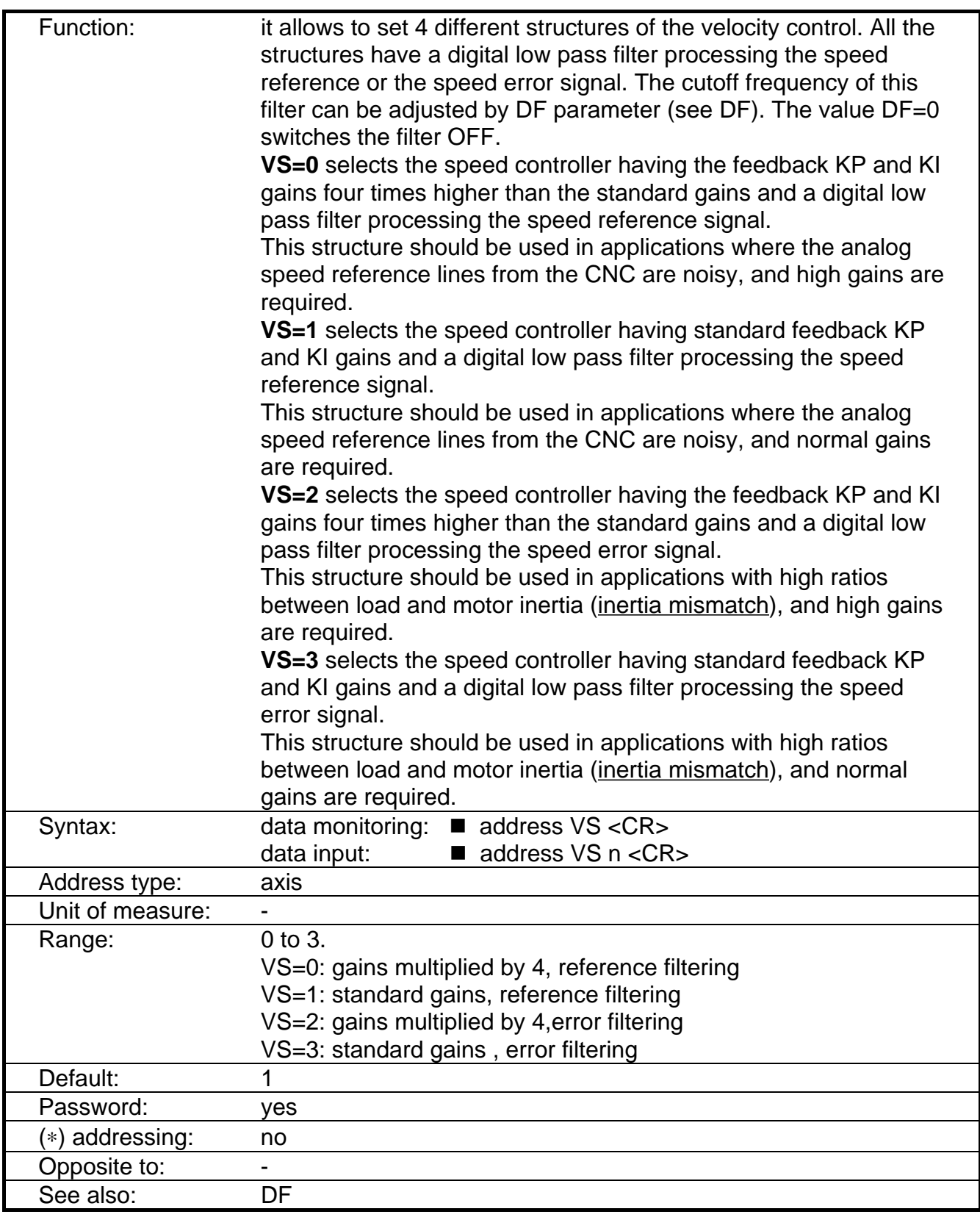

Note: the VS command must be executed with digital Drive Enable disabled (via OF command) and the opto Drive Enable enabled.

REMARK: to change DBM 01 with DBM 03 with same gains it is necessary to: 1. If PR=1 (motor poles=resolver poles) set VS=1 or VS=3 2. If PR≠1 (ex. FAS T motor with 2 pole resolver) set VS=0 or VS=2

# **3.3 Protections**

# **3.3.1 Power Supply**

#### **Recovery not ok.**

Indicated by: LED's DRVF (drive fault) on all drives, LED DBR FAULT, optoisolated output DRIVE OK, bit H of the FA string (see FA command).

Set condition: when recovery power transistor or recovery resistor is broken, in short circuit; when the recovery is active for too much time.

Effect: all drives inhibit torque

Reset condition: if the condition is not present anymore, power off and on monophase voltage.

#### **Power supply overtemperature.**

Indicated by: LED's DRVF (drive fault) on all drives, LED OVER TEMP, optoisolated output DRIVE OK, bit I of the FA string (see FA command).

Set condition: when a limit temperature is reached.

Effect: all drives inhibit torque.

Reset condition: if the condition is not present anymore, power off and on monophase voltage.

# **3.3.2 Drive Module**

#### **Resolver not ok.**

Indicated by: LED DRVF, LED RF (Resolver Fault), optoisolated output DRIVE OK, bit B of the FA string (see FA command).

Set condition: when the resolver is not connected or in short circuit at the power up, when the resolver fails or is disconnected during running.

Effect: the drive inhibit torque of all axes of the module.

Reset condition: if the condition is not present anymore, reset button on drive or send pulse to REM RESET.

#### **Motor over temperature.**

Indicated by: LED DRVF, LED OVT, optoisolated outputs DRIVE OK and MOTOR OK, bit C of the FA string (see FA command).

Set condition: when a limit temperature is reached inside the motor.

Effect: the drive inhibit torque of all axes of the module.

Reset condition: if the condition is not present anymore, reset button on drive or send pulse to REM RESET.

Notes: the fault information via LEDS and opto is reset when the motor temperature goes down the limit, while the drive is disabled until the reset condition has been met.

#### **Short on axis.**

Indicated by: LED DRVF, LED SHRT CCT, optoisolated output DRIVE OK, bit D of the FA string (see FA command).

Set condition: when a short circuit is detected between the motor phases, phase and ground, phase and HV.

Effect: the drive inhibit torque of all axes of the module.

Reset condition: if the condition is not present anymore, power off and on the aux power supply.

#### **Motor sequence not coherent.**

Indicated by: LED DRVF, optoisolated output DRIVE OK, bit E of the FA string (see FA command).

Set condition: when at level of current measurement, the three motor phases are not a triplet or when a phase is greater than a fixed limit.

Effect: inhibit torque of all axes of the module.

Reset condition: if the condition is not present anymore, reset button on drive or send pulse to REM RESET.

#### **Auxiliary voltages not norm.**

Indicated by: LED DRVF, optoisolated output DRIVE OK, bit N of the FA string (see FA command).

Set condition: when the level of +/- 15V or 5V becomes out of tolerance.

Effect: inhibit torque of all axes of the module.

Reset condition: if the condition is not present anymore, reset button on drive or send pulse to REM RESET.

#### **Personality card absent**

Indicated by: LED DRVF, optoisolated output DRIVE OK, bit L of the FA string .

Set condition: when the personality card is not present or taken away during running.

Effect: inhibit torque of all axes of the module.

Reset condition: if the condition is not present anymore, reset button on drive or send pulse to REM RESET.

#### **EEPROM error**

Indicated by: LED DRVF, optoisolated output DRIVE OK, bit L of the FA string (see FA command), "EE ERROR" on the keyboard.

Set condition: when, after the SV command, a reset has been sent before 5 sec.

Effect: inhibit torque of all axes of the module.

Reset condition: check the parameters (e.g. KP, KI,..), correct the wrong values and save.

#### **Bus not normal.**

Indicated by: LED DRVF, LED POWER OK, optoisolated output DRIVE OK, bit M of the FA string (see FA command).

Set condition: See figure 3.2.

Effect: inhibit torque of all axes of the module .

Reset condition: if the condition is not present anymore at analog level (with hysteresis), reset button on drive or send pulse to REM RESET.

#### **FIG. 3.2. BUS BAR Voltage**

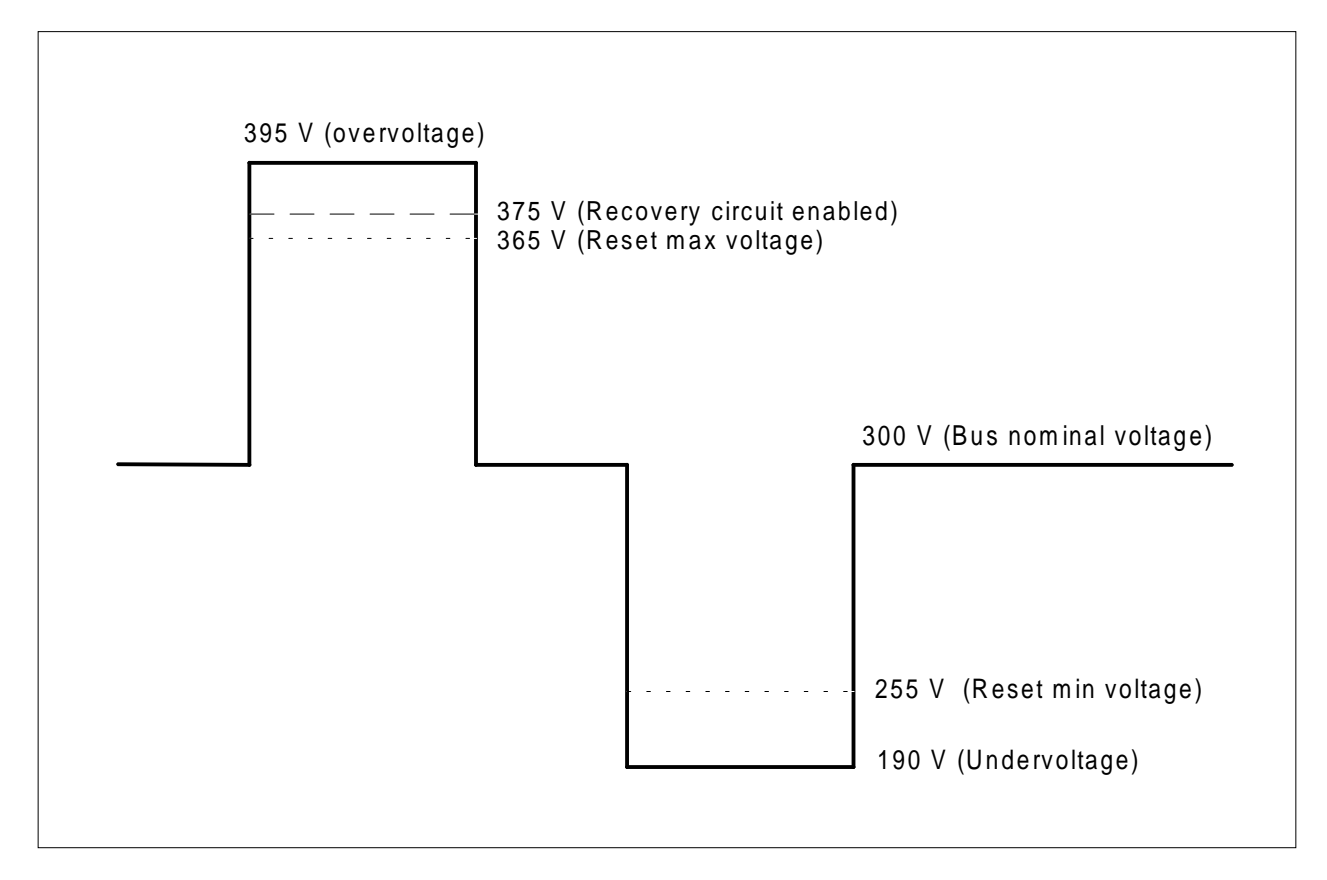

## **Auxiliary HV referred voltages not norm.**

Indicated by: LED DRVF, optoisolated output DRIVE OK, bit N of the FA string (see FA command).

Set condition: when the level of auxiliary voltages referred to power stage (-HV) becomes out of tolerance.

Effect: inhibit torque of all axes of the module.

Reset condition: if the condition is not present anymore at analog level (with hysteresis) reset button on drive or send pulse to REM RESET.

#### **Drive overtemperature.**

Indicated by: LED's DRVF and DRV OVT, optoisolated output DRIVE OK, bit O of the FA string (see FA command).

Set condition: when a limit temperature is reached on the heatsink.

Effect: inhibit torque of all axes of the module.

Reset condition: if the condition is not present anymore power off and on monophase voltage.

Notes: the temperature limit is detected by thermo-switch.

**IT**

Indicated by: LED DRVF, bit G of the FA string (see FA command).

Set condition: when the integral value IT ( integral of current in the motor multiplied by the time ) is over taken.

Effect: when the fault is going on the current limit is reduced to the level of the motor rated current (set by PC command).

Reset condition: if the condition is not present anymore, the protection is reset. Push button on drive or send pulse to REM RESET to reset the fault status in FA string.

#### **Watchdog.**

Indicated by: LED DRVF, LED WTD, optoisolated output DRIVE OK.

Set condition: when the micro controller or DSP fails.

Effect: inhibit torque or all axes of the module.

Reset condition: if the condition is not present anymore reset button on drive or send pulse to REM RESET.

#### **Overspeed**

Indicated by: LED DRVF, optoisolated output DRIVE OK, bit F of the FA string (see FA command).

Set condition: when an error between set speed and actual speed bigger than the programmed via EV command is detected.

Effect: inhibit torque on axis.

Reset condition: when the condition is no longer present, reset button on drive or send pulse to REM RESET.

# **SECTION 4-TROUBLESHOOTING**

#### **FIG. 4.1 - DBM-PS Power Supply - AUX PWR green LED off Auxiliary Power Fault**

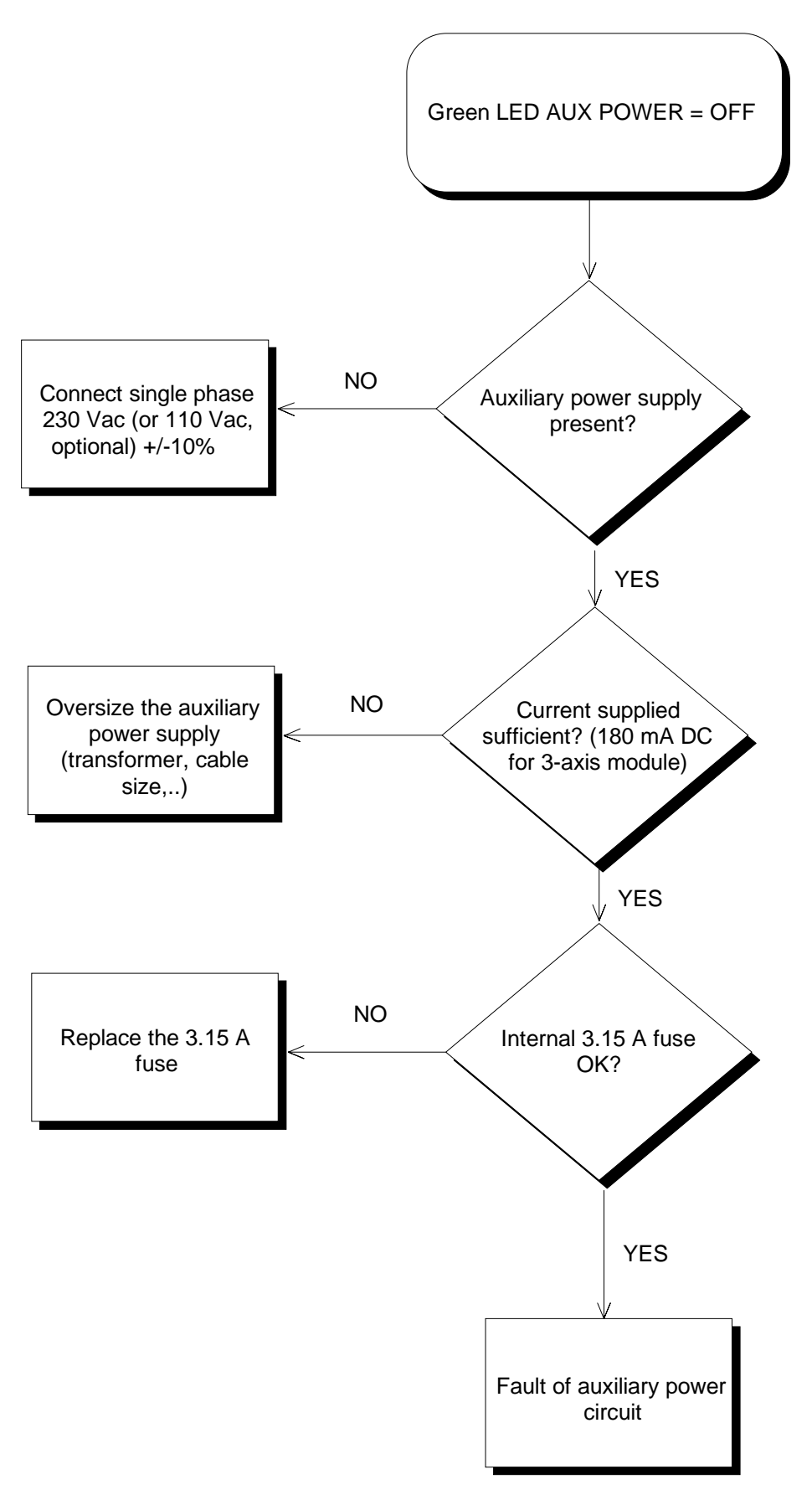

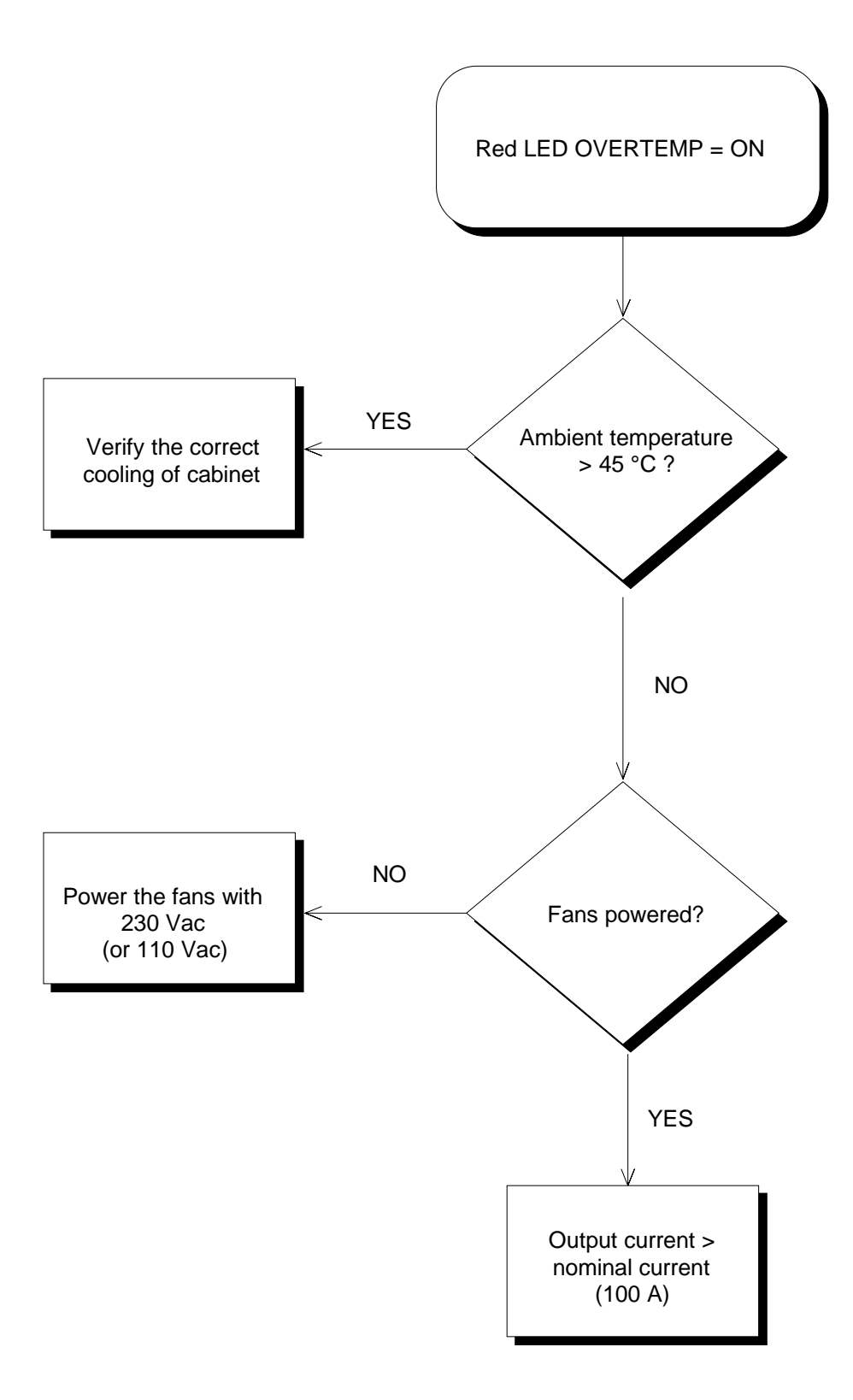

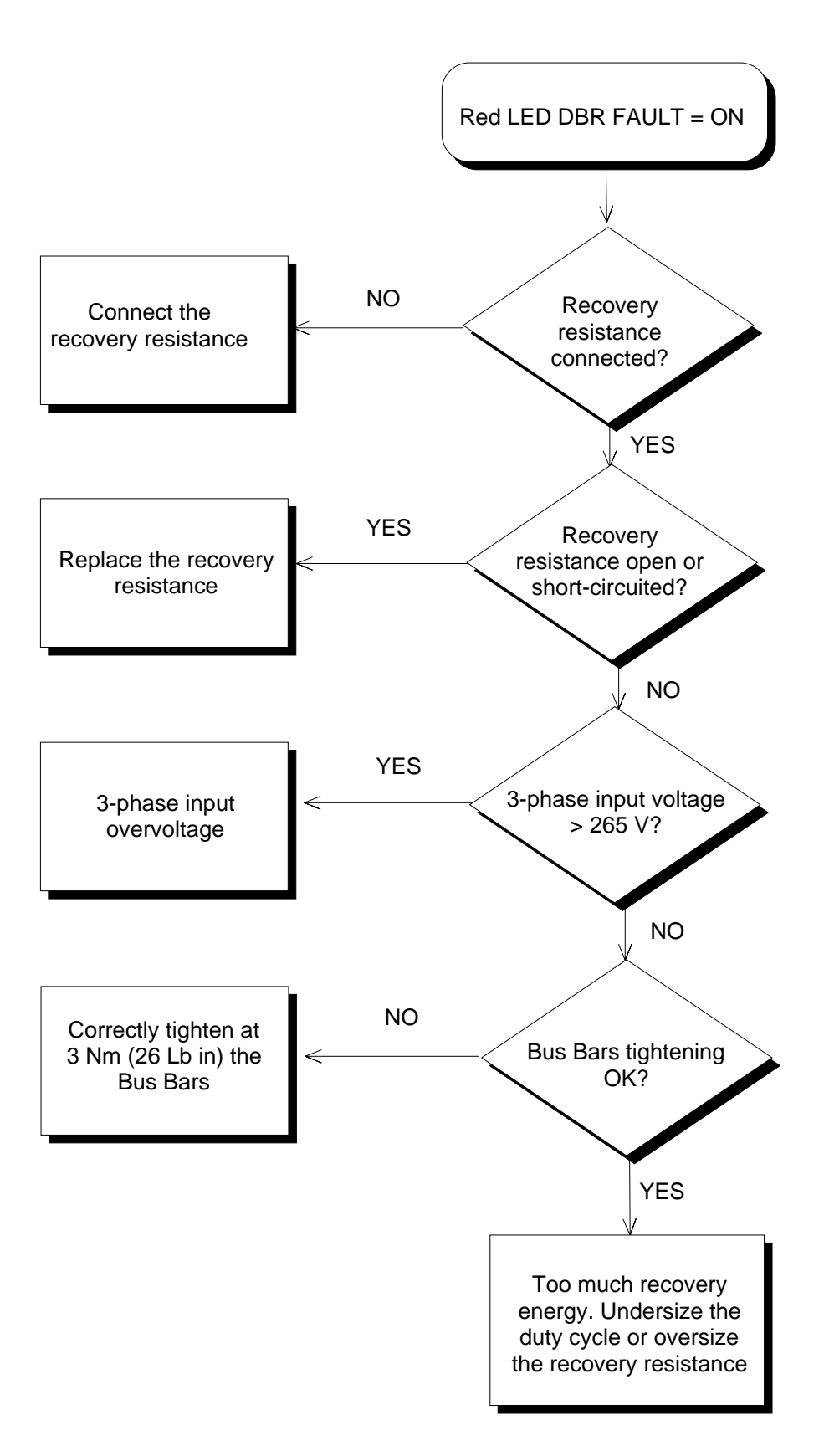

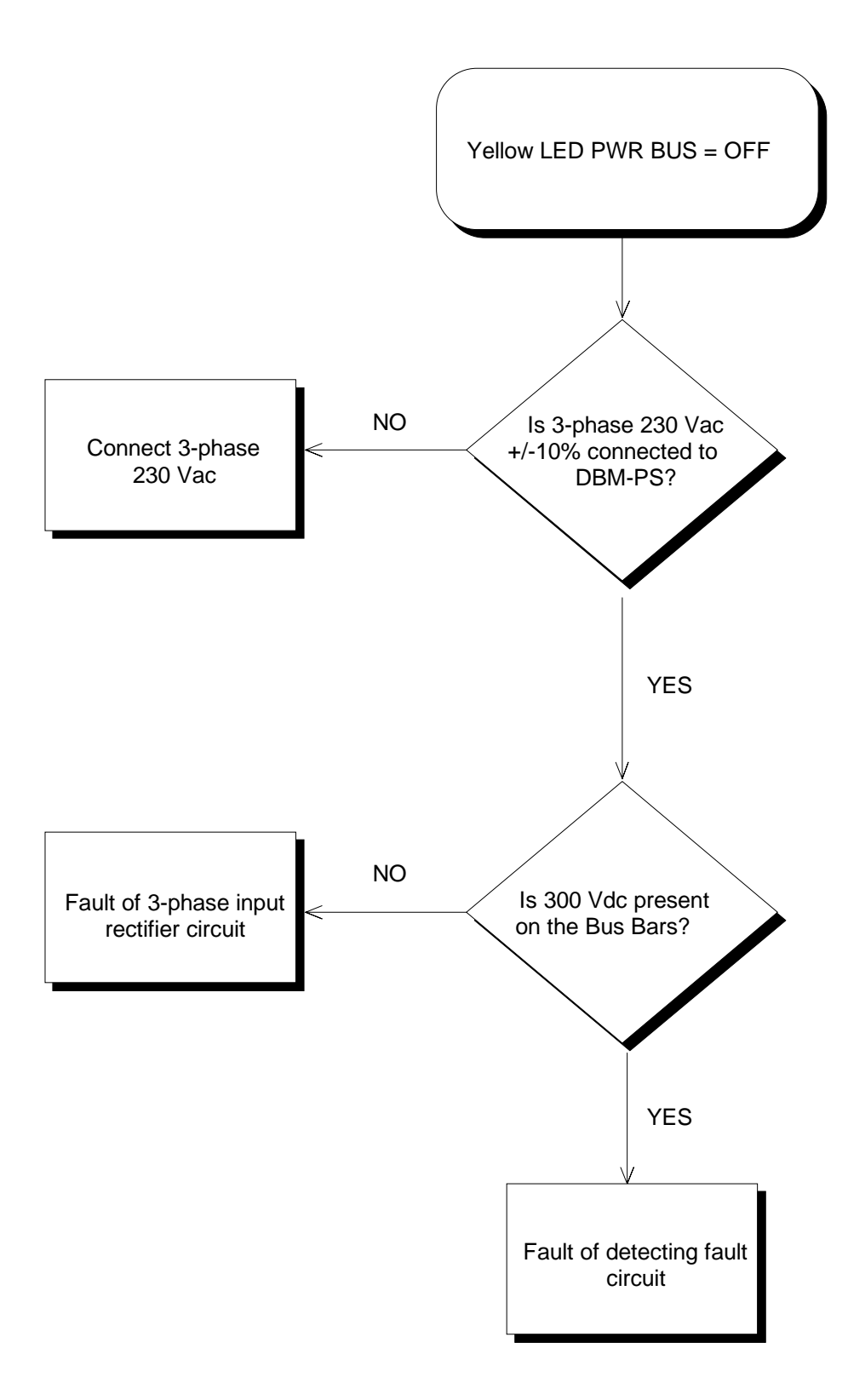

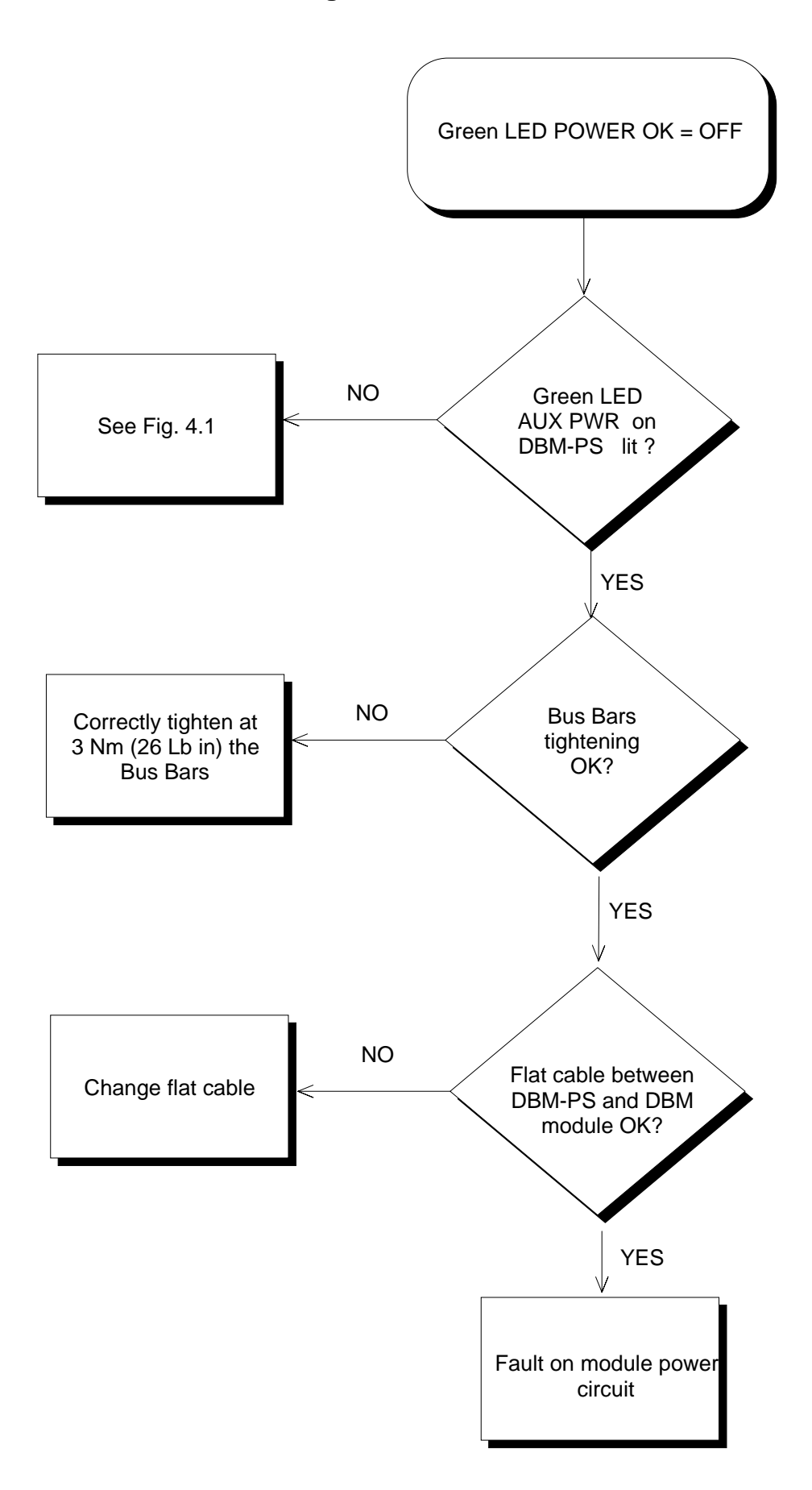

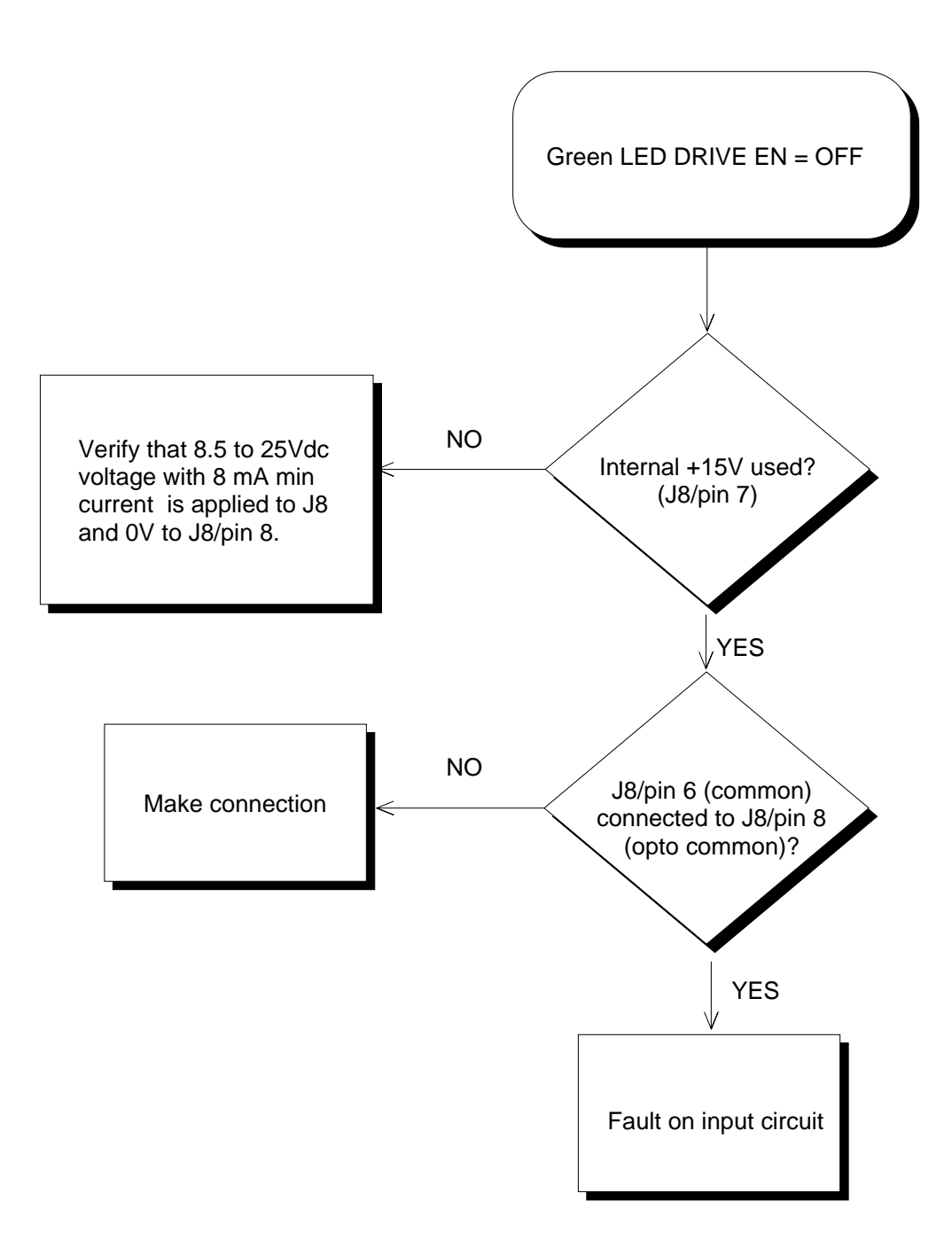

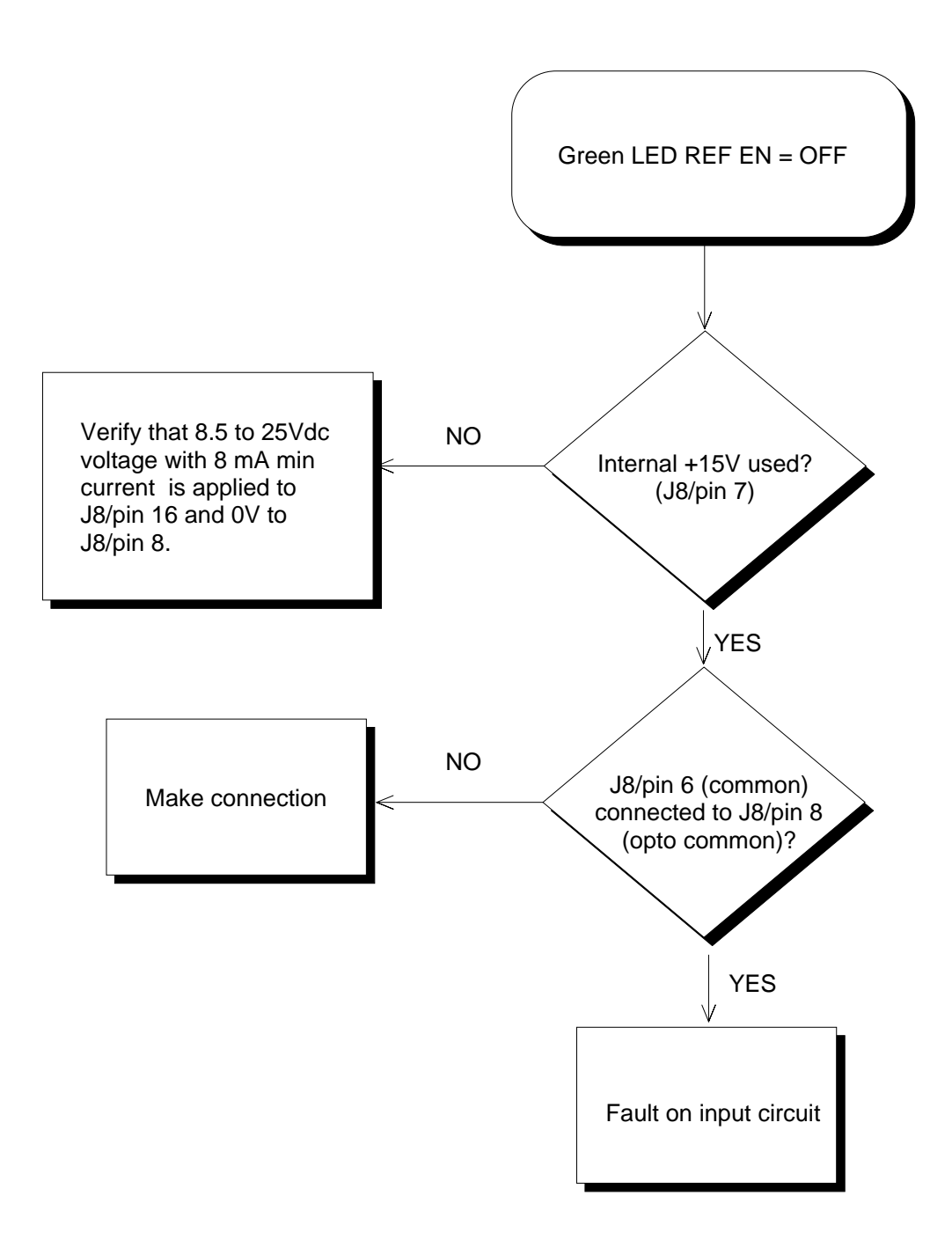

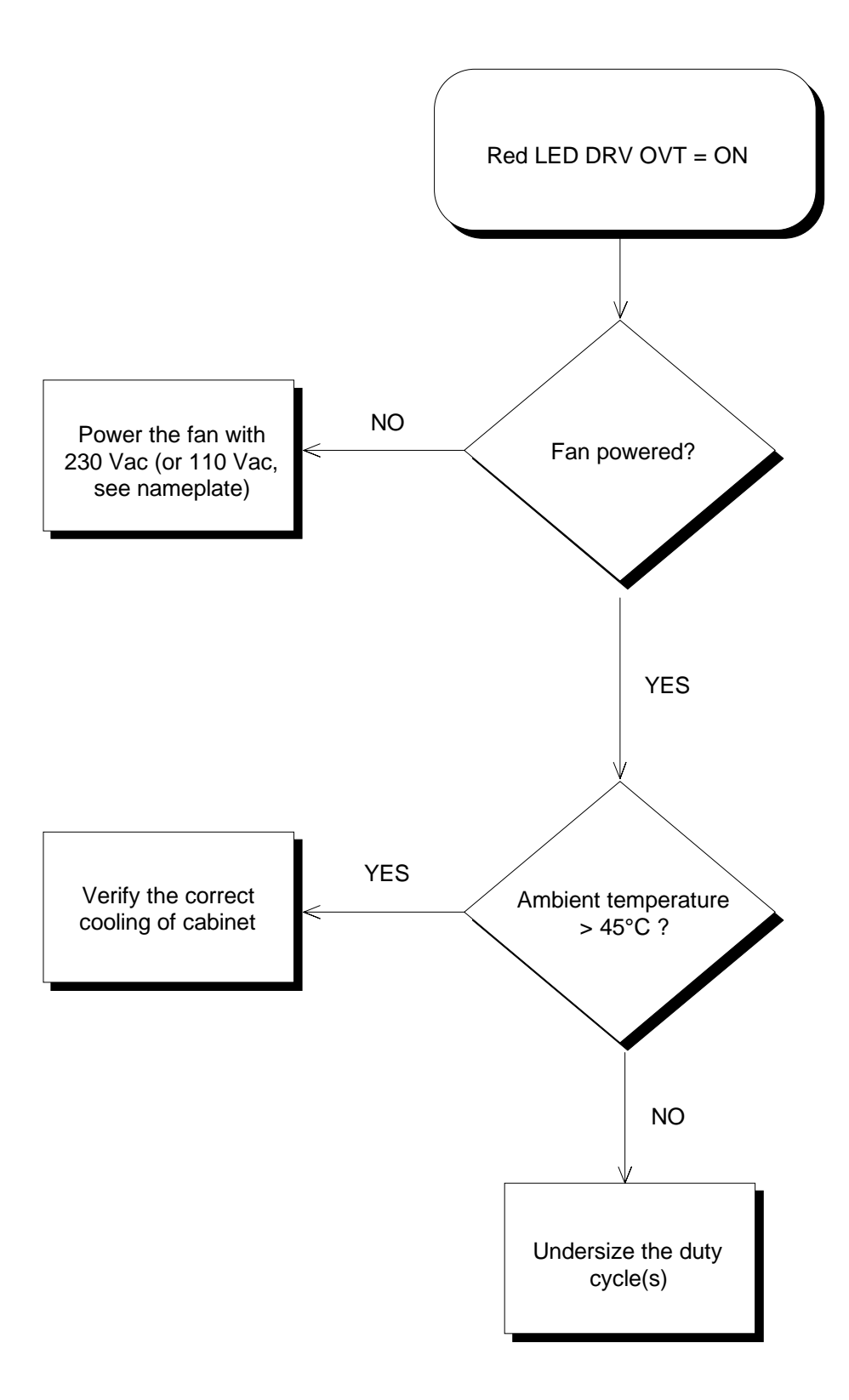

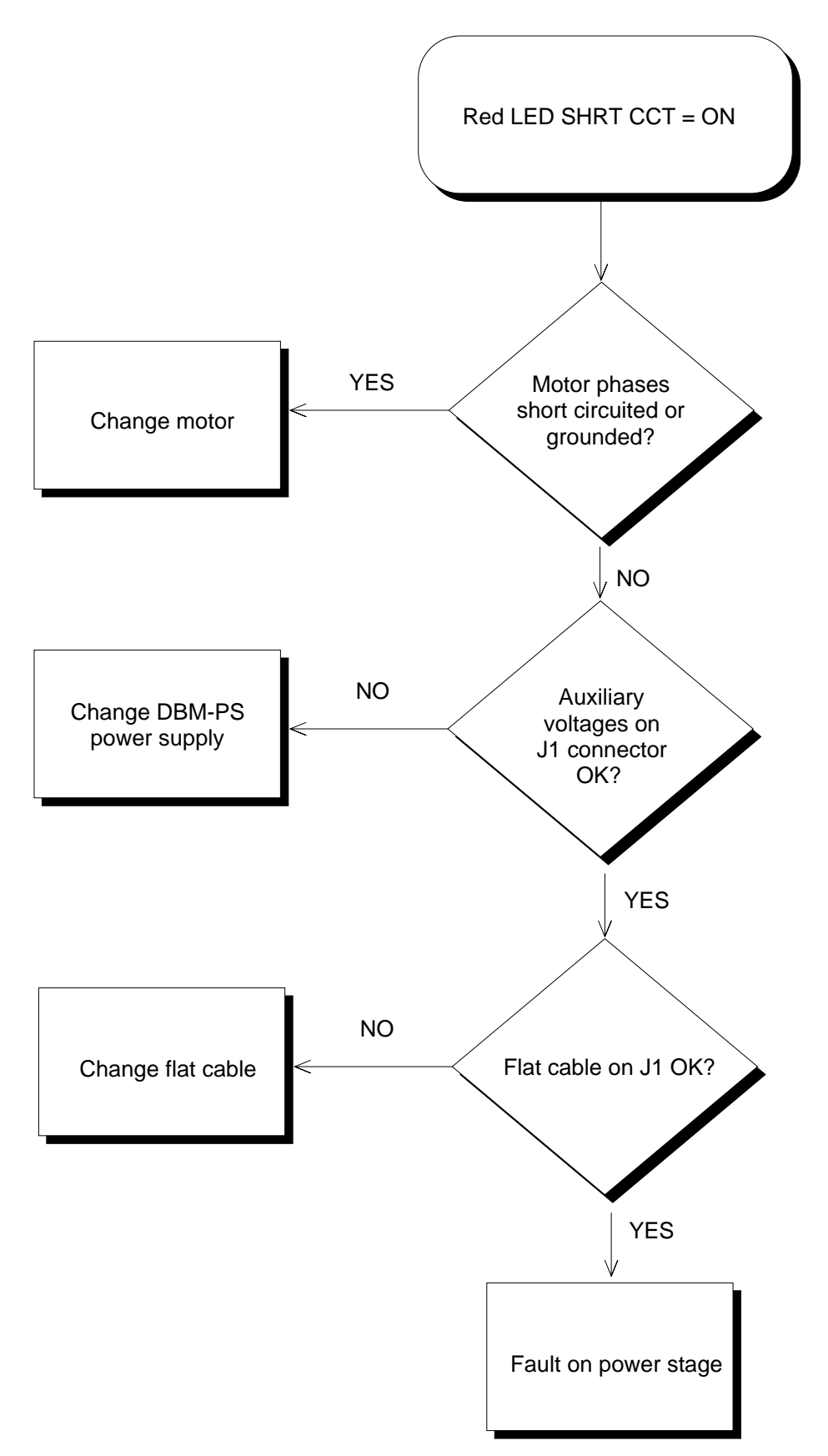
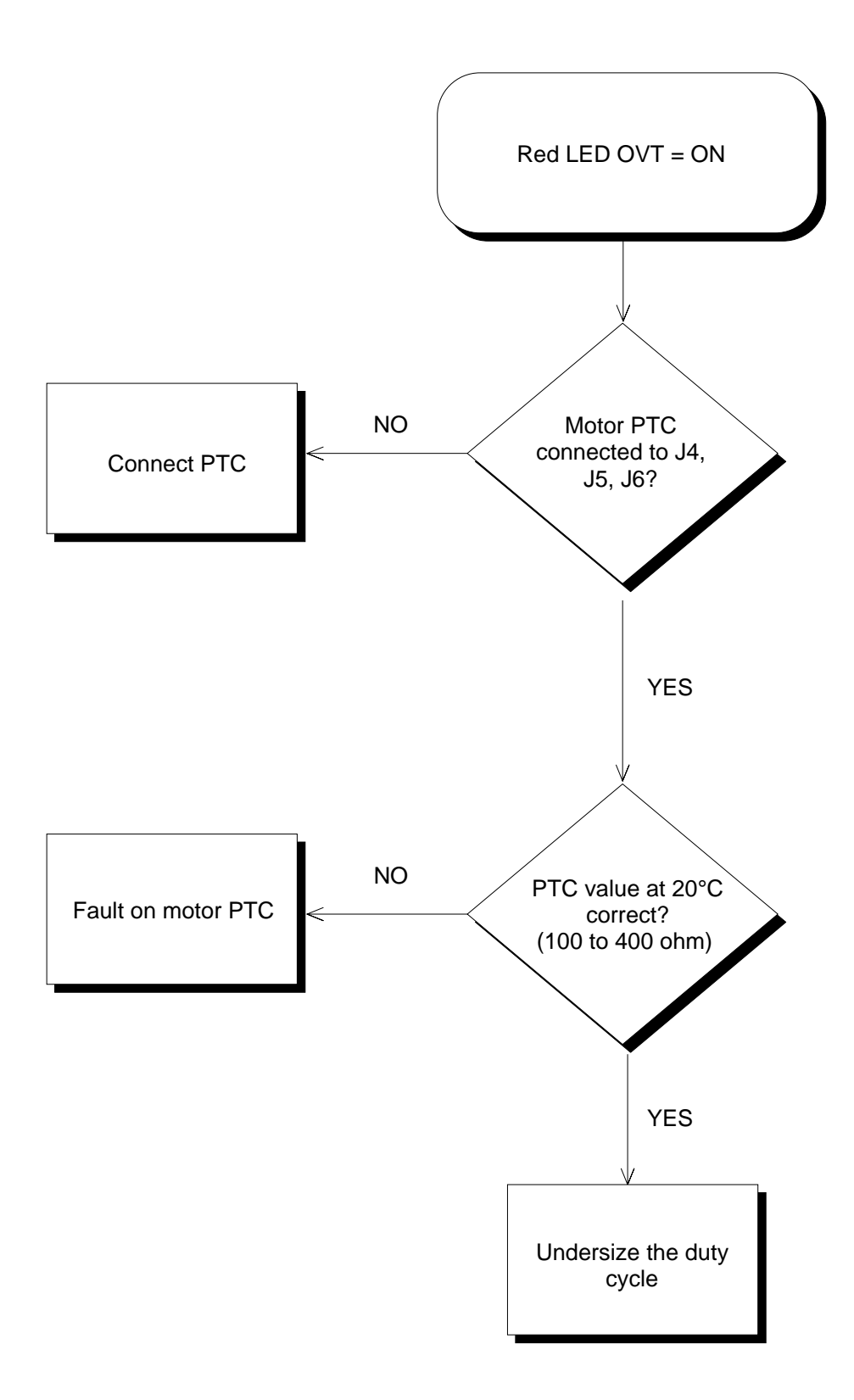

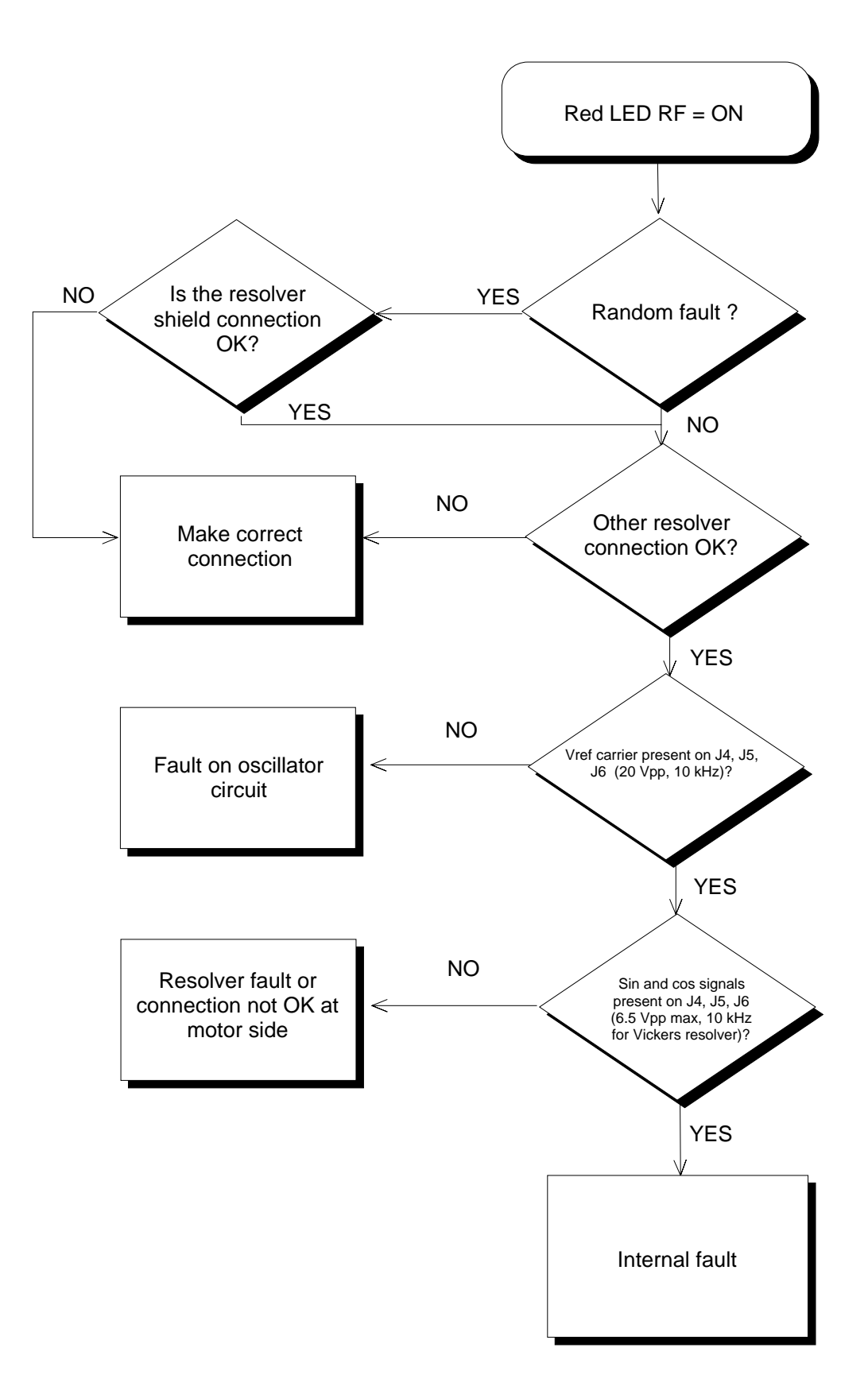

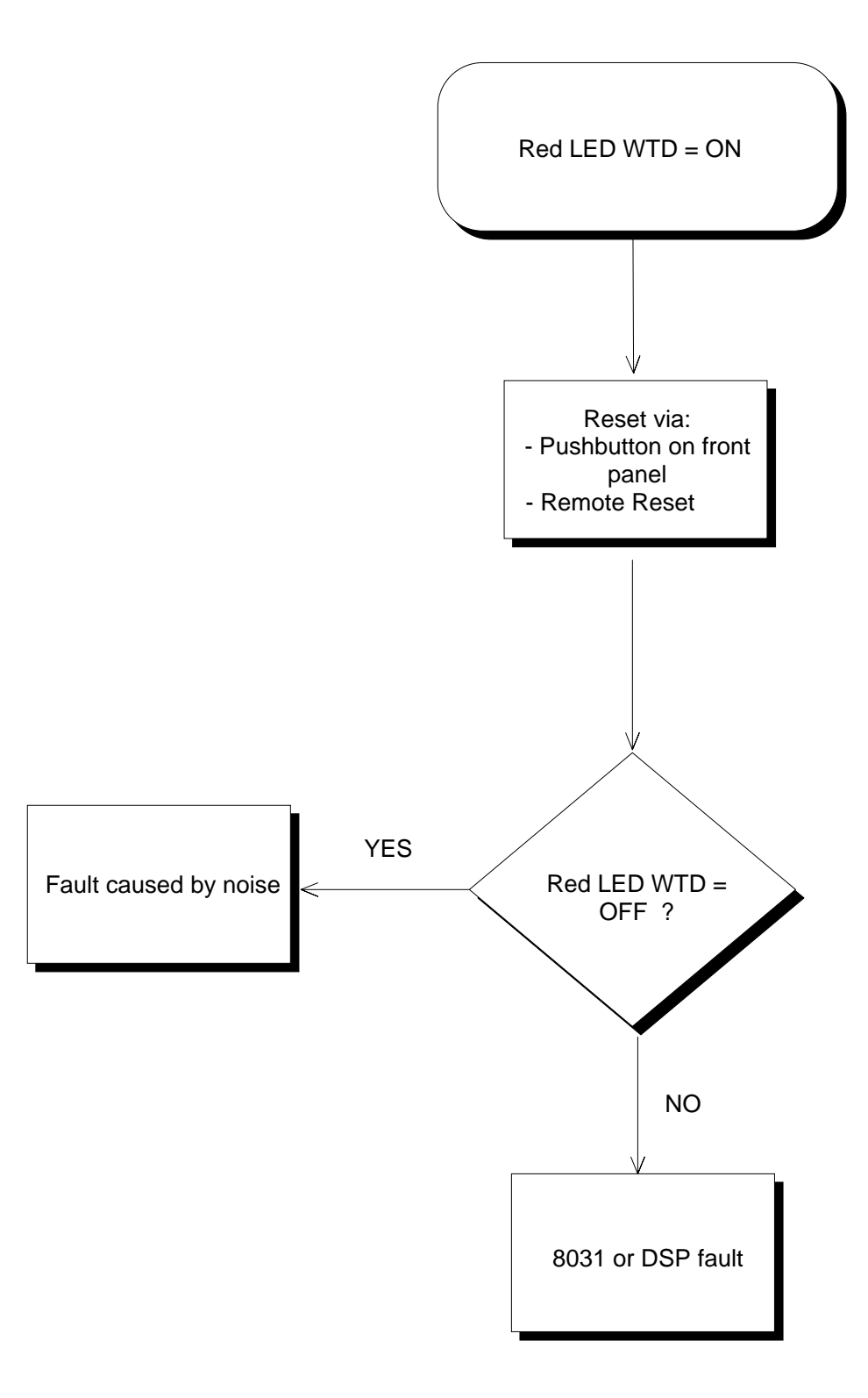

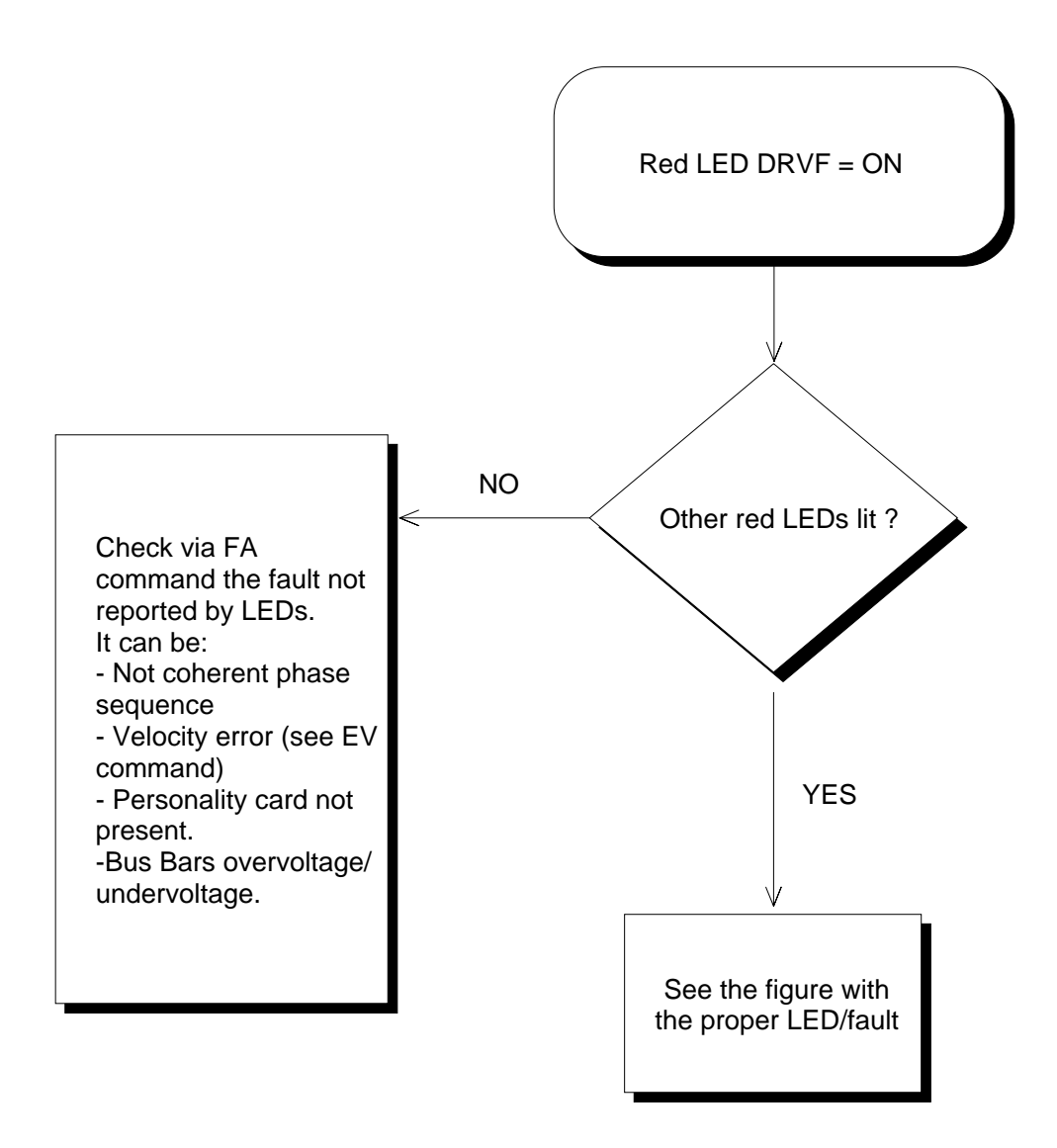

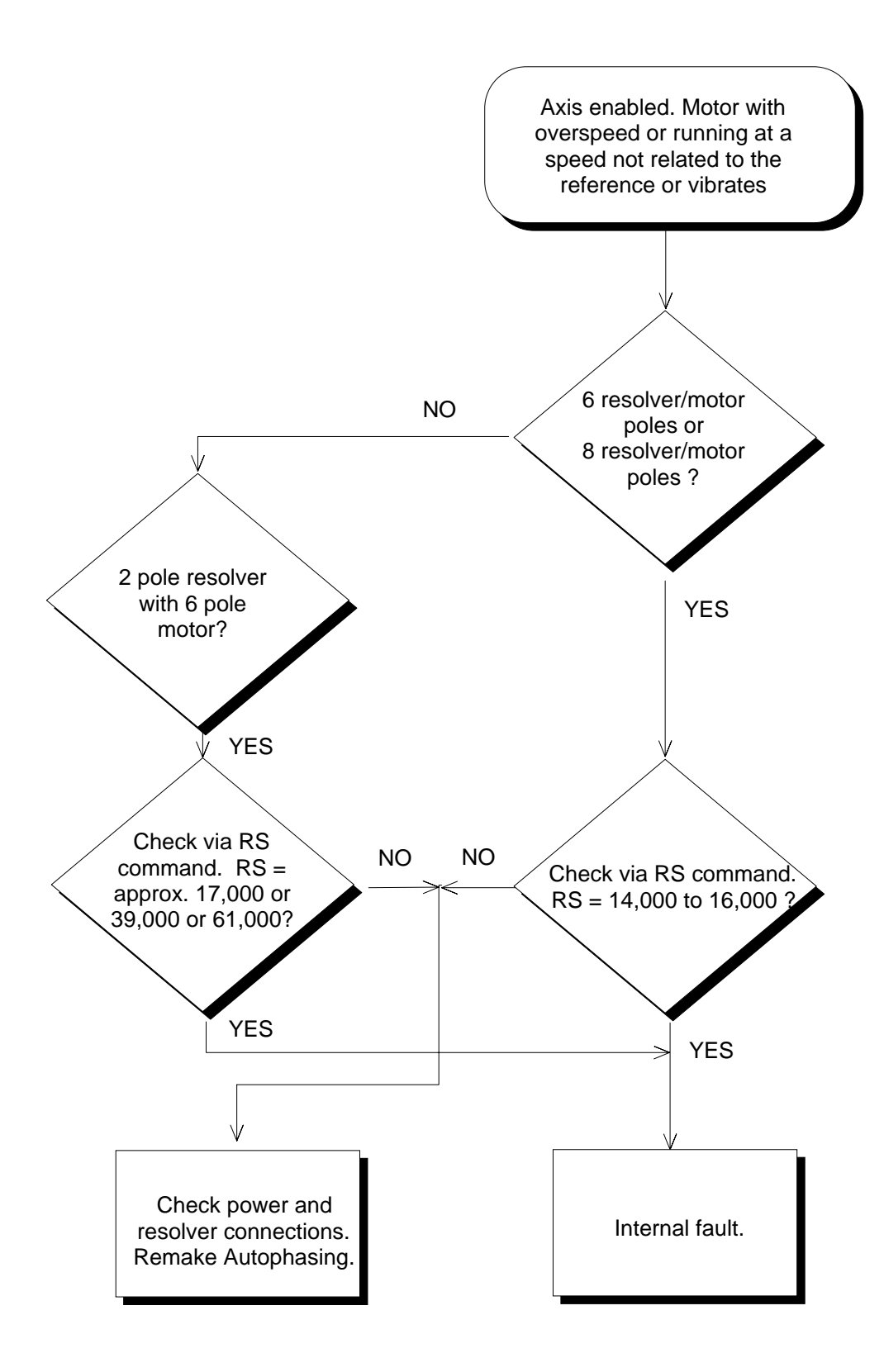

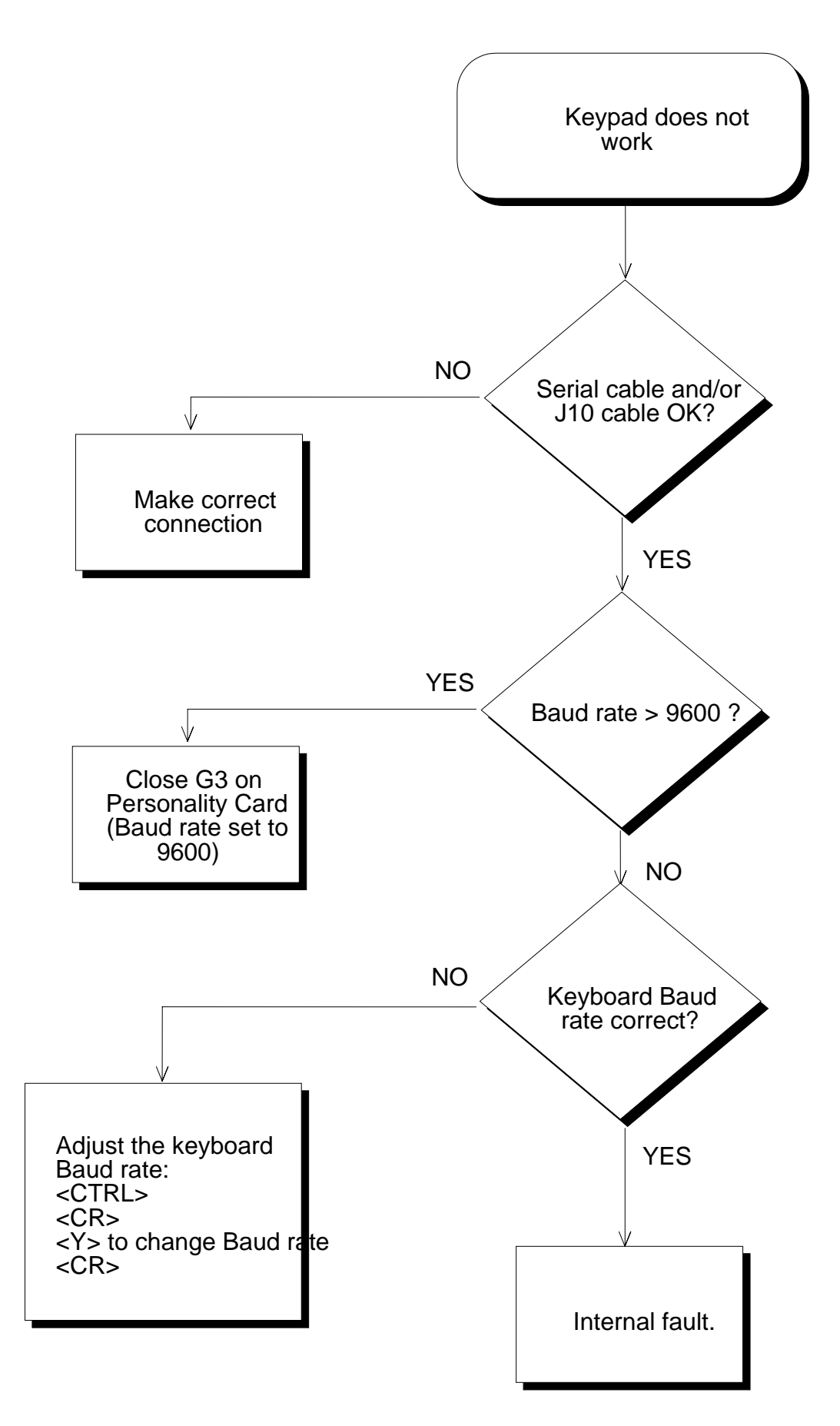

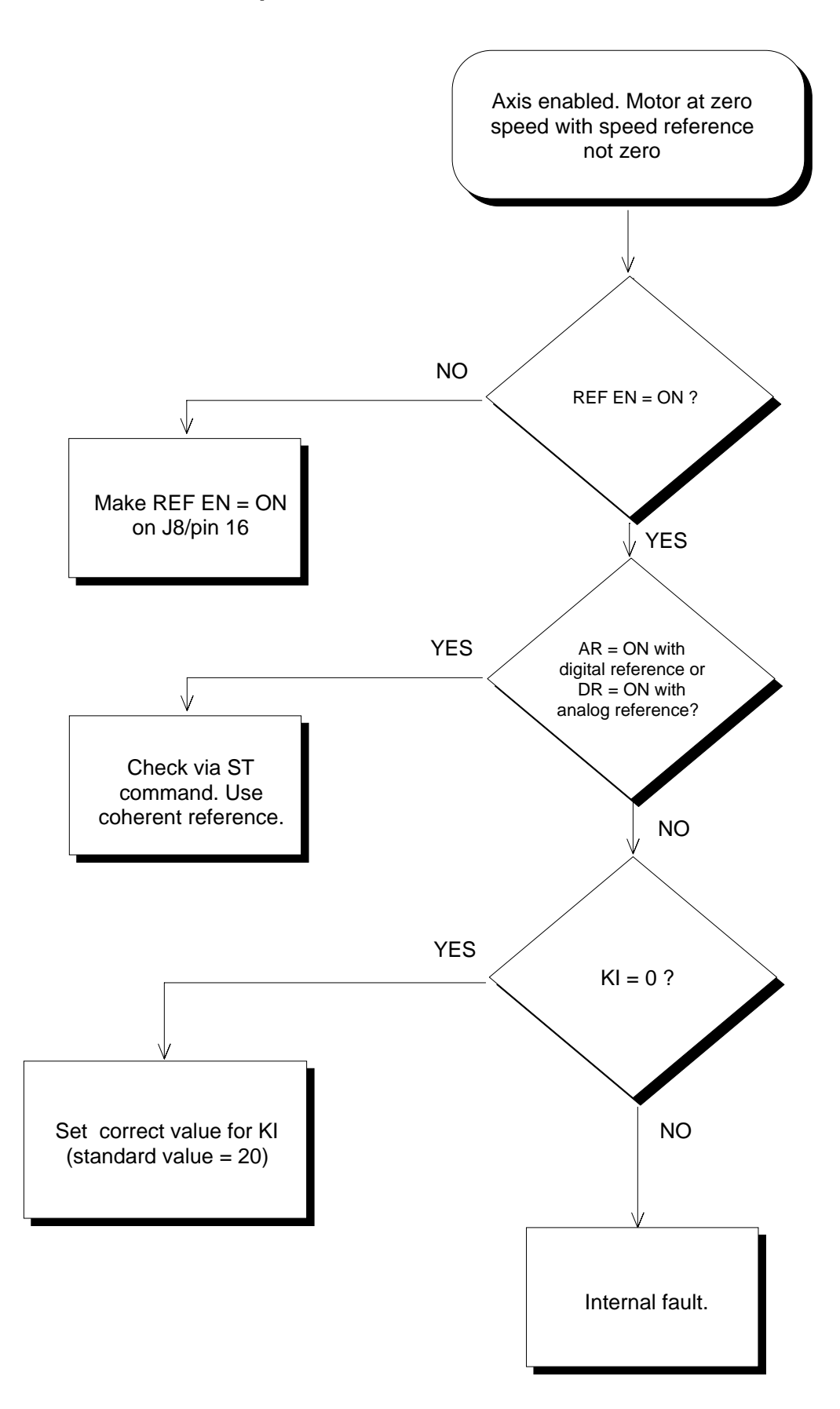

# **SECTION 5 - PRINCIPLES OF OPERATION**

### **5.1 Introduction**

In this chapter, principles of operation of the drive system comprising the DBM multi-axis module and FAS T and FAS K synchronous motors with permanent magnet excitation will be described. Theoretical background along with the necessary information specific for the DBM will be outline, for the purpose of better understanding of the system, for the aim of a comparison with other systems, and for the ease of the parameter adjustments during the installation phase. Issues of particular importance are the torque generation, current control loops and the speed control loop.

### **5.2 Torque Generation**

The DBM is designed for the torque and speed control of synchronous motors with permanent magnets on the rotor and with the sinusoidal distribution of the stator windings along the stator circumference. Rather than "trapezoidal EMF" motors with concentrated stator windings, these motors have sinusoidal electromotive force, induced in the windings during the rotation of the rotor. Such motors have to be supplied with sinusoidal stator phase currents. Having these currents shifted by  $2\pi/3$  relative to each other, and setting the stator current frequency at  $\omega_r$ , the resultant magnetomotive force will be a vector  $I_s$  rotating at the rotor speed. The magnetomotive force angle relative to the rotor flux  $\Psi_\mathsf{r}$  is marked θ<sub>İ</sub> (see Fig. 1).

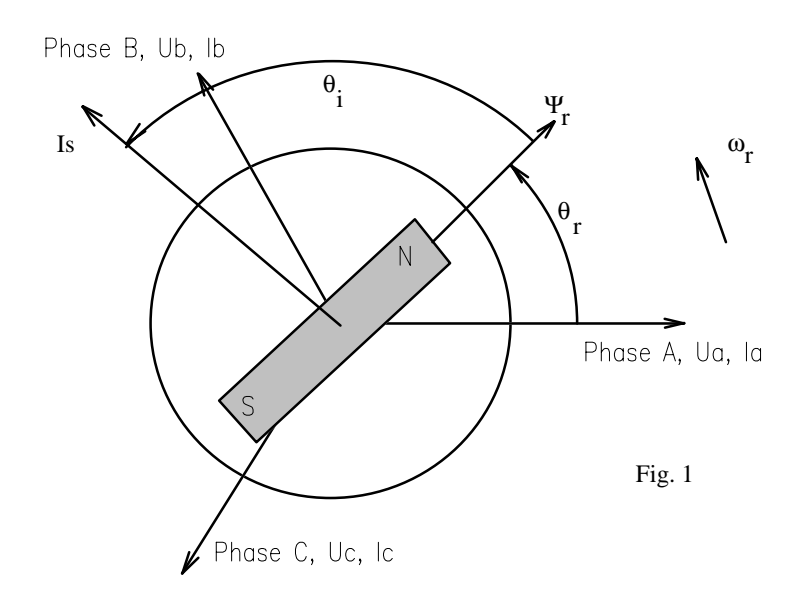

Having a constant amplitude of phase currents, the current vector will rotate at  $\omega_r$ , having a constant amplitude along the period. Hence, conditions of obtaining ripple-free electromagnetic torque are fulfilled. The torque generation and the current control loops are conditioned by the shaft sensor, which is giving the rotor speed and the rotor position information. An application of synchronous motor calls for an absolute position sensor, in order to set the current angle  $\theta_\mathsf{i}$  between the magnetomotive force and the rotor flux.

DBM is designed to interface with resolvers as the motor shaft sensors. Details of the speed/position sensing are described in par. 5.4 . In Fig. 1,  $\theta_r$  stands for the angular displacement of the rotor flux with respect to the phase A winding of the stator. Assuming the speed of rotation ωr,

$$
\theta_{\rm r} = \theta_0 + \omega t. \tag{1}
$$

Electromotive forces, induced in the stator windings will be:

$$
e_A = \Psi_r \omega_r \cos(\theta_r + \pi/2)
$$
  
\n
$$
e_B = \Psi_r \omega_r \cos(\theta_r - \pi/6)
$$
  
\n
$$
e_C = \Psi_r \omega_r \cos(\theta_r - 5\pi/6)
$$

(2)

In order to obtain the magnetomotive force vector as described in the Fig. 1, the stator phase currents has to be:

$$
i_A = I_s \cos(\theta_r + \theta_i)
$$
  
\n
$$
i_B = I_s \cos(\theta_r + \theta_i - 2\pi/3)
$$
  
\n
$$
i_C = I_s \cos(\theta_r + \theta_i - 4\pi/3)
$$

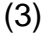

From the above equation, one can derive the power of the electromechanical conversion; that is, the power flowing through the machine air gap as the consequence of mutual interaction of the stator and rotor fluxes:

$$
P_{em} = e_A i_A + e_B i_B + e_C i_C =
$$
  
= 
$$
\frac{\sqrt{3}}{2} \omega_r \Psi_r I_s \cos(\pi/2 - \theta_i)
$$
  
(4)

The electromagnetic torque obtained by dividing the air-gap power with the field frequency:

$$
T_{em} = \frac{\sqrt{3}}{2} \Psi_{\rm r} I_s \cos(\pi/2 - \theta_i)
$$
\n(5)

From (4) and (5), one can conclude that the usage of the motor with the sinusoidal electromotive force in the regime of sinusoidal current supply gives a shaft torque that does not possess the torque ripple, inherent to the brushless DC motors with trapezoidal electromotive force. As can be seen from (5), the torque depends on the amplitude of the stator current and on the angular displacement between the rotor flux and the stator magnetomotive force.

The DBM performs control of the torque magnitude through the stator current amplitude I<sub>s</sub>. The phase advance  $\theta_\mathsf{i}$  of the stator current is set to + $\pi$ /2 in the cases when it is necessary to accelerate in the sense of  $\omega_r$ . For decelerating (with respect to the sense of rotation shown in Fig. 1), the phase advance  $\theta$ <sub>i</sub> of the stator current is set to - $\pi/2$ . Such a choice leads to the maximum torque for the given stator current; that is, in the maximum Nm/A. In order to insure maximized torque per amps, the DBM control software is equipped with "Auto phasing" routine for the drive self-adjustment (see par. 3.2.5).

### **5.3 Current Control Loops**

Control of the magnetomotive force of the stator is implemented through the PI control of the stator phase currents. That is, the amplitude and the spatial orientation of the vector  $I_s$  is performed by controlling its components. Equation (3) gives the references of the motor phase currents; that is, they are bringing out waveforms that should be the stator phase currents. It can be seen that the amplitude  $I_s$  plays the role of the torque demand, or the torque reference. Apart of the torque reference, the derivation of the current references calls for the information about the rotor position  $\theta_r$ , which is obtained from a Resolver to Digital converter, connected to the resolver mounted on the motor shaft.

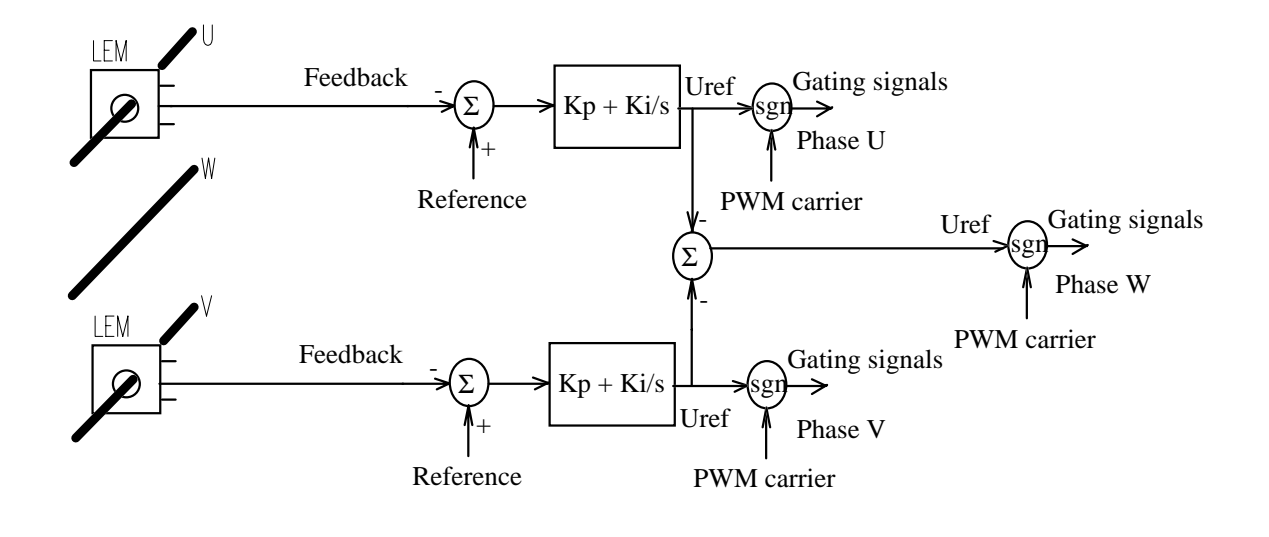

Fig. 2

The phase currents U and V are measured by the LEM current sensors. These sensors behave as current transformers capable of sensing both AC and DC components of the current. The error discriminators (see Fig. 2) are determining the error, that is, the deviation of the measured phase currents with respect to the references. The current references U and V are obtained from the DSP, through the D/A channel, from the torque reference and using the coordinate transformation from the rotor  $(d,q)$  to the stator  $(a,b,c)$  reference frame. The current errors obtained are processed through the two PI current regulators.

The presence of 2, and not 3 current regulators for the 3 motor phase currents is due to the fact that the phase currents are tied by the relation  $i_A+i_B+i_C=0$ . Hence, only two of them are mutually independent variables. Therefore, current control scheme possesses 2 PI controllers; the introduction of the third (redundant) one will deteriorate the performances.

At the output of the PI current controllers for phases U and V, the reference values for the phase voltages U and V is obtained. The reference voltage for the phase W is obtained by  $U_W$ = - $U_U$ +  $U_V$ . The three voltage references obtained in the prescribed manner are brought to the PWM modulation block.

The comparators in Fig. 2 (labeled "sgn") are supplied by the triangular PWM carrier . Comparison of the modulation signals (that is, the voltage references) with the PWM carrier gives gating signals. These signals consist of pulses with the width determined by respective modulation signal. The nature of this signals is digital (either 0 or 1). Their state determines the three phase inverter switching. Finally, the average phase voltage, brought to the motor winding, corresponds to the voltage references shown in Fig. 2.

Since the implementation of the scheme in Fig. 2 is analog, proportional and integral gains of the current controller are determined by the value of resistors and capacitors used. For the purpose of allowing the matching of DBM with a non standard motor, these components are mounted on a removable plug-in modules, namely, the PWM90 hybrids. These hybrids are fitted into the drive during the factory test. At this time, the current gain is adjusted according to the motor that is going to be used in conjunction with the drive. Current gains are optimized in the sense of maximizing the current loop bandwidth, while still keeping the noise, current ripple, and overshoot at an acceptable level.

The bandwidth of the current loop lies in the range of 900-1200 Hz. In terms of the torque response time, the motor fed from a DBM will respond to the torque command with a rise time  $200 \mu s$ .

### **5.4 Speed and Position Sensing**

The DBM multi-axis drive is equipped with an interface for resolver-type shaft sensors. These sensors are preferred for the reason of inherent absolute position sensing, much wider operating temperature range than the optical devices, and a robustness intrinsic to the resolver mechanical mounting (that is, the one of an electric machine). Resolvers have a pair of detection windings on the stator side, name "SINE" and "COSINE" winding, spatially displaced by 90 degrees. Excitation of the resolver is performed by a 10kHz, 7Vrms sinusoidal signal, supplied to the resolver from the DBM module. By means of a rotational transformer, fitted within the resolver, the excitation is being fed to the excitation winding installed inside the rotor of the resolver. Through a transformer action, 10kHz electromotive forces will be induced in the detection winding.

The amplitude (and phase) of these electromotive forces depend upon the shaft position. Namely, when the shaft is in such a position that the rotor excitation winding of the resolver is aligned with the "SINE" detection winding, the induced electromotive force in the "SINE" winding will be on its maximum, and will be in phase with the excitation signal. At the same time, the voltage detected at the terminals of the "COSINE" winding will be close to zero (i.e., will be zero if we disregard the noise). Moreover, assuming that the "SINE" winding spatial axes is in opposite direction with respect to the excitation winding, the situation will be alike, but the "SINE" winding voltage will be in counter-phase with respect to the excitation signal. In the end, the ratio of the "SINE" and the "COSINE" signals taken at the instant of positive peak of the excitation sinusoid will uniquely determine the shaft position.

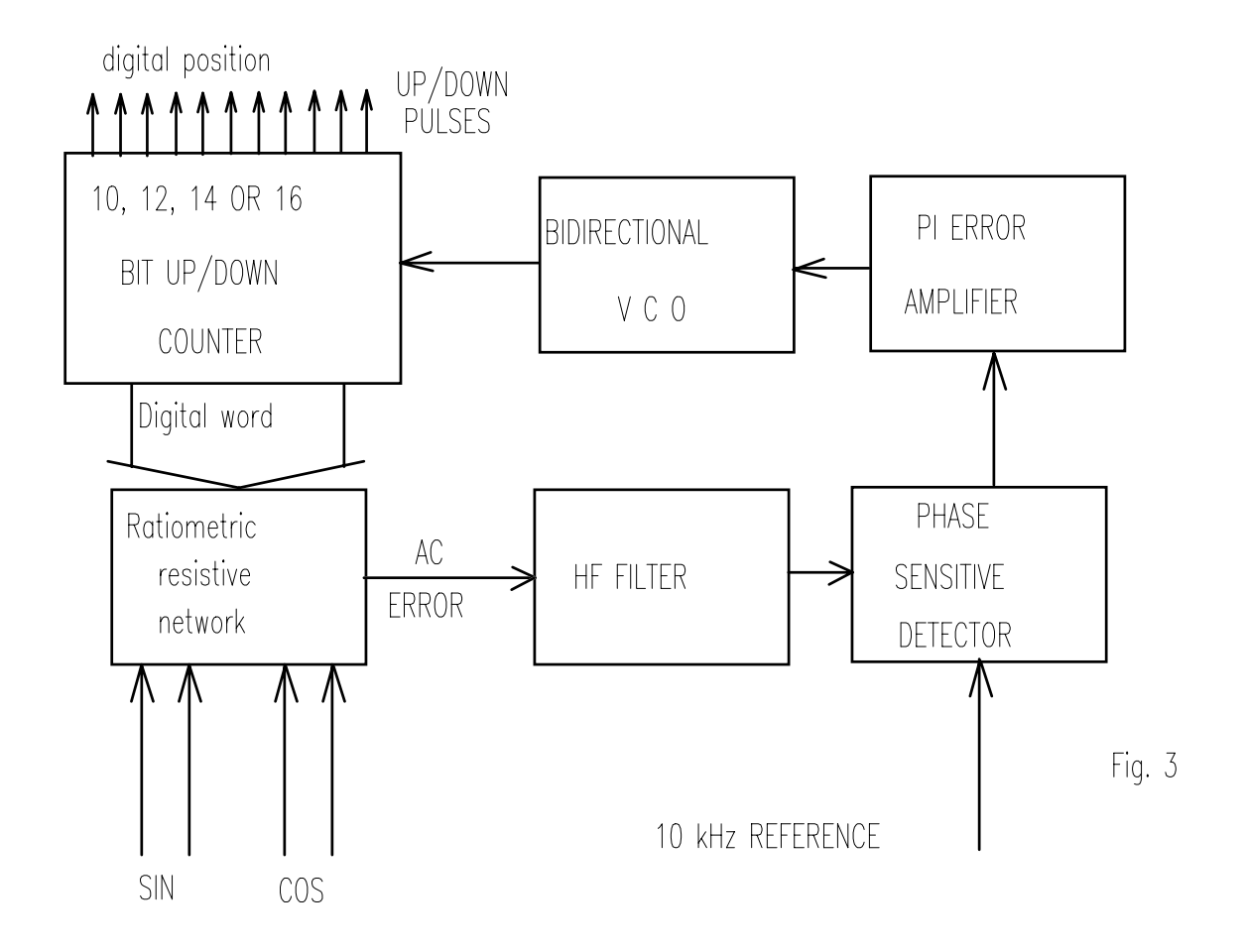

The process of extracting the shaft position from the detected signals is done by means of a monolithic R/D converter (see Fig. 3). The key element is the ratiometric resistive net. The digital counter in Fig. 3 contains the shaft position information in the form of a digital word. Specific bits of this digital word are fed to the resistive net, in order to commutate internal resistances within the net. Analog net inputs are supplied by detected SINe and COSine signals, fed from the resolver to the DBM module by a shielded cable. The net is made in such a way that its output (that is, the AC error in Fig. 3) is zero if the digital word correspond to the current shaft position, i.e. to the ratio of the SINe and COSine signals.

If the digital word does not correspond to the measured SIN/COS ratio, the AC error signal will be generated. The amplitude of the AC error will correspond to the magnitude of the existing difference between the SIN/COS ratio and the digital position stored in the UP/DOWN counter. The phase of the AC errors signal is determined by the error sign. For positive errors, the AC error will be a 10kHz sinusoid in phase with the excitation signal, and vice versa. Due to the presence of the high frequency noise, the AC error signal has to be filtered by an high frequency RC filter (HF FILTER block in the Fig. 3). The process of demodulation of the error is, in effect, a form of multiplication of the AC error by the excitation signal. As the result of this operation, an error signal is obtained, having the average value correspondent to the R/D converter internal error. Hence, the function of the "phase sensitive demodulator" in Fig. 3 is to express the internal angular error in the form of a DC signal. This signal is, in turn, fed to the input of a PI error analog amplifier.. The presence of the integral action insures that the steady state error will be zero.

The output of the PI error amplifier is fed to the UP/DOWN Voltage Controlled Oscillator. The function of this block (see Fig. 3) is similar to the conventional VCO. The difference is that the VCO used is able of accepting bipolar input signals. In other words, the positive input signal fed to the VCO will produce UP counts of the digital counter, with a frequency proportional to the magnitude of the input signal. In situations where the input to the VCO is negative, resulting counts will be DOWN, i.e. decrementing. This way, the R/D converters position tracking loop is closed. The digital word from the UP/DOWN counter is read by the DSP. Position information is used for the purpose of performing the rotational transformation of variables from the rotor d-q coordinate frame to the stator stationary a-b-c frame. Moreover, the shaft position, taken in the form of a digital word, serves as the input to the speed observation block, illustrated in Fig. 4:

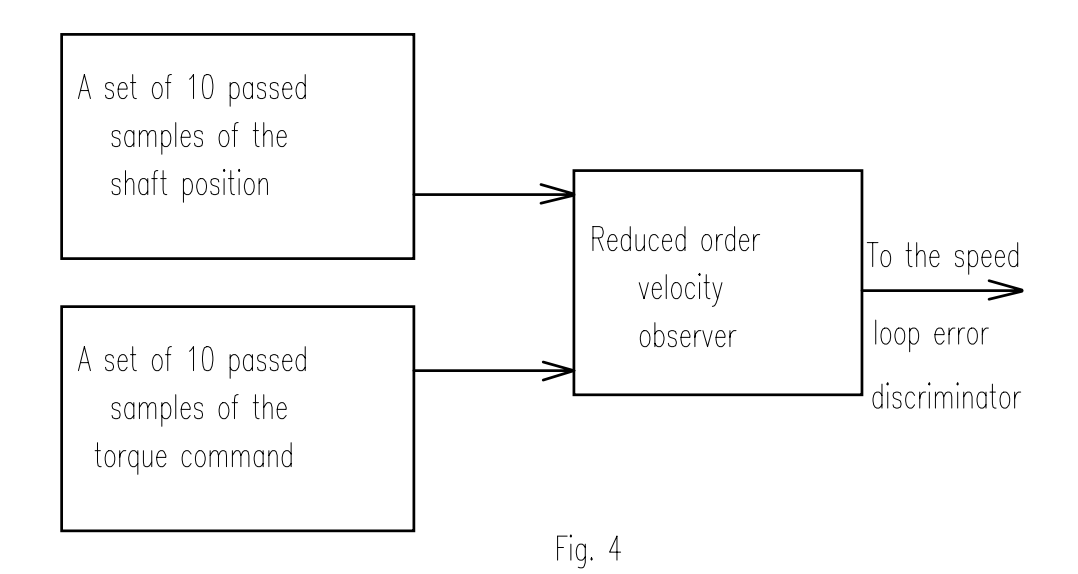

### **5.5 Speed Loop**

The speed control loop is implemented by the Digital Signal Processor fitted into the DBM module control board. The speed reference normally comes from a CNC in the form of +10V/-10V analog signal. Alternatively, the speed reference might be set by a dumb terminal or a PC computer, through the RS485 serial link. Speed control loops of the axes are completely independent of each other. The feedback for the speed loop error discrimination is obtained from the velocity observer, illustrated in Fig. 4. Simplified block diagram of the speed control loop is given in Fig. 5, presented in a form suitable for easier understanding of feedback gains. This block diagram should be used for the estimation of the drive performance in the stage of system selection and sizing.

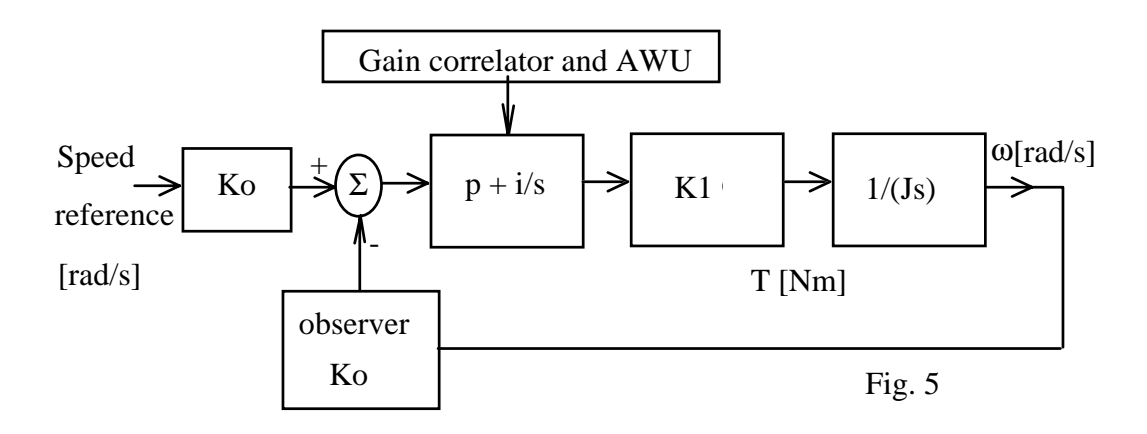

The speed observation constant Ko in Fig. 5 is Ko=50.06 [1/(rad/s)]. The K1 block in Fig. 5 approximates the drive power section and the motor. It is assumed that the response of the current control loop may be neglected with respect to the dynamics of the speed loop.

Notice: As the result of more detailed analysis, that takes into account the interaction of both loops, it is concluded that said simplification results in an error of less than 2%. Hence, the user is encouraged to use Fig. 5 simplification as a toll for the system performance estimation.

The value of the parameter K1 may be calculated from the drive peak current (25 A in the case of DBM 10/25) and the motor torque constant Kt:

$$
K1[Nm] = \frac{I_{peak}[A]*K_{t}[Nm/A]}{1e6}
$$

(6)

The quantity J in Fig. 5 stands for the total motor+load inertia in [kgm<sup>2</sup>]. The values of the feedback parameters  $p$  and  $i$  are influenced by the numerical values KP and KI, imposed by the user via serial link. Moreover, particular control routines performing the correlation and the AWU (Anti Wind Up) are influencing the values of the gains internal to the Digital Signal Processor. These routines are designed so as to optimize the drive performance in various operating conditions and to alleviate the problems of noise and imperfection of the current controller. In the simplified analysis, illustrated in Fig.5, their influence on the gains should be neglected.

Relation between the gains  $p$  and  $i$  in Fig. 5 and the parameters KP and KI imposed by the user is given by:

$$
p = 8.31 * KP
$$
  

$$
i = 1635 * KI
$$
 (7)

The range of parameters KP and KI is: 0 to 255. For typical 5-10 Nm motor connected to the load having 3-5 times the motor inertia, the speed loop bandwidth can up to 60Hz, having at the same time the torque ripple below 1.5%. Higher bandwidths might be obtained at the penalty of an increased torque ripple. In a typical application, the torque ripple is originated by the noise at the drive analog inputs, imperfection of the sensors and finite resolution of A/D and D/A converters applied within the drive control board.

# **SECTION 6 - ELECTROMAGNETIC COMPATIBILITY (EMC)**

### **6.1 European Directive (89/336/EEC)**

Compliance with the European Directive 89/336/EEC is required for all electric and electronic products brought onto the European market after December 31st, 1995. DBM03 drives with FASTACT motors meet the following EMC product standard related to the Directive:

EN 61800-3 (1996) and EN 61800-3/A11 (2000): "Adjustable speed electrical power drive systems. Part 3: EMC product standard including specific test methods". Second environment (industrial) compatibility levels.

Remark: equipments not intended to be used on a low-voltage public network which supplies domestic premises. May cause radio frequency interference.

Tests have been made in an independent, competent body, test house.

The installer of the drive is responsible for ensuring compliance with the EMC regulations that apply where the drive is to be used. We recommend filtering as per par.3.2 and wiring, grounding and screening as per par.3.3 and 3.4.

### **6.2 Filtering**

### **6.2.1 Filter Types**

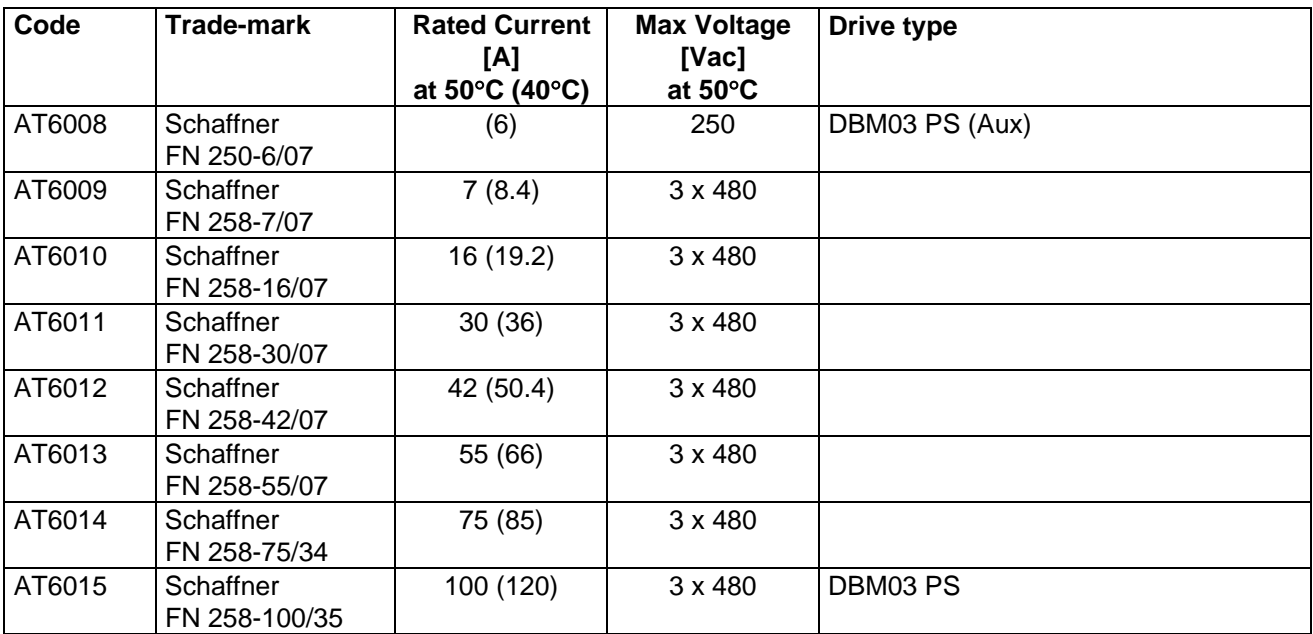

### **6.2.2 FILTER SIZING**

The filter/drive coupling in the previous table is a standard coupling. The filter can be undersized according to the rms input current of the actual application. This should be done not only because, as a matter of fact, undersizing the filter means less money, but because the undersized filter provides better performance to EMC.

Example:

- **DBM PS 03 + DBM 03 5-5-5 + DBM 03 5-5-5** and contemporaneity factor of 0.8.

For this application it is not necessary to use the 100A filter of the table.

The reference current is  $\text{lin} = 6 * 5 * 0.8 = 24 \text{ A}$ 

A 30A filter (FN 258-30/7) can safely be used.

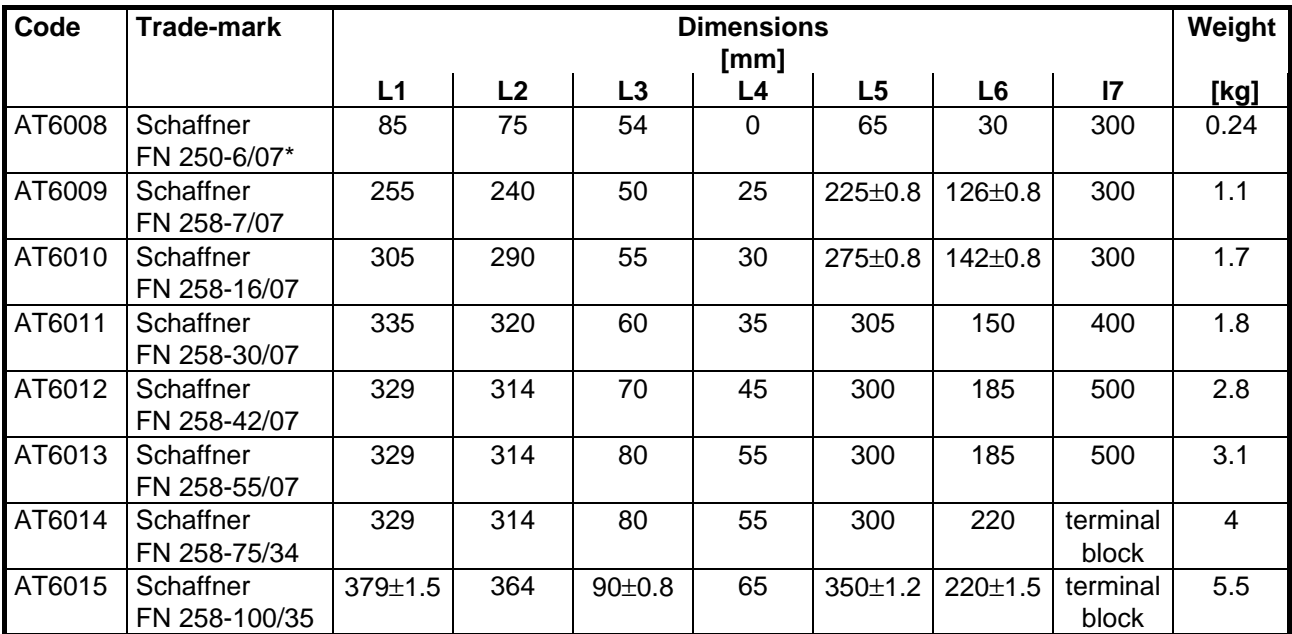

### **6.2.3. FILTER DIMENSIONS**

\*= the FN250-6/07 filter has wiring leads (length=300mm) at both sides.

#### **TOP VIEW SIDE VIEW**

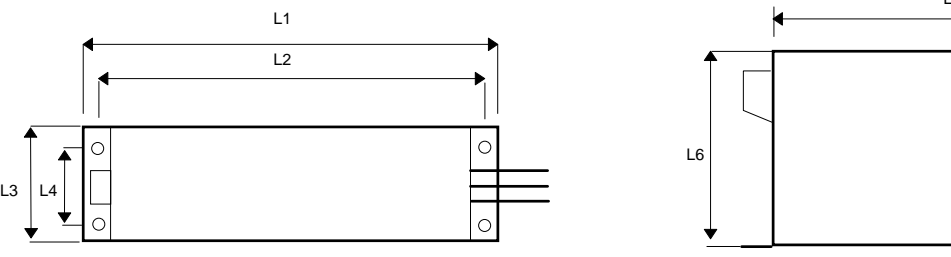

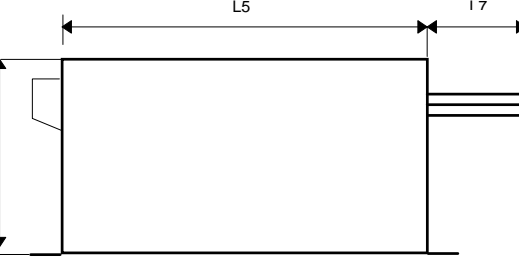

### **6.2.4 FILTER INSTALLATION**

- The filter must be mounted on the same panel as the drive.

CAUTION: leave a clear space of at least 60mm around the filter for air circulation when the cabinet does not have forced ventilation.

- The filter must be connected as close as possible to the drive input. If the separation between filter and drive exceeds around 30 cm (1 ft.) then a flat cable should be used for the RF connection between filter and drive

REMARK: when mounting the drive and the filter to the panel, it is essential that any paint or other covering material be removed before mounting the drive and the filter.

- The maximum torque of mounting screws is as follows:

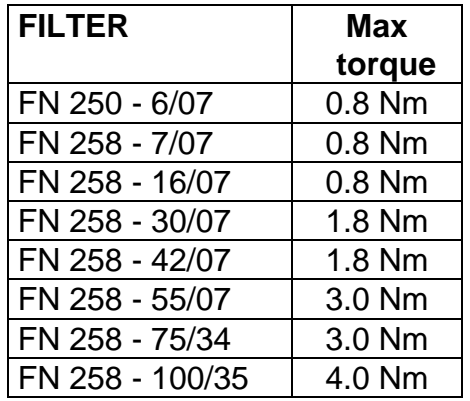

- The capacitors within the filters have discharge resistors.

CAUTION: the filter must be connected to ground before connecting the supply

WARNING: HIGH VOLTAGE - DISCHARGE TIME APPROX. 10 seconds

- Where single phase power supply is needed, the single phase filter can be installed on the fan housing. Figure 6.1 shows installation and wiring of FN 250 6/07 filter on fan housing of DBM 03 drive.

- The filter can produce high leakage currents (see Table)

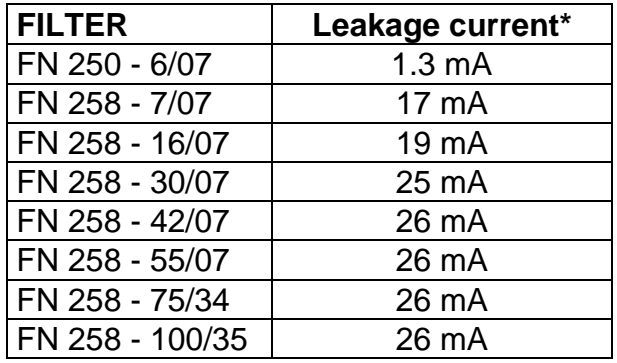

\* Note: if two phases are interrupted, worst case leakage current could reach 6 times higher levels

#### **FIG. 6.1 - FN 250-6/07 FILTER INSTALLATION ON DBM 03 DRIVE**

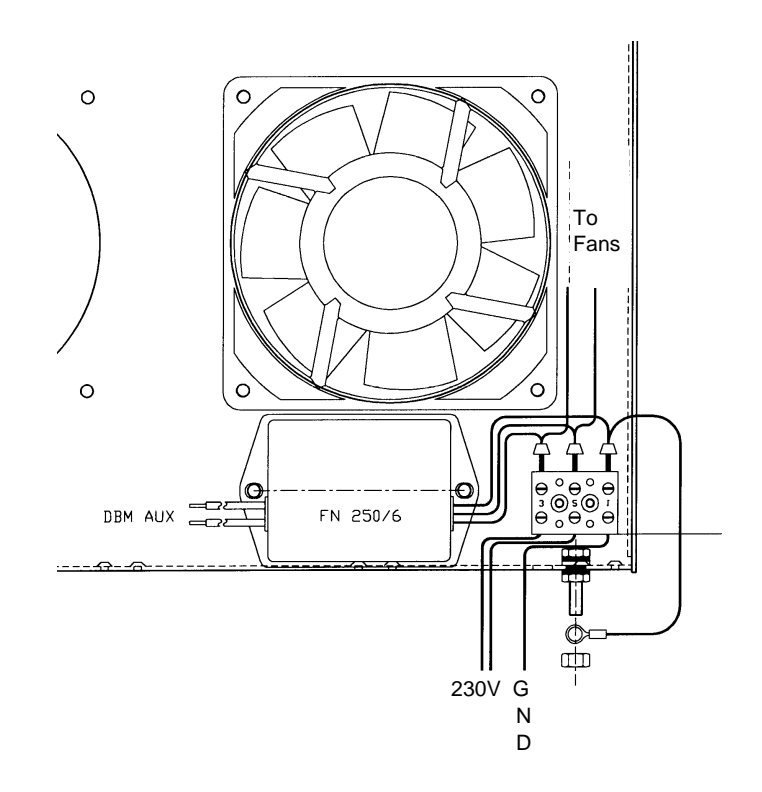

### **6.3 WIRING AND GROUNDING**

All the following cables must be shielded, with 85% minimum shielding coverage:

- power motor cable (see Fig.6.2 and 6.3)

NOTES: if a power terminal board is used at motor side, the shield must be RF connected to to a metallic PG gland.

- connectors at motor side can have a threaded clamp. Cable shield must be grounded in the same way as in Fig.6.3.

- resolver cable (see Fig.2.3 and 6.3 motor side)

### **FIG. 6.3 - GROUNDING OF SHIELD TO CONNECTORS AT MOTOR SIDE**

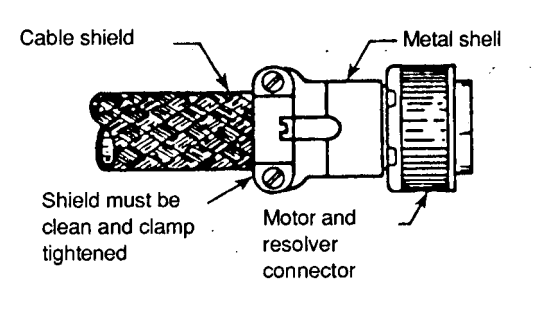

### **FIG. 6.2 - GROUNDING OF SHIELD TO MOTOR CONNECTOR AT DRIVE SIDE**

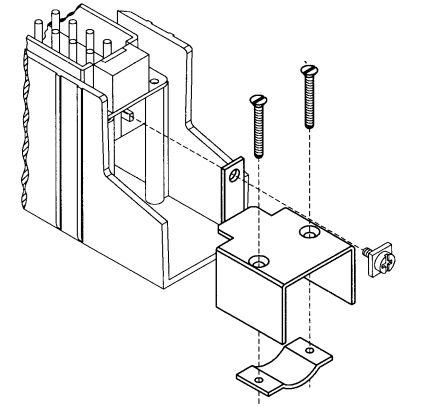

In case of Sub-D connector, cable shield must be grounded to the metallic hood.

When there is not connector at drive side. a kit with stand-off, screws and hose clamps is provided.

The shield of the cable must be uncovered from insulation coating and RF connected to the stand-off through the hose clamp, as in Fig.6.4.

- recovery resistor cable **CAUTION**: the unshielded cable provided with the drive is only for test purposes and not EMC compliant.

- Reference, Enable and OK cable
- RS485 cable (flat cable between modules excluded)
- simulated encoder cable (if applicable)

The shields of the cables must be connected at both ends to the proper housing via full circumferential bond to metallic connectors or hose clamps.

### **FIG. 6.4 - GROUNDING OF SHIELD WITHOUT CONNECTOR**

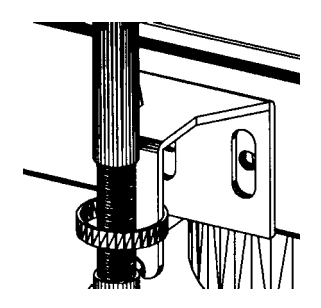

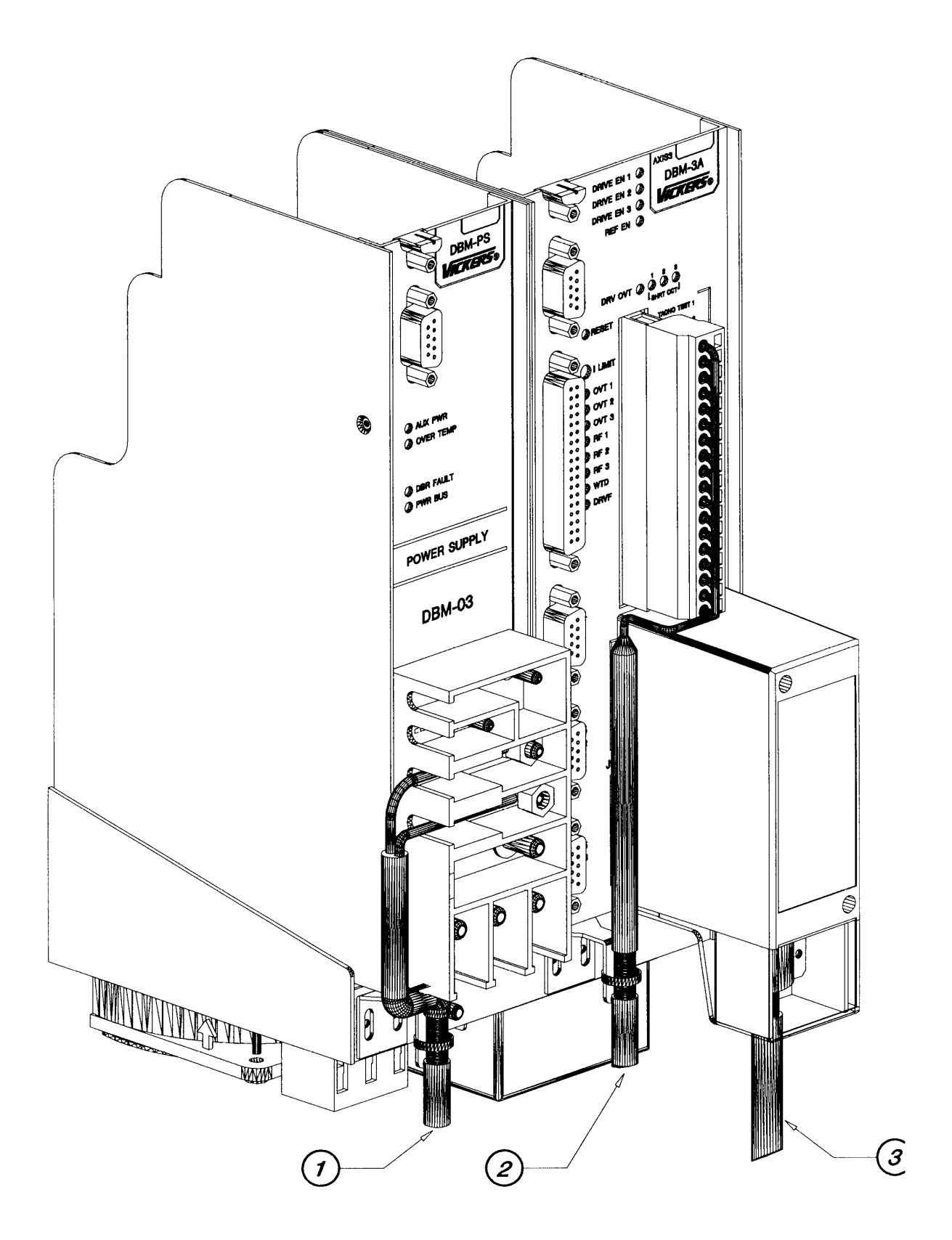

**1 = Reference, Enable, OK cable 2 = Recovery resistor cable 3 = Motor power cable**

**Sub-D and unshielded cables not shown**

It is not necessary to shield the input power wires, the bus bars, the flat cables between the modules.

### REMARKs:

- the shields of cables inside the cabinet must be 360° clamped to the cabinet wall (see Fig. 6.6).

- "noisy" cables must be kept away from "sensitive" cables by at least 30 cm (12 in). Noisy cables include input-power wires, motor power and brake wiring. Sensitive cables include analog or digital signal cables: resolver cable; reference, enable and OK cable; RS485 serial link; simulated encoder wiring.

- where noisy cables must cross power cables, this must be done with angles as near to 90° as possible.

### **FIG. 6.7 - PARTITION PENETRATION**

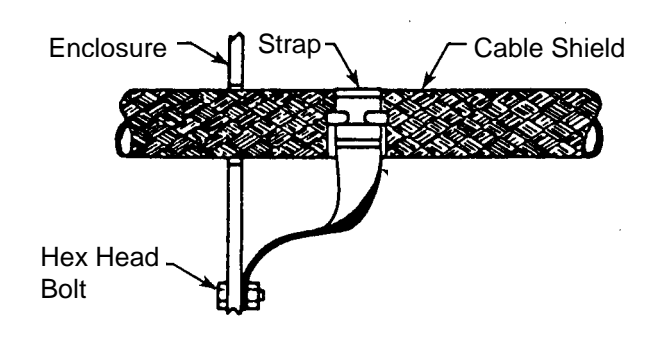

### **FIG. 6.6 - CLAMPING TO CABINET**

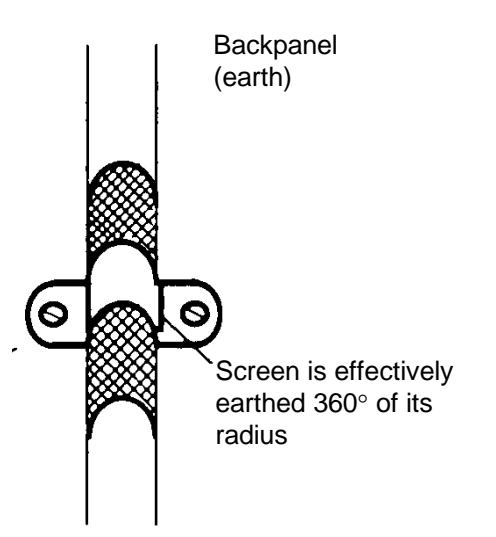

- the crossing of the cabinet should be accomplished with a low impedance connection between cable shield and enclosure. If a connector is not involved, the shortest practical lengths of connecting strap should be used (see Fig.6.7).

### **6.4 RECOVERY RESISTOR / MOTOR CHOKE**

To meet the Machinery Directive "the ventilated enclosures containing dynamic braking resistors shall provide a degree of protection of at least IP22" (EN 60204-1, par. 13.3). To meet the EMC Directive, these enclosures must be conductive. The cable of recovery resistor must be shielded and the shield must be 360° clamped at both sides. In some applications (e.g. some size 3 FAS T motors) a choke in series for each motor phase has to be added. This choke must be shielded.

REMARK: when mounting the enclosure of recovery resistor or motor choke to the panel, it is essential that any paint or other covering material be removed before mounting the enclosure of recovery resistor or motor choke.

### **6.5 SCREENING**

To effectively screening the system all the single screens (CNC, electronic cabinet, machine, motor housing, cables) must be connected together to effectively form one screen.

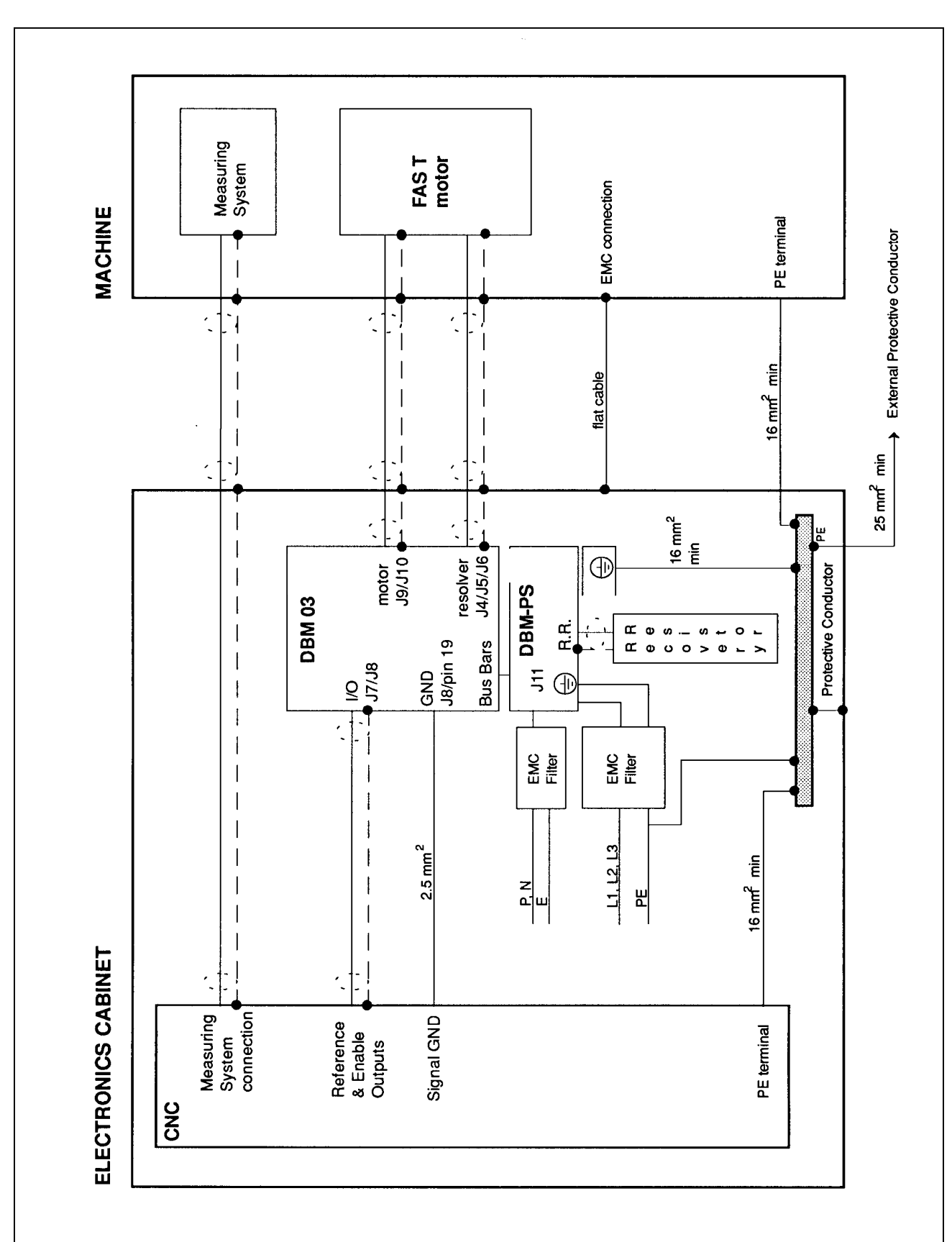

### **FIG. 6.8 EMC GENERAL WIRING/SCREENING**

### **6.6 SAFETY ASPECTS**

Noise suppression of Motor and Drive systems involves consideration of the earthing system, and its effectiveness at high frequencies. It should not be forgotten that is the safety system too and that the safety must take priority over EMC.

To reduce the radiated emissions, the use of capacitance to earth is very effective. In fact DBM03 drives have Y-type capacitors near the input power supply connector and Schaffner filters also include them. These capacitors conduct current from phase to earth; this can be in the order of hundreds of milliamperes.

WARNING: appropriate safety measures should be taken to ensure that this potentially dangerous current flows to earth.

CAUTION: it is recommended to disconnect the drive and the EMC filters to carry out the "AC Voltage Test" of the EN 60204-1 (par.20.4), according to the Machinery Directive (89/392/EEC) and to the Low Voltage Directive (73/23/EEC) in order not to damage the Y-type capacitors between phases and ground while parts of circuits can be floating and possibly damaged during the test.

To make anyway this test it is recommended contacting our Service Centers.

# **APPENDIX A - SERIAL LINK MULTIDROP**

### **A.1 DBM-PS Internal Jumpers (see par. 1.6)**

In case of multidrop, the following configuration must be used.

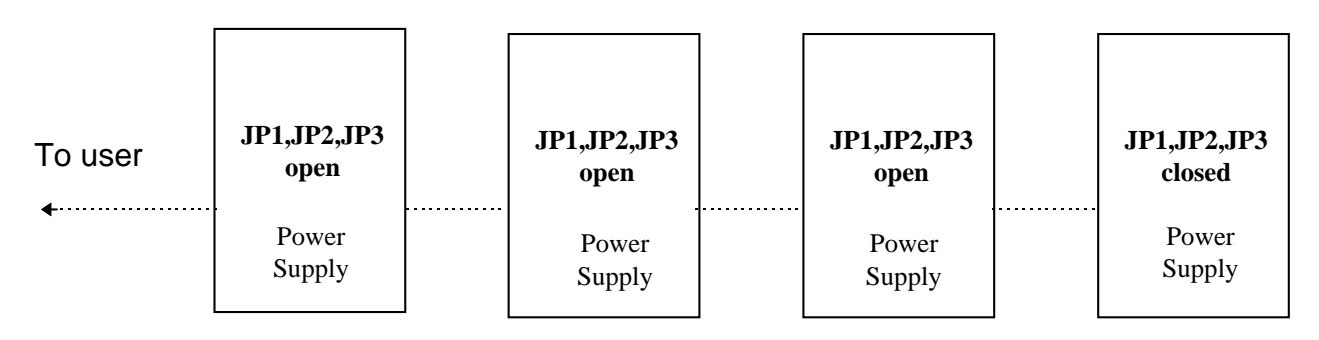

### **A.2 Personality Card Jumpers (see par.2.2.7.1)**

By default G1, G4 and G5 jumpers on the personality card are open (no link termination's on modules). In fact, usually, it is not necessary to close G1, G4 and G5 jumpers because the link termination's are already closed on the power supply; anyway, in specially noisy environments, could be necessary to close them also, as follows.

### • **Environment without noise**

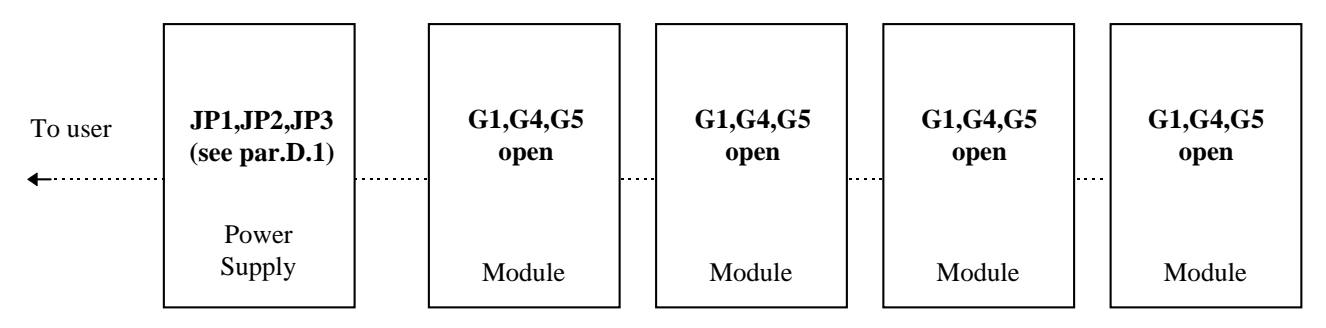

### • **Specially noisy environment**

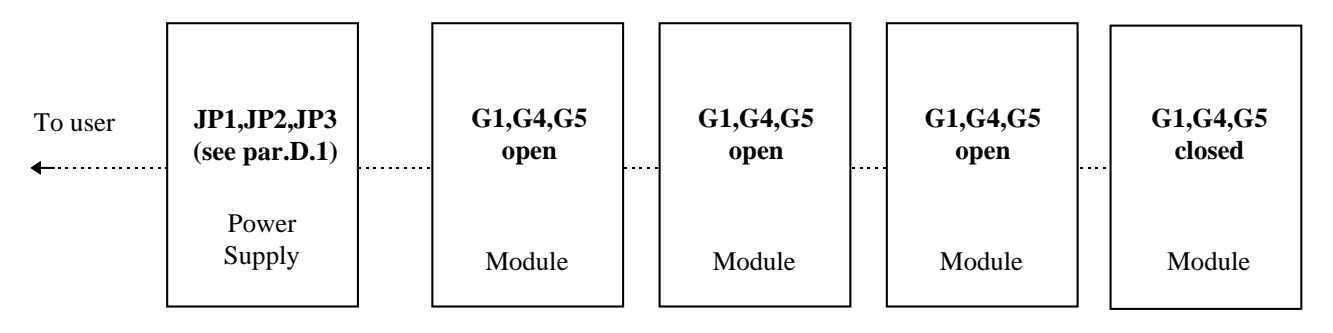

# **APPENDIX B - DBTALK**

To help you communicate with DBM/DBS drives quickly and easily, DBTALK provides several features:

- **SETUP** to choose
- ⇒ Language: Italian or English
- ⇒ Serial link : COM1 or COM2

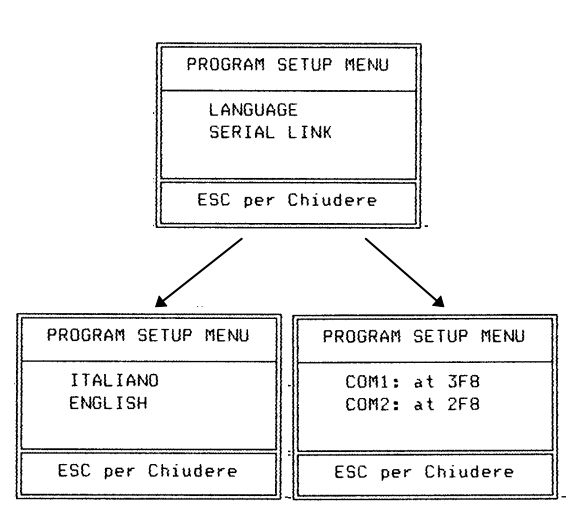

• **UTILITY** to ⇒ Scan Baud rates

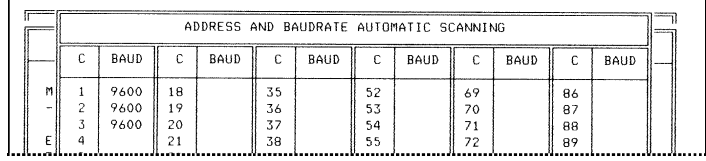

### ⇒ Scan Faults

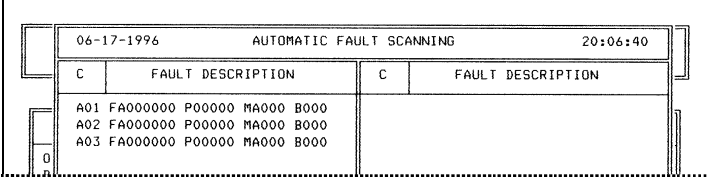

⇒ Restore/store Personality Card parameters **To save the actual parameter set, select STORAGE PARAMETER, select the file (e.g. ST1), press <TAB> to change the description and press <CR>**

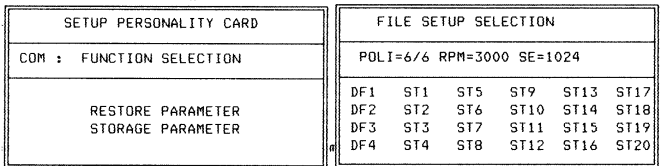

- ⇒ Set Baud rates
- $\Rightarrow$  Start the Autophasing procedure
- ⇒ Set Defluxing (see DBS User's Manual)
- **MANUAL** to
- ⇒ See/Reset Faults **If the fault condition is not present anymore, the fault will be reset automatically. To reset the fault on the screen, go to the next screen with the arrow keys**

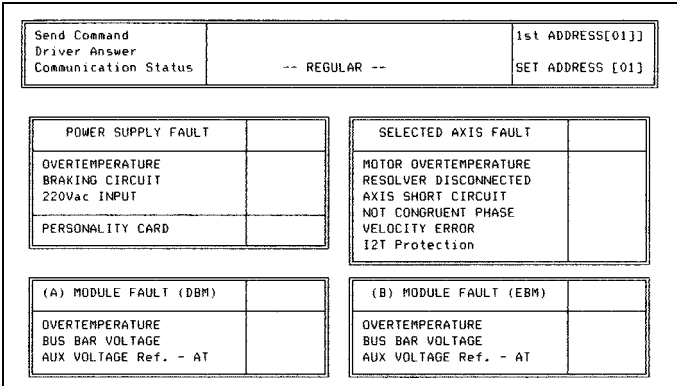

### $\Rightarrow$  Display the Status

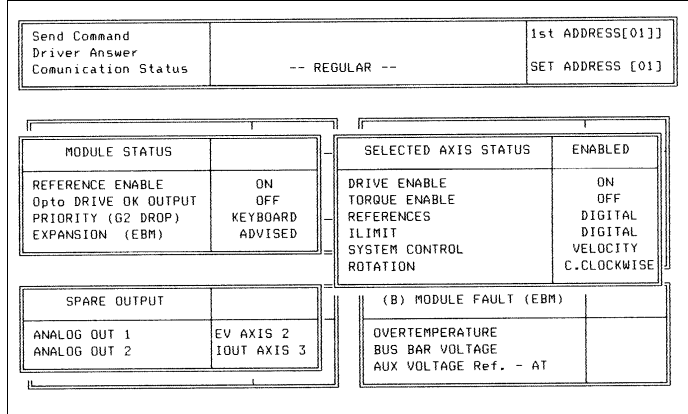

#### ⇒ See/Change parameters

**To change one parameter type the command string (see Drive Manual) on the PC keyboard. Example: 3VE3000**

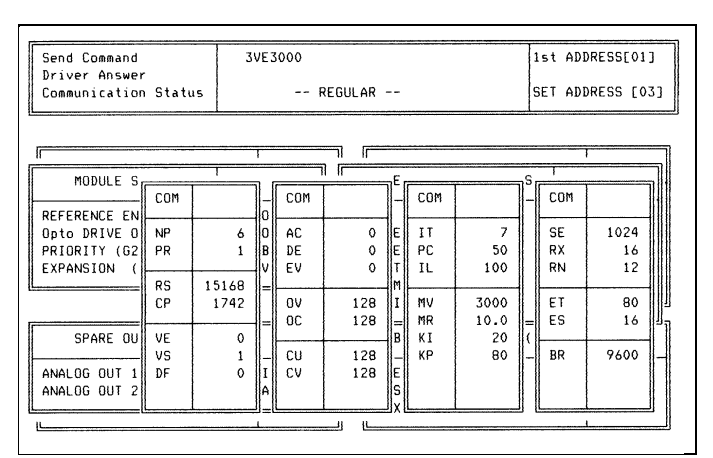

### • **INTERFACE REQUIREMENTS**

The RS422 interface wiring is based on one-toone, no multidrop, principle. Four wires are used. With RS422, you can transmit and receive data simultaneously (full-duplex). The RS485 half-duplex uses only two wires. It allows multidrop communication. With RS485 half-duplex, you cannot transmit and receive simultaneously.

DBM03 supports RS485 full-duplex with four wires (RS422 compatible). Up to 99 DBM and up to 15 DBS drives can be connected in multidrop configuration.

### ⇒ **RS232/485 CONVERTER KIT**

This very small external converter provides a full-duplex interface between PC and DBM/DBS.

The converter must be fit directly into a COM port (RS232) of a PC. This way the link becomes purely RS485, less susceptible to noise and able to transmit over much longer distances than RS232.

The kit includes:

- the converter to fit into DB25-S connector of the PC (COM port)

**The DTE/DCE switch of the converter must be set to DCE (Data Communications Equipment)**

- a DB25 to DB9 interface (to be used if the PC COM port is DB9-S)
- a 2 m cable to connect the converter to DBM J10 connector or DBS J2 connector
- $\Rightarrow$  An opto-isolated PC card RS 485 full-duplex is also available. The following wiring must be used.

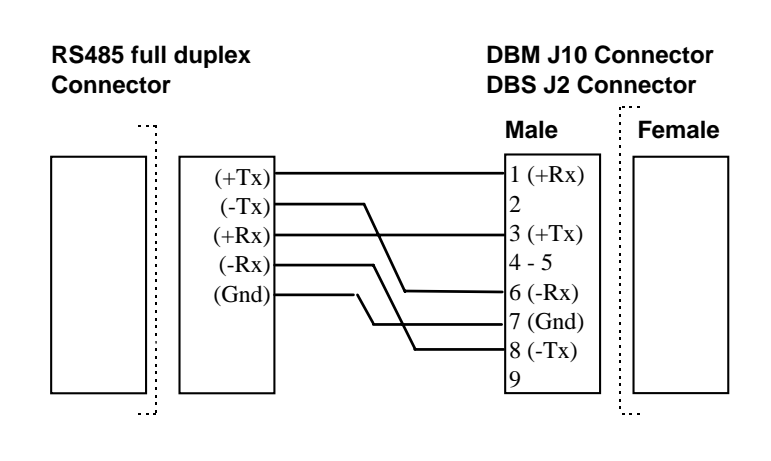

- **PC REQUIREMENTS**
- 80286, 80386, 80486 microprocessor or better
- Hard disk and one diskette drive. You need 2 Mbytes of disk space and 512 kbytes of RAM
- CGA, EGA, VGA, MCGA graphics card (color VGA recommended)
- MS-DOS 6.2 or later
- ANSI.SYS in CONFIG.SYS

### • **DBTALK PROGRAM**

The DBTALK program is available on floppy disk

#### • **INSTALL PROGRAM**

- Insert diskette into drive A or drive B
- Type <a:install> (or <b:install>) **The installation program will create the Directory C:\DBTALK, will copy all the files in this new directory and will start the program**
- **START PROGRAM** (after the first installation)
- Type <cd dbtalk>
- Type <start>

### • **MOVE IN THE PROGRAM**

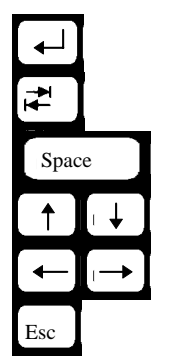

Start the selected procedure

Select the field

Reread parameters

Move up/down

- Go to previous/next screen
- Exit/Go to previous menu

### • **SELECT PROGRAM**

- ⇒ DBM linker
- ⇒ DBS linker
- ⇒ PDBS Linker (see PDBS Application Manual)
- ⇒ Setup

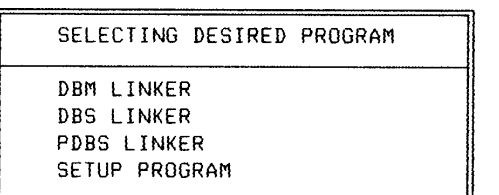

# **APPENDIX C - MODULE REPLACEMENT**

Once DBM module to be replaced has been identified, it is necessary to follow this procedure:

- Disconnect the power.
- Remove the Bus Bars (+AT, -AT and GND) and disconnect all connectors and flat cables (see Fig. 1.1).
- Unscrew the anchor screw on the top of the module and remove the module.
- Only for same DBM versions: Remove the Personality Card, at the left of J1 connector, by loosening the two screws. After removing the card, disconnect the flat cable.

REMARK: on the personality card a EEPROM is mounted. All dynamic parameters (dynamic settings, autophasing, analog interfaces, ...) are stored in this EEPROM after every reset. In case of module replacement, it is recommended to save all parameters with the save (SV) command before removing the Personality Card ready for installation in the replacement module. This retains and transfers all the previous module information's.

Remove the Personality Card from the new module and replace with the old one.

- Mount the new module and tighten the anchor screw at the top.
- Reassemble the Bus Bars, all the connectors and flat cables.
- Check all connections.
- Enable the auxiliary voltage and check by the optional keyboard or PC all application dependent parameters. In particular: pole number, max velocity, max reference voltage, Ilimit, internal ramp generator.

CAUTION: personality card of DBM 03 has a software different from DBM 01 personality card. Do not swap personality cards between the two versions. To change DBM 01 with DBM 03 see Par.2.2.7.

## **APPENDIX D - INPUT SIZING**

### **D.1 Sizing of Power Transformer/Autotransformer**

It is necessary to refer to the rated output power of the motors (the output power with 65K winding overtemperature is included in the Technical Data table of catalogs of servomotors), to sum the power of single axes, to multiply the sum by the contemporaneity factor (factors often utilized are K<sub>c</sub>=0.63 for 2 axes, K<sub>c</sub>=0.5 for 3 axes, K<sub>c</sub>=0.38 for 4 axes, K<sub>c</sub>=0.33 for 5 axes, K<sub>c</sub>=0.28 for 6 axes), and by a correction coefficient  $(=1.2)$ , accounting for the losses of the motor/drive system.

 $P = \sum P_{in} * K_{e} * 1.2$  [W]

### **D.2 Sizing of Fuses**

It is necessary to divide the above calculated power by the 300 V DC Bus.

 $I_f = P / 300$  [A; W, V]

Fuses must be the delay type because of high peak current inrush of the internal capacitors.

#### **D.3 Auxiliary Power Transformer**

Auxiliary power (55 W for each 3-axis module) and fan power (60 W for each pair of fans) must be added.

#### **D.4 Thermal sizing of cabinet**

To calculate cabinet cooling requirements, table below provides estimated equipment power dissipation values. If the application employs continuous braking, it is necessary to include the recovery resistor power dissipation (use the nominal power of recovery resistor if actual application recovery dissipation is unknown).

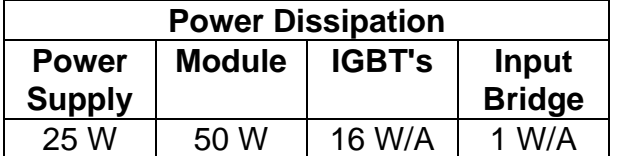

Example: with one Power Supply, two modules, a total output current of 60 Arms and continuous uncalculated braking, the dissipated power is as follows.

 $Pd = 25 + (2 * 50) + (16 * 60[A]) + (1 * 60[A]) + 370$  [recovery resistor power] = 1515 W

# **APPENDIX E - MECHANICAL BRAKE**

FAS series servomotors have as option a 24 Vdc electromagnetic safety brake.

CAUTION: safety brake must be clamped and released with motor at standstill. Dynamic brakings can seriously damage the brake and reduce the braking torque.

The release of the brake (from 0V to +24V) and the clamp (from +24V to 0V) must follow the sequence in Fig. E.1.

### **FIG. E.1 - Braking Sequence, Timing Chart**

Note: T1  $\geq$  200 ms, T2 = application dependent, T3 = 100 ms, T4  $\geq$  200 ms

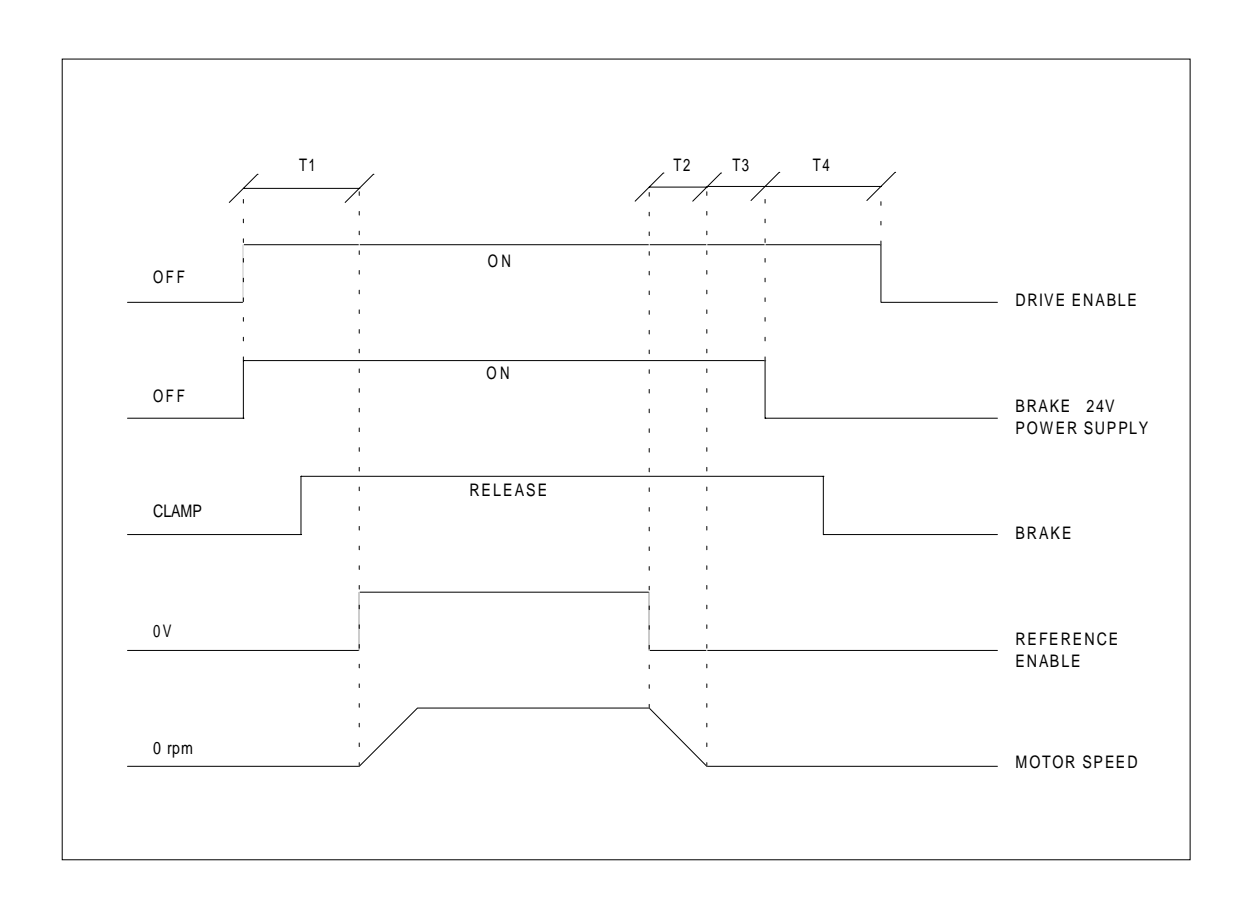

Moog Italiana S.r.l. Electric Division Via Avosso, 94 16015 Casella GE Italy Phone: (+39) 010 9671 Fax: (+39) 010 9671 280

GB-4019 Rev.9 - July/98 Moog Italiana Srl reserves the right to alter any dimensions or data without prior notice Printed in Italy